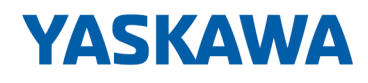

# System SLIO

SM-S | 02x-1SD00 | Operating manual

HB300 | SM-S | 02x-1SD00 | en | 23-20 Safety Digital I/O - SM-S 02x

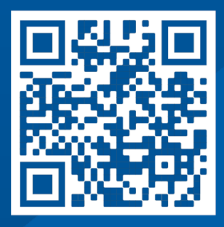

YASKAWA Europe GmbH Philipp-Reis-Str. 6 65795 Hattersheim **Germany** Tel.: +49 6196 569-300 Fax: +49 6196 569-398 Email: info@yaskawa.eu Internet: www.yaskawa.eu.com

# **Table of contents**

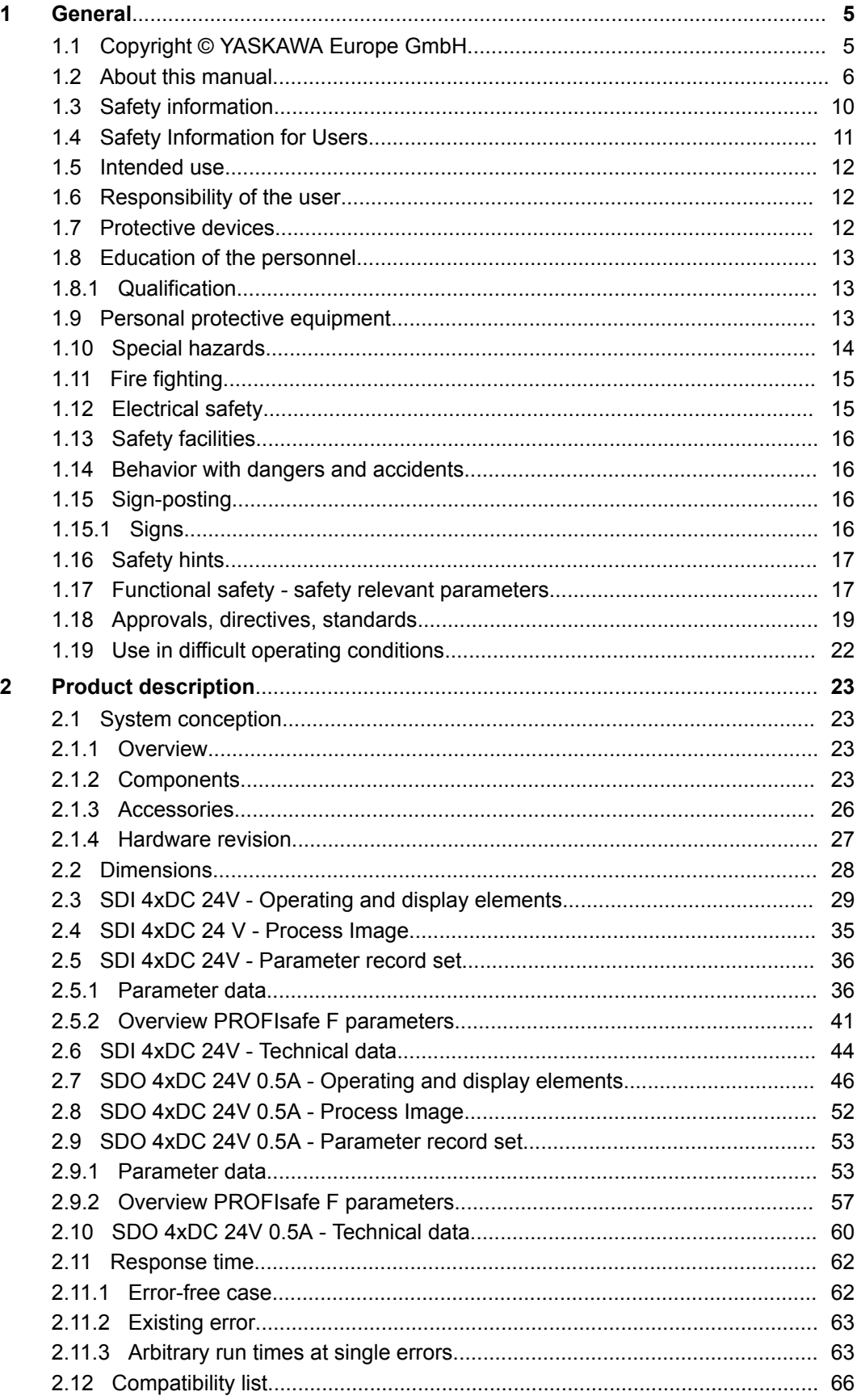

 $\mathbf{3}$ 

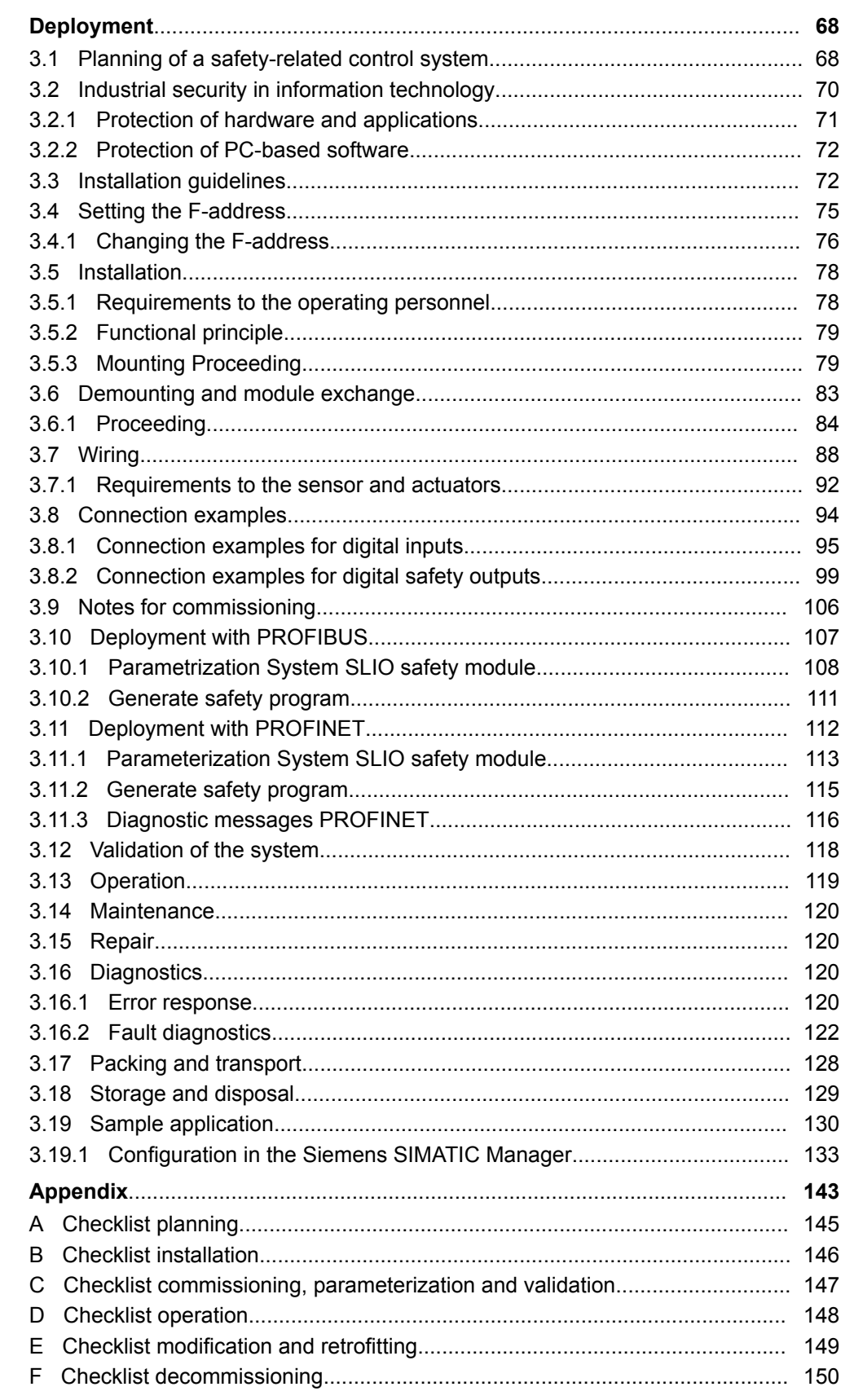

# <span id="page-4-0"></span>**1 General**

# **1.1 Copyright** © **YASKAWA Europe GmbH**

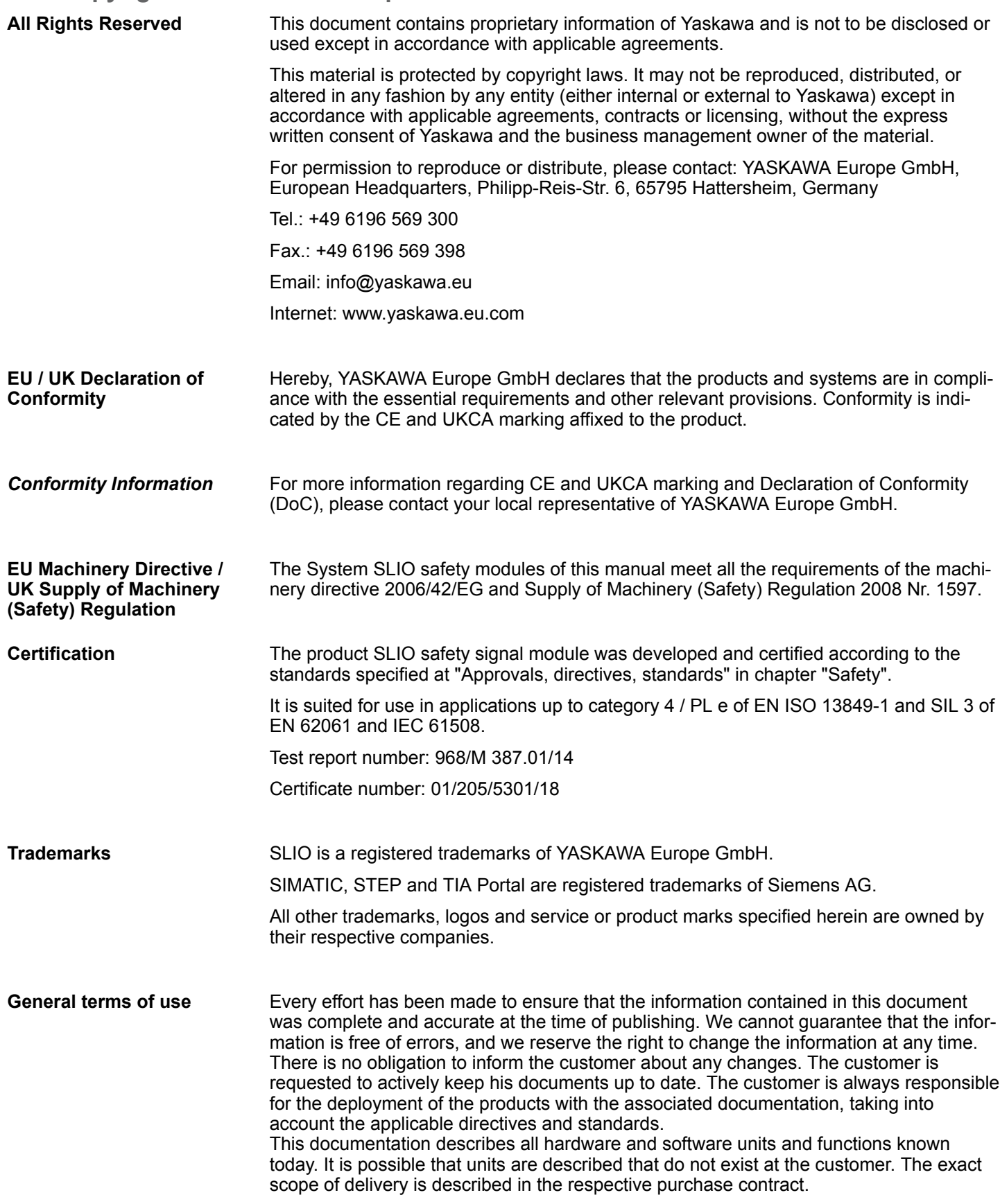

<span id="page-5-0"></span>About this manual

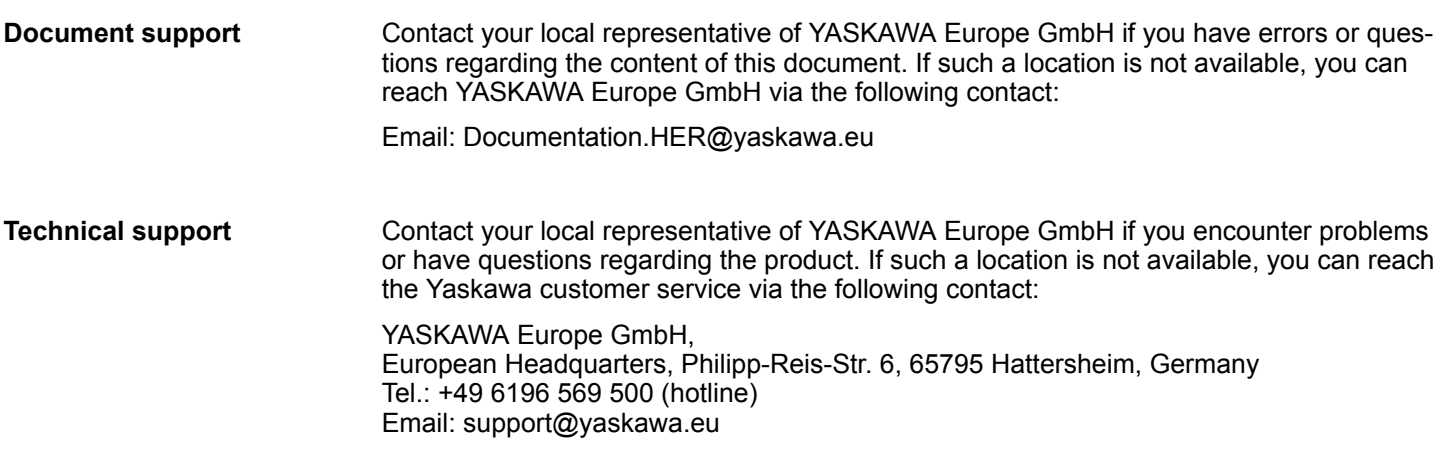

# **1.2 About this manual**

This manual is the translation of the original instructions! This manual describes the System SLIO safety signal modules. **Objective and contents**

- It describes the structure, project engineering and deployment.
- $\blacksquare$  The manual is written for users with basic knowledge of automation technology and profound knowledge of IO-Link communication.
- $\blacksquare$  The manual consists of chapters. Each chapter describes a completed topic.
- $\blacksquare$  The following guides are available in the manual:
	- An overall table of contents at the beginning of the manual.
	- References with pages numbers.

#### **Validity of the documentation**

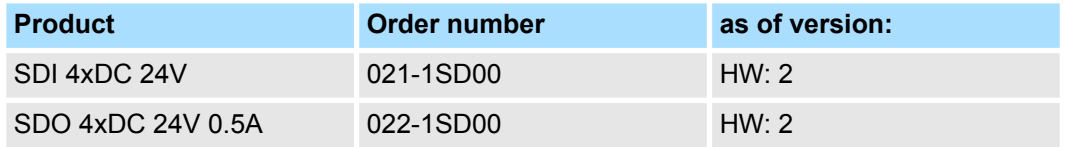

# **Icons Headings**

Important passages in the text are highlighted by following icons and headings:

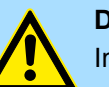

# **DANGER!** Immediate danger to life and limb of personnel and others.

Non-compliance will cause death or serious injury.

# **WARNING!**

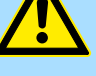

Hazardous situation to life and limb of personnel and others.

Non-compliance may cause death or serious injury.

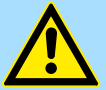

#### **CAUTION!**

Hazardous situation to life and limb of personnel and others. Non-compliance may cause slight injuries.

This symbol is also used as warning of damages to property.

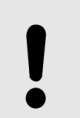

#### **NOTICE!**

Designates a possibly harmful situation. Non-compliance can damage the product or something in its environment.

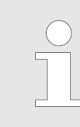

*Supplementary information and useful tips.*

About this manual

#### **Liability Limitation**

All data and notes in these instructions were prepared with consideration to the statutory standards and regulations, the present state of technology, as well as our many years of knowledge and experience.

The manufacturer accepts no liability for damage caused because:

- Non-compliance with the instructions
- $\blacksquare$  Non-specified use
- $\blacksquare$  Use of untrained personnel

The actual scope of delivery can, by special designs, deviate from the explanations and presentations given here, because of the utilization of additional order options, or because of the most recent technical changes.

The user is responsible for the execution of service and commissioning according to the safety instructions of the prevailing standards and other relevant national and local instructions concerning conductor dimensioning and protection, earthing, disconnector, overcurrent protection and so on.

For damages, which result from the mounting or from the connection, the one is liable, who has carried out the mounting or the installation.

We have checked the contents of this manual for agreement with the hardware and software described. Since deviations cannot be precluded entirely, we cannot guarantee full agreement. However, the data in this manual are reviewed regularly. Necessary corrections are included in subsequent editions.

Suggestions for improvement are welcomed.

For damage, which results from missing or insufficient knowledge of the manual, any liability of the manufacturer is impossible.

Therefore, the operator is recommended to have the instruction of the persons concerned confirmed in writing.

Modifications or functional alternations on the product are not allowed due to safety reasons. Any modification on the product not explicitly authorized by the manufacturer will result in loss of any liability claims to the vendor. The same applies if non authorized parts or equipment are used.

**Copyright**

This manual is to be treated confidentially. It has been provided only for the personnel, which use the product. The transfer of this document to third parties without the authorization in writing of the vendor is prohibited.

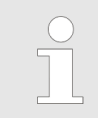

*The contents, texts, drawings, pictures and any other illustrations are copyrighted and subject to other protection rights. Any person unlawfully using this publication is liable to criminal prosecution.*

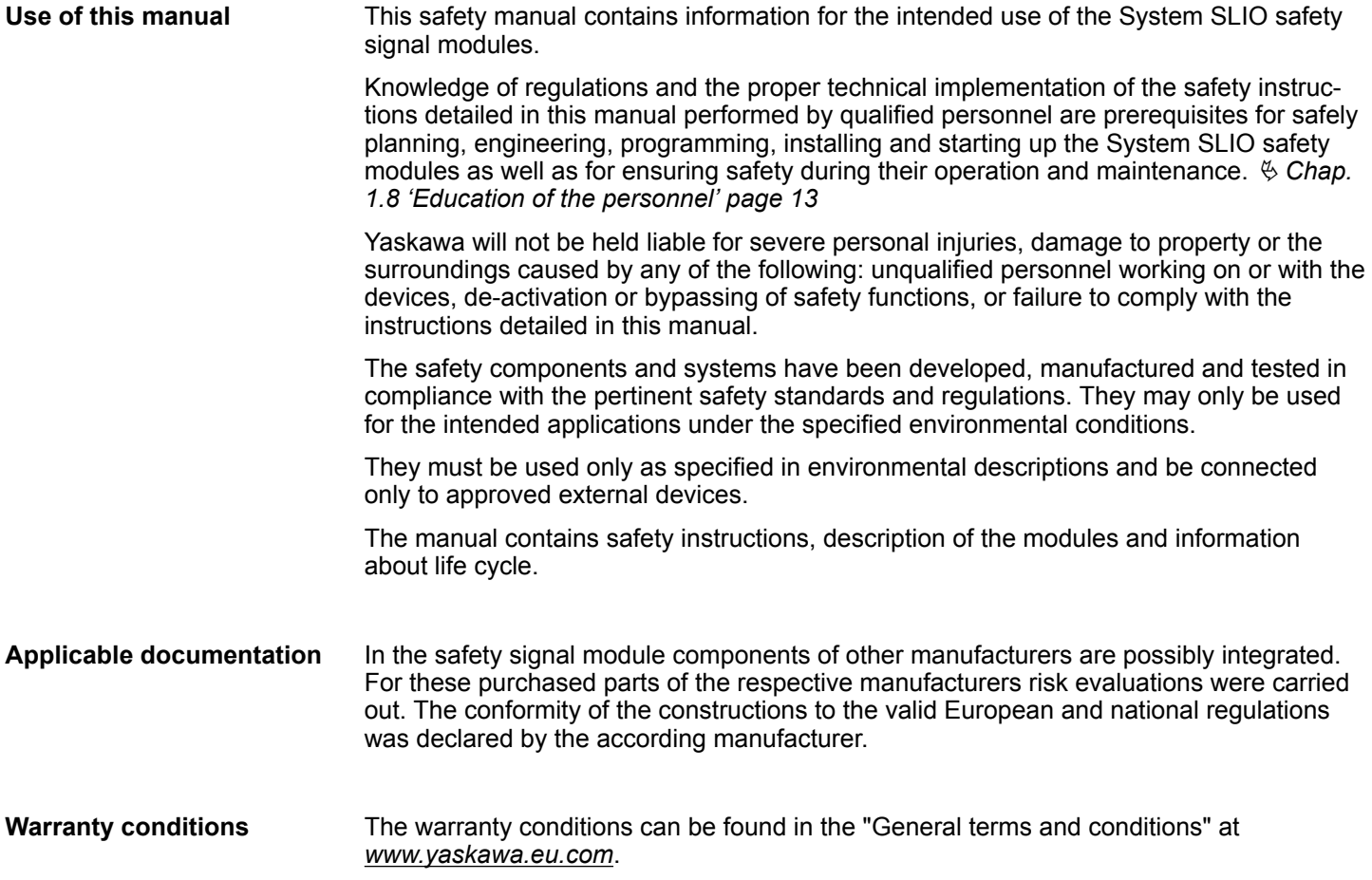

# <span id="page-9-0"></span>**1.3 Safety information**

#### **Applications conforming with specifications**

The System SLIO is constructed and produced for:

- communication and process control
- $\blacksquare$  general control and automation applications
- $\blacksquare$  industrial applications
- $\Box$  operation within the environmental conditions specified in the technical data
- installation into a cubicle with degree of protection IP54 or better

The modules have been engineered and designed exclusively for the intended use described in this documentation.

The modules are intended used if you consider all references and information of this manual.

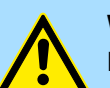

#### **WARNING!**

**Danger by non intended use!**

Every application in excess of the intended use and/or other use of the product, can lead to hazardous situations.

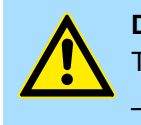

#### **DANGER!**

This device is not certified for applications in

in explosive environments (EX-zone)

To prevent hazards and ensure optimum performance, no changes, modifications or conversions may be made to the product that have not been expressly approved by the manufacturer.

#### **Documentation**

Every person working with the product must have read and understood the operating instructions before carrying out any work.

The manual must be available to all personnel in the

- $\blacksquare$  project design department
- $\blacksquare$  installation department
- $\blacksquare$  commissioning
- $\blacksquare$  operation

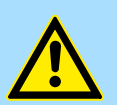

#### **CAUTION!**

**The following conditions must be met before using or commissioning the components described in this manual:**

- Hardware modifications to the process control system should only be carried out when the system has been disconnected from power!
- Installation and hardware modifications only by properly trained personnel.
- The national rules and regulations of the respective country must be satisfied (installation, safety, EMC ...)

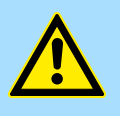

#### **DANGER!**

To prevent hazards and ensure optimum performance, no changes, modifications or conversions may be made to the product that have not been expressly approved by the manufacturer.

<span id="page-10-0"></span>**Maintenance**

If you keep the prescribed environmental conditions (see technical data) the corresponding safety module is maintenance-free.

**Spare parts**

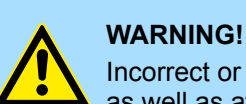

Incorrect or faulty spare parts can cause damage, malfunction or failure as well as affect security.

#### **Shipping**

For shipping always use the original packaging.

Please only use original spare parts of Yaskawa.

**National rules and regulations apply to the disposal of the unit! Disposal**

### **1.4 Safety Information for Users**

**Handling of electrostatic sensitive modules**

The modules make use of highly integrated components in MOS-Technology. These components are extremely sensitive to over-voltages that can occur during electrostatic discharges. The following symbol is attached to modules that can be destroyed by electrostatic discharges.

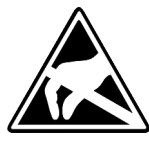

The Symbol is located on the module, the module rack or on packing material and it indicates the presence of electrostatic sensitive equipment. It is possible that electrostatic sensitive equipment is destroyed by energies and voltages that are far less than the human threshold of perception. These voltages can occur where persons do not discharge themselves before handling electrostatic sensitive modules and they can damage components thereby, causing the module to become inoperable or unusable. Modules that have been damaged by electrostatic discharges can fail after a temperature change, mechanical shock or changes in the electrical load. Only the consequent implementation of protection devices and meticulous attention to the applicable rules and regulations for handling the respective equipment can prevent failures of electrostatic sensitive modules.

**Measurements and alterations on electrostatic sensitive modules**

When you are conducting measurements on electrostatic sensitive modules you should take the following precautions:

- $\blacksquare$  Floating instruments must be discharged before use.
- $\blacksquare$  Instruments must be grounded.

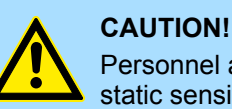

Personnel and instruments should be grounded when working on electrostatic sensitive modules.

# <span id="page-11-0"></span>**1.5 Intended use**

#### **General**

The product is exclusively designed and constructed for the intended use described in this manual. The product is intended used if all the notes and information of this manual are considered.

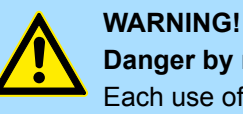

#### **Danger by not intended use!**

Each use of the product, which differs to the intended use can lead to dangerous situations.

#### **Therefore**

- $\blacksquare$  Use the product only intended.
- Use the product only together with the recommended components.
- $\Box$  Consider all the data in this manual.
- Ensure that only qualified personnel work with/at the product.  $\&$  Chap. 1.8 *Education [of the personnel' page 13](#page-12-0)*
- $\blacksquare$  Ensure during configuration that the product is operated within its specifications.
- $\blacksquare$  Ensure that the power supply corresponds to the given specifications.
	- $\blacksquare$  Only use the product in a technically perfect condition.
	- Only use the product in combination with approved components.
- Only use the product in an area of second type (industrial area). The product was developed such as this fulfils the requirements of the category C3. For operation an approved power supply (SELV/PELV) is necessary. Here With the usage of the product in an area of first type, category C2/C1 (living-, business and trade without an interstage transformator directly at a public low-voltage-system) the cabinet builder has to reduce the emission (conducted and radiated) by special measure steps, which are to be demonstrated, since it can come without any additional measures to EMC disturbances. Whether a products described here reaches category C2/C1 with additional measures, cannot be ensured.

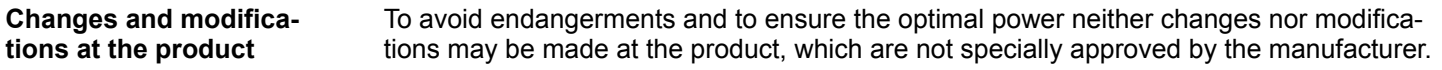

### **1.6 Responsibility of the user**

#### **General**

The product is used in the commercial range. The user of the product is subject of the statutory duties to work safety. In addition to the safety instructions in this manual, for the usage environment of the product valid safety, accident prevention and environmental protection regulations must be adhered.

- $\blacksquare$  The user must be informed about the valid industrial safety regulations and determine in an endangerment evaluation additionally dangers, which arise as a result of the special conditions for the product on the place of operation. This is to be transcribed with working instructions for the operation of the product.
- $\blacksquare$  These working instructions must be kept in direct environment of the product and accessible at any time for people, which work with the product.
- $\blacksquare$  The working instructions must fully be adhered.
- $\blacksquare$  The product is only to be operated in a technically flawless condition.

# **1.7 Protective devices**

#### **Protection**

The place of installation of the safe field bus modules must comply for devices according to IP20.

Personal protective equipment

# <span id="page-12-0"></span>**1.8 Education of the personnel**

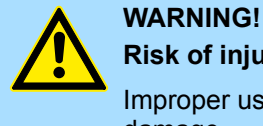

### **Risk of injury resulting from insufficient qualification!**

Improper use can cause considerable personal injury and material damage.

Therefore: The special activities may only be executed by personnel nominated by the respective chapters.

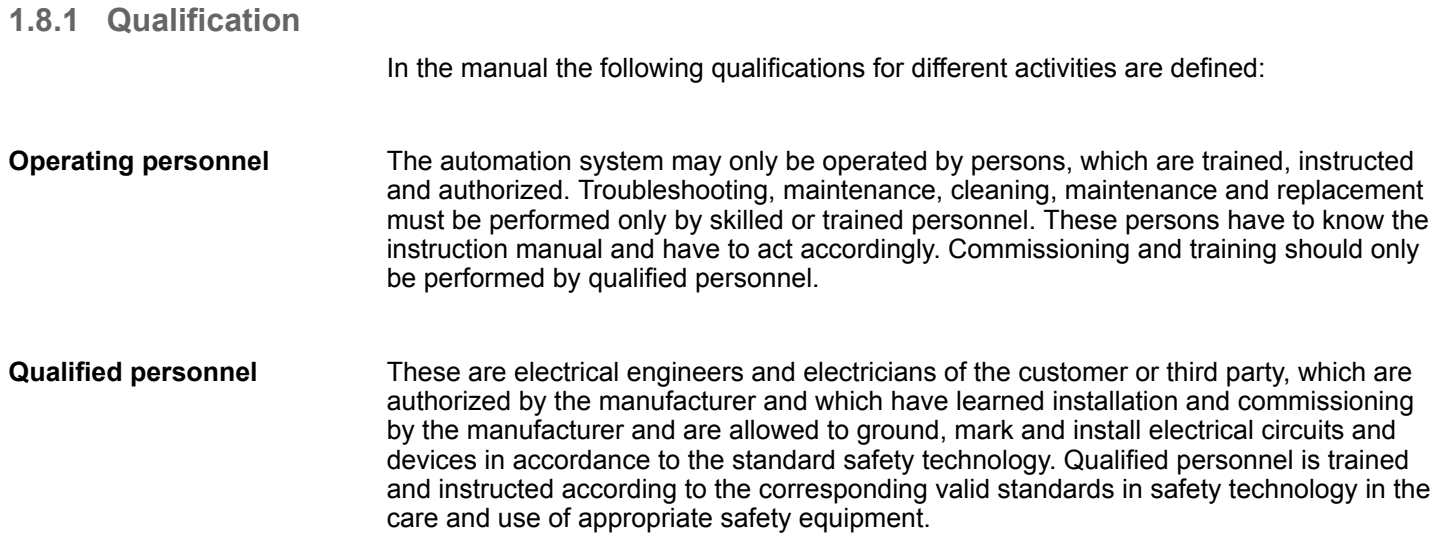

# **1.9 Personal protective equipment**

**General**

During work, the wearing of personal protective equipment is needed to minimize health hazards.

- Always wear the necessary protective equipment for the corresponding job.
- $\blacksquare$  For your own safety regard the signs, which are in your work space.

#### **Work clothing**

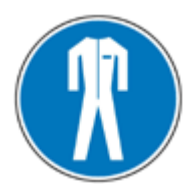

is close-fitting clothing with low tensile strength, with tight sleeves and without a protruding part. Depending on the application it should be prevented, that the carrier gets serious injured or is exposed to health risk during work. For reasons of injury no jewellery like rings and chains should be worn.

#### **Protective helmet**

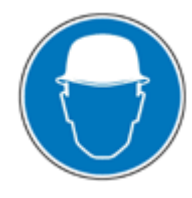

for protection against falling and flying objects.

<span id="page-13-0"></span>Special hazards

#### **Safety shoes**

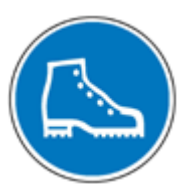

### **Protective gloves**

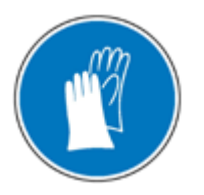

#### to protect hands from friction abrasions, punctures or injuries, as well as from contact with hot objects.

#### **Wear at special works: Eye protector**

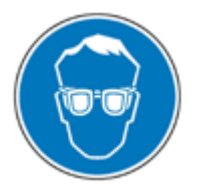

to protect eyes from flying parts and liquid splashes.

for protection against falling heavy objects.

# **1.10 Special hazards**

#### **General**

In the following section the residual risks are listed. Regard the listed safety warnings here and the notes in the whole manual to reduce health hazards and to avoid dangerous situations.

#### **Electric current**

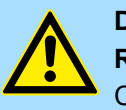

#### **DANGER! Risk of death by electric current!**

Contact with live parts is immediate danger to life. Damage of the insulation or of components can be danger to life.

Therefore: Immediately turn off the power supply when the insulation is damaged. Work on the electrical system only by qualified personnel. Always power-off and secure the electrical system during the work on it.

#### **Risk by residual energy**

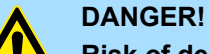

# **Risk of death by electric current!**

After disconnecting the device from main voltage, parts such as power connections should only be touched when the capacitors are discharged in the device.

Therefore: Regard discharge time of the capacitors, do not touch live parts before. Regard corresponding instructions on the device. If you have connected additional capacitors on the link, the discharge of the link can last considerably longer. In this case you have to determine the required waiting period or even to measure whether the device is free of voltage.

Electrical safety

#### <span id="page-14-0"></span>**Moved objects**

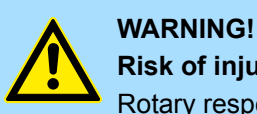

# **Risk of injury from moving parts!**

Rotary respectively linear moved parts can cause serious injuries.

Therefore: Do not touch moving parts during operation. Do not open the cover during operation. The mechanical residual energy depends on the application. Driven components rotate respectively move for a certain time even after switching off the power supply. Here serve for suited safety devices.

# **1.11 Fire fighting**

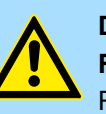

**DANGER! Risk of death by electric current!** Risk of an electrical shock when using a conducting fire fighting medium.

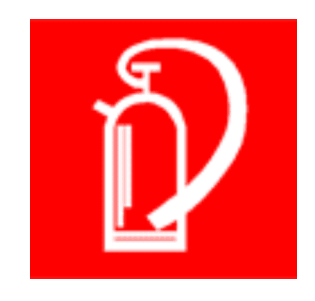

Therefore use the following fire fighting medium: ABC powder / CO2

# **1.12 Electrical safety**

**General**

The System SLIO Safety is designed according to IEC61131-2 for degree of pollution 2. This means only non-conductive pollution may occur during operation. Temporary conductivity by condensation is only allowed when the module is out of operation.

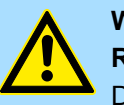

### **WARNING!**

**Risk of injury from conductive pollution!**

During the operation there is no conductive pollution allowed.

Therefore: Before the system is installed check and guarantee if necessary by additional measures that the degree of pollution 2 is not exceeded (e.g. installation in a cubicle with degree of protection IP54 or better).

#### **Note to the power supply**

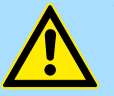

#### **WARNING! Risk of injury by electric current!**

There may only devices be connected to the module, which have a safe separation of the 230V power. The power supply to generate 24V power must correspond to the requirements for PELV/SELV according to EN 50178.

<span id="page-15-0"></span>Sign-posting > Signs

# **1.13 Safety facilities**

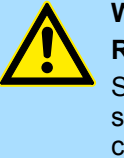

#### **WARNING!**

#### **Risk of death by non-functioning safety facilities!**

Safety facilities serve for maximum safety during operation. Even if by safety facilities working process become complicated, its never allowed to circumvent them. The security is guaranteed only when the safety facilities are intact.

Therefore: Before beginning the work check whether the safety facilities are installed properly and functional.

# **1.14 Behavior with dangers and accidents**

**Preventive measures**

- $\blacksquare$  Always be prepared for accidents or fire!
- First-aid equipment (first aid kit, blankets etc.) and keep fire extinguisher handy.
- Make Personal with accident message, first-aid and rescue mechanisms familiar.

#### $\blacksquare$  Set immediately the device with emergency stop out of operation.  $\blacksquare$  Initiate first-aid measures.  $\blacksquare$  Rescue persons from the danger zone. **In case of emergency: act correctly**

- $\blacksquare$  Inform responsible on-site.
- $\blacksquare$  Alarm medical and / or fire department.
- Make free the access routes for emergency vehicles.

# **1.15 Sign-posting**

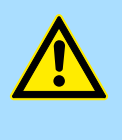

# **WARNING!**

**Danger of injury by illegible symbols** In course of time stickers and symbols on the equipment can get dirty or

otherwise become unrecognizable.

Therefore: Please hold all the safety warnings and operation instructions on the device in always well readable condition.

### **1.15.1 Signs**

The following symbols and signs are in the work space. They refer to the direct environment in which they are attached.

Functional safety - safety relevant parameters

#### <span id="page-16-0"></span>**Electrical voltage**

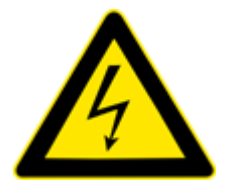

In the such marked work space only qualified personnel may work. Unauthorized may not touch the marked equipment.

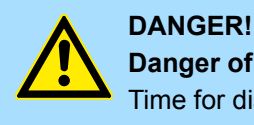

**Danger of life by electrical power!** Time for discharge > 1 Minute

Stored electrical charge

Therefore: Consider discharge time of capacitor and do not touch live parts before. Consider appropriate instructions on the device. If you have connected additional capacitors at DC, the discharge of the DC link can last longer. In this case you have to determine respectively to measure the required waiting time whether the device is free of voltage.

# **1.16 Safety hints**

The modules of the System SLIO represent the current state of the art and fulfill the valid safety regulations and the appropriate harmonized, European standards (EN)

For the user additionally is valid the:

- $\blacksquare$  relevant rules for the prevention of accidents
- $\blacksquare$  EG directives or other country-specific regulations
- $\Box$  generally accepted safety rules
- qeneral ESD regulations

Disturbances of any kind or other damage must be reported to a responsible person. Protective and safety equipment must not be circumvented or bypassed. Dismounted protective equipment must be mounted and functionally tested before a restart. The modules are to be secured against misuse or accidental use. Original mounted signs, labels, stickers are to be always considered and be held in a readable condition.

### **1.17 Functional safety - safety relevant parameters**

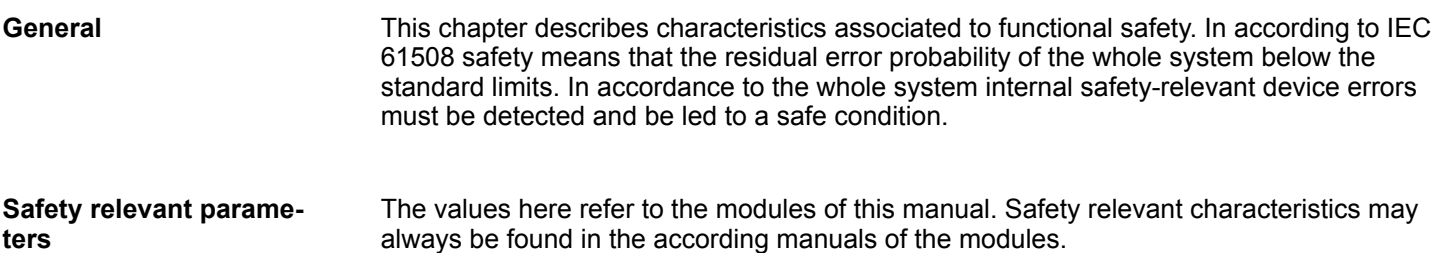

**24V**

Functional safety - safety relevant parameters

**Characteristics SDI 4xDC**

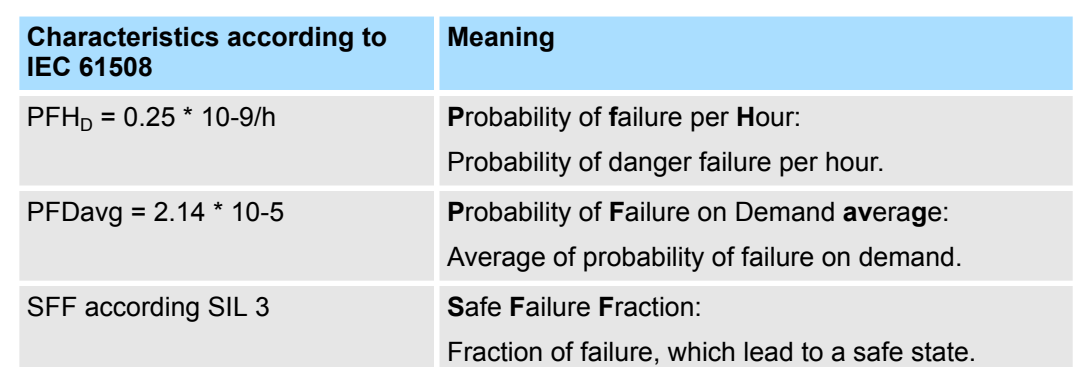

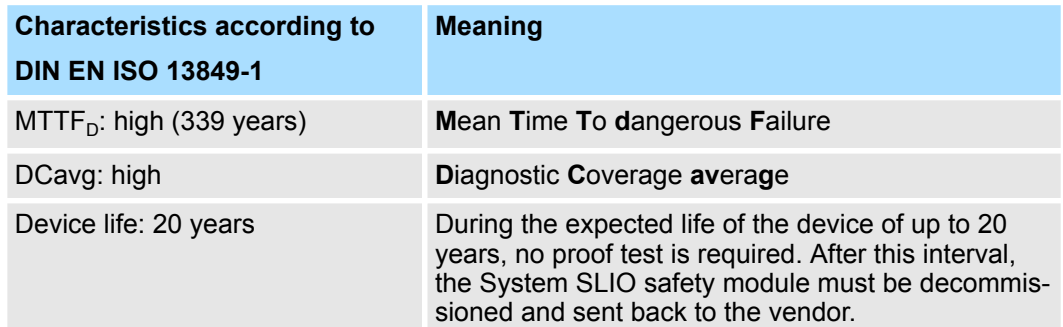

**Characteristics SDO 4xDC 24V, 0.5A**

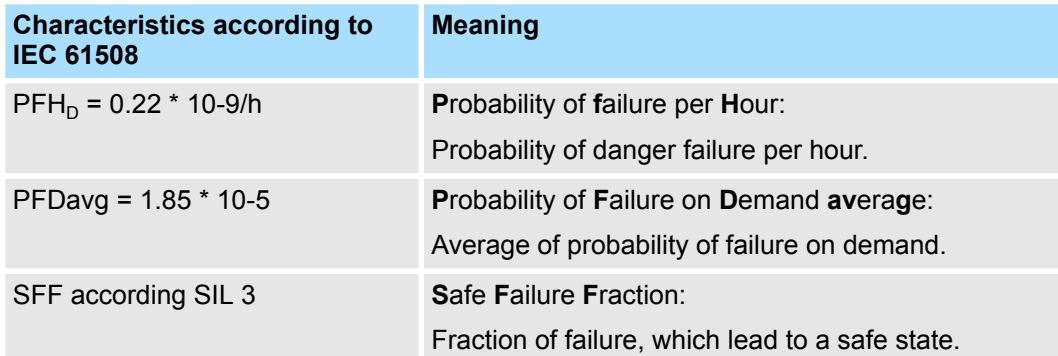

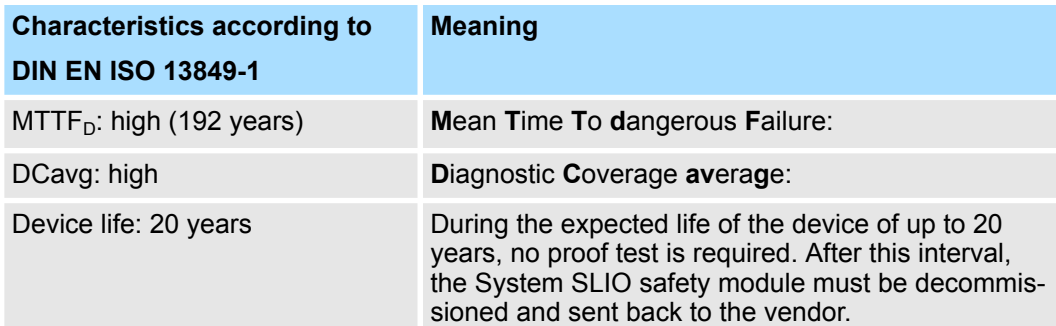

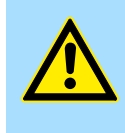

# **CAUTION!**

If the user calculates his safety application with the specified data for e.g. 10 years, the safety controller is to be decommissioned and sent back to the vendor at the end of its lifetime. A proof test cannot be established by the user.

Approvals, directives, standards

# <span id="page-18-0"></span>**1.18 Approvals, directives, standards**

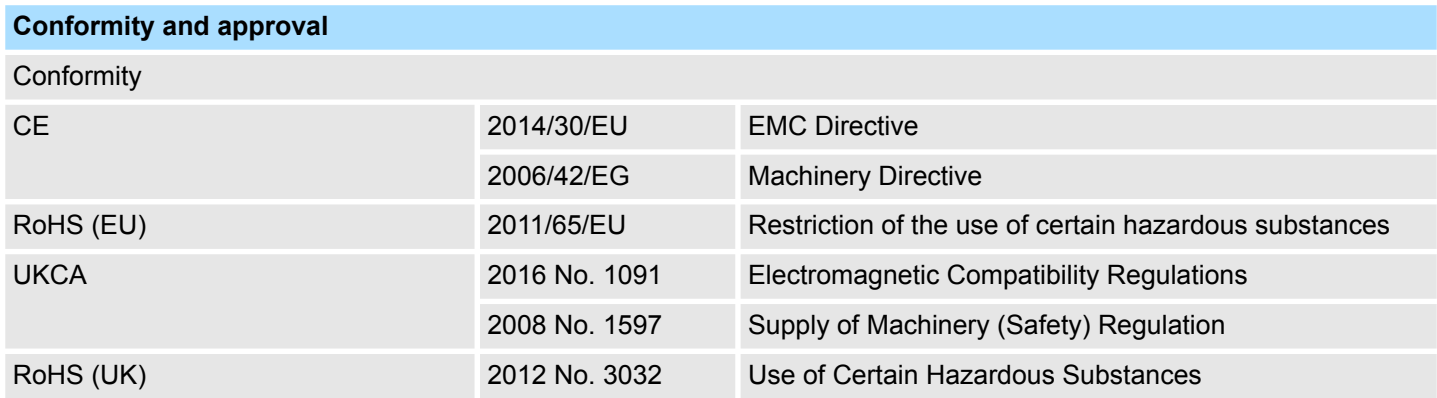

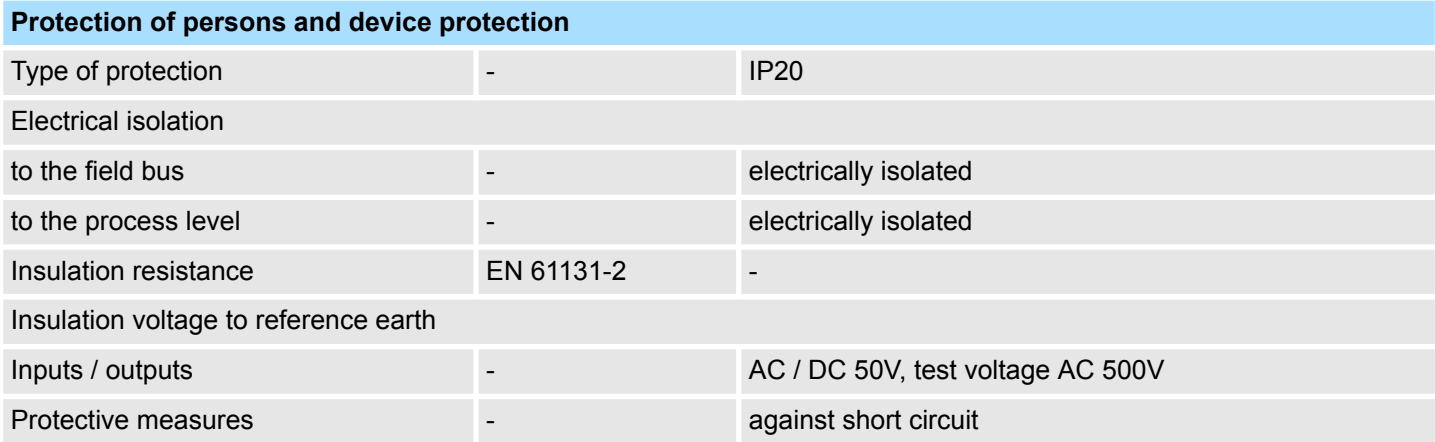

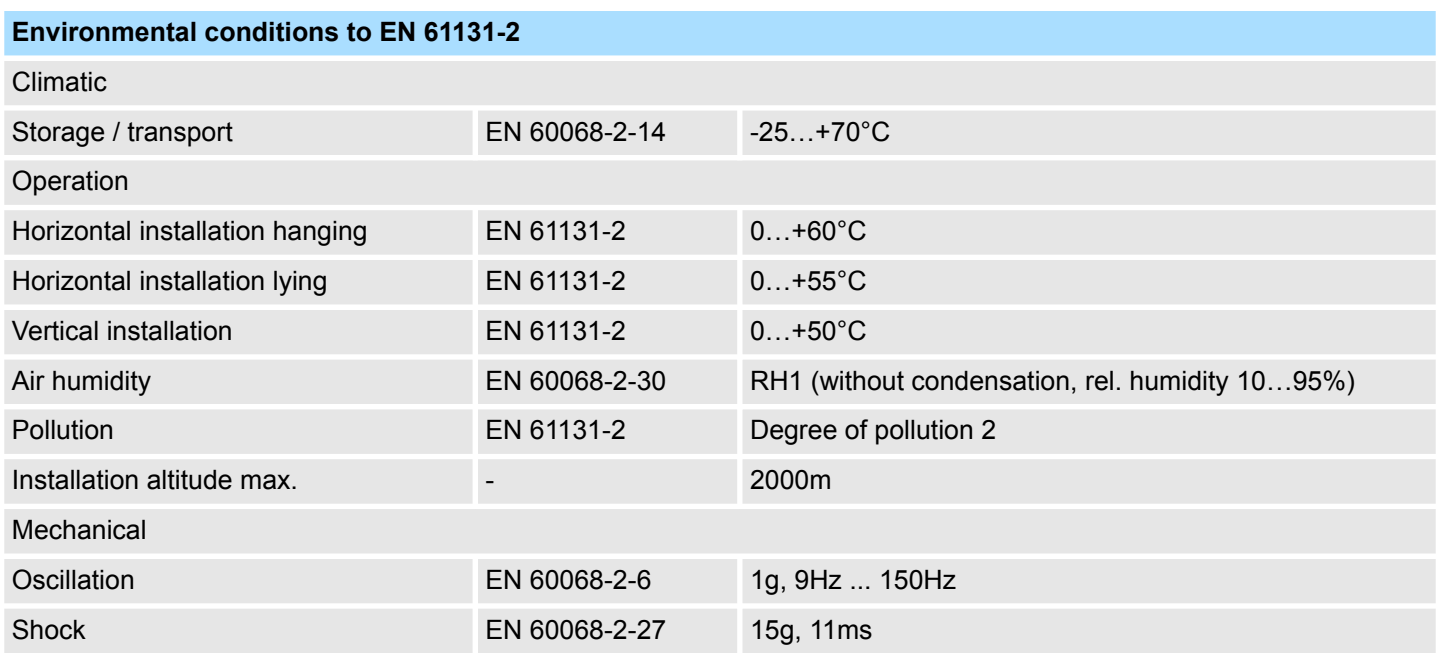

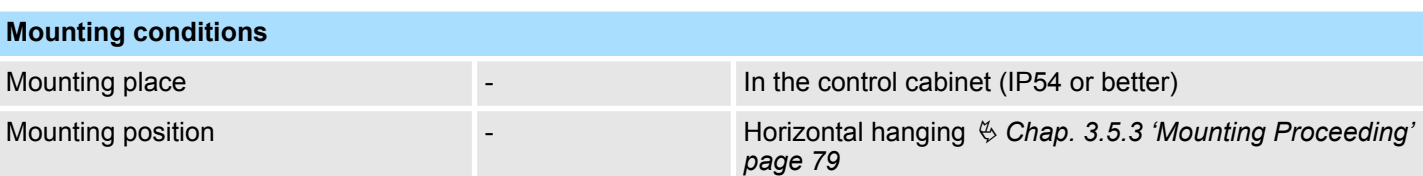

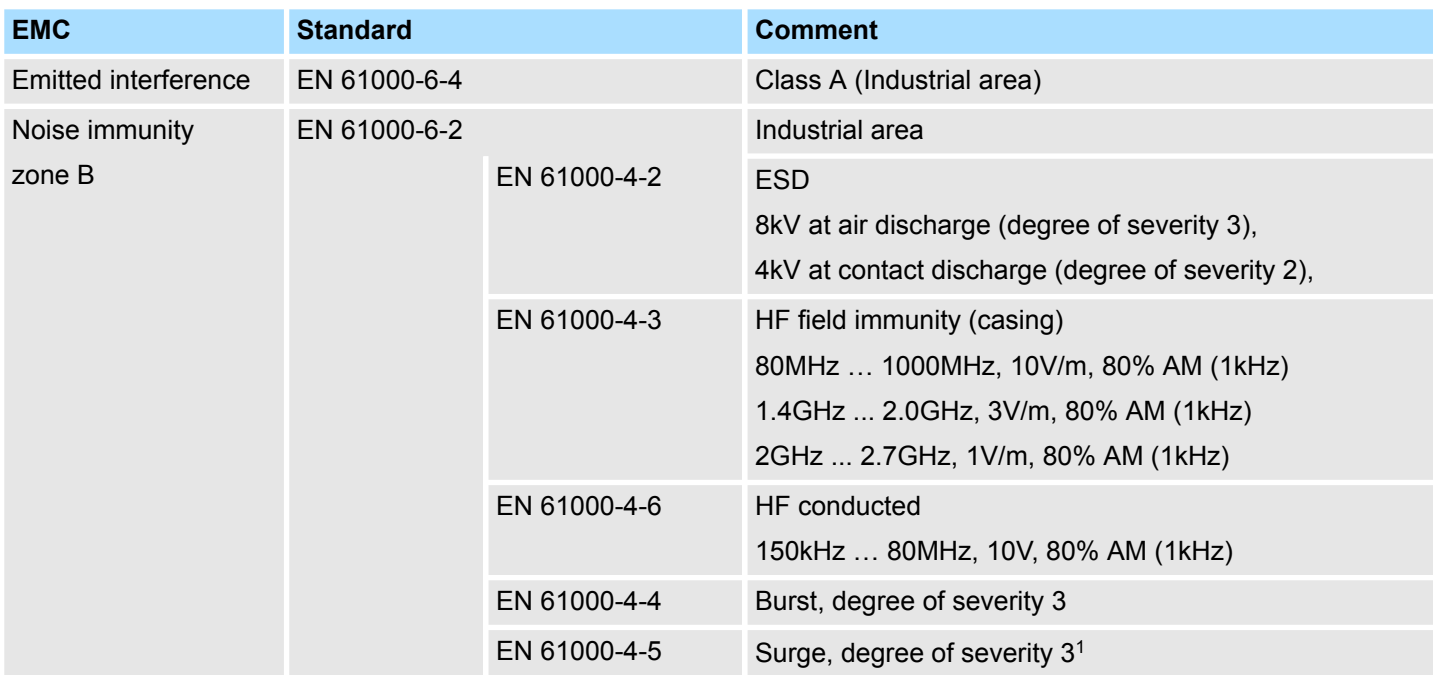

1) Due to the high-energetic single pulses with Surge an appropriate external protective circuit with lightning protection elements like conductors for lightning and over-voltage is necessary.

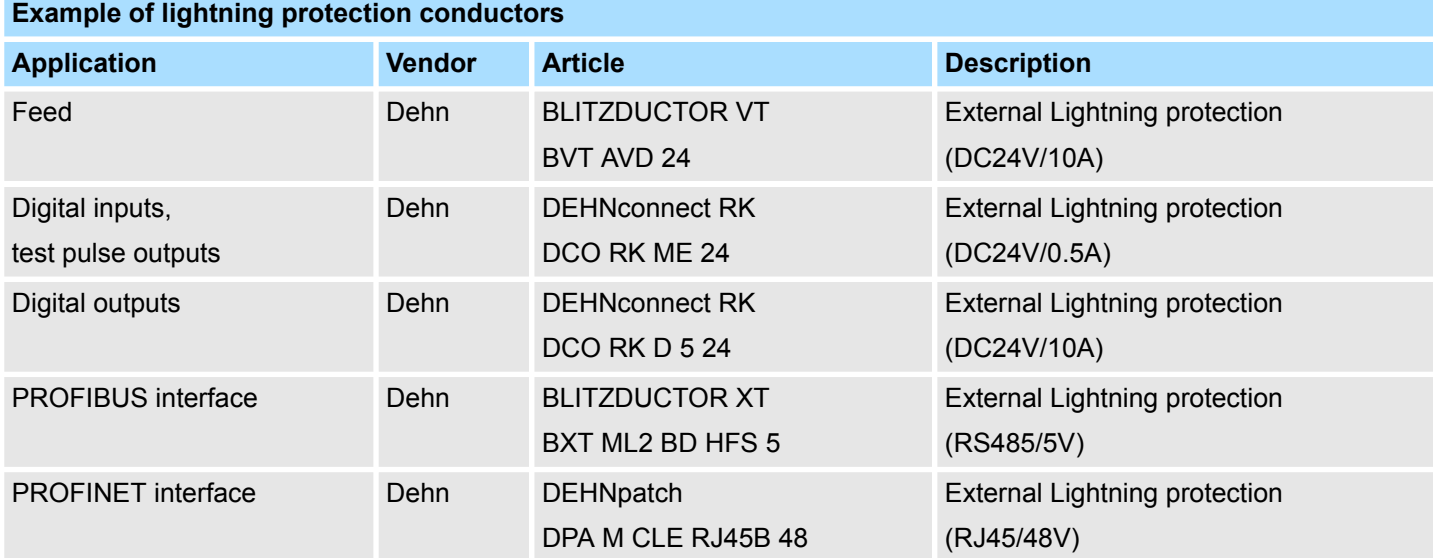

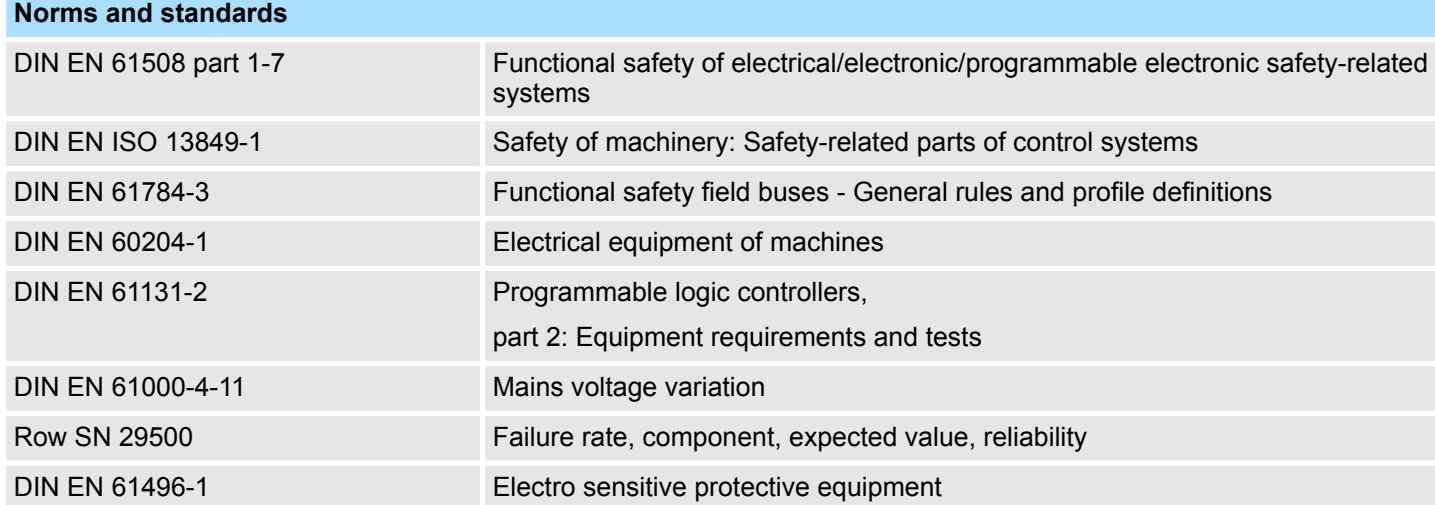

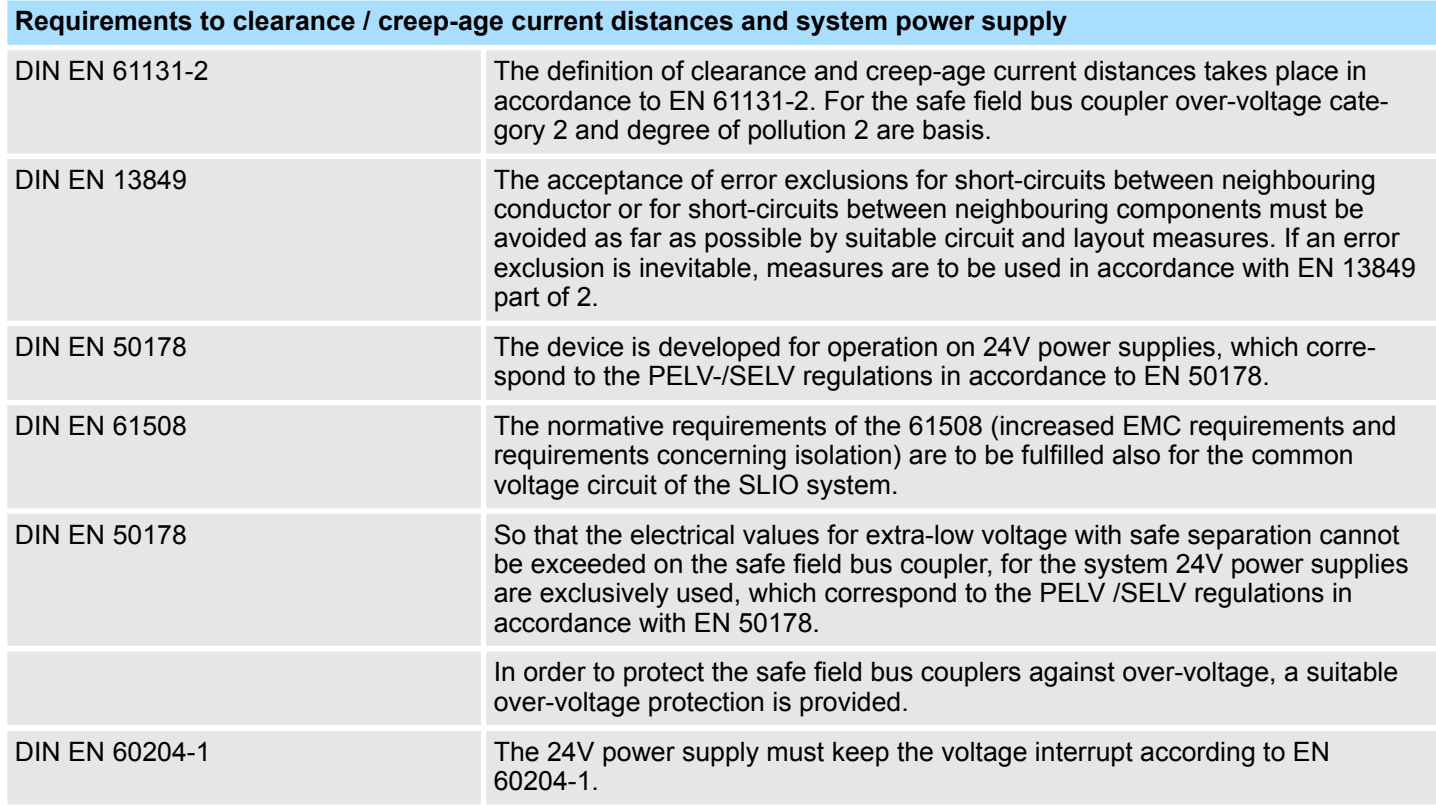

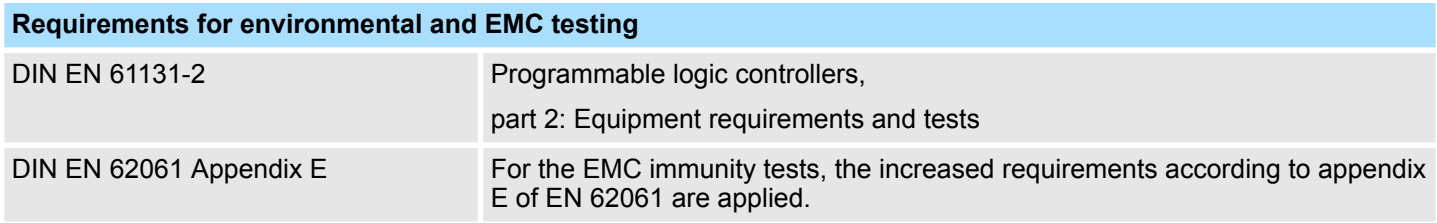

<span id="page-21-0"></span>Use in difficult operating conditions

# **1.19 Use in difficult operating conditions**

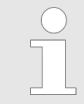

*Without additional protective measures, the products must not be used in locations with difficult operating conditions; e.g. due to:*

- *dust generation*
	- *chemically active substances (corrosive vapors or gases)*
	- *strong electric or magnetic fields*

System conception > Components

# <span id="page-22-0"></span>**2 Product description**

- **2.1 System conception**
- **2.1.1 Overview**

The System SLIO is a modular automation system for assembly on a 35mm mounting rail. By means of the periphery modules with 2, 4, 8 and 16 channels this system may properly be adapted matching to your automation tasks. The wiring complexity is low, because the supply of the DC 24V power section supply is integrated to the backplane bus and defective modules may be replaced with standing wiring. By deployment of the power modules in contrasting colors within the system, further isolated areas may be defined for the DC 24V power section supply, respectively the electronic power supply may be extended with 2A.

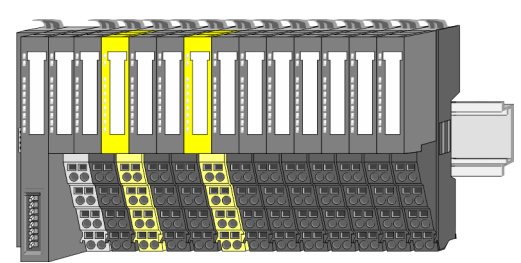

#### **2.1.2 Components**

- $\blacksquare$  Bus coupler
- $\blacksquare$  8x periphery modules
- $\blacksquare$  16x periphery modules
- Power modules
- **n** Accessories

#### **Bus coupler**

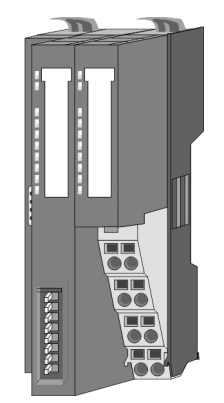

With a bus coupler bus interface and power module is integrated to one casing. With the bus interface you get access to a subordinated bus system. As head module, via the integrated power module for power supply, bus interface and the electronic of the connected periphery modules are supplied. The DC 24V power section supply for the linked periphery modules is established via a further connection of the power module. By installing of up to 64 periphery modules at the bus coupler, these are electrically connected, this means these are assigned to the backplane bus, the electronic modules are power supplied and each periphery module is connected to the DC 24V power section supply.

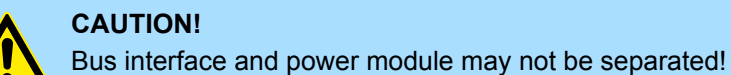

#### **CAUTION!**

**Bus coupler for System SLIO safety modules**

The System SLIO safety modules of this manual can be used with the following bus coupler:

Here you may only exchange the electronic module!

- 053-1DP00 PROFIBUS DP: Firmware V1.3.0 and up and GSD file (SLIO) V223 and up
- 053-1PN00 PROFINET: Firmware V1.1.7 and up and GSDML file (SLIO) V116 and up
- 053-1PN01 PROFINET: Firmware V 1.0.2 and up and GSDML file (SLIO) V303 and up

System conception > Components

**Configuration of the System SLIO safety modules**

The System SLIO Safety modules are configured by means of the *Safety CRC Tool*. This tool can be accessed in the SIMATIC Manager from version V5.4. To completely carry out the configuration there, from version 5.4 an additional program package *S7 Distributed Safety* from Siemens is necessary. Starting from Version 1.1.0.9 of the *Safety CRC Tool* the configuration in the Siemens TIA Portal V13 is supported.

### **Periphery modules**

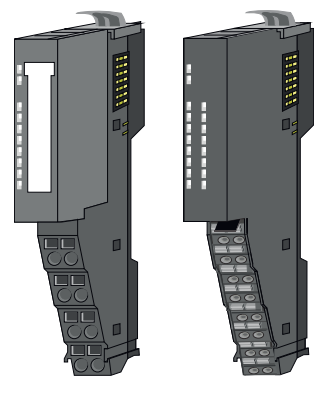

**8x periphery modules**

The periphery modules are available in the following 2 versions, whereby of each the electronic part can be replaced with standing wiring:

- $\blacksquare$  8x periphery module for a maximum of 8 channels.
- $\blacksquare$  16x periphery module for a maximum of 16 channels.

Each 8x periphery module consists of a *terminal* and an *electronic module*.

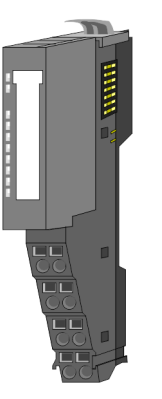

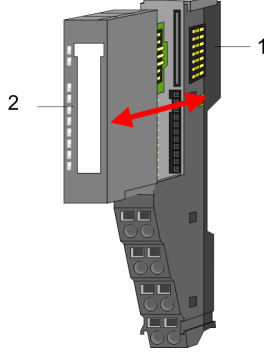

- 1 Terminal module
- 2 Electronic module

# **Terminal module**

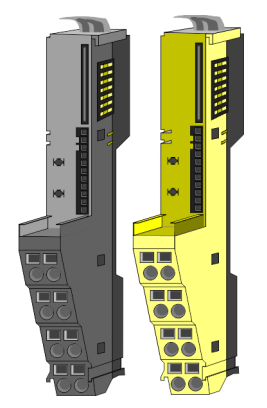

The *terminal* module serves to carry the electronic module, contains the backplane bus with power supply for the electronic, the DC 24V power section supply and the staircaseshaped terminal for wiring. Additionally the terminal module has a locking system for fixing at a mounting rail. By means of this locking system your System SLIO may be assembled outside of your switchgear cabinet to be later mounted there as whole system.

1

#### **Electronic module**

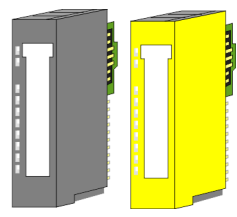

#### **Safety periphery modules**

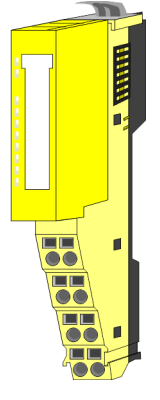

The functionality of a System SLIO periphery module is defined by the *electronic* module, which is mounted to the terminal module by a sliding mechanism. With an error the defective module may be exchanged for a functional module with standing installation. At the front side there are LEDs for status indication. For simple wiring each module shows a corresponding connection diagram at the front and at the side.

According to structure and dimensions the *safety periphery modules* correspond to the standard periphery modules of the System SLIO. For better recognition the color of the safety modules is yellow. Please consider that the safety electronic module may only be used at an yellow terminal module! The operation with mechanical compatible terminal modules is not allowed.

#### **16x periphery modules**

Each 16x periphery module consists of an *electronic unit* and a *terminal block*.

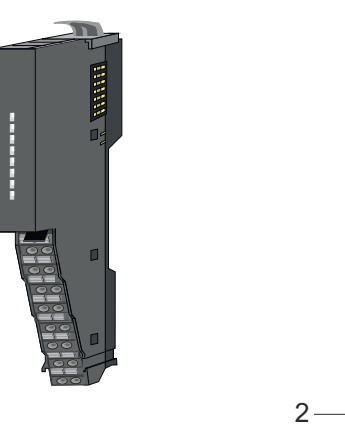

- 1 Electronic unit<br>2 Terminal block
- **Terminal block**

#### *Electronic unit*

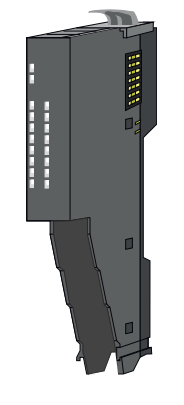

The functionality of a 16x periphery module is defined via the terminal block, which is connected to the *electronic unit* via a secure flap mechanism. In the case of an error you can exchange the defective electronic unit for a functional unit with standing wiring. At the front side there are LEDs for status indication. For easy wiring each electronic unit shows corresponding connection information at the side. The electronic unit provides the slot for the terminal block for the wiring and contains the backplane bus with power supply for the electronic and the connection to the DC 24V power section supply. Additionally the electronic unit has a locking system for fixing it at a mounting rail. By means of this locking system your system may be assembled outside of your switchgear cabinet to be later mounted there as whole system.

<span id="page-25-0"></span>System conception > Accessories

#### *Terminal block*

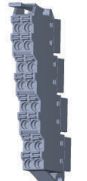

The *terminal block* provides the electrical interface for the signalling and supplies lines of the module. When mounting the terminal block, it is attached to the bottom of the electronic unit and turned towards the electronic unit until it clicks into place. With the wiring a "push-in" spring-clip technique is used. This allows a quick and easy connection of your signal and supply lines. The clamping off takes place by means of a screwdriver.

#### **Power module**

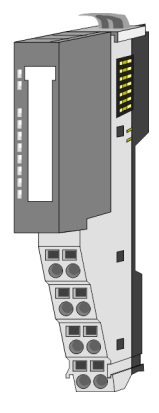

In the System SLIO the power supply is established by power modules. These are either integrated to the head module or may be installed between the periphery modules. Depending on the power module isolated areas of the DC 24V power section supply may be defined respectively the electronic power supply may be extended with 2A. For better recognition the colour of the power modules are contrasting to the periphery modules.

#### **Clamp modules**

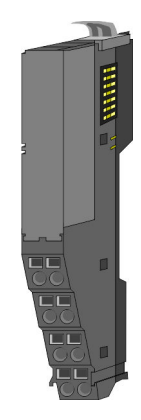

A *clamp module* is a distributor module. According to the module GND respectively DC 24V of the power section supply may be accessed by the clamp connectors. The backplane bus is looped through the module. So this module has no module ID, but influences the maximum number of modules to be connected.

#### **2.1.3 Accessories**

#### **Shield bus carrier**

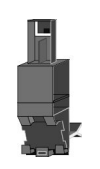

*Please note that a shield bus carrier cannot be mounted on a 16x periphery module!*

The shield bus carrier (order no.: 000-0AB00) serves to carry the shield bus (10mm x 3mm) to connect cable shields. Shield bus carriers, shield bus and shield fixings are not in the scope of delivery. They are only available as accessories. The shield bus carrier is mounted underneath the terminal of the terminal module. With a flat mounting rail for adaptation to a flat mounting rail you may remove the spacer of the shield bus carrier.

#### <span id="page-26-0"></span>System SLIO **Product description**

System conception > Hardware revision

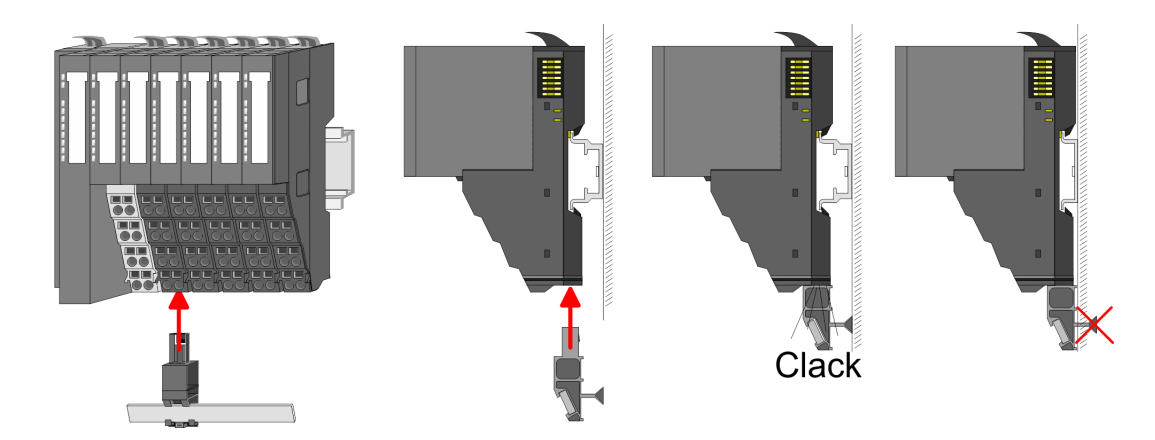

#### **Bus cover**

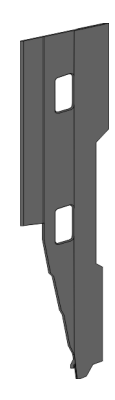

With each head module, to protect the backplane bus connectors, there is a mounted bus cover in the scope of delivery. You have to remove the bus cover of the head module before mounting a System SLIO module. For the protection of the backplane bus connector you always have to mount the bus cover at the last module of your system again. The bus cover has the order no. 000-0AA00.

**Coding pins**

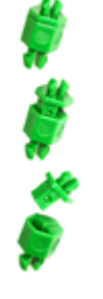

*Please note that a coding pin cannot be installed on a 16x periphery module! Here you have to make sure that the associated terminal block is plugged again when the electronics unit is replaced.*

There is the possibility to fix the assignment of electronic and terminal module. Here coding pins (order number 000-0AC00) can be used. The coding pin consists of a coding jack and a coding plug. By combining electronic and terminal module with coding pin, the coding jack remains in the electronic module and the coding plug in the terminal module. This ensures that after replacing the electronic module just another electronic module can be plugged with the same encoding.

#### **2.1.4 Hardware revision**

**Hardware revision on the front**

- The hardware revision is printed on every System SLIO module.
- $\blacksquare$  Since a System SLIO 8x periphery module consists of a terminal and electronic module, you will find a hardware revision printed on each of them.
- Authoritative for the hardware revision of a System SLIO module is the hardware revision of the electronic module. This is located under the labeling strip of the corresponding electronic module.
- Depending on the module type, there are the following 2 variants e.g. to indicate hardware revision 1:
	- Current modules have a  $\boxed{1}$  on the front.
	- With earlier modules, the 1 is marked with *'X'* on a number grid.

<span id="page-27-0"></span>**Dimensions** 

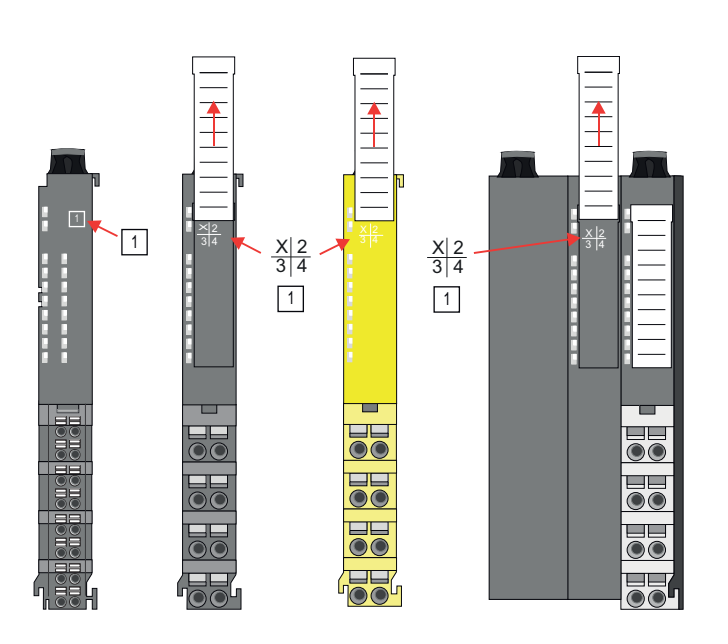

**2.2 Dimensions Dimensions bus coupler**

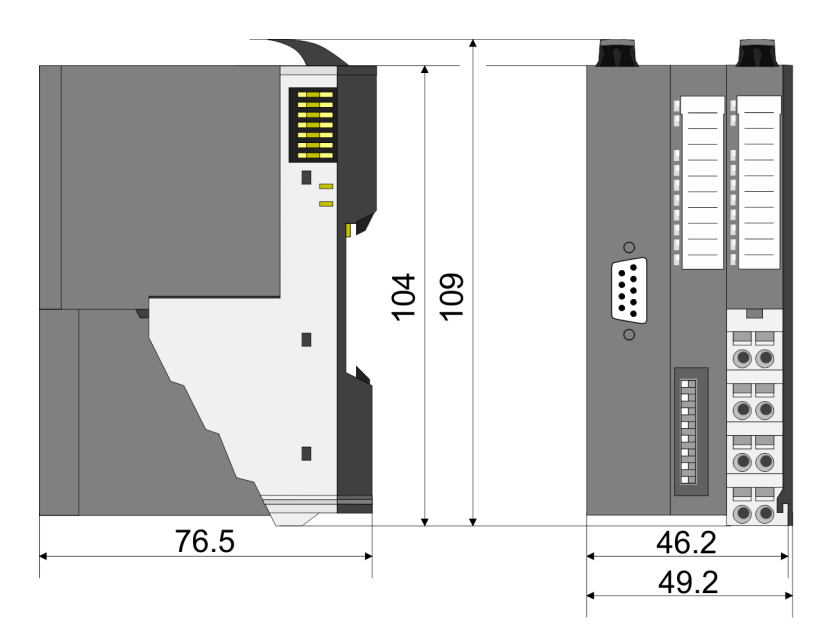

<span id="page-28-0"></span>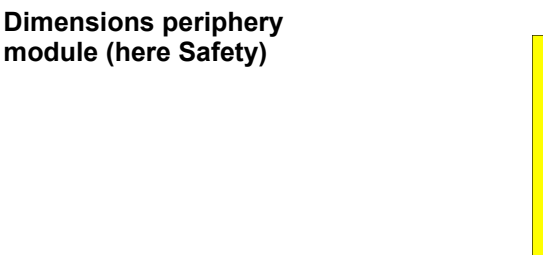

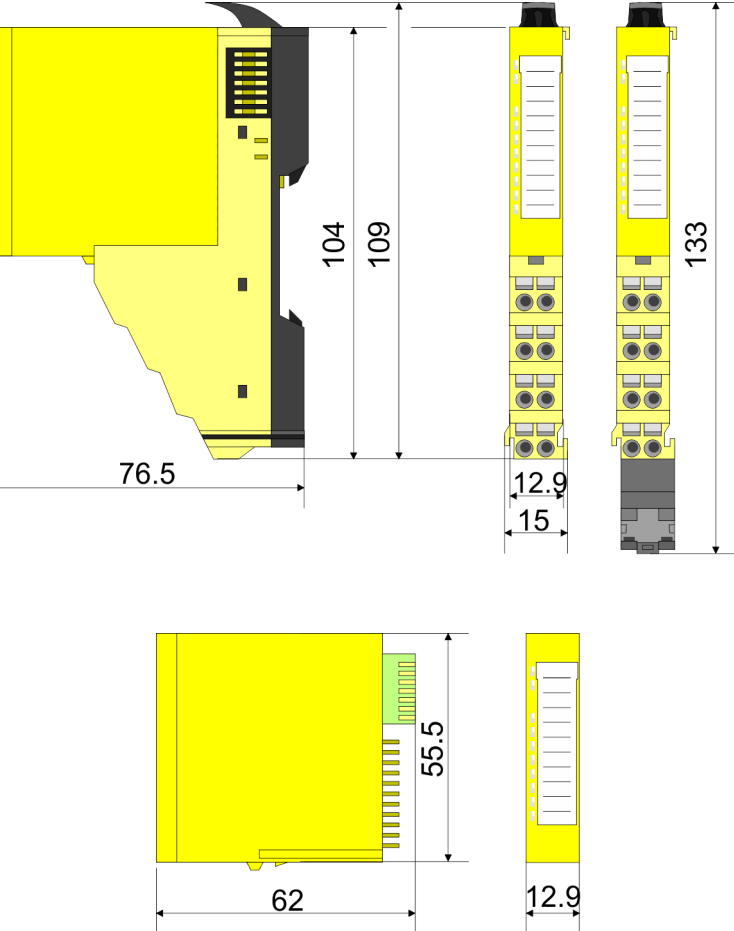

Dimensions in mm

The dimensions of the System SLIO safety modules are identical to those of the System SLIO standard modules.

# **2.3 SDI 4xDC 24V - Operating and display elements**

**Description**

**Dimensions electronic module (here Safety)**

> The electronic module collects the binary control signals from the process level and transmits them isolated to the central bus system. It has 4 channels and their status is monitored via LEDs.

**Properties**

- $\blacksquare$  4 digital Inputs isolated to the backplane bus
- $\blacksquare$  Status indication of the channels via LEDs
- Safety module with automatic disconnection in case of error according to IEC 61508 SIL3 and EN ISO 13849-1, Cat.4 / PL e

### **Structure**

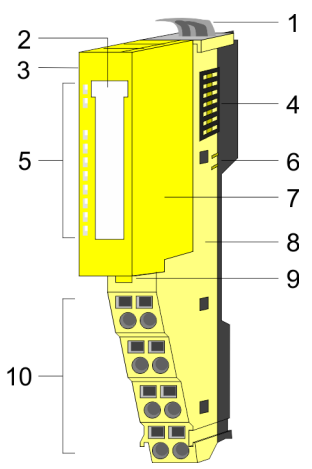

**Status indication**

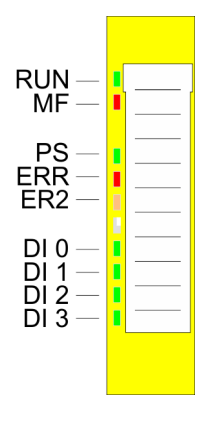

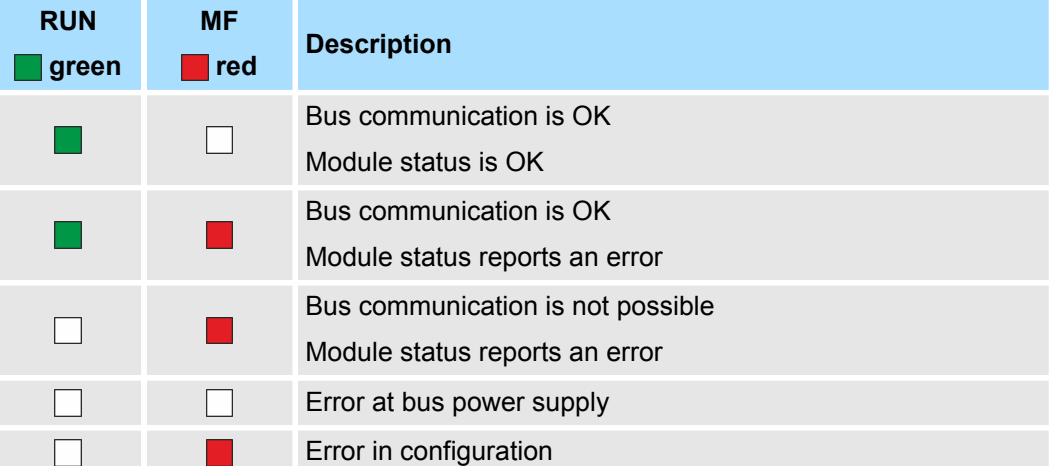

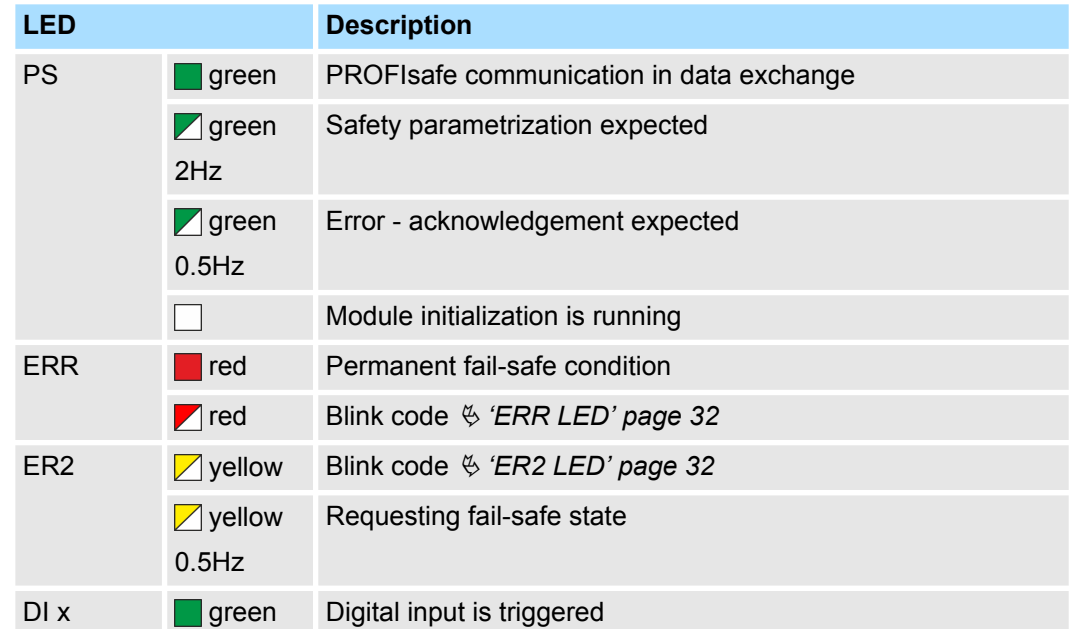

- 2 Labeling strip<br>3 Address switc
- 3 Address switch for F-address
- 4 Backplane bus
- 5 LED status indication<br>6 DC 24V power section
- 6 DC 24V power section supply<br>7 Electronic module
- 7 Electronic module<br>8 Terminal module
- 8 Terminal module<br>9 Locking lever ele Locking lever electronic module
- 10 Terminal

**RUN and MF LED**

Each module has the LEDs RUN and MF on its front side. Errors or incorrect modules may be located by means of these LEDs.

In the following illustrations flashing LEDs are marked by  $\ddot{\varphi}$ .

**RUN and MF LED - Sum current of the electronic power supply exceeded**

**RUN and MF LED - Error in**

**configuration**

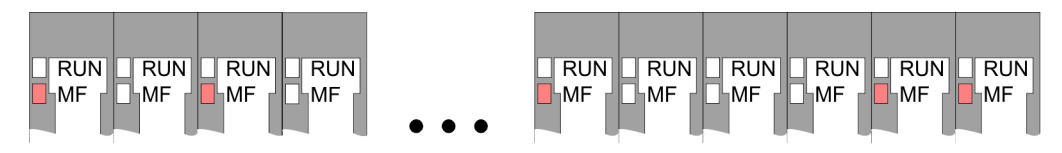

*Behaviour:* After PowerON the RUN LED of each module is off and the MF LED of each module is sporadically on.

*Cause*: The maximum current for the electronic power supply is exceeded.

*Remedy:* As soon as the sum current of the electronic power supply is exceeded, always place the power module 007-1AB10. Ä *[Chap. 3.7 'Wiring' page 88](#page-87-0)*

**RUN**  $\overline{\phantom{a}}$  RUN  $\overline{\phantom{a}}$  RUN  $\overline{\mathsf{RUN}}$  $RUN$  $\overline{\mathsf{RUN}}$ **RUN**  $\Box$ RUN  $\overline{\phantom{a}}$ RUN  $\overline{\phantom{a}}$ RUN **MF** ⊪MF MF MF MF **MF** ⊪MF ĹМF MF MF **RUN** DRUN  $RUN$  $RUN$  $RUN$  $RUN$  $RUN$  $\overline{\mathsf{RUN}}$ **RUN RUN** F ⊪MF -MF  $MF$ г -MF ⊫м⊧ -MF -MF **MF** ∍MF ıMF

#### *Behaviour:*

- Standard module: After PowerON the MF LED of one standard module respectively more standard modules blinks. The RUN LED remains off.
- Safety module: After PowerON the MF LED of one safety module respectively more safety modules is on. The RUN LED remains off.

*Cause*: At this position a module is placed, which does not correspond to the configured module.

*Remedy:* Match configuration and hardware structure.

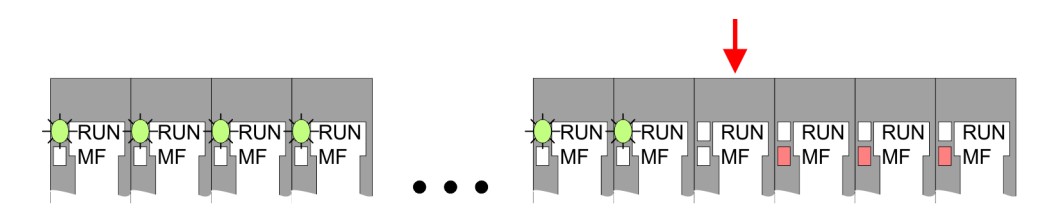

*Behaviour:* After PowerON all of the RUN LEDs up to the defective module are flashing. With all following modules the MF LED is on and the RUN LED is off.

*Cause*: The module on the right of the flashing modules is defective.

*Remedy:* Replace the defective module.

**RUN and MF LED - Module failure**

HB300 | SM-S | 02x-1SD00 | en | 23-20 31

#### <span id="page-31-0"></span>**ERR LED**

The LED is permanently on at a critical error, which led into a permanent fail-safe state, which may not be acknowledged.

On error like short-circuit, cross-circuit and so on, the ERR LED shows an error by the following blink behaviour. The LED gets off for 2s. Then it shows the following code 1 ... 6 by blinking with 1Hz:

#### **Blink code**

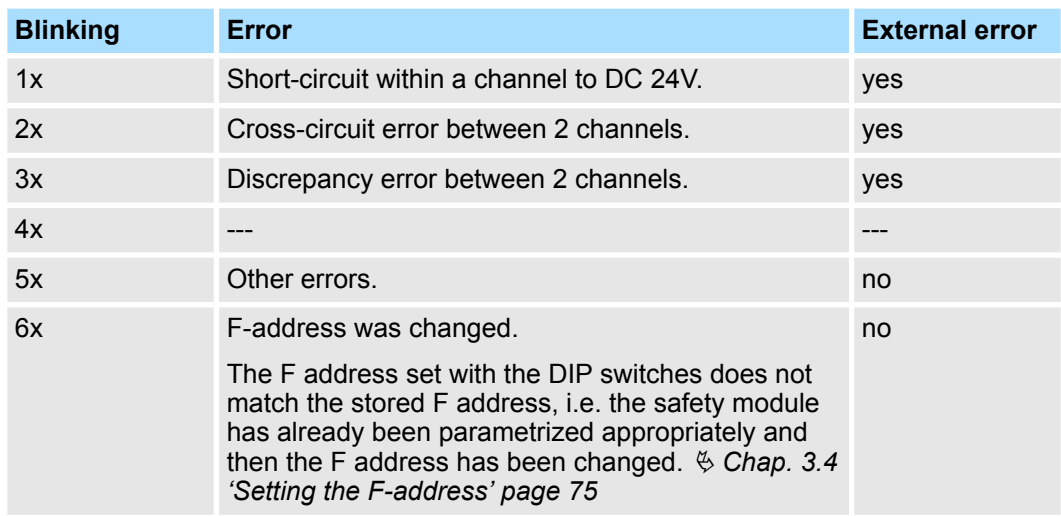

After the blink code the LED gets off for 2s and then starts again with the code output. Normally an *external error* is caused by wiring respectively by a connected sensor. Please check also your parameters for the sensor.

#### **ER2 LED**

If an external error was reported by the ERR LED, the LED ER2 indicates the faulty channel by the following blink code:

- $\blacksquare$  The ER2 LED gets off for 2s.
- $\blacksquare$  Then it indicates the number of the faulty channel by blinking with 1Hz. Here it is valid blinking 1x...4x means channel DI 0 ... 3.
- $\blacksquare$  After the blink code the LED gets off for 2s and then starts again with the code output.
- $\blacksquare$  If there are more errors pending, only the 1. recognized error is indicated.
- $\blacksquare$  If the LED blinks with 0.5Hz the safety PLC requests a fail-safe state of the System SLIO safety module. But there is no error on the System SLIO safety module. This request may occur, for example after a brief interrupt of the communication and may be acknowledged. Ä *['Error acknowledgement' page 142](#page-141-0)*

#### **Terminal**

For wires with a core cross-section of 0.08mm<sup>2</sup> up to 1.5mm<sup>2</sup>.

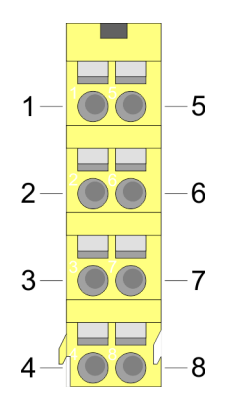

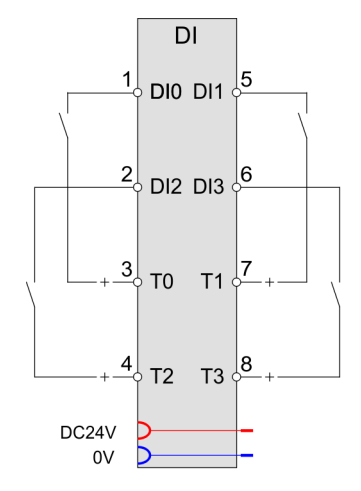

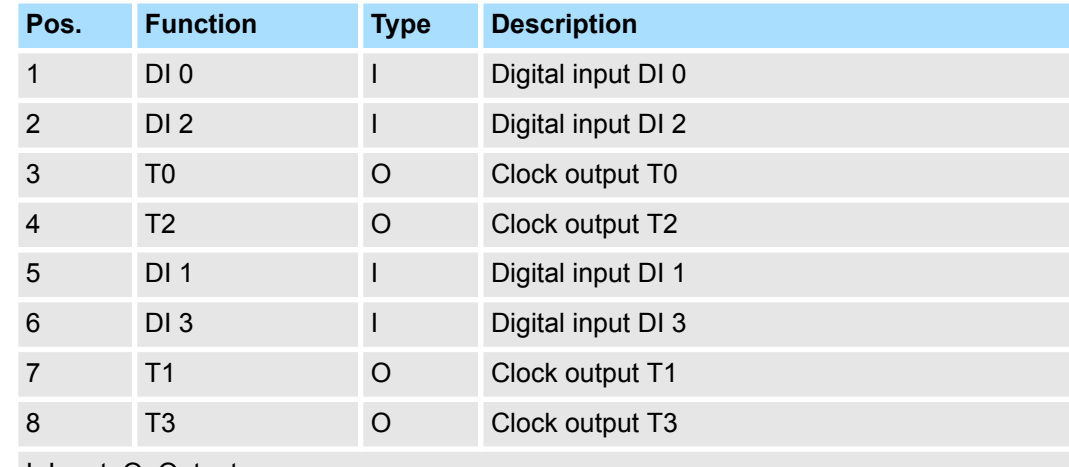

I: Input, O: Output

#### **Address switch for Faddress**

**THE PERSON NAMED IN** 

The F-address is to be configured by the F-address switch at the safety module and additionally in the master system e.g. hardware configurator. The F-address is to be set by the F-address switch besides on the safety module. Only if the F-address set in the hardware configurator accords to the setting of the F-address switch, it is possible to operate!

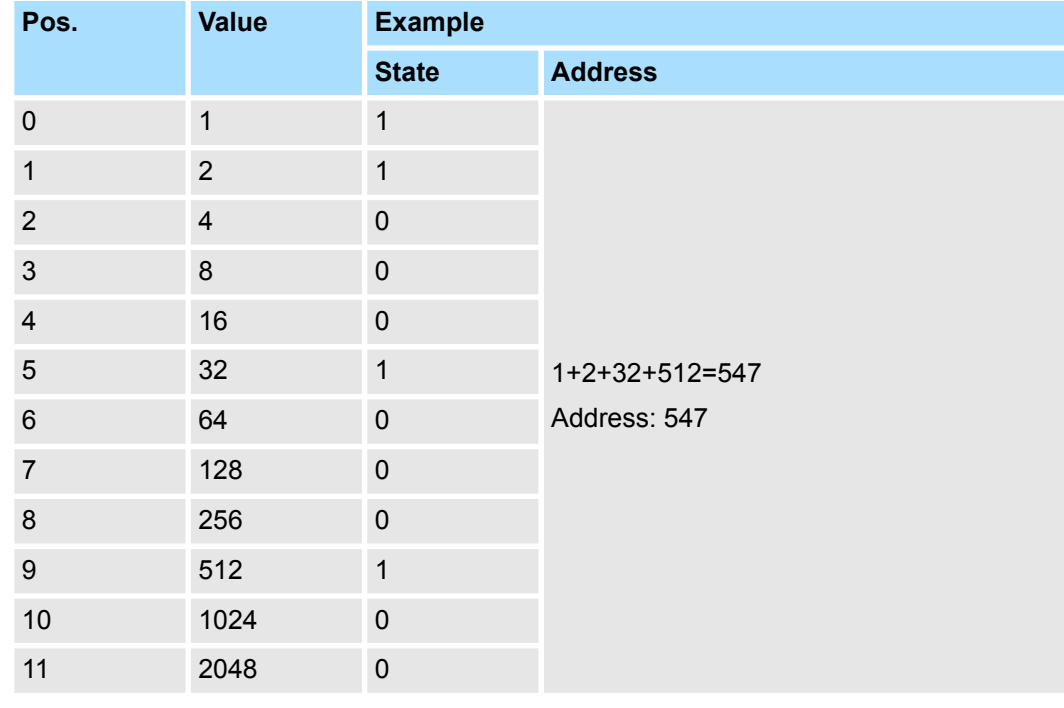

#### *When the module is installed, the F-address switch may not be accessed!*

*To set the F-address on the safety module the (electronic) module is to be demounted before as described at "Demounting and module exchange".* Ä *[Chap. 3.6 'Demounting and module exchange' page 83](#page-82-0)*

# <span id="page-34-0"></span>**2.4 SDI 4xDC 24 V - Process Image**

**Input/Output area - PROFIsafe-V2-Mode**

The safety DI module occupies 5 data bytes each in the input and output image of the superordinate safety PLC system. The data to be sent and received are stored in the input and output byte 0 ... 4.

#### **Input area**

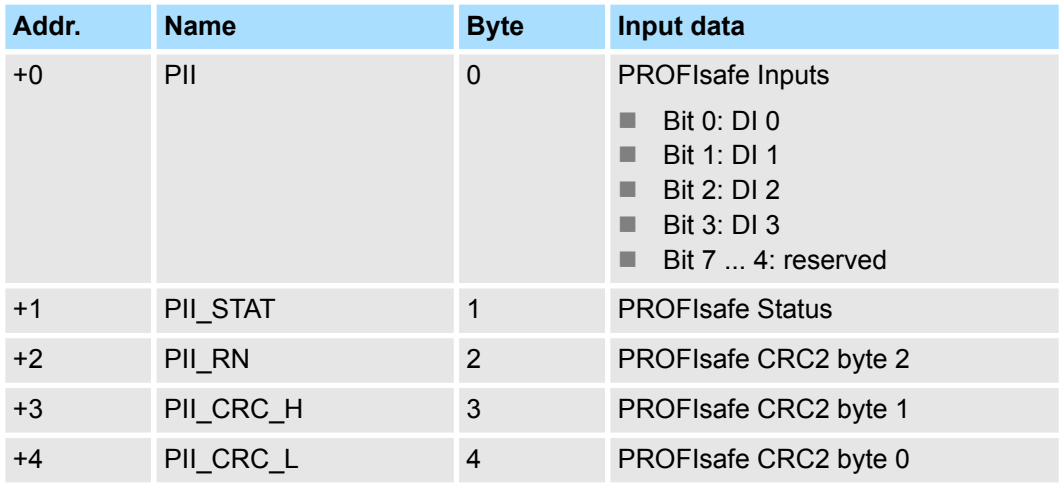

#### **Output area**

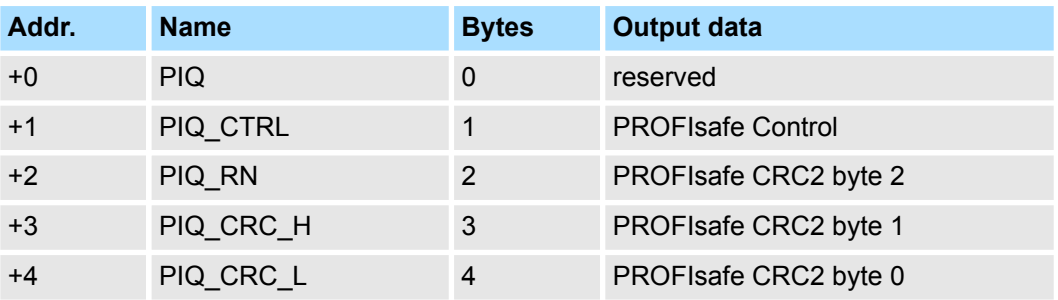

<span id="page-35-0"></span>SDI 4xDC 24V - Parameter record set > Parameter data

# **2.5 SDI 4xDC 24V - Parameter record set**

# **2.5.1 Parameter data**

This record set is once transferred during start-up by the standard parameter telegram. **Record set 81h (iParameter)**

# **Parameter**

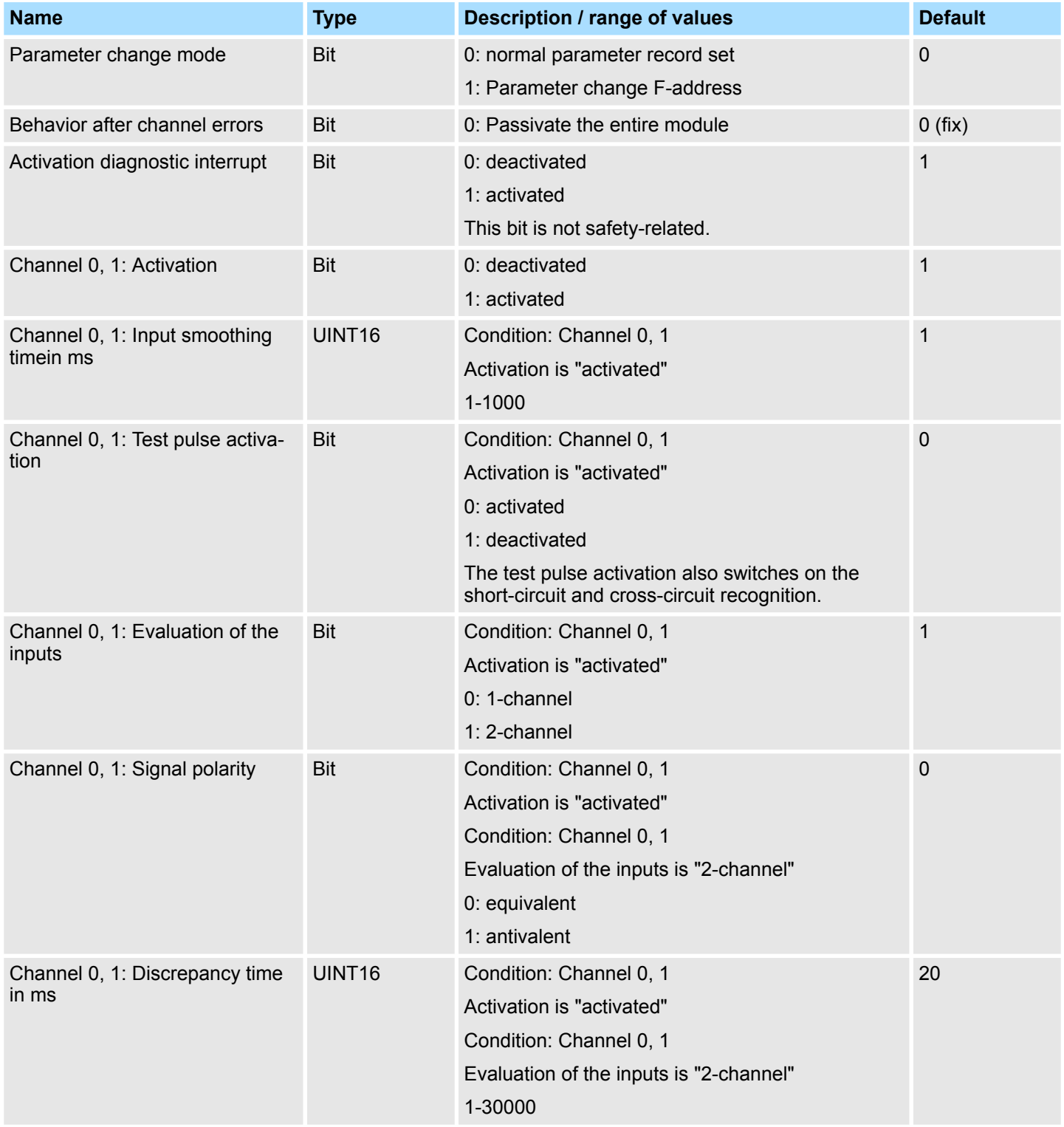
SDI 4xDC 24V - Parameter record set > Parameter data

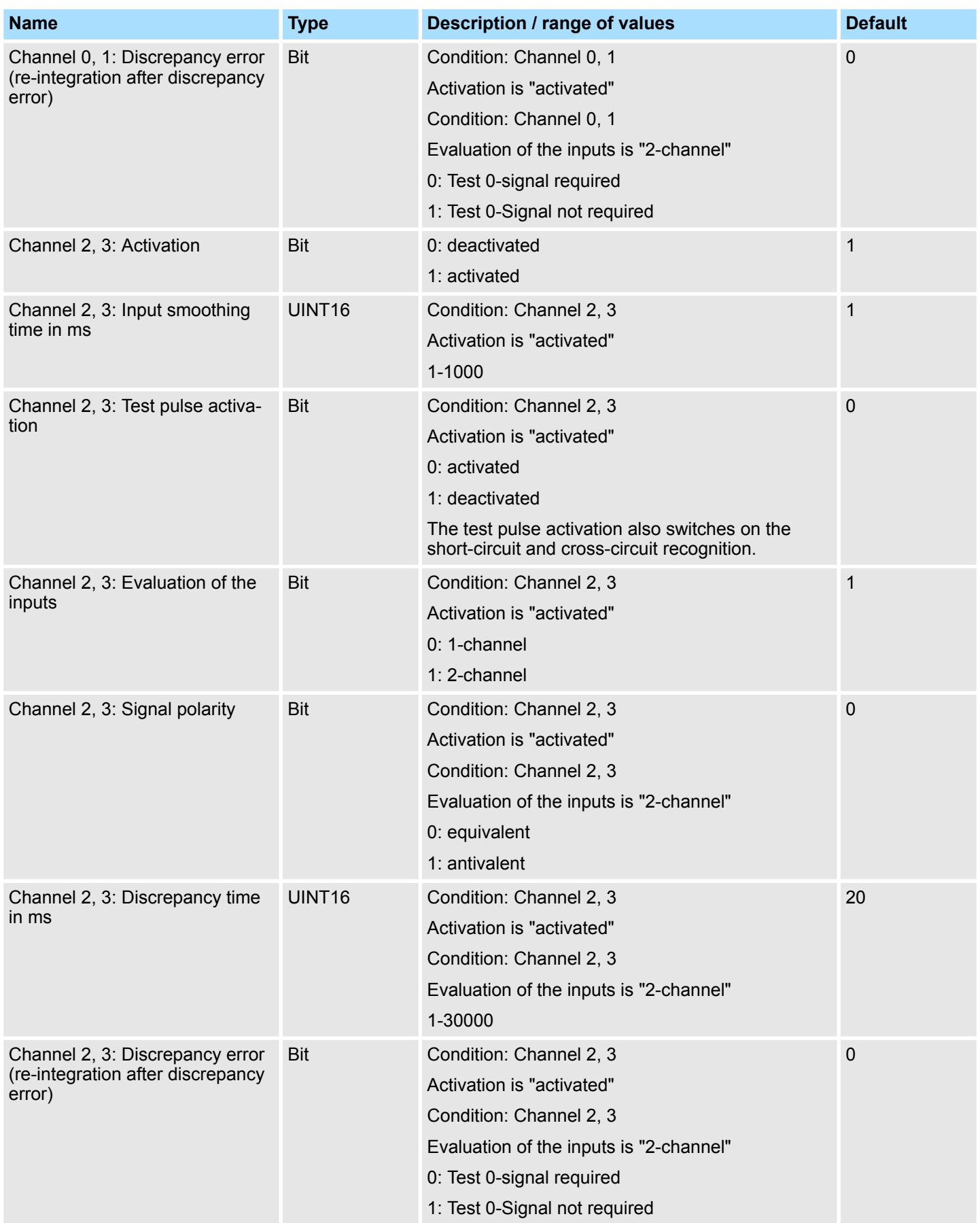

SDI 4xDC 24V - Parameter record set > Parameter data

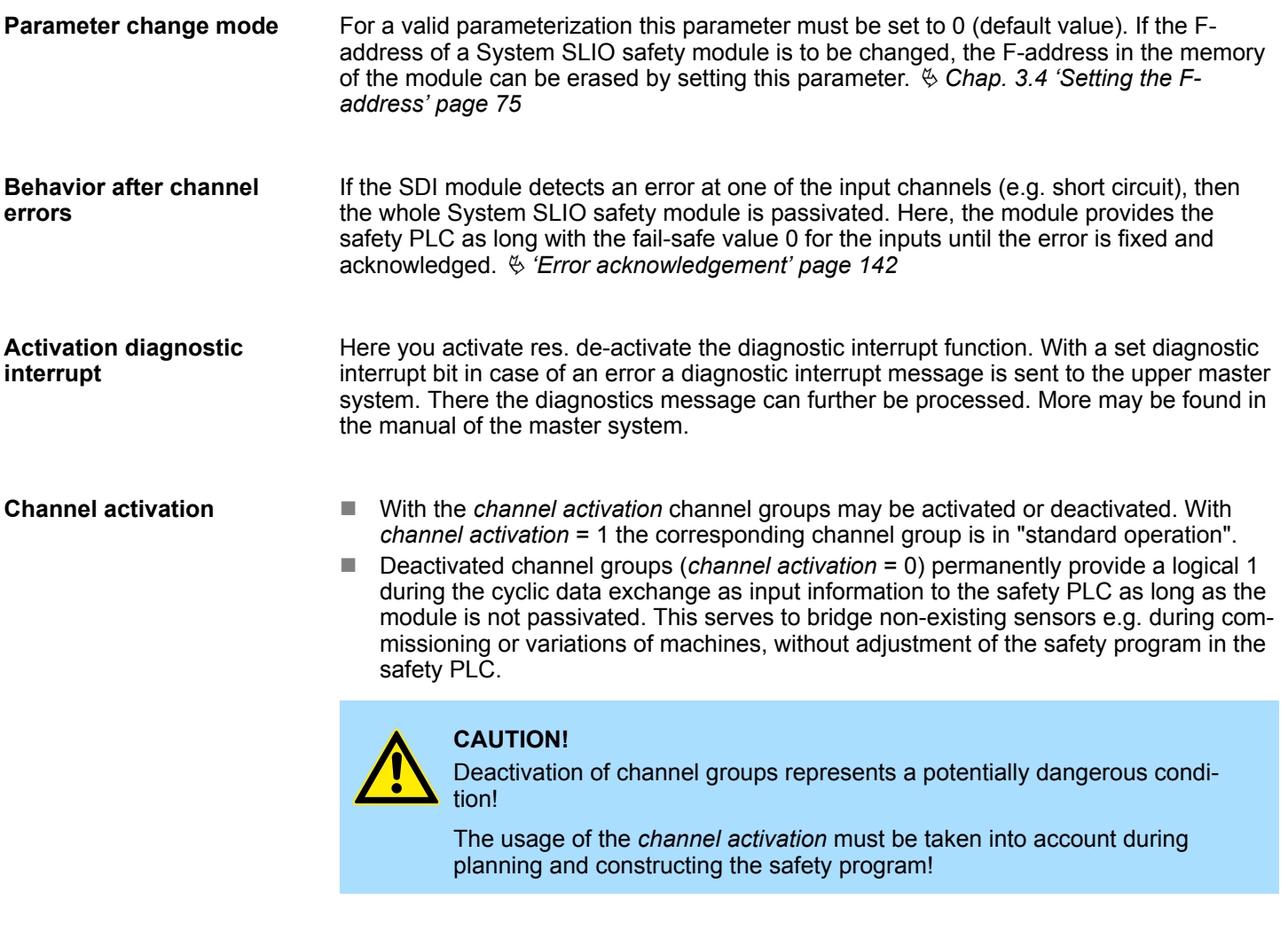

**Input smoothing time**

Errors on the input signals can be suppressed by specifying an *input smoothing time*. This is used for debouncing sensors. If there is an active safety sensor connected to an input, which tests the wired lines by test pulses, then the *input smoothing time* must always be greater than the max. test pulse length of the sensor. Please also refer to the "Connection examples". Ä *[Chap. 3.8 'Connection examples' page 94](#page-93-0)*

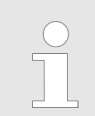

*The input smoothing time is included in the calculation of the max. system response time!* Ä *[Chap. 2.11 'Response time' page 62](#page-61-0)*

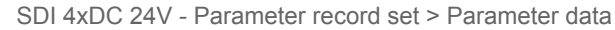

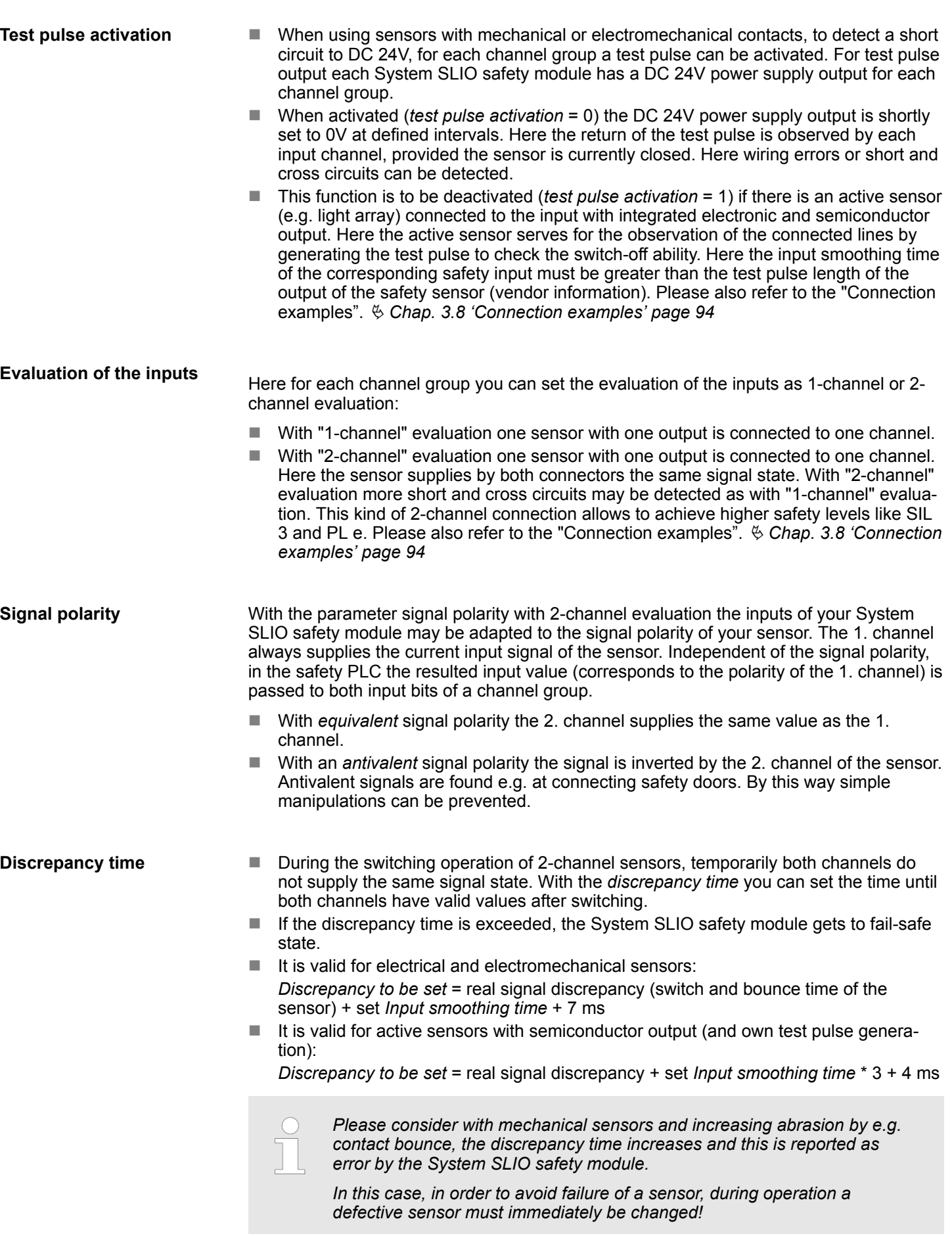

**crepancy error**

This parameter allows you to define how you can acknowledge a discrepancy error. **Re-integration after dis-**

- $\blacksquare$  With 0 of this parameter, a discrepancy error can only be acknowledged when the sensor supplies 0 signal. For example, an emergency stop switch must be pressed.
- $\blacksquare$  With 1 of this parameter, a discrepancy error can only be acknowledged when both sensors supply a valid signal state (depending on the parametrization equivalent or antivalent).
- Ä *['Error acknowledgement' page 142](#page-141-0)*

## **2.5.2 Overview PROFIsafe F parameters**

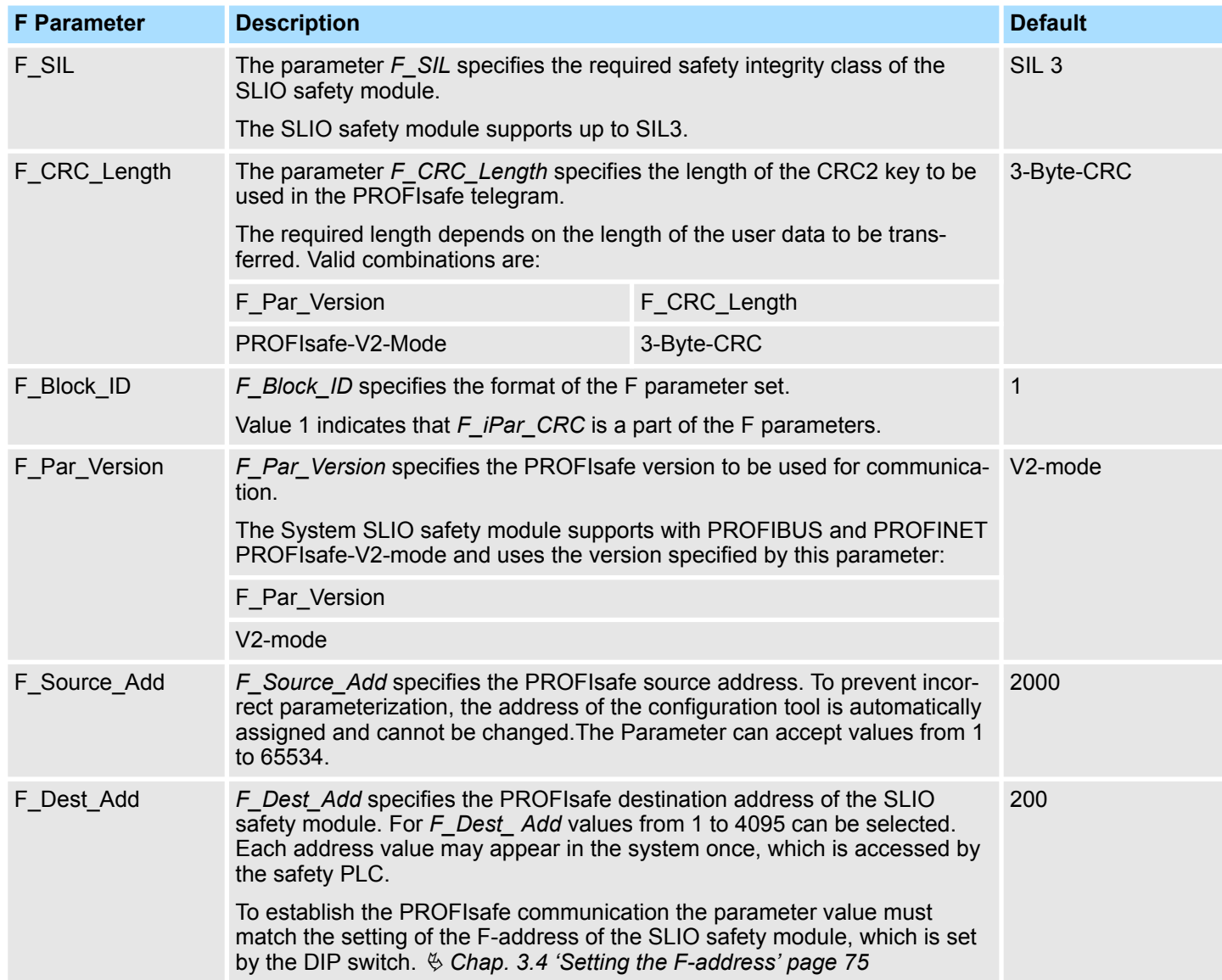

SDI 4xDC 24V - Parameter record set > Overview PROFIsafe F parameters

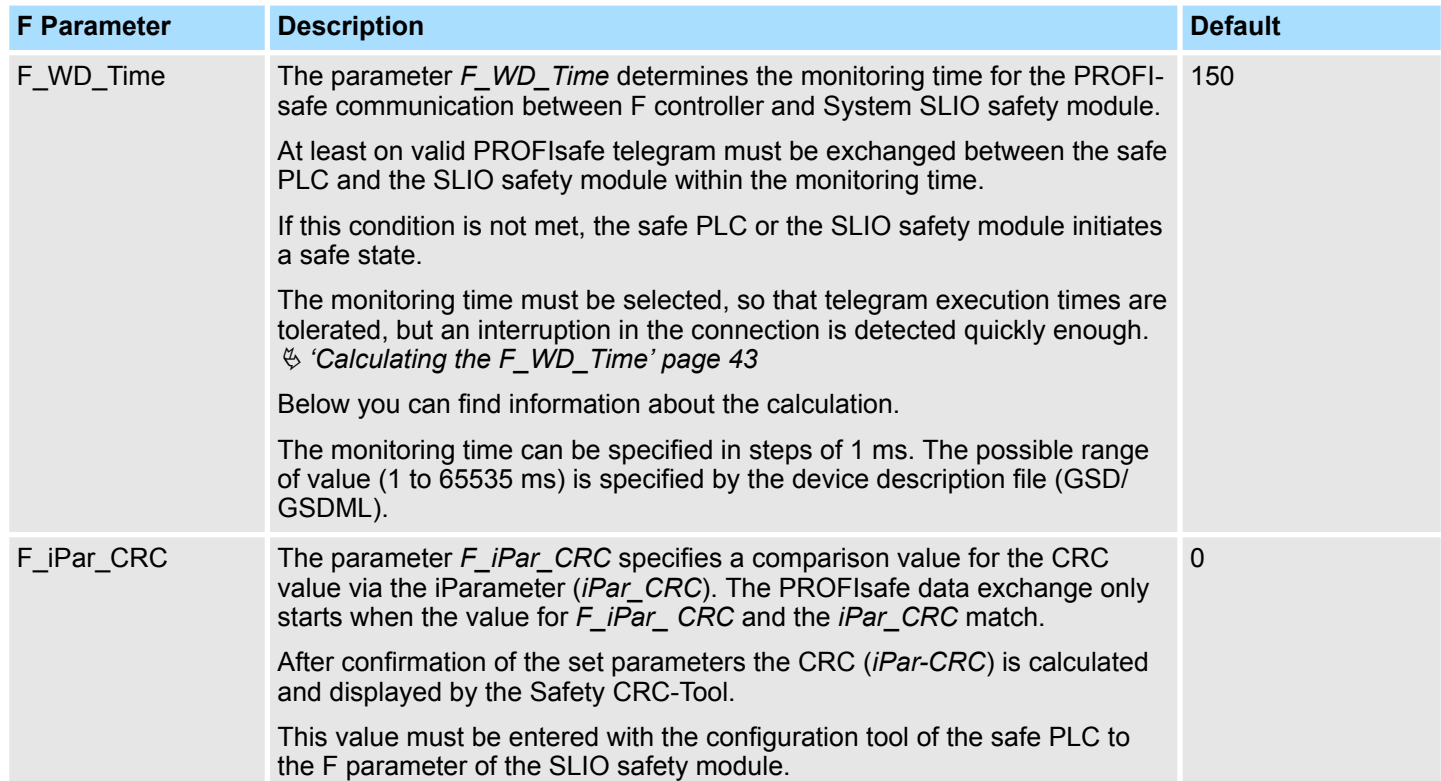

SDI 4xDC 24V - Parameter record set > Overview PROFIsafe F parameters

<span id="page-42-0"></span>**Calculating the F\_WD\_Time**

Thus the running PROFIsafe watchdog in the SLIO safety modules is reset periodically, that this does not release, the following cyclically data flow (circulation of a token) is to be considered:

> System SLIO safety module  $\longrightarrow$  Bus coupler  $\longrightarrow$  Field bus  $\longrightarrow$  F-SPS

The time required for this can be regarded as the full circulation time of a token. Thus the minimum PROFIsafe monitoring time to be configured results in:

 $T_{\text{PSTO}} = T_{\text{Slave}} + T_{\text{BUS}} + T_{\text{Cl}} + T_{\text{BUS}} + T_{\text{Slave}} + T_{\text{DAT}}$ 

 $T_{\text{PSTO}} = 2 \cdot T_{\text{Slave}} + 2 \cdot T_{\text{BUS}} + T_{\text{CI}} + T_{\text{DAT}}$ 

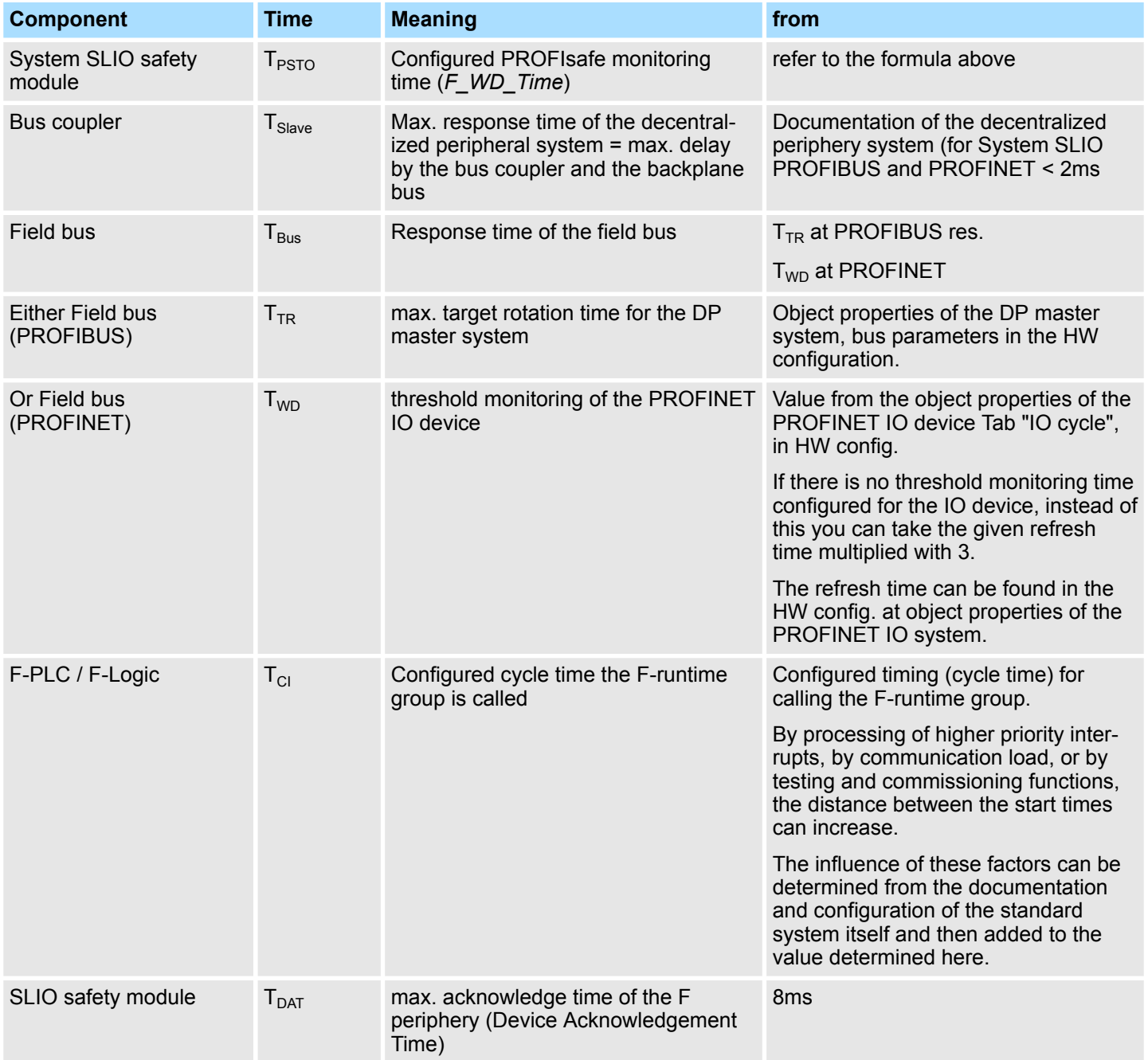

SDI 4xDC 24V - Technical data

# **2.6 SDI 4xDC 24V - Technical data**

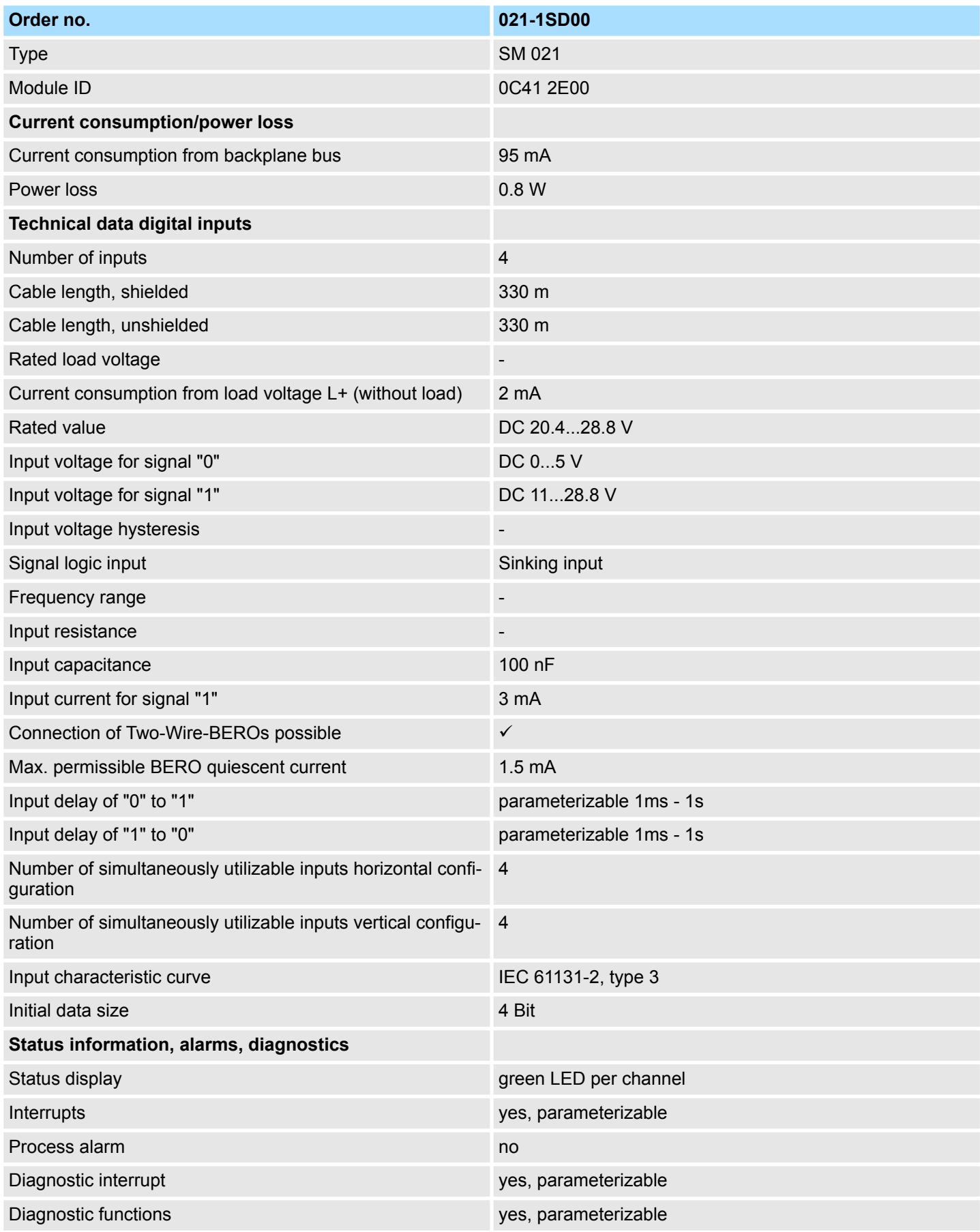

# **System SLIO Product description**

SDI 4xDC 24V - Technical data

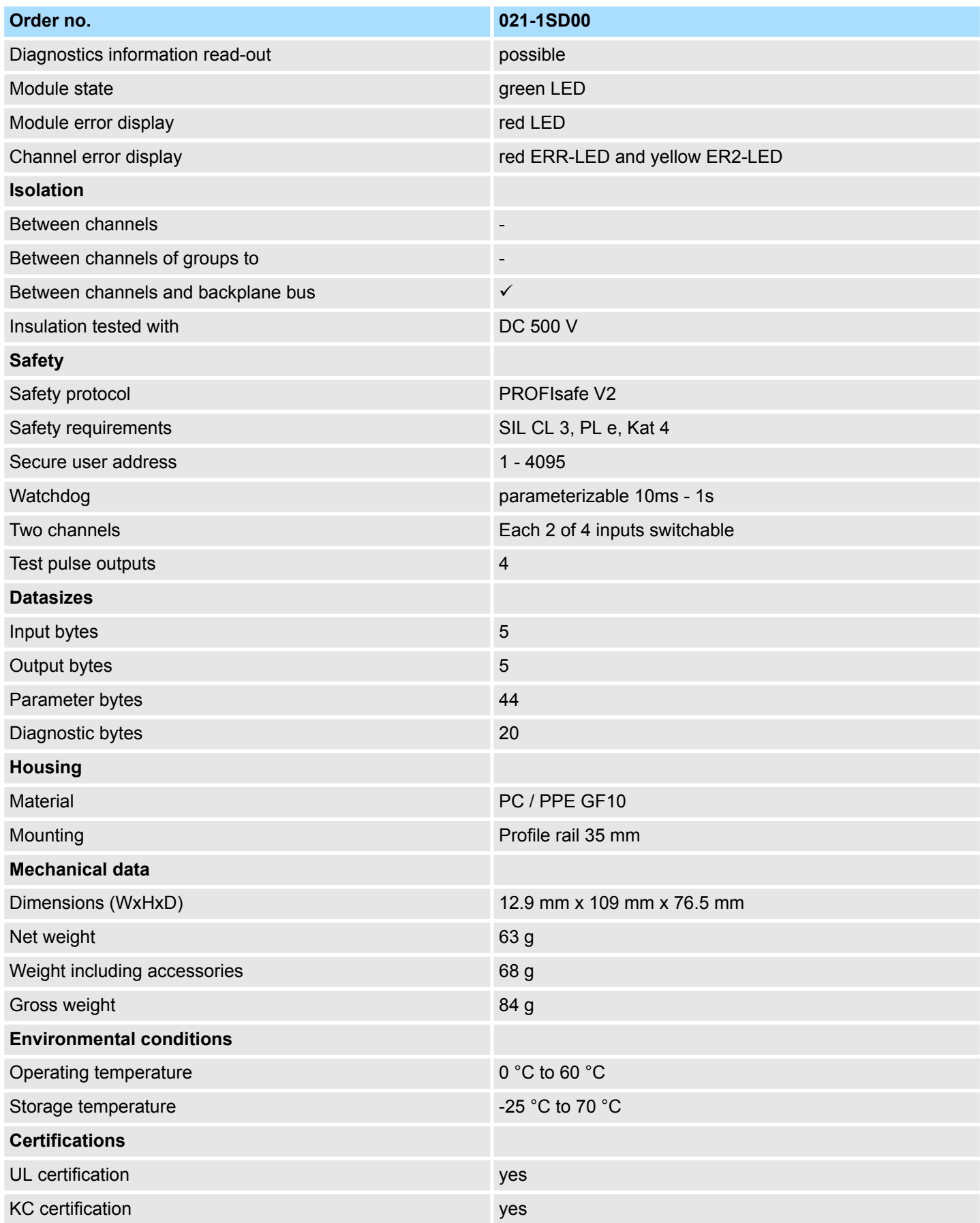

*Please consider that the signal increase of the sensor signals for signal on and signal off must have a slope of at least 13V/s, otherwise an error could be detected by the mutual monitoring of the microcontrollers!*

*Please note that the electrical input stage of safe digital inputs of a System SLIO safety module may affect the test pulses of connected devices (sensors) with OSSD outputs. If the OSSD outputs are of the type "open collector", the input capacitance, which is specified in the technical data here, must be considered as a load capacitance in addition to the cable capacitance. You can find the maximum permissible load capacitance of the sensor in its technical data. If the actual load capacitance is higher than the permitted, then the sensor will falsely detect a short circuit to 24V and switch to a safe state, i.e. these sensors can not be operated on the System SLIO safety module. At OSSD outputs of the type "push-pull" the specified input capacitance of the test pulses of the sensor are not relevant.*

# **2.7 SDO 4xDC 24V 0.5A - Operating and display elements**

**Description**

The electronic module accepts binary control signals from the central bus system and transfers them to the process level via outputs. It has 4 channels and their status is monitored via LEDs.

#### **Properties**

- $\blacksquare$  4 digital outputs isolated to the backplane bus
- $\blacksquare$  Status indication of the channels via LEDs
- Safety module with automatic disconnection in case of error according to IEC 61508 SIL3 and EN ISO 13849-1, Cat.4 / PL e

### **Structure**

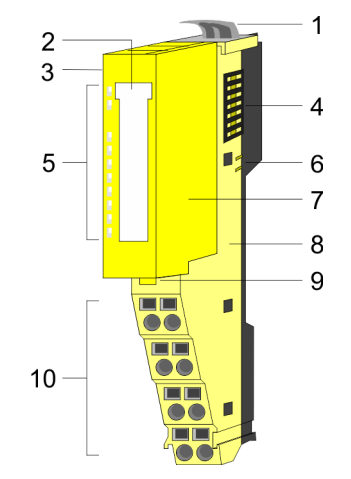

- 1 Locking lever terminal module
- 2 Labeling strip
- 3 Address switch for F-address<br>4 Backplane bus
- 4 Backplane bus<br>5 LED status indi
- LED status indication
- 6 DC 24V power section supply<br>7 Electronic module
- Electronic module
- 8 Terminal module
- 9 Locking lever electronic module
- 10 Terminal

#### **Status indication**

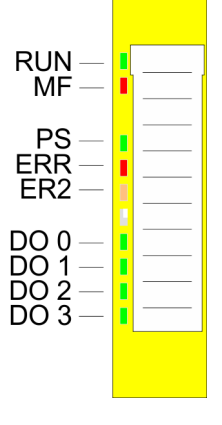

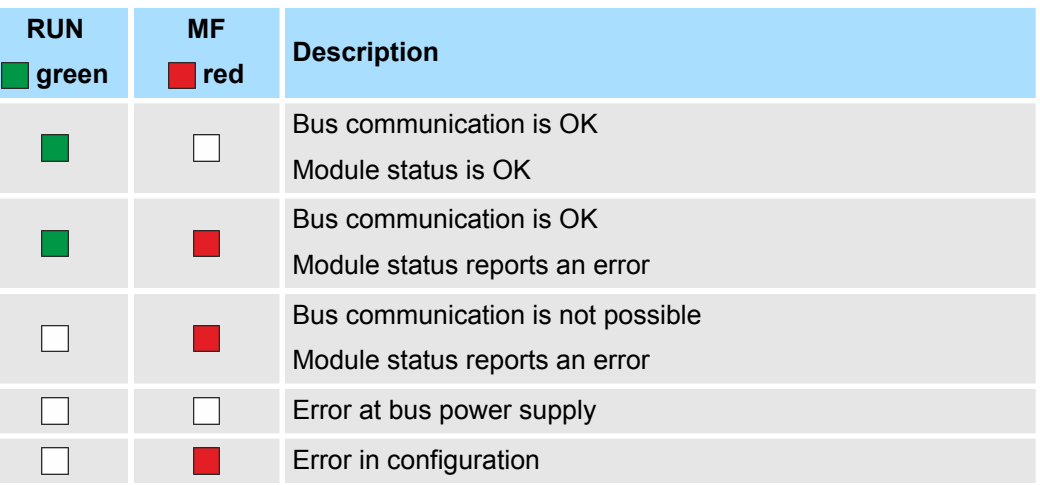

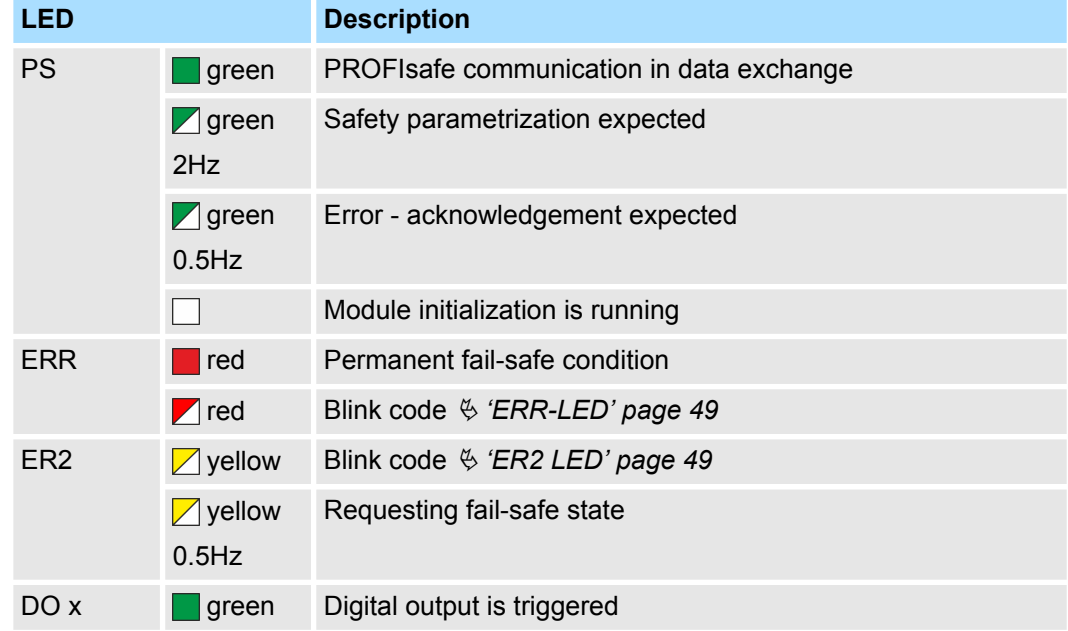

#### **RUN and MF LED**

Each module has the LEDs RUN and MF on its front side. Errors or incorrect modules may be located by means of these LEDs.

In the following illustrations flashing LEDs are marked by  $\ddot{x}$ .

**RUN and MF LED - Sum current of the electronic power supply exceeded**

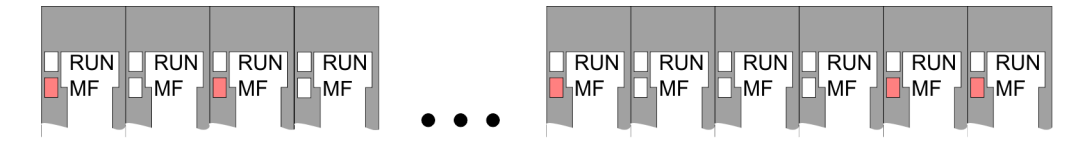

*Behaviour:* After PowerON the RUN LED of each module is off and the MF LED of each module is sporadically on.

*Cause*: The maximum current for the electronic power supply is exceeded.

*Remedy:* As soon as the sum current of the electronic power supply is exceeded, always place the power module 007-1AB10. Ä *[Chap. 3.7 'Wiring' page 88](#page-87-0)*

#### **RUN and MF LED - Error in configuration**

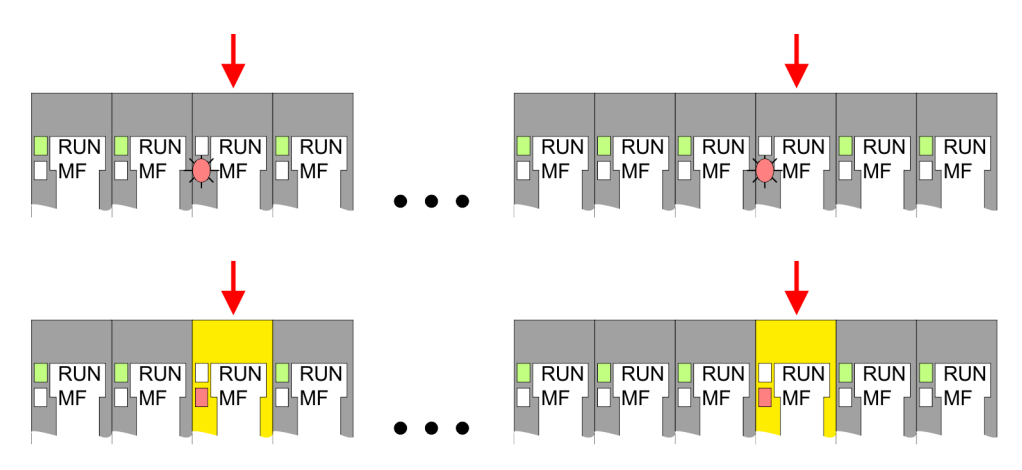

#### *Behaviour:*

- Standard module: After PowerON the MF LED of one standard module respectively more standard modules blinks. The RUN LED remains off.
- Safety module: After PowerON the MF LED of one safety module respectively more safety modules is on. The RUN LED remains off.

*Cause*: At this position a module is placed, which does not correspond to the configured module.

*Remedy:* Match configuration and hardware structure.

**RUN and MF LED - Module failure**

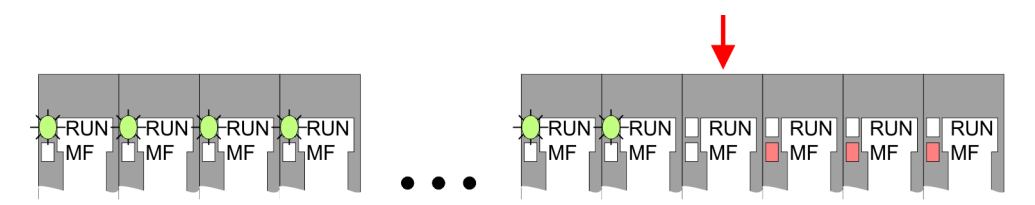

*Behaviour:* After PowerON all of the RUN LEDs up to the defective module are flashing. With all following modules the MF LED is on and the RUN LED is off.

*Cause*: The module on the right of the flashing modules is defective.

*Remedy:* Replace the defective module.

#### <span id="page-48-0"></span>**ERR-LED**

The LED is permanently on at a critical error, which led into a permanent fail-safe state, which may not be acknowledged.

On error like short-circuit, cross-circuit and so on, the ERR LED shows an error by the following blink behaviour. The LED gets off for 2s. Then it shows the following code 1 ... 6 by blinking with 1Hz:

#### **Blink code**

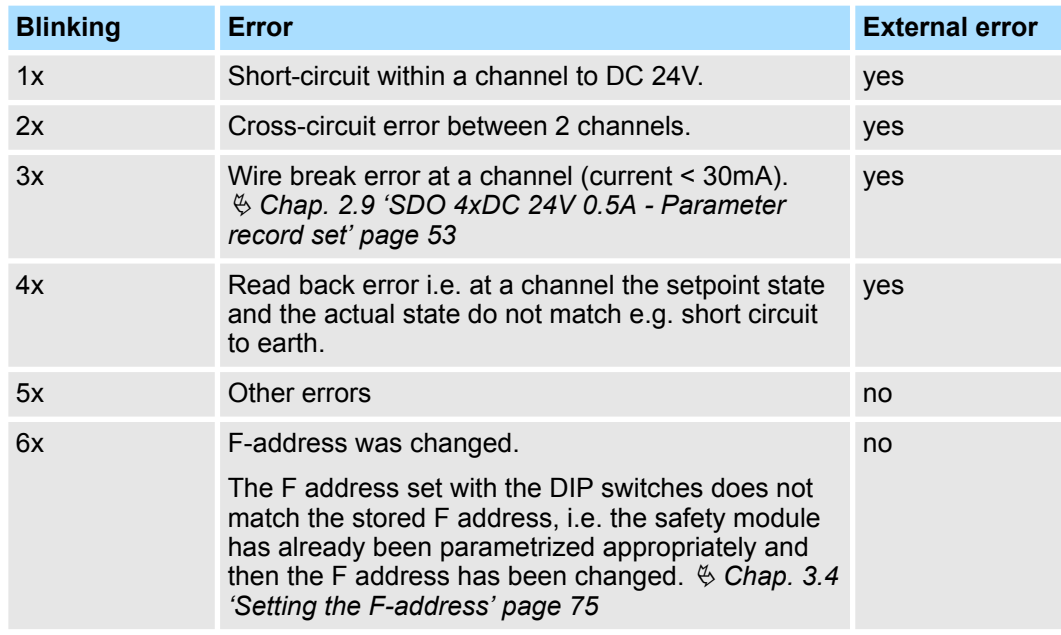

- $\blacksquare$  After the blink code the LED gets off for 2s and then starts again with the code output. Normally an *external error* is caused by wiring respectively by a connected sensor. Please check also your parameters for the actuator.
- The System SLIO safety output module monitors the actual state of the output voltage level monitoring with the setpoint state (control).
- $\blacksquare$  If there is a difference between the setpoint state and the actual state detected, a read back error is reported.

This can either mean that the output is "1" state, although it should have "0" state (points to a separate power supply) or the output has "0" state, although it should have "1" state (points to an external short circuit or an internal hardware malfunction). In this case of error please check the external wiring and the configured test pulse length. If they are OK and the error occurs several times in succession, then the module is defective and you have to proceed as described at "Repair".  $\&$  [Chap. 3.15](#page-119-0)

If an external error was reported by the ERR LED, the LED ER2 indicates the faulty channel by the following blink code:

 $\blacksquare$  The ER2 LED gets off for 2s.

*['Repair' page 120](#page-119-0)*

- $\blacksquare$  Then it indicates the number of the faulty channel by blinking with 1Hz. Here it is valid blinking 1x...4x means channel DO 0 ... 3.
- $\blacksquare$  After the blink code the LED gets off for 2s and then starts again with the code output.
- $\blacksquare$  If there are more errors pending, only the 1. recognized error is indicated.
- $\blacksquare$  If the LED blinks with 0.5Hz the safety PLC requests a fail-safe state of the System SLIO safety module. But there is no error on the System SLIO safety module. This request may occur, for example after a brief interrupt of the communication and may be acknowledged.

**ER2 LED**

### **Terminal**

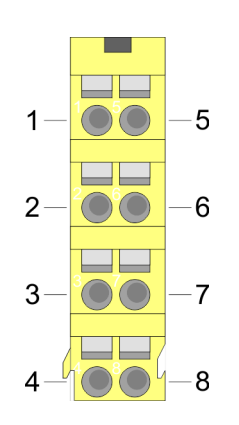

### For wires with a core cross-section of 0.08mm<sup>2</sup> up to 1.5mm<sup>2</sup>.

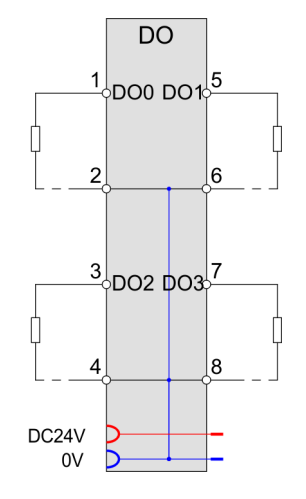

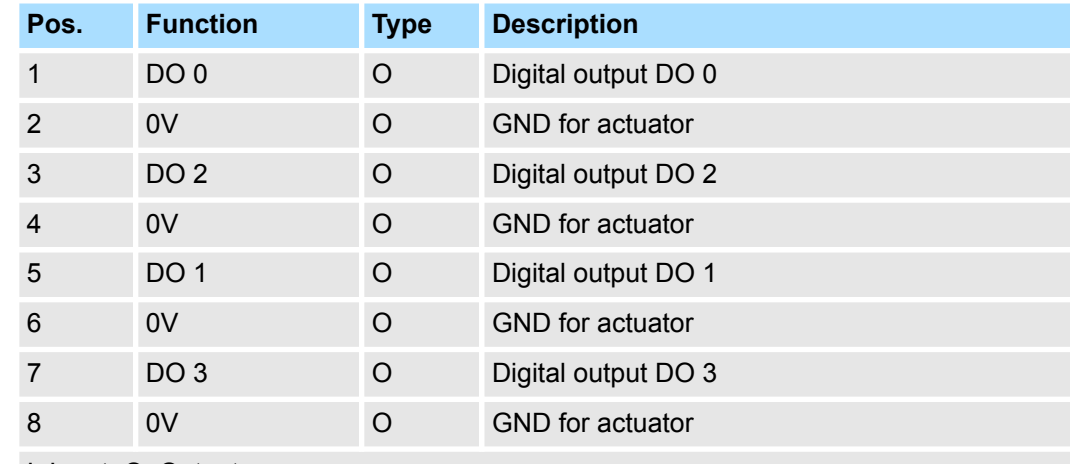

I: Input, O: Output

### **Address switch for Faddress**

**THE PERSON NAMED IN** 

The F-address is to be configured by the F-address switch at the safety module and additionally in the master system e.g. hardware configurator. The F-address is to be set by the F-address switch besides on the safety module. Only if the F-address set in the hardware configurator accords to the setting of the F-address switch, it is possible to operate!

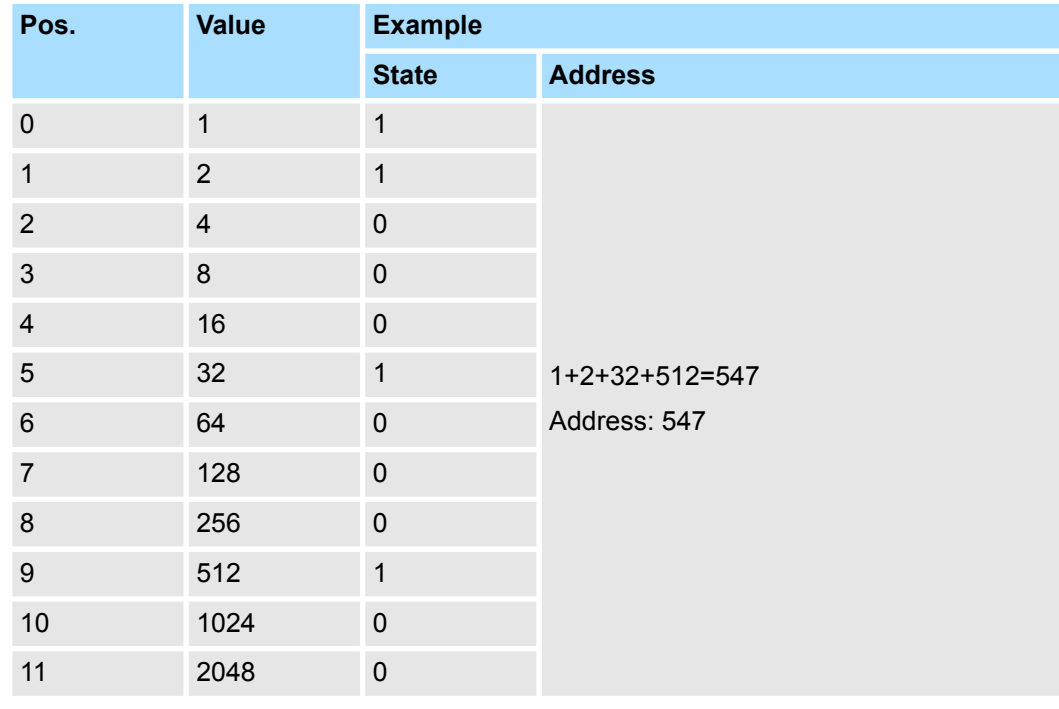

*When the module is installed, the F-address switch may not be accessed!*

*To set the F-address on the safety module the (electronic) module is to be demounted before as described at "Demounting and module exchange".* Ä *[Chap. 3.6 'Demounting and module exchange' page 83](#page-82-0)*

SDO 4xDC 24V 0.5A - Process Image

### **2.8 SDO 4xDC 24V 0.5A - Process Image**

**Input/Output area - PROFIsafe-V2-Mode**

The safety DO module occupies 5 data bytes each in the input and output image of the superordinate safety PLC system. The safety PROFIsafe data to be sent and received are stored in the input and output byte 0 ... 4.

### **Input area**

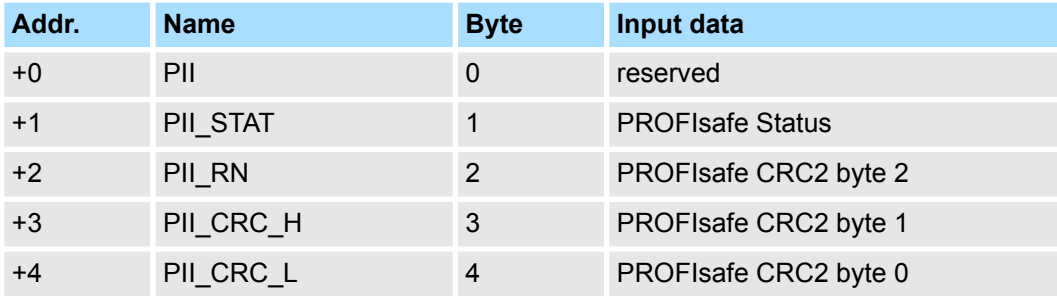

### **Output area**

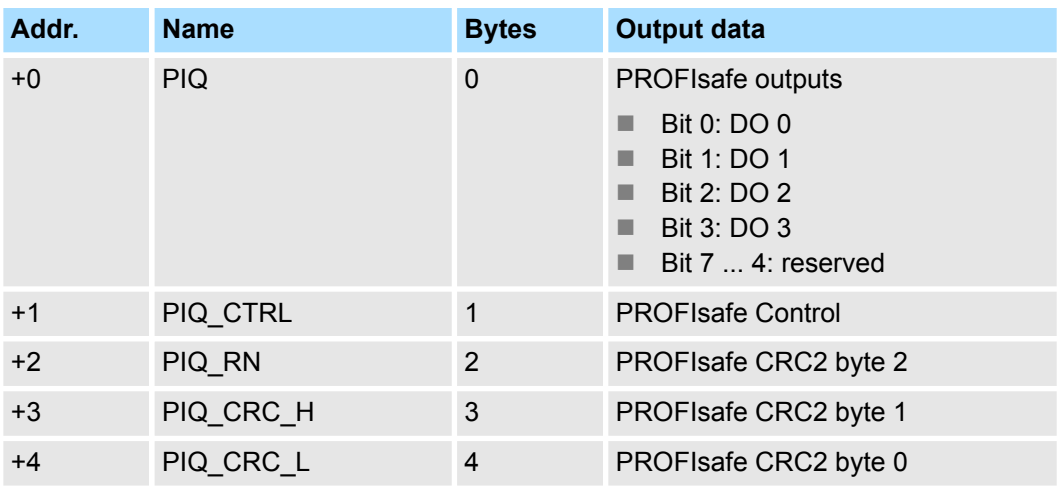

### <span id="page-52-0"></span>**2.9 SDO 4xDC 24V 0.5A - Parameter record set**

### **2.9.1 Parameter data**

This record set is once transferred during start-up by the standard parameter telegram. **Record set 81h (iParameter)**

## **Parameter**

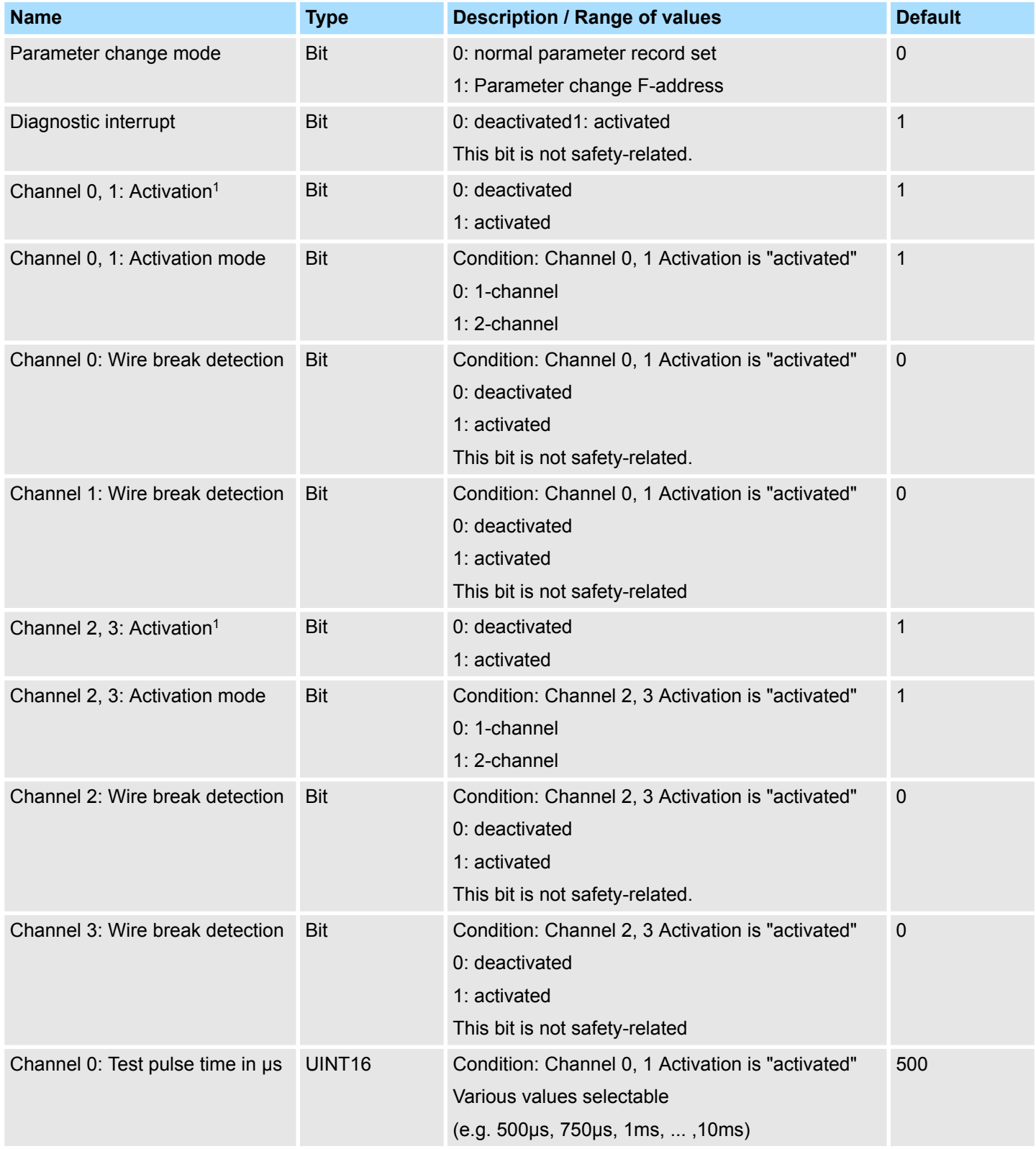

### **Product description** System SLIO

SDO 4xDC 24V 0.5A - Parameter record set > Parameter data

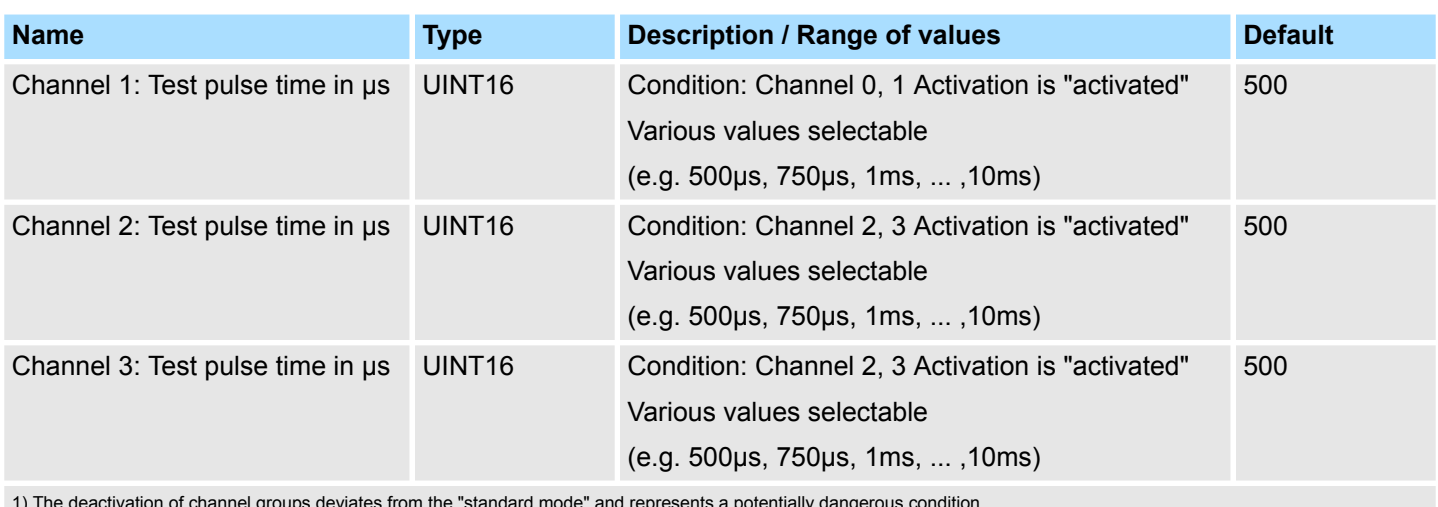

1) The deactivation of channel groups deviates from the "standard mode" and represents a potentially dangerous condition.

For a valid parametrization this parameter must be set to 0 (default value). If the Faddress of a System SLIO safety module is to be changed, the F-address in the memory of the module can be erased by setting this parameter. Ä *[Chap. 3.4 'Setting the F](#page-74-0)[address' page 75](#page-74-0)* Here you activate res. de-activate the diagnostic interrupt function. With a set diagnostic interrupt bit in case of an error a diagnostic interrupt message is sent to the upper master system. There the diagnostics message can further be processed. More may be found in the manual of the master system. ■ With the *channel activation* channel groups may be activated or deactivated. With *channel activation* = 1 the corresponding channel group is in "standard operation". ■ Deactivated channel groups (*channel activation* = 0) permanently provide a logical 0 as output signal, independent from the defined signal of the safety PLC. This can be useful during the first start-up. **NOTICE!** Deactivation of channel groups represents a potentially dangerous condition! **Parameter change mode Activation diagnostic interrupt Channel activation**

**Activation mode**

Here you can specify for each channel group, if the outputs of the safety output module are controlled by the safety PLC individually (*1-channel*) or in pairs (*2-channel*). The paired control option simplifies the creation of the safety logic in the safety PLC. Please consider that regardless of the type of the activation mode, in the System SLIO safety module, each output is always 2-channel driven and switched off (double PP switching)

- With 1-channel 1 or 2 actuators with one input are connected to one channel. Here respectively one bit is used to control an output. By means of 2-channel actuators, a higher safety level like SIL3 or PLe can be achieved, if you can exclude the errors cross-circuit or external power supply or there is a superior shut-down on error.
- With 2-channel a 2-channel actuator with 2 inputs or 2 actuators with respectively 1 input are connected to a channel group. Here bit 0 switches the outputs DO 0 and DO 1 respectively bit 2 switches the outputs DO 2 and DO 3. Here the actuator / actuators get the output signal via both channels. Errors in cross circuits and external power supply at the channel group can be identified and controlled, if this relates to only one of the two lines. This enables to achieve higher safety levels like SIL 3 and PLe. Ä *[Chap. 3.8.2 'Connection examples for digital safety outputs' page 99](#page-98-0)*

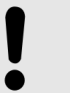

#### **NOTICE!**

In case of error with a switched-off output, a short-time turn-on pulse with a max. length of the error detection time can occur.

The error detection time is 6ms + 2 x *test pulse length*.

If this parameter is set, the System SLIO safety module observes the outputs with output state 1, whether there is a min. current of 10mA...30mA. By this way a line break can be detected. Here the System SLIO safety module gets to fail-safe state and the outputs are switched off. **Wire break detection**

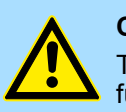

### **CAUTION!**

This function must not be used as safety function. This means a safety function must not depend on this function.

SDO 4xDC 24V 0.5A - Parameter record set > Parameter data

#### **Test pulse length**

Each output with "1" state is continuously observed whether this can still be switched off. Here wiring errors e.g. short circuit to DC 24V and errors within the System SLIO safety module can be detected. The *test pulse length* must be set depending on cable capacitance and the load current.

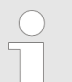

*If the test pulse length is too long, a connected actuator may briefly switch off during the test pulse, or if there is another security device connected, this can recognize a 0-signal and turn off incorrectly!*

*If the test pulse length is too short, the System SLIO safety module reports an error, because here it is not possible for the module to test the switch-off ability of an output. Then the module reports "short circuit".*

#### **Orientation values for the** *test pulse length*

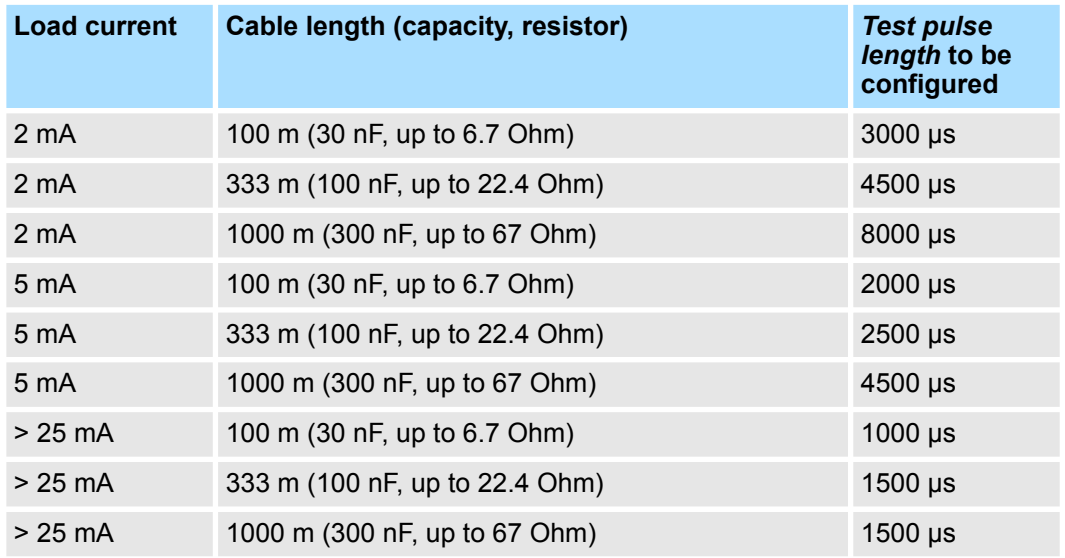

## **2.9.2 Overview PROFIsafe F parameters**

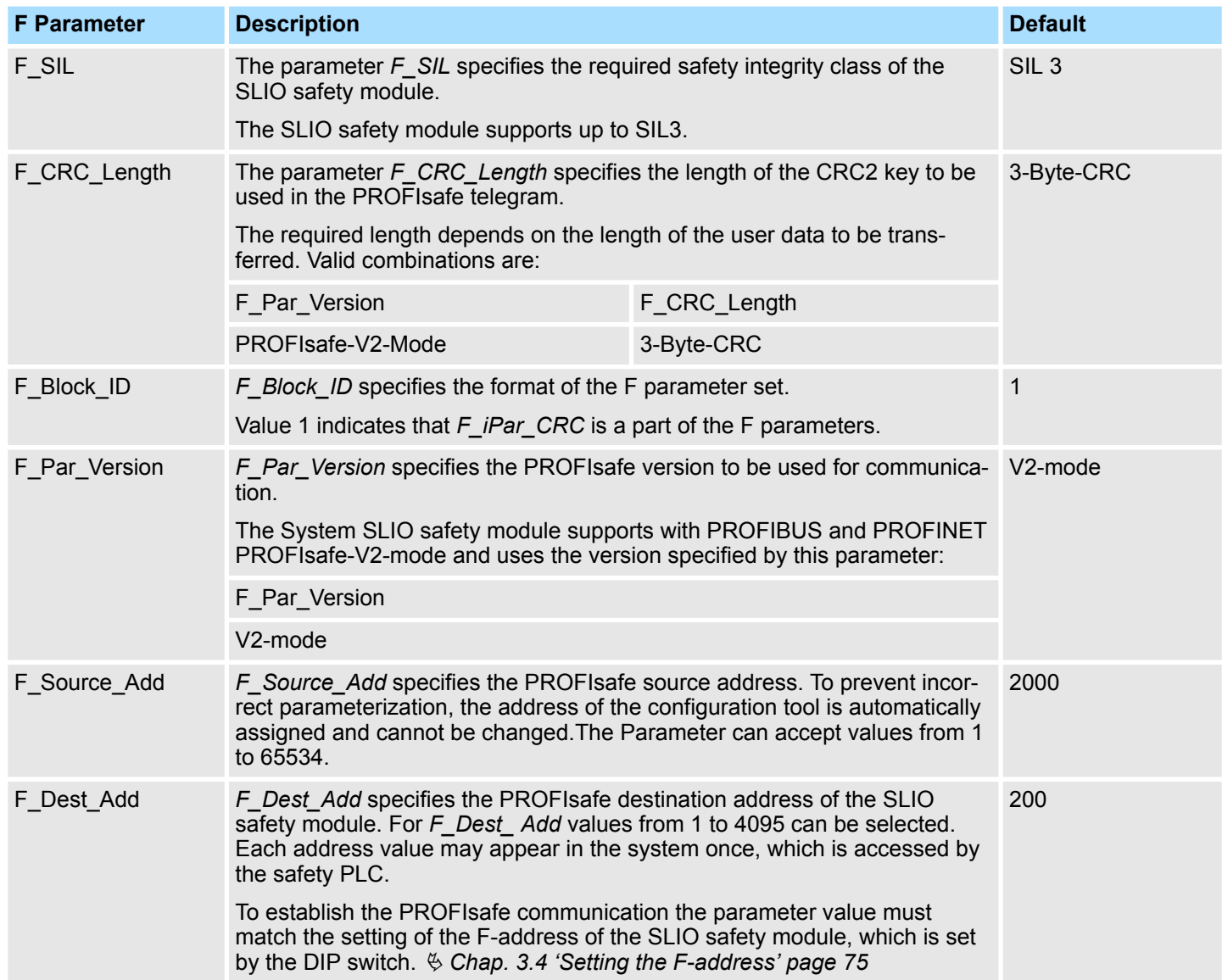

SDO 4xDC 24V 0.5A - Parameter record set > Overview PROFIsafe F parameters

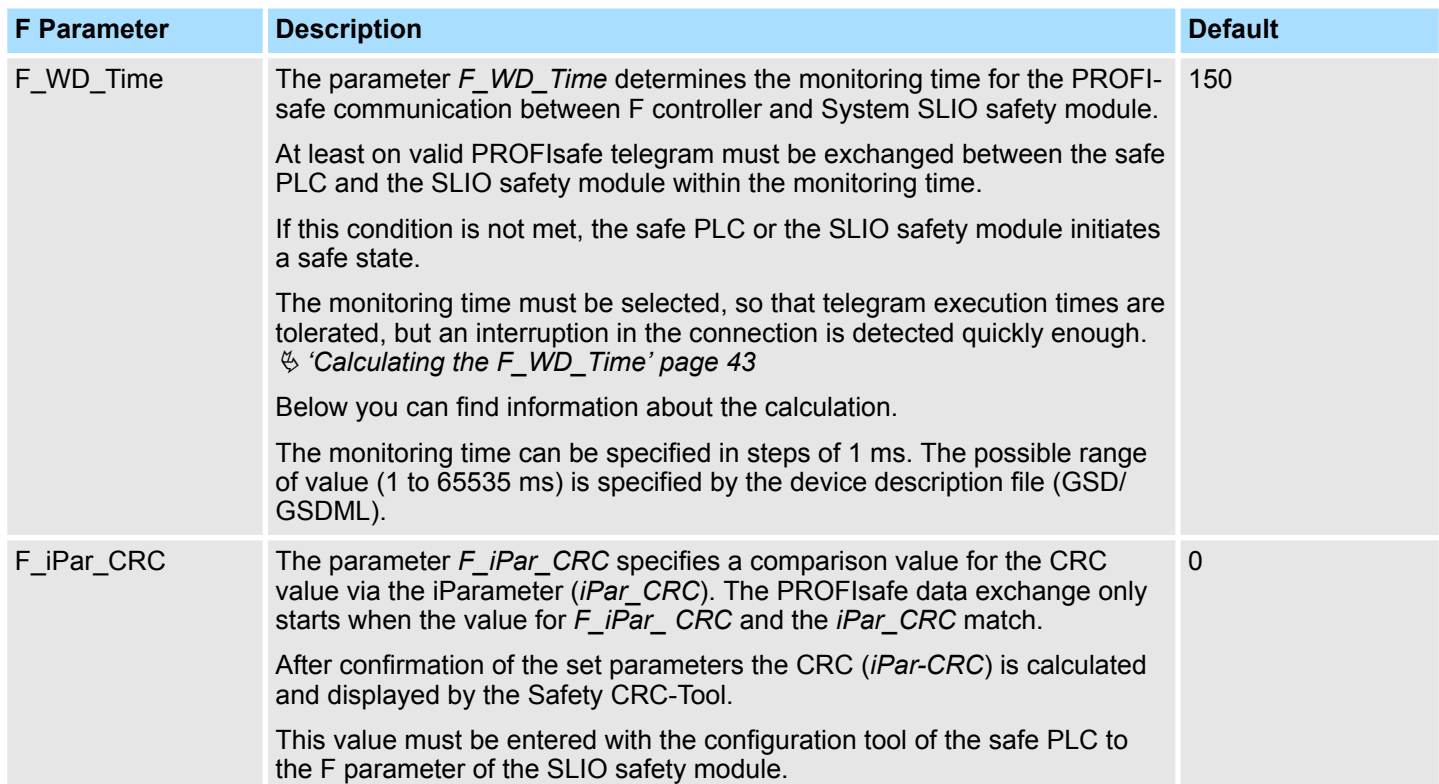

SDO 4xDC 24V 0.5A - Parameter record set > Overview PROFIsafe F parameters

**Calculating the F\_WD\_Time**

Thus the running PROFIsafe watchdog in the SLIO safety modules is reset periodically, that this does not release, the following cyclically data flow (circulation of a token) is to be considered:

> System SLIO safety module  $\longrightarrow$  Bus coupler  $\longrightarrow$  Field bus  $\longrightarrow$  F-SPS

The time required for this can be regarded as the full circulation time of a token. Thus the minimum PROFIsafe monitoring time to be configured results in:

 $T_{\text{PSTO}} = T_{\text{Slave}} + T_{\text{BUS}} + T_{\text{Cl}} + T_{\text{BUS}} + T_{\text{Slave}} + T_{\text{DAT}}$ 

 $T_{\text{PSTO}} = 2 \cdot T_{\text{Slave}} + 2 \cdot T_{\text{BUS}} + T_{\text{CI}} + T_{\text{DAT}}$ 

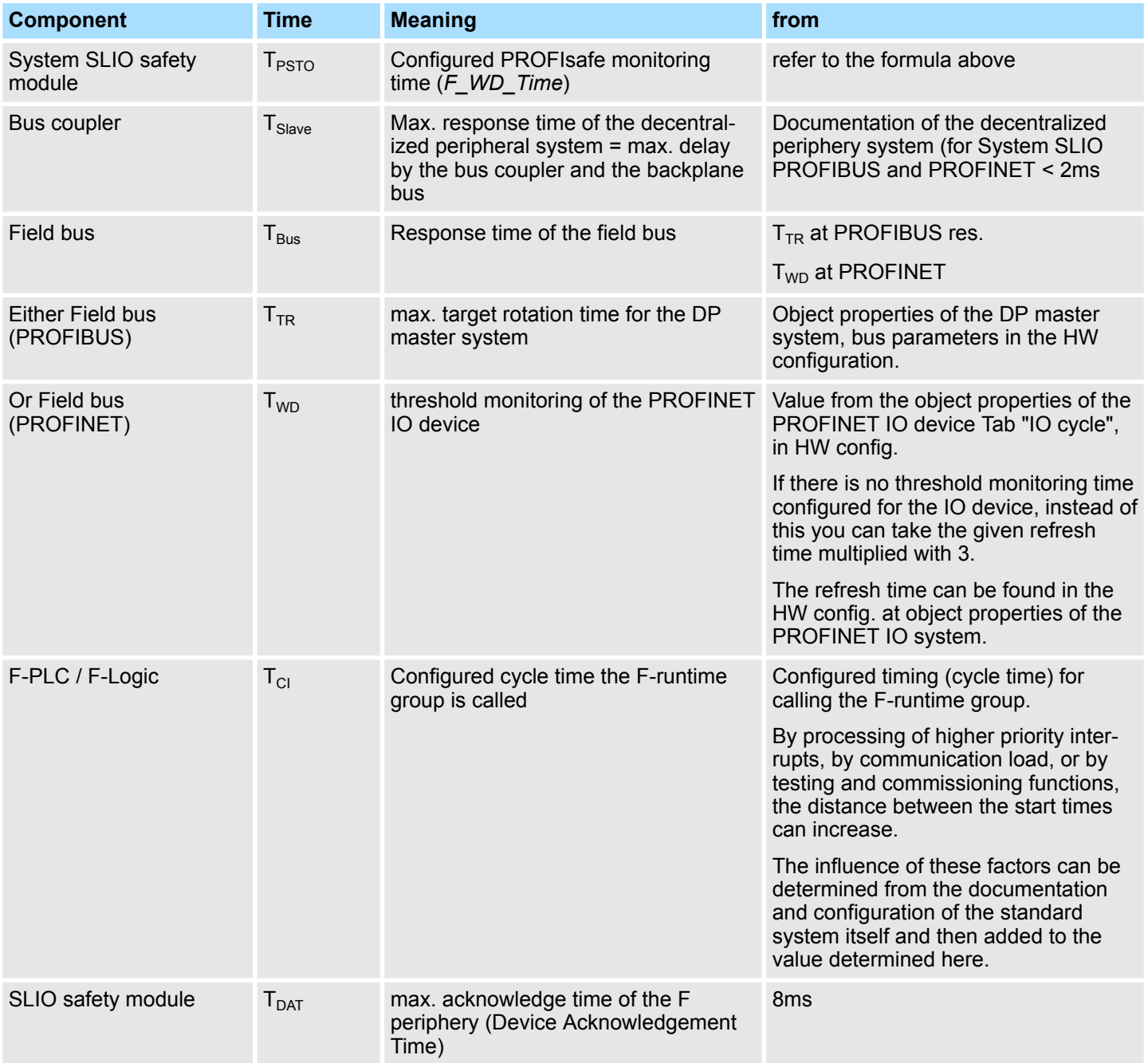

SDO 4xDC 24V 0.5A - Technical data

# **2.10 SDO 4xDC 24V 0.5A - Technical data**

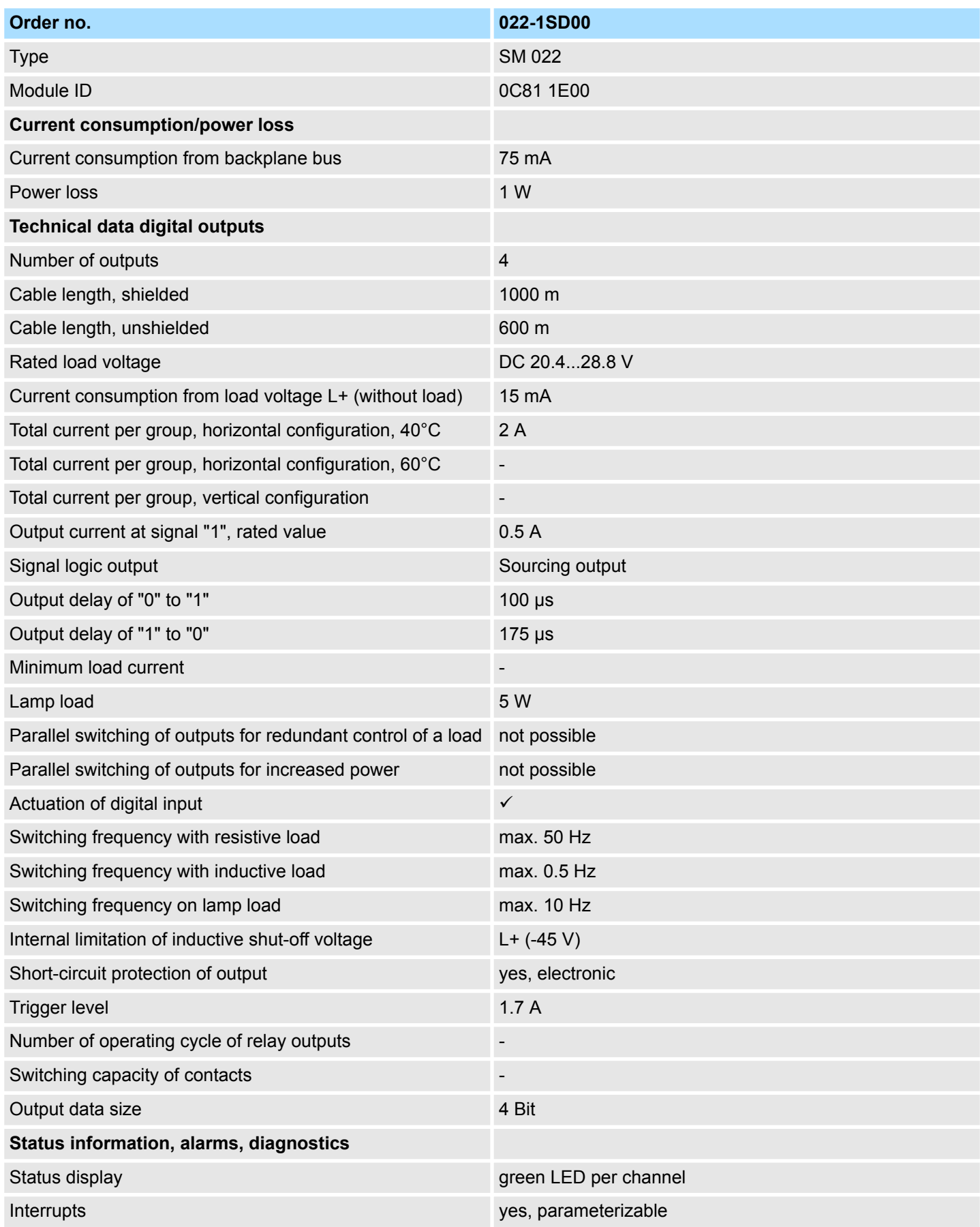

## **System SLIO Product description**

SDO 4xDC 24V 0.5A - Technical data

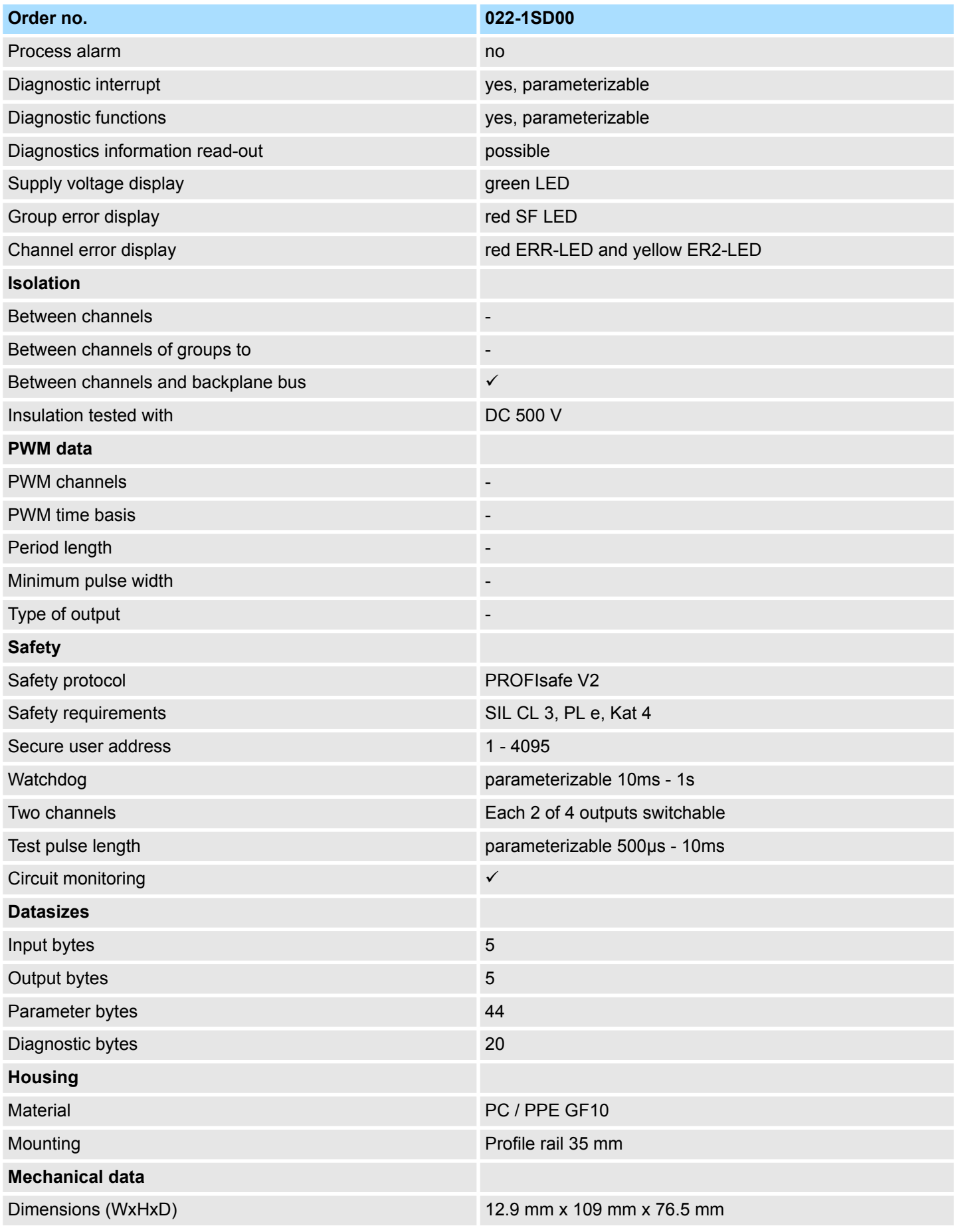

### <span id="page-61-0"></span>**Product description** System SLIO

Response time > Error-free case

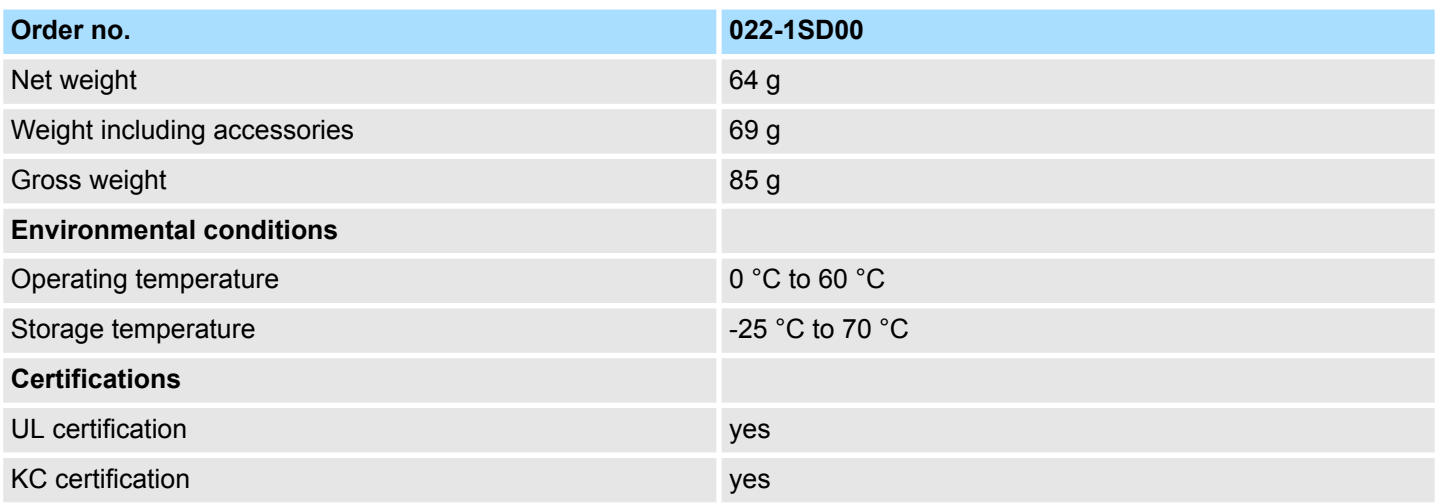

### **2.11 Response time**

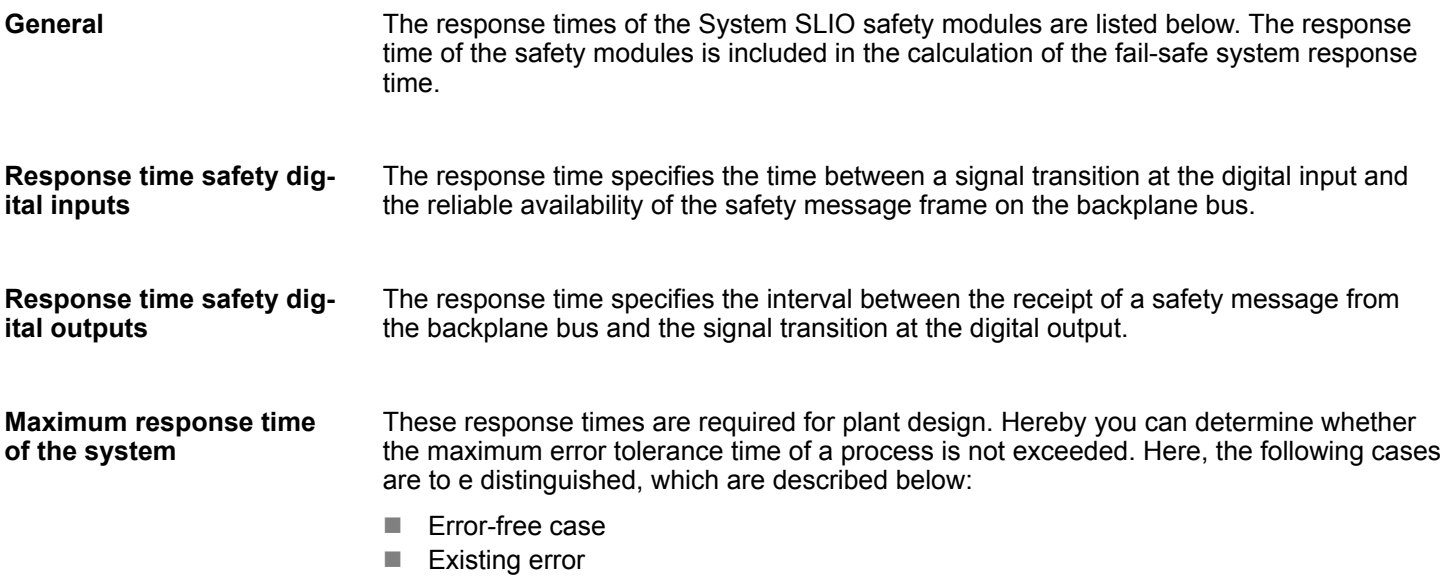

 $\blacksquare$  Arbitrary run times at single errors

### **2.11.1 Error-free case**

In error-free case it is assumed that none of the monitoring time is exceeded and the transition of the signal of the input connector of a System SLIO safety IN to the output connector of the safety SLIO OUT is considered:

> System SLIO Safety SDI  $\rightarrow$  Bus coupler  $\rightarrow$  Field bus  $\rightarrow$  F-SPS<br>Safety SDO  $\leftarrow$  Bus coupler  $\leftarrow$  Field bus  $\leftarrow$  F-SPS

 $T_{\text{maxNF}}$  =  $TE_{\text{GL}}$  +  $TE_{\text{WCDT}}$  +  $TE_{\text{Slave}}$  +  $TE_{\text{BUS}}$  +  $T_{\text{CH}}$  +  $T_{\text{FPROG}}$  +  $TA_{\text{BUS}}$  +  $TA_{\text{Slave}}$  +  $TA_{\text{WCDT}}$ For plant design sensor and actuator run times are to be taken into account: **Max expected response time in error-free case**

```
T_{maxNFSA} = T_{SensorDly} + T_{maxNF} + T_{ActualorDly}
```
<span id="page-62-0"></span>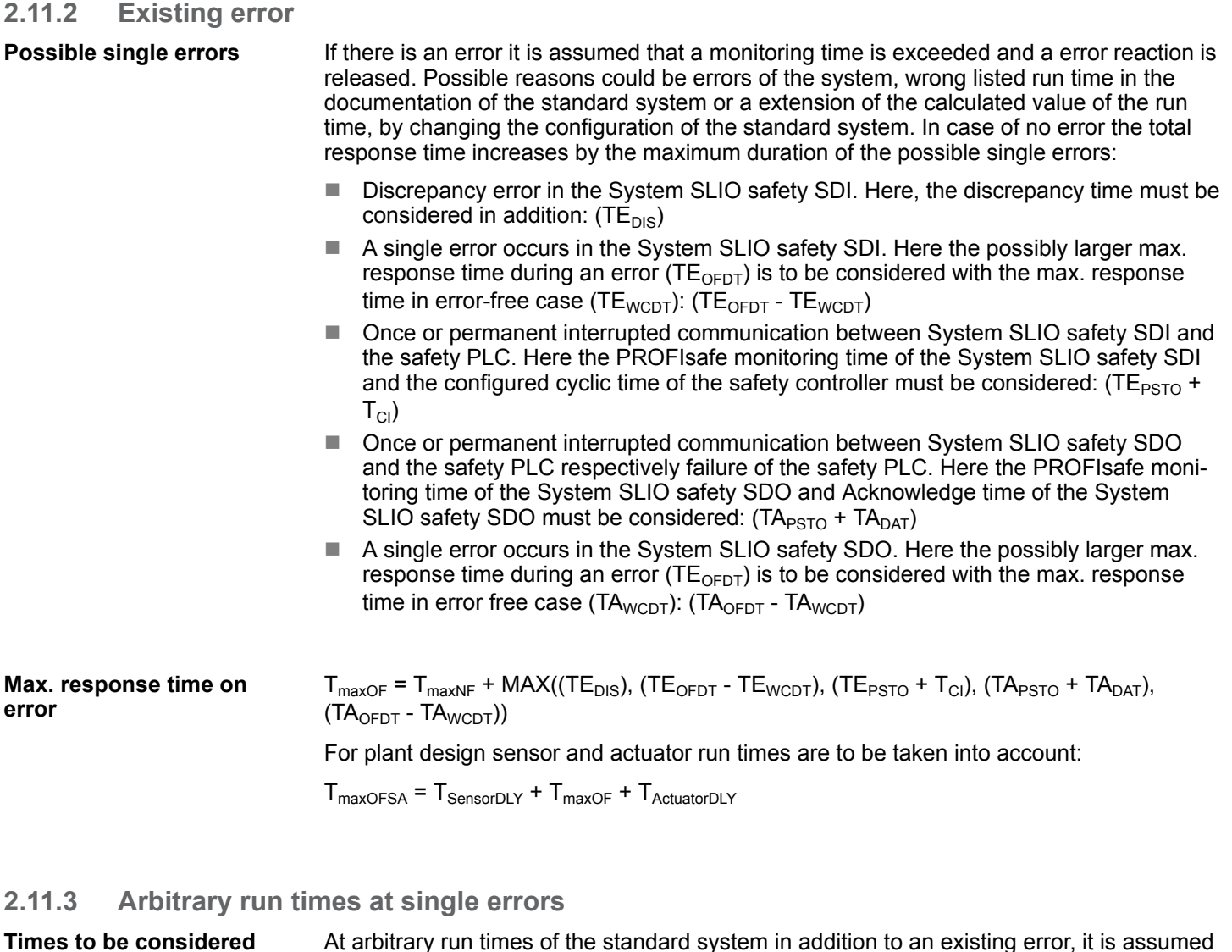

that the values of all the relevant run times lie nearby the limit of the monitored times. ■ The max processing time to and in the System SLIO safety SDI:

- $(TE<sub>GL</sub> + TE<sub>DIS</sub> + TE<sub>WCDT</sub> + TE<sub>PSTO</sub>)$
- The smallest of the possible monitoring times, from this moment the defined behaviour of an error is:

 $(MIN (TE<sub>PSTO</sub>, T<sub>CI_MAX</sub>, TA<sub>PSTO</sub>))$ 

- The max. processing time to and in the System SLIO safety SDO:  $(TA_{WCDT} + TA_{PSTO})$
- The possibly increased processing times in case of an error within the System SLIO safety modules, here but only the larger of them, because it is assumed that there is a single error:

 $(MAX ((TE<sub>OFDT</sub> - TE<sub>WCDT</sub>), (TA<sub>OFDT</sub> - TA<sub>WCDT</sub>)))$ 

■ For the entire process chain a good PROFIsafe telegram could be sent before to the System SLIO safety SDI or -SDO. Here the largest of the two timeouts must be considered:

 $(MAX (TE<sub>PSTO</sub>, TA<sub>PSTO</sub>))$ 

<span id="page-63-0"></span>Response time > Arbitrary run times at single errors

**Max. response time at arbitrary run times at one error**

- $T_{max}$  = TE<sub>GL</sub> + TE<sub>DIS</sub> + TE<sub>WCDT</sub> + TE<sub>PSTO</sub>
- $+$  MIN (TE<sub>PSTO</sub>, T<sub>CI\_MAX</sub>, TA<sub>PSTO</sub>)
- $+$  TA<sub>WCDT</sub> + TA<sub>PSTO</sub>
- + MAX ((TE<sub>OFDT</sub> TE<sub>WCDT</sub>), (TA<sub>OFDT</sub> TA<sub>WCDT</sub>))
- + MAX (TE<sub>PSTO</sub>, TA<sub>PSTO</sub>)

For plant design sensor and actuator run times are to be taken into account:

 $T_{\text{maxSA}} = T_{\text{SensorDLY}} + T_{\text{max}} + T_{\text{ActuatorDLY}}$ 

Response time > Arbitrary run times at single errors

### **Designations**

# **Abbreviations sorted by components**

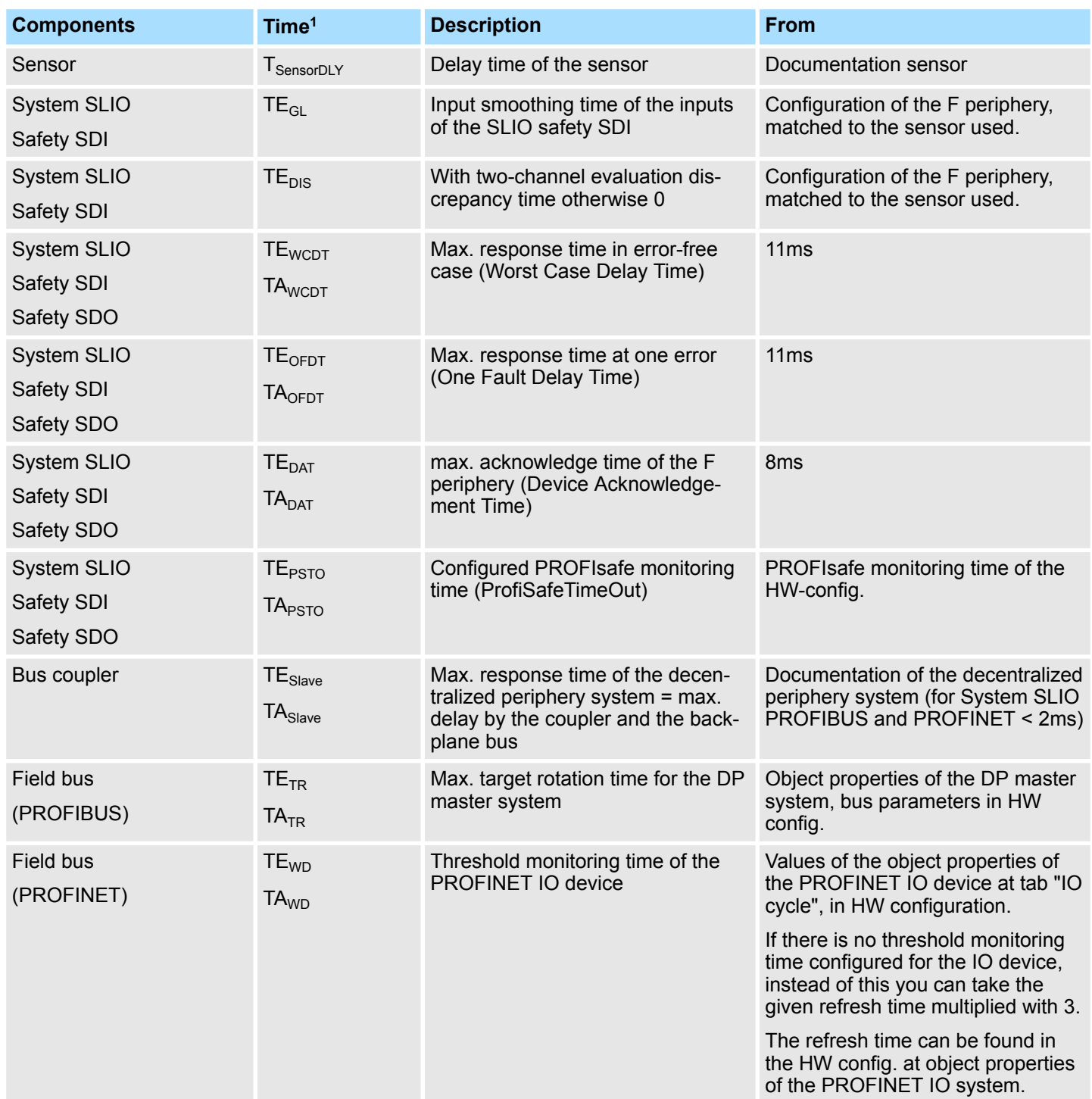

<span id="page-65-0"></span>Compatibility list

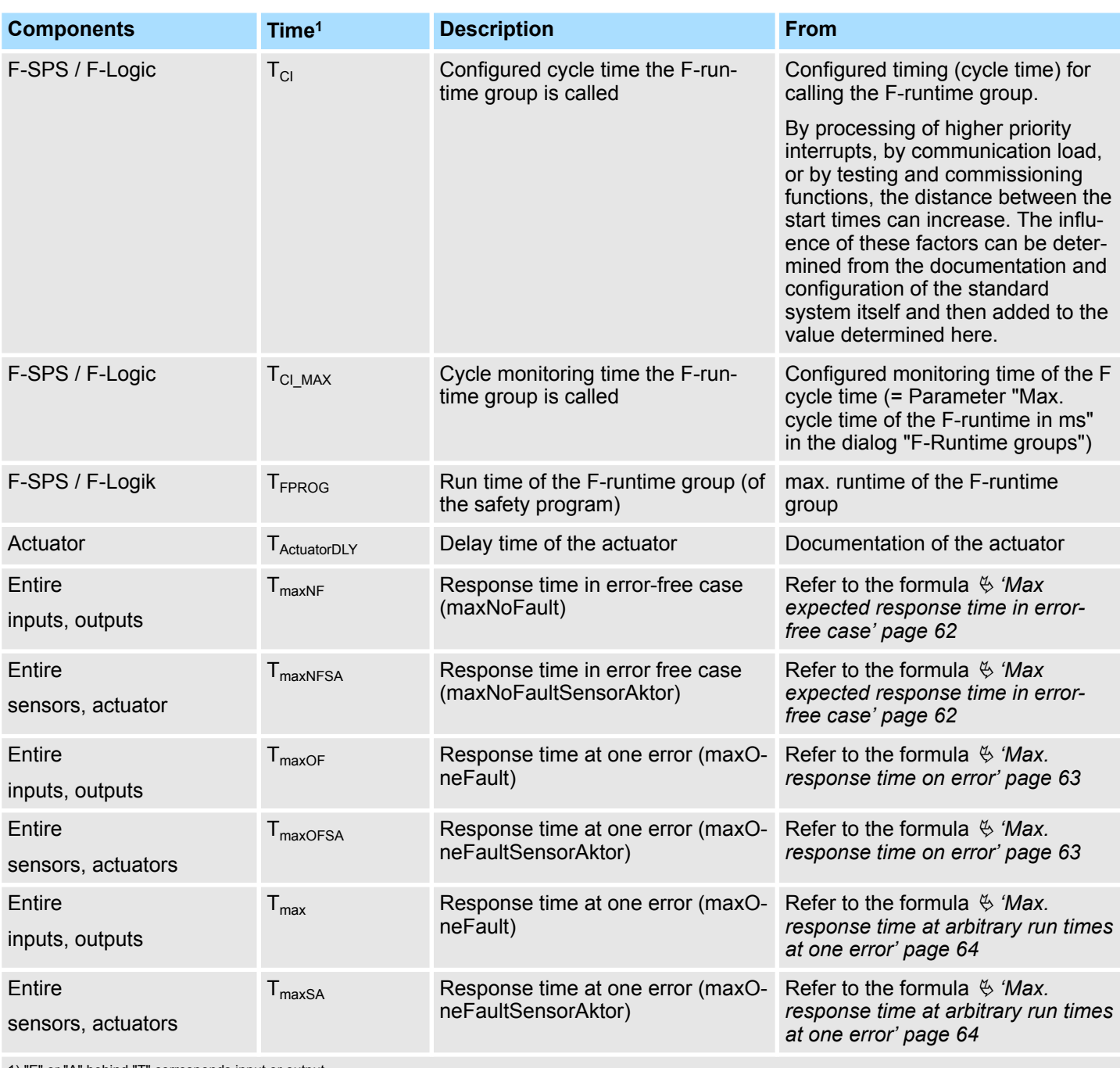

1) "E" or "A" behind "T" corresponds input or output.

# **2.12 Compatibility list**

### **Sensors**

The System SLIO safety input module was successfully tested with the following sensors:

- SICK L41S-11MA1A Single-beam photoelectric safety switch
- SICK ES21-SA10E1 Emergency stop pushbutton
- SICK i10-PA213 Safety position switch
- SICK miniTwin4 Safety light curtain
- SICK T4000-E0101K Safety switch

Compatibility list

# The System SLIO safety output module was successfully tested with the following actuators: ■ Pilz Safety switch device PNOZ X2.7P *You can also use sensors and actuators from other producers, which have the properties suitable for the application and the corresponding type examination.* The System SLIO safety input and output modules were successfully tested with the following controllers: ■ Siemens IM151-8F PN/DP CPU (6ES7151-8FB00-0AB0, product version 3, FW 2.7.1) ■ Siemens CPU315F-2 PN/DP **Actuators Controllers**

(6ES7315-2FH13-0AB0, product version 4, FW 2.6.7) ■ Siemens CPU317F-2 PN/DP (6ES7317-2FK14-0AB0, product version 2, FW 3.1.1)

# **3 Deployment**

### **3.1 Planning of a safety-related control system**

### **General**

In the planning phase the complete definition of the safety function(s) takes place. Besides the risk evaluation the planning contains the detailed definition of all system components, the definition of the system parameters, the detailed installation and wiring of the components.

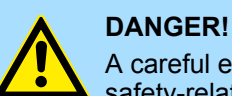

A careful executed planning serves for avoidance of errors. Errors in safety-related machines can lead to irreversible injuries and to death.

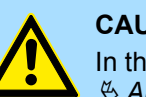

### **CAUTION!**

In the phase of planning the "Check list planning" is to be used. Ä *[Appendix A 'Checklist planning' page 145](#page-144-0)*

### **Risk evaluation**

The risk evaluation shows the risk, which can come from a machine and which plant components must be equipped with safety equipment. Due to the safety measures the residual risk is reduced to an acceptable level.

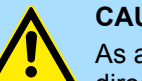

### **CAUTION!**

As a manufacturer of machine you are obliged under the machinery directive to execute a risk evaluation to identify all hazards associated with the machine and reduce the residual risk to an acceptable minimum.

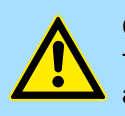

### **CAUTION!**

The risk evaluation must necessarily be conduced in the planning phase and before realization and conversion works.

Planning of a safety-related control system

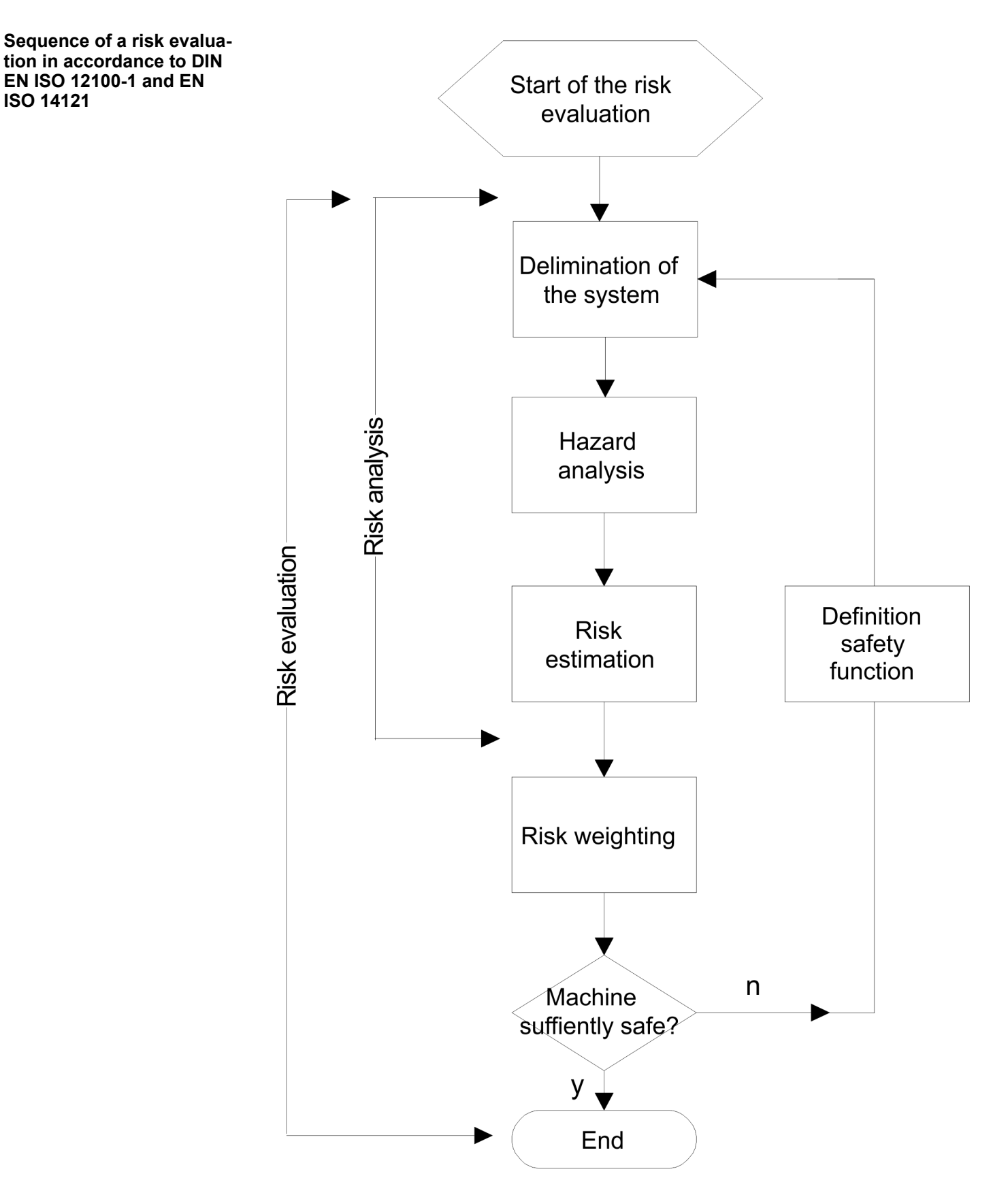

Industrial security in information technology

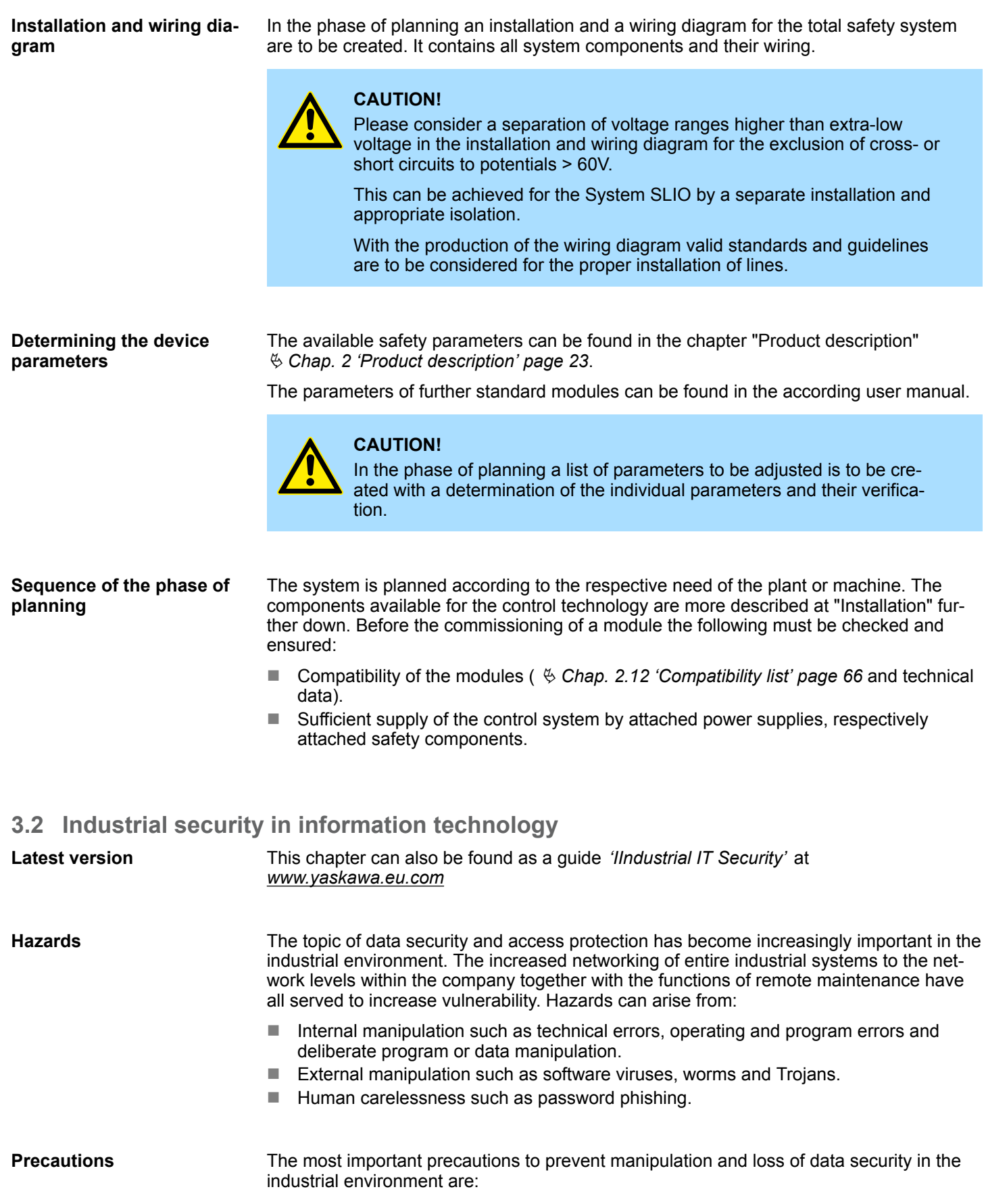

- $\blacksquare$  Encrypting the data traffic by means of certificates.
- Filtering and inspection of the traffic by means of VPN "Virtual Private Networks".
- Identification of the user by "Authentication" via save channels.

Industrial security in information technology > Protection of hardware and applications

- Segmenting in protected automation cells, so that only devices in the same group can exchange data.
- $\blacksquare$  Deactivation of unnecessary hardware and software.

#### **Further Information**

- You can find more information about the measures on the following websites:
	- n Federal Office for Information Technology *www.bsi.bund.de*
	- Cybersecurity & Infrastructure Security Agency *us-cert.cisa.gov*
	- VDI / VDE Society for Measurement and Automation Technology www.vdi.de

### **3.2.1 Protection of hardware and applications**

**Precautions**

- $\blacksquare$  Do not integrate any components or systems into public networks.
	- Use VPN "Virtual Private Networks" for use in public networks. This allows you to control and filter the data traffic accordingly.
- $\blacksquare$  Always keep your system up-to-date.
	- Always use the latest firmware version for all devices.
	- Update your user software regularly.
- $\blacksquare$  Protect your systems with a firewall.
	- The firewall protects your infrastructure internally and externally.
	- This allows you to segment your network and isolate entire areas.
- $\blacksquare$  Secure access to your plants via user accounts.
	- If possible, use a central user management system.
	- Create a user account for each user for whom authorization is essential.
	- Always keep user accounts up-to-date and deactivate unused user accounts.
- $\blacksquare$  Secure access to your plants via secure passwords.
	- Change the password of a standard login after the first start.
	- Use strong passwords consisting of upper/lower case, numbers and special characters. The use of a password generator or manager is recommended.
	- Change the passwords according to the rules and guidelines that apply to your application.
- $\blacksquare$  Deactivate inactive communication ports respectively protocols.
	- Only the communication ports that are used for communication should be activated.
	- Only the communication protocols that are used for communication should be activated.
- Consider possible defence strategies when planning and securing the system.
	- The isolation of components alone is not sufficient for comprehensive protection. An overall concept is to be drawn up here, which also provides defensive measures in the event of a cyber attack.
	- Periodically carry out threat assessments. Among others, a comparison is made here between the protective measures taken and those required.
- $\blacksquare$  Limit the use of external storage media.
	- Via external storage media such as USB memory sticks or SD memory cards, malware can get directly into a system while bypassing a firewall.
	- External storage media or their slots must be protected against unauthorized physical access, e.g. by using a lockable control cabinet.
	- Make sure that only authorized persons have access.
	- When disposing of storage media, make sure that they are safely destroyed.
- Use secure access paths such as HTTPS or VPN for remote access to your plant.
- $\blacksquare$  Enable security-related event logging in accordance with the applicable security policy and legal requirements for data protection.

Installation guidelines

### **3.2.2 Protection of PC-based software**

#### **Precautions**

Since PC-based software is used for programming, configuration and monitoring, it can also be used to manipulate entire systems or individual components. Particular caution is required here!

- Use user accounts on your PC systems.
	- If possible, use a central user management system.
	- Create a user account for each user for whom authorization is essential.
	- Always keep user accounts up-to-date and deactivate unused user accounts.
- $\blacksquare$  Protect your PC systems with secure passwords.
	- Change the password of a standard login after the first start.
	- Use strong passwords consisting of upper/lower case, numbers and special characters. The use of a password generator or manager is recommended.
	- Change the passwords according to the rules and guidelines that apply to your application.
- n Enable security-related event logging in accordance with the applicable security policy and legal requirements for data protection.
- $\blacksquare$  Protect your PC systems by security software.
	- Install virus scanners on your PC systems to identify viruses, trojans and other malware.
	- Install software that can detect phishing attacks and actively prevent them.
- $\blacksquare$  Always keep your software up-to-date.
	- Update your operating system regularly.
	- Update your software regularly.
- $\blacksquare$  Make regular backups and store the media at a safe place.
- Regularly restart your PC systems. Only boot from storage media that are protected against manipulation.
- $\blacksquare$  Use encryption systems on your storage media.
- $\blacksquare$  Perform security assessments regularly to reduce the risk of manipulation.
- $\blacksquare$  Use only data and software from approved sources.
- $\blacksquare$  Uninstall software which is not used.
- $\blacksquare$  Disable unused services.
- Activate a password-protected screen lock on your PC systems.
- Always lock your PC systems as soon as you leave your PC workstation.
- $\Box$  Do not click any links that come from unknown sources. If necessary ask, e.g. on emails.
- Use secure access paths such as HTTPS or VPN for remote access to your PC system.

### **3.3 Installation guidelines**

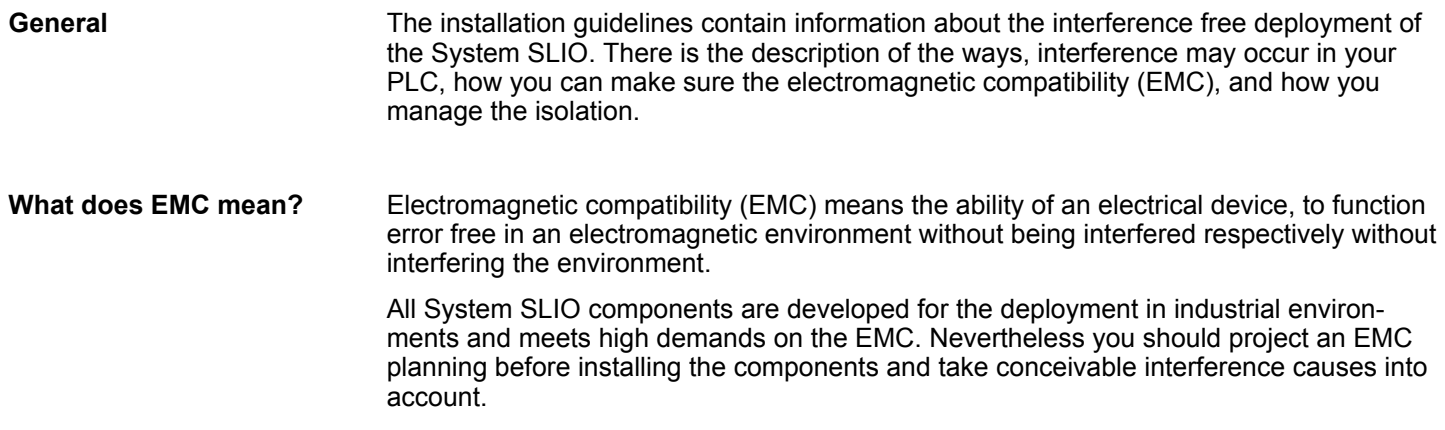
#### **Possible interference causes**

Electromagnetic interferences may interfere your control via different ways:

- Electromagnetic fields (RF coupling)
- $\blacksquare$  Magnetic fields with power frequency
- **Bus system**
- $\blacksquare$  Power supply
- Protected earth conductor

Depending on the spreading medium (lead bound or lead free) and the distance to the interference cause, interferences to your control occur by means of different coupling mechanisms.

There are:

- $\Box$  galvanic coupling
- $\Box$  capacitive coupling
- inductive coupling
- $\blacksquare$  radiant coupling

### **Basic rules for EMC**

In the most times it is enough to take care of some elementary rules to guarantee the EMC. Please regard the following basic rules when installing your PLC.

- Take care of a correct area-wide grounding of the inactive metal parts when installing your components.
	- Install a central connection between the ground and the protected earth conductor system.
	- Connect all inactive metal extensive and impedance-low.
	- Please try not to use aluminium parts. Aluminium is easily oxidizing and is therefore less suitable for grounding.
- $\blacksquare$  When cabling, take care of the correct line routing.
	- Organize your cabling in line groups (high voltage, current supply, signal and data lines).
	- Always lay your high voltage lines and signal respectively data lines in separate channels or bundles.
	- Route the signal and data lines as near as possible beside ground areas (e.g. suspension bars, metal rails, tin cabinet).
- Proof the correct fixing of the lead isolation.  $\Diamond$  '*Isolation of conductors' page 74* 
	- Data lines must be laid isolated.
	- Analog lines must be laid isolated. When transmitting signals with small amplitudes the one sided laying of the isolation may be favourable.
	- Lay the line isolation extensively on an isolation/protected earth conductor rail directly after the cabinet entry and fix the isolation with cable clamps.
	- Make sure that the isolation/protected earth conductor rail is connected impedance-low with the cabinet.
	- Use metallic or metallised plug cases for isolated data lines.
- $\blacksquare$  In special use cases you should appoint special EMC actions.
	- Consider to wire all inductivities with erase links.
	- For lightening cabinets you should avoid luminescent lamps.
- Create a homogeneous reference potential and ground all electrical operating supplies when possible.
	- Please take care for the targeted employment of the grounding actions. The grounding of the PLC serves for protection and functionality activity.
	- Connect installation parts and cabinets with the System SLIO in star topology with the isolation/protected earth conductor system. So you avoid ground loops.
	- If there are potential differences between installation parts and cabinets, lay sufficiently dimensioned potential compensation lines.

#### <span id="page-73-0"></span>**Isolation of conductors**

Electrical, magnetically and electromagnetic interference fields are weakened by means of an isolation, one talks of absorption. Via the isolation rail, that is connected conductive with the rack, interference currents are shunt via cable isolation to the ground. Here you have to make sure, that the connection to the protected earth conductor is impedancelow, because otherwise the interference currents may appear as interference cause.

When isolating cables you have to regard the following:

- $\blacksquare$  If possible, use only cables with isolation tangle.
- $\blacksquare$  The hiding power of the isolation should be higher than 80%.
- $\blacksquare$  Normally you should always lay the isolation of cables on both sides. Only by means of the both-sided connection of the isolation you achieve high quality interference suppression in the higher frequency area. Only as exception you may also lay the isolation one-sided. Then you only achieve the absorption of the lower frequencies. A one-sided isolation connection may be convenient, if:
	- the conduction of a potential compensating line is not possible.
	- analog signals (some mV respectively  $\mu$ A) are transferred.
	- foil isolations (static isolations) are used.
- $\blacksquare$  With data lines always use metallic or metallised plugs for serial couplings. Fix the isolation of the data line at the plug rack. Do not lay the isolation on the PIN 1 of the plug bar!
- $\blacksquare$  At stationary operation it is convenient to strip the insulated cable interruption free and lay it on the isolation/protected earth conductor line.
- $\blacksquare$  To fix the isolation tangles use cable clamps out of metal. The clamps must clasp the isolation extensively and have well contact.
- $\blacksquare$  Lay the isolation on an isolation rail directly after the entry of the cable in the cabinet. Lead the isolation further on to the System SLIO module and don't lay it on there again!

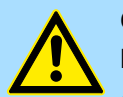

# **CAUTION!**

### **Please regard at installation!**

At potential differences between the grounding points, there may be a compensation current via the isolation connected at both sides.

Remedy: Potential compensation line

# **3.4 Setting the F-address**

**Address switch for Faddress**

The F-address is to be configured by the F-address switch at the safety module and additionally in the master system e.g. hardware configurator. The F-address is to be set by the F-address switch besides on the safety module. Only if the F-address set in the hardware configurator accords to the setting of the F-address switch, it is possible to operate!

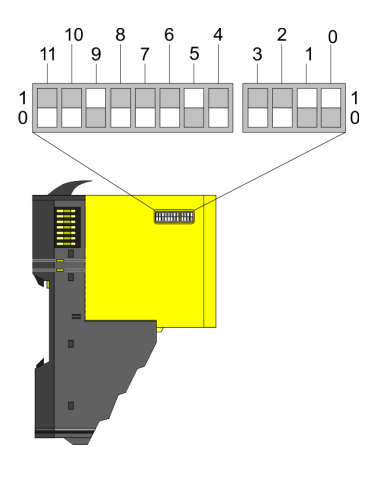

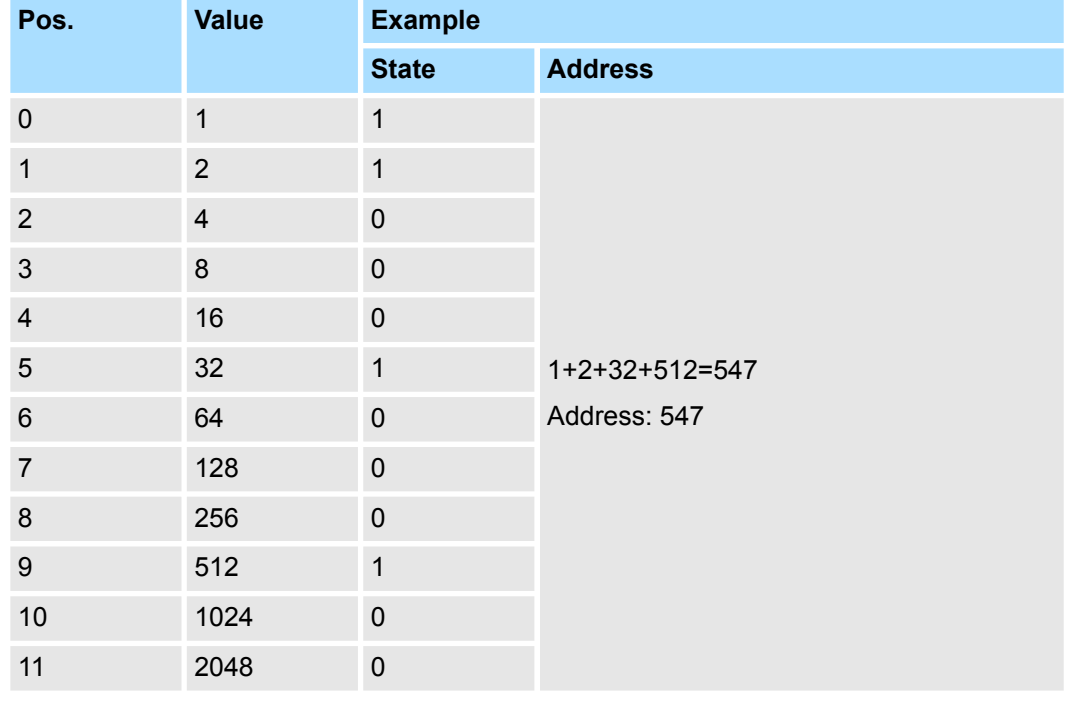

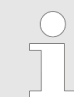

### *When the module is installed, the F-address switch may not be accessed!*

*To set the F-address on the safety module the (electronic) module is to be demounted before as described at "Demounting and module exchange".* Ä *[Chap. 3.6 'Demounting and module exchange' page 83](#page-82-0)*

### ■ Before setting take the field bus coupler of circuit!

### ■ **F-address must be unique!**

- F-addresses from 1 to 4095 may be set.
- Each F-address must be unique in the communication network of the safety PLC!

### ■ Only use suitable tools for the setting!

- The switching elements of the F-address switch must be set only with a suitable tool like a screwdriver of a clockmaker.
- In no case should pressure be exerted on the switching elements.

### ■ Setting the F-address via safety parameter dialog

– In addition the F-address setting of the F-address switch must be configured by the safety parameter dialog of the master system.

Setting the F-address > Changing the F-address

### **3.4.1 Changing the F-address**

The following 2 steps are required to change the F-address:

- Changing an existing F-address at the module
- $\blacksquare$  Changing the F-address in the hardware configuration

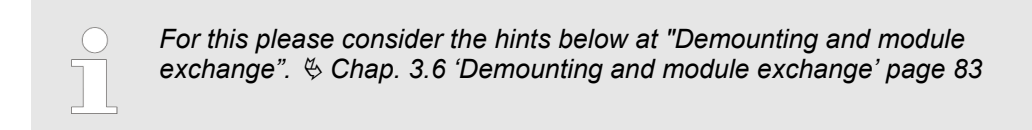

### **3.4.1.1 Changing an existing F-address at the module**

If you want to change the F-address of a System SLIO module, which just operates with a valid configuration, there are the following options to initiate the change process:

- $\blacksquare$  At the module by means of the F-address switch
- Start the Siemens SIMATIC Manager.

With the following approach the System SLIO safety module is to be powered off and to demounted. **At the module via the Faddress switch**

- **1.** Switch off the DC 24V power supply of your System SLIO safety module.
- **2. ► Demount the System SLIO safety module.**
- **3.** Switch all the DIP switches of the F-address switch to 0 position.
- **4.** Mount the System SLIO safety module.
- **5.** Switch on the DC 24V power supply for the System SLIO safety module.
- **6.** Please wait for about 5s and switch the DC 24V power supply for the System SLIO module off again. Hereby the internal F-address memory of the System SLIO safety module is cleared.
- 7. Demount the System SLIO safety module.
- **8.** Switch the F-address switch to the wished F-address.
- **9.** Mount the System SLIO safety module.
- **10.** Switch on again the DC 24V power supply for the System SLIO safety module.

With the following approach the System SLIO safety module is to be powered off and to demounted. **Online via the Siemens SIMATIC Manager**

- **1.** Switch off the DC 24V power supply of your System SLIO safety module.
- **2.** Demount the System SLIO safety module.
- **3.** Switch the F-address switch to the wished F-address.
- **4.** Mount the System SLIO safety module.
- **5.** Switch on the DC 24V power supply for the System SLIO safety module.
- **6.** Start the Siemens SIMATIC Manager with your project.
- **7.** Open in the Siemens hardware configurator by a double-click to the properties dialog of your System SLIO safety module.
- **8.** Set the parameter *Parameter change mode*.
- **9.** Close the Siemens properties dialog.
- **10.** For the validation of the parameters, click at the System SLIO safety module and choose *'context menu* è *Start device tool* è *... Safety CRC-Tool'*.
- **11.** Examine the validation. Here the re-generation of the safety program is not necessary.  $\&$  [Chap. 3.10 'Deployment with PROFIBUS' page 107](#page-106-0),  $\&$  [Chap. 3.11 'Deploy](#page-111-0)*[ment with PROFINET' page 112](#page-111-0)*
- **12.** Translate and transfer your project to your CPU.
- **13.** Re-open the properties dialog of the System SLIO safety module and reset the parameter *parameter change mode*.
- **14.** Examine the validation wit re-generation of the safety program. This always includes the verification of the F-address of the module, which is set by the DIP switches.
- **15.** Translate and transfer your project to your CPU.
- **3.4.1.2 Changing the F-address in the hardware configuration**

For the following approach, it is assumed that the wished F-address is set and the System SLIO safety module is mounted.

- **1.** Open the hardware configuration with your project.
- **2.** Open the properties dialog of the System SLIO safety module, whose address you want to change.
- **3.** Switch to the tab *'PROFIsafe'*.
- **4.** Enter at *'F\_Dest\_Add'* your F-address.
- **5.** Close the properties dialog with [OK]. Save and translate your hardware project and transfer it into your CPU. Then you can close the hardware configurator.
- **6.** Open in the Siemens SIMATIC Manager the dialog *'Edit safety program'*. "Generate" your safety program and "upload" it into your CPU.
	- $\Rightarrow$  The program is now executable with the new F-address.

Installation > Requirements to the operating personnel

# **3.5 Installation**

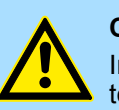

### **CAUTION!**

In the phase of installation the "Check list Installation" of the appendix is to be used. Ä *[Appendix B 'Checklist installation' page 146](#page-145-0)*

- Make sure that the installation is complete in accordance with the installation and wiring plan.
- Make sure that you bring a supply voltage separation in the wiring in accordance to SELV / PELV.
- After the installation make a visual inspection and check all components for visible damages.
- Check the system for wiring errors.
- Check the tensile strength of the electrical terminal and screw connections.
- Ensure the installation and wiring in accordance to valid standards and guidelines.
- Make sure that the environmental characteristics of the system, which are described in chapter 2, are not exceeded. Ä *[Chap. 2.6 'SDI 4xDC](#page-43-0) [24V - Technical data' page 44](#page-43-0)*, Ä *[Chap. 2.10 'SDO 4xDC 24V 0.5A -](#page-59-0) [Technical data' page 60](#page-59-0)*
- Make sure that the type of safety system is sufficient.
- Make sure that the safety system will not be damaged by moving parts or working in the environment of the installed safety components.
- Make sure that the system components do not get in contact to aggressive media (e.g. acid, leaches, gear oil).

### **3.5.1 Requirements to the operating personnel**

Qualified personnel are persons who, based on their education, experiences, instructions about valid standards and regulations, accident prevention regulations and operation conditions, are authorized by the plant safety executive manager to execute the required actions and to recognize and avoid potential hazards. The required qualifications for this duty are e.g.:

 $\blacksquare$  Training or instruction in accordance with the standards of the safety engineering in care and use of appropriate safety equipment.

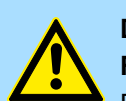

### **DANGER!**

### **Risk of life by electrical current!**

Devices and the environment in the switch gear cabinet can remain at dangerous potentials.

- For this before you start with work make sure that the device and the environment are off circuit.
- Observe the relevant safety regulations when handling with highvoltage devices.
- Make sure that only qualified personnel installs this module.

### **3.5.2 Functional principle**

There is a locking lever at the top side of the terminal module. For mounting and demounting this locking lever is to be turned upwards until this engages audible. For mounting plug the module to the module installed before and push the module to the mounting rail guided by the strips at the upper and lower side of the module. The module is fixed to the mounting rail by pushing downward the locking lever. The modules may either separately be mounted to the mounting rail or as block. Here is to be considered that each locking lever is opened.

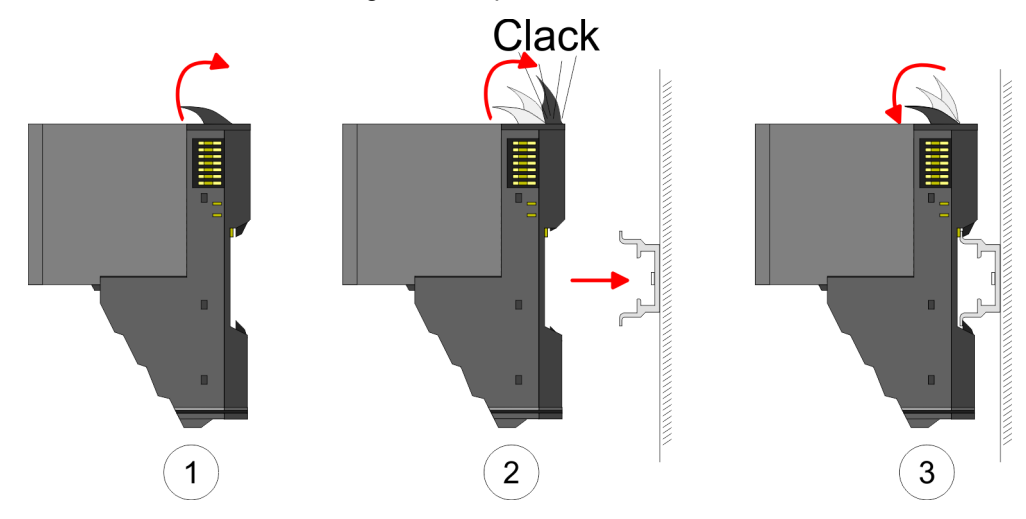

For the exchange of a electronic module, the electronic module may be pulled forward after pressing the unlocking lever at the lower side of the module. For installation plug the electronic module guided by the strips at the lower side until this engages audible to the terminal module.

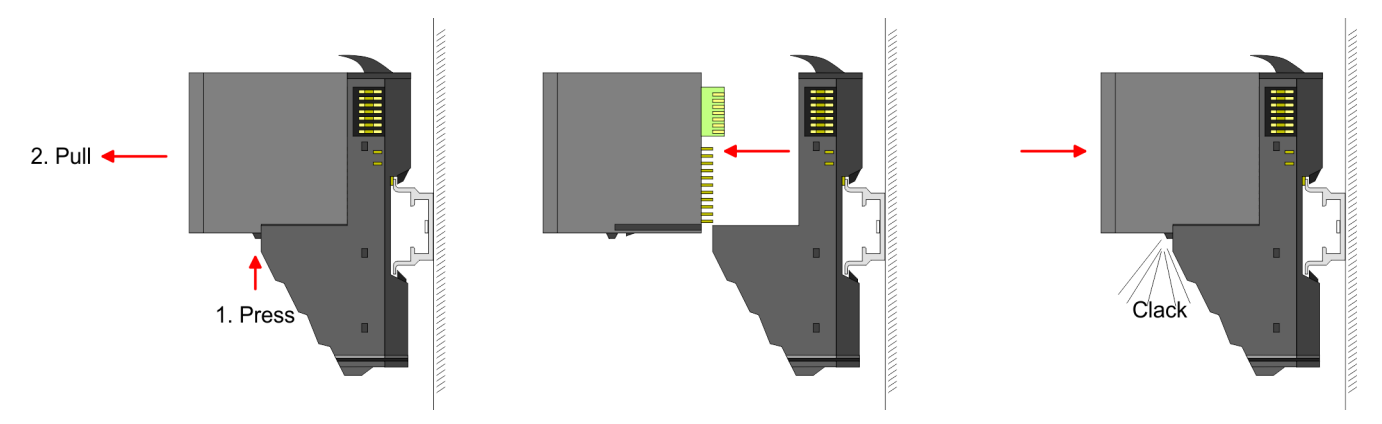

### **3.5.3 Mounting Proceeding**

The modules were directly be mounted to the mounting rail and so connected to the backplane bus and the power supply for the electronic and power section. Up to 64 modules may be mounted. Please consider here that the sum current of the electronic power supply does not exceed the maximum value of 3A. By means of the power module 007-1AB10 the current of the electronic power supply may be expanded with 2A. More about this may be found at "Wiring". Ä *[Chap. 3.7 'Wiring' page 88](#page-87-0)*

Installation > Mounting Proceeding

### **Possibilities**

Horizontal hanging or lying

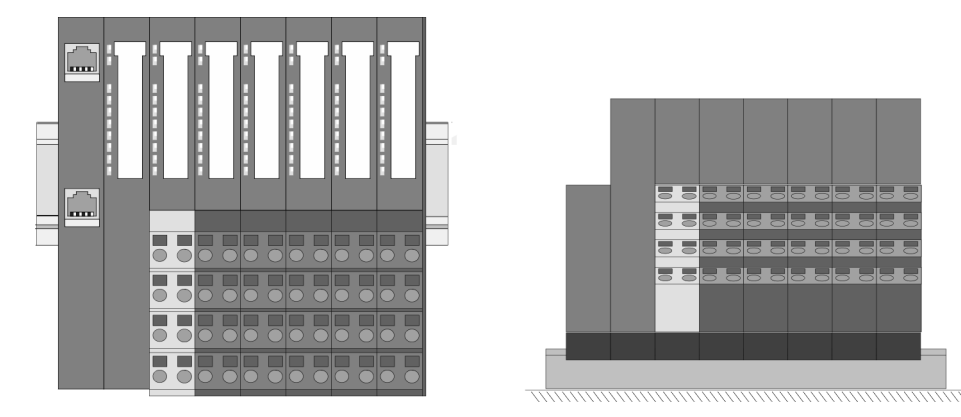

### **Mounting mounting rail**

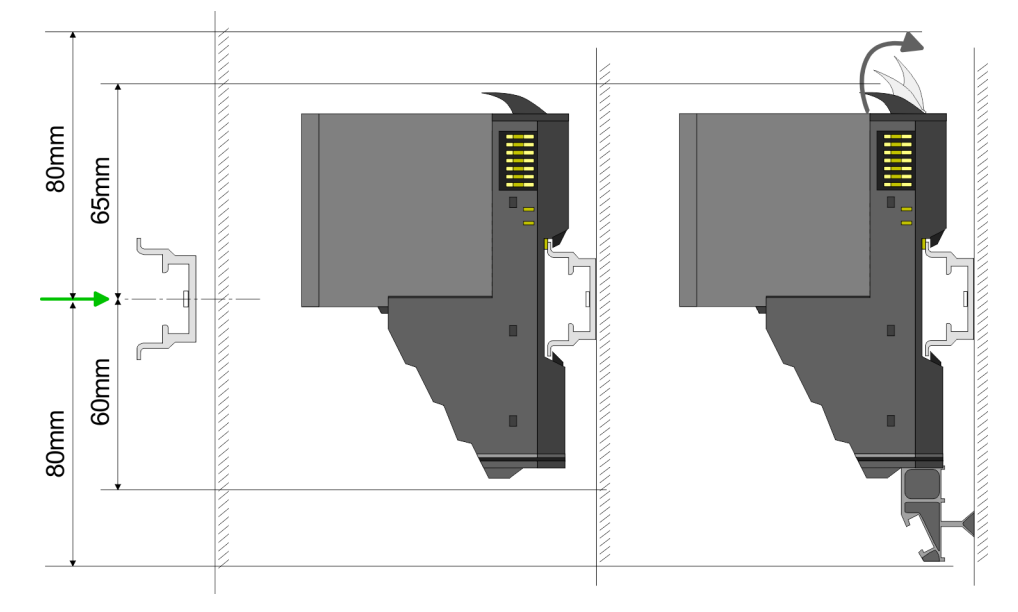

Mount the mounting rail! Please consider that a clearance from the middle of the  $\mathbb{R}^2$ mounting rail of at least 80mm above and 60mm below, respectively 80mm by deployment of shield bus carriers, exist.

Installation > Mounting Proceeding

#### **Mounting head module (e.g. bus coupler)**

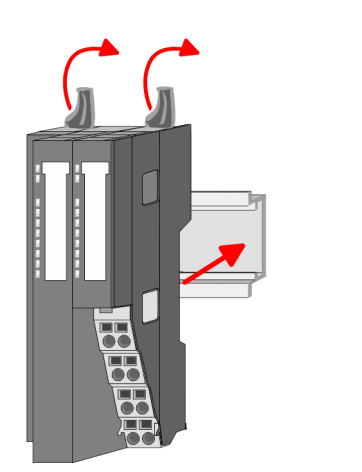

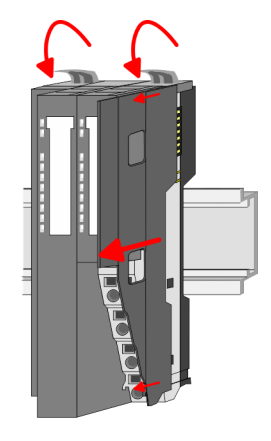

- **1.** Start at the left side with the head module (e.g. bus coupler). For this turn both locking lever upwards, put the head module to the mounting rail and turn both locking lever downward.
- **2.** Before mounting the periphery modules you have to remove the bus cover at the right side of the Head module by pulling it forward. Keep the cover for later mounting.

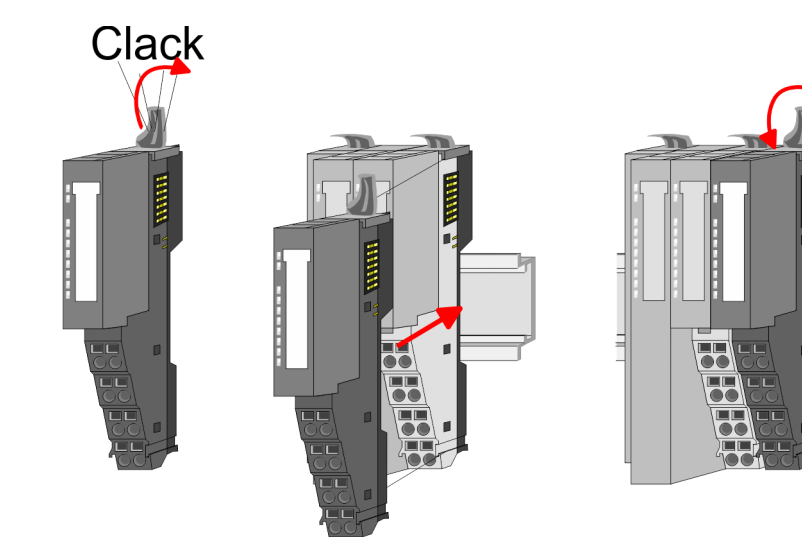

Mount the periphery modules you want.

**Mounting periphery modules**

Installation > Mounting Proceeding

#### **Characteristics when installing System SLIO safety modules**

■ Please consider when planning with System SLIO safety modules that you may not install a System SLIO safety module before and or behind System SLIO clamp modules!

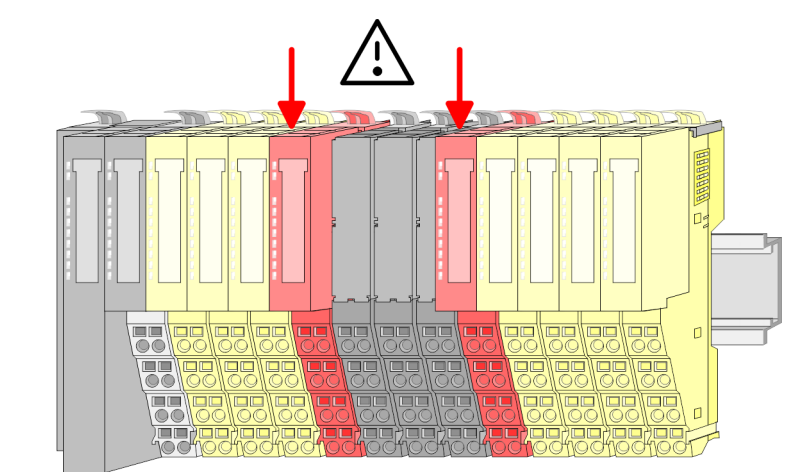

■ Please consider when planning with System SLIO safety modules that you may not install a System SLIO safety module behind a slave extension module of the System SLIO line extension!

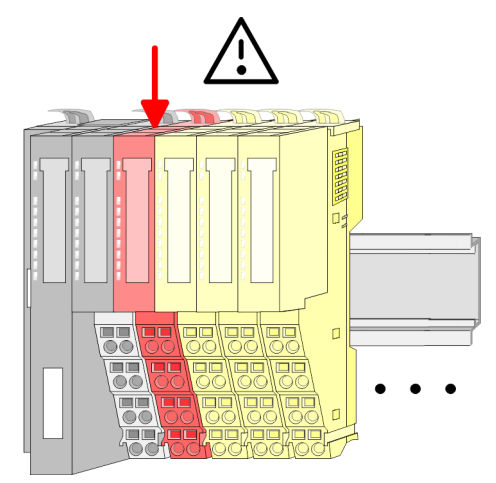

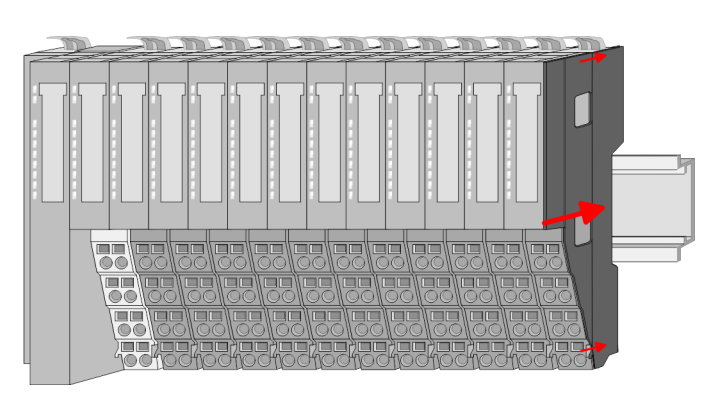

After mounting the whole system, to protect the backplane bus connectors at the last module you have to mount the bus cover, now.

**Mounting the bus cover at a peripheral module**

Demounting and module exchange

### <span id="page-82-0"></span>**Mounting the bus cover at a clamp module**

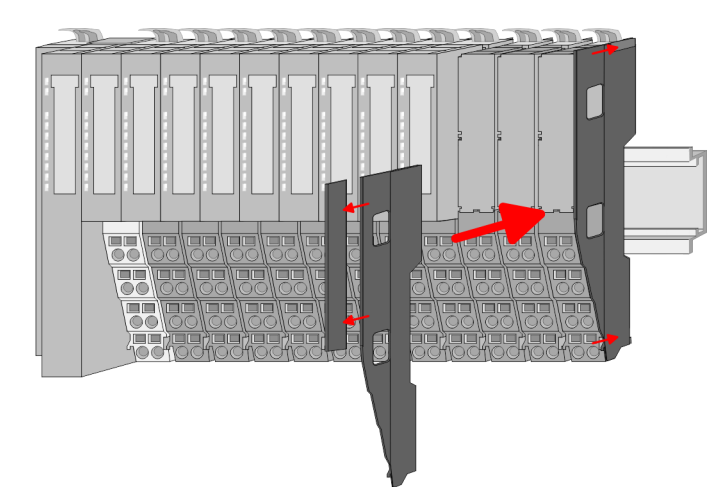

If the last module is a clamp module, for adaptation the upper part of the bus cover is to be removed.

**Mounting shield bus carrier**

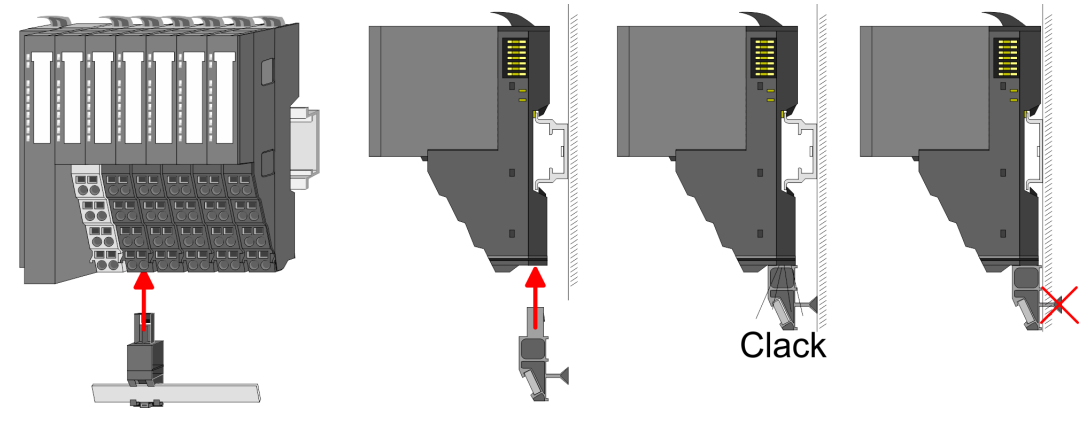

The shield bus carrier (available as accessory) serves to carry the shield bus to connect cable shields. The shield bus carrier is mounted underneath the terminal of the terminal module. With a flat mounting rail for adaptation to a flat mounting rail you may remove the spacer of the shield bus carrier.

### **3.6 Demounting and module exchange**

### **A defective module must be replaced immediately.**

### **CAUTION!**

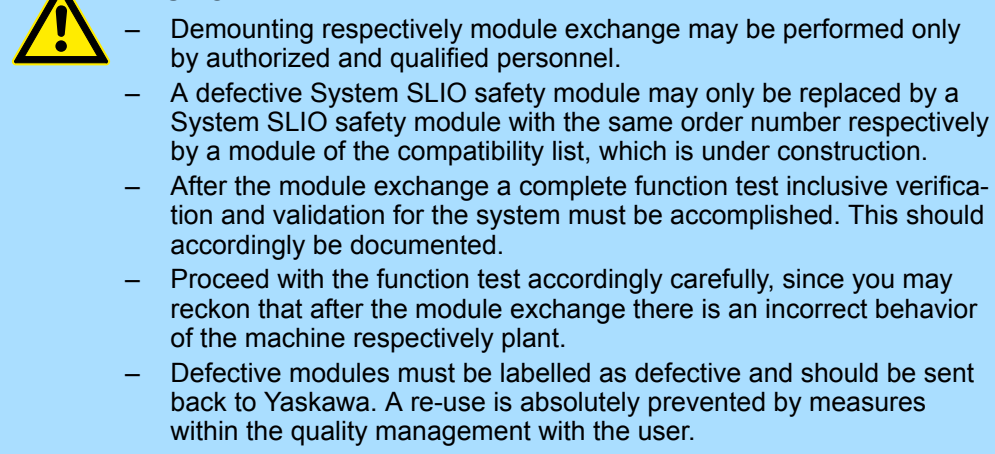

### **3.6.1 Proceeding**

With demounting and exchange of a module, head module (e.g. bus coupler) or a group of modules for mounting reasons you have always to remove the electronic module of the just mounted right module. After the mounting it may be plugged again.

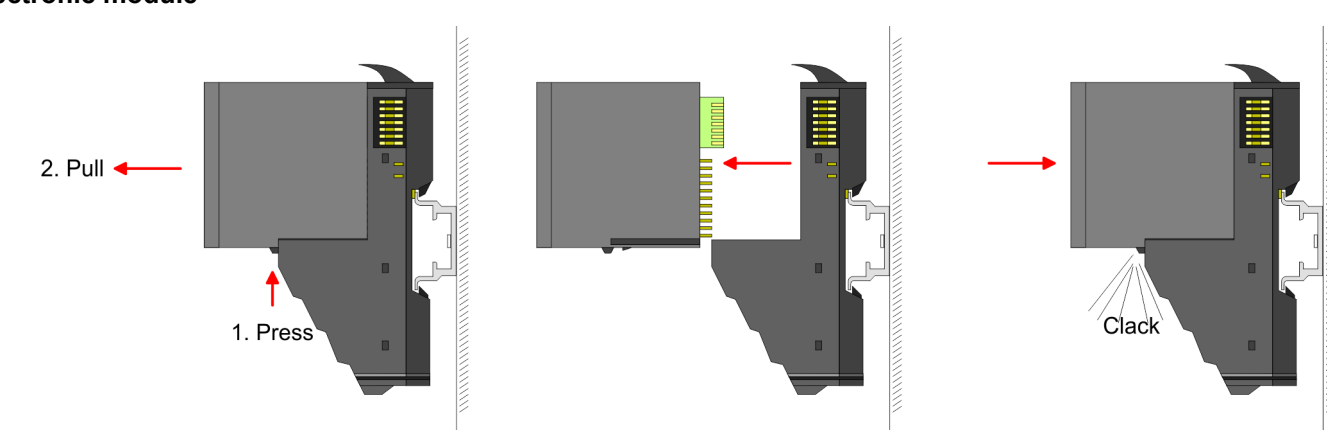

- **1.** For the exchange of an electronic module, the electronic module may be pulled forward after pressing the unlocking lever at the lower side of the module.
- **2.** To exchange a System SLIO safety module read the F-address of the address switch of the module to be changed and take these settings for the replacement module.
- **3.** For installation plug the electronic module guided by the strips at the lower side until this engages audible to the terminal module.

### **Exchange of an electronic module**

### **Exchange of a module**

**1.** Remove if exists the wiring at the module  $\&$  [Chap. 3.7 'Wiring' page 88](#page-87-0).

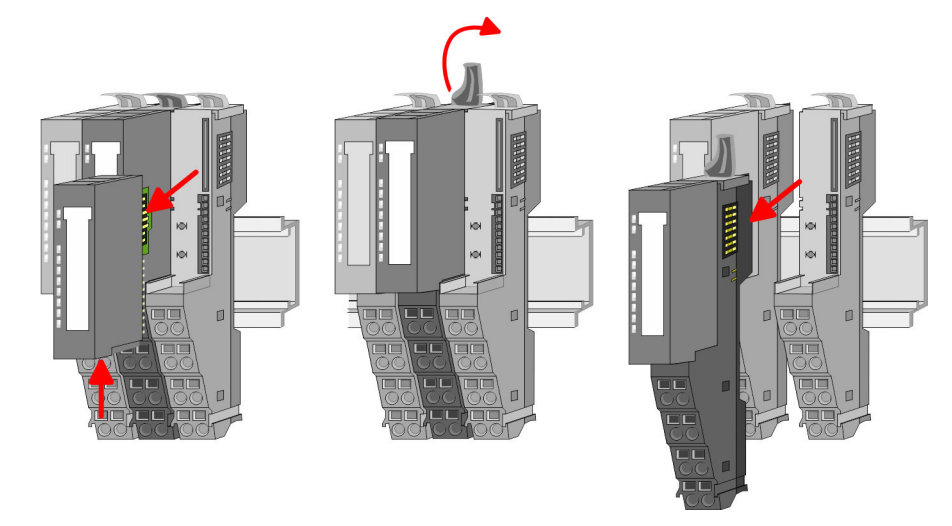

- **2.** Press the unlocking lever at the lower side of the just mounted right module and pull it forward.
- **3.** Turn the locking lever of the module to be exchanged upwards.
- **4.** Pull the module forward.

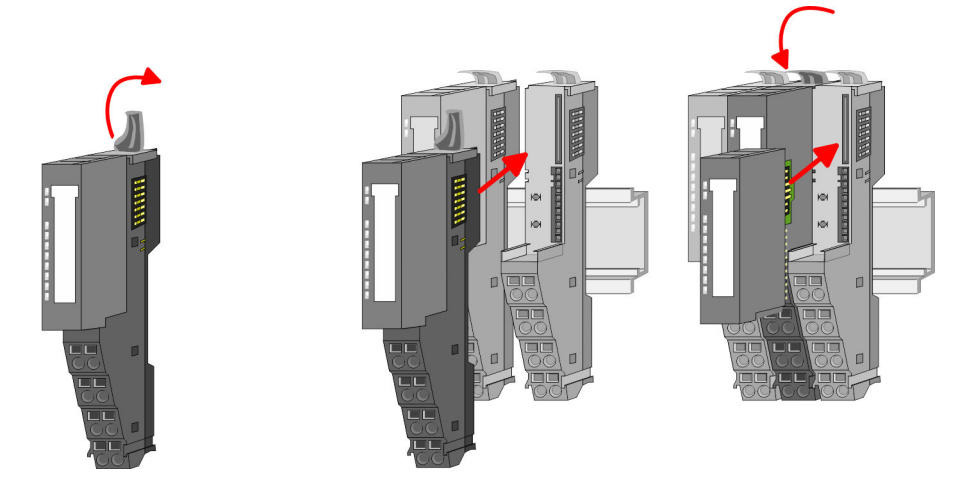

- **5.** For mounting turn the locking lever of the module to be mounted upwards.
- **6.** To mount the module put it to the gap between the both modules and push it, guided by the stripes at both sides, to the mounting rail.
- **7.** Turn the locking lever downward again.
- 8. Plug again the electronic module, which you have removed before.

### **Exchange of a head module (e.g. bus coupler)**

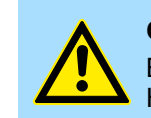

### **CAUTION!**

Bus interface and power module of a head module may not be separated! Here you may only exchange the electronic module!

**1.** Remove if exists the wiring of the head module.  $\&$  [Chap. 3.7 'Wiring' page 88](#page-87-0).

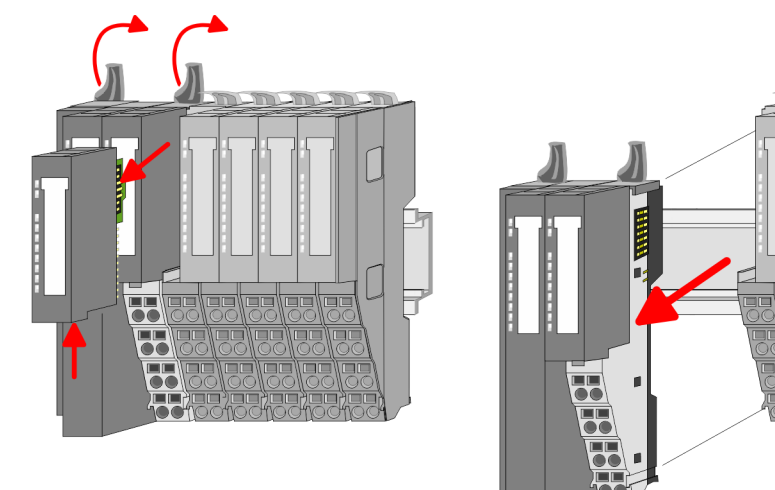

- **2.** Press the unlocking lever at the lower side of the just mounted right module and pull it forward.
- **3.** Turn all the locking lever of the head module to be exchanged upwards.
- **4.** Pull the head module forward.

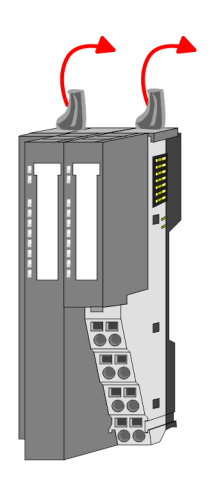

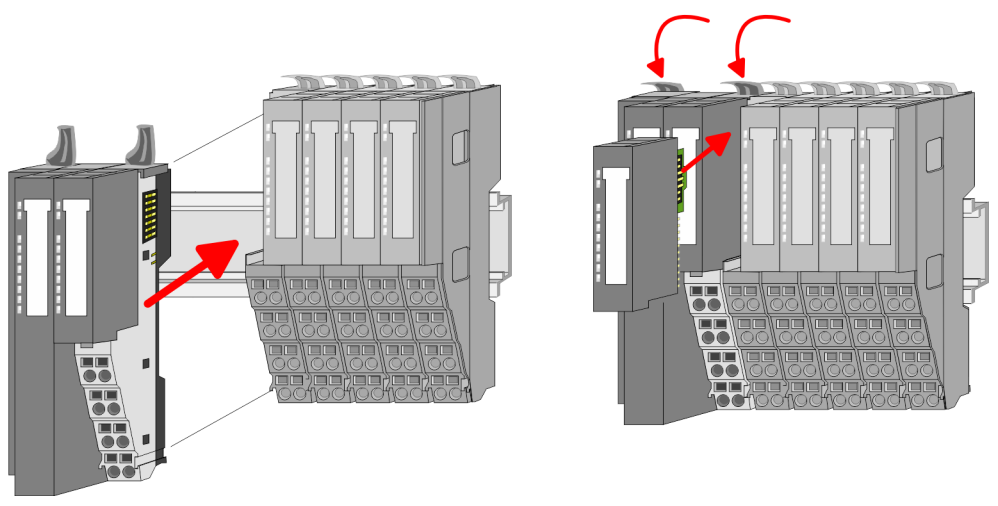

- **5.** For mounting turn all the locking lever of the head module to be mounted upwards.
- **6.** To mount the head module put it to the left module and push it, guided by the stripes, to the mounting rail.
- **7.** Turn all the locking lever downward again.
- **8.** Plug again the electronic module, which you have removed before.

### **Exchange of a module group**

**1.** Remove if exists the wiring of the module group.  $\&$  [Chap. 3.7 'Wiring' page 88](#page-87-0).

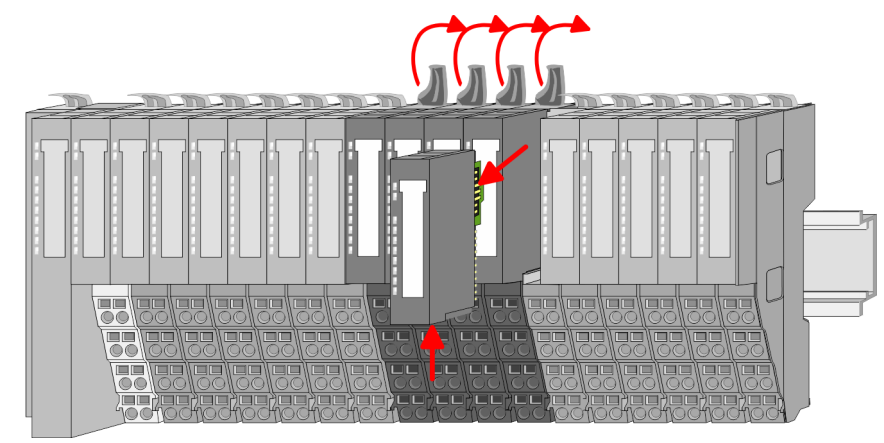

**2.** Press the unlocking lever at the lower side of the just mounted right module of the module group and pull it forward.

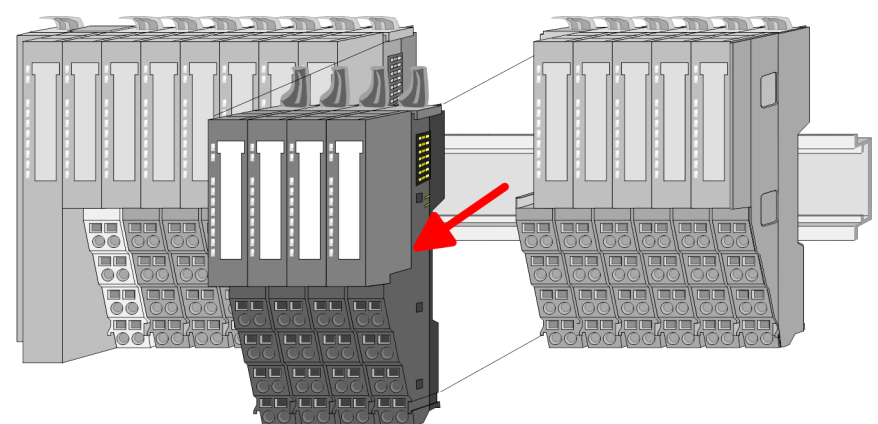

- **3.** Turn all the locking lever of the module group to be exchanged upwards.
- 4. Pull the module group forward.

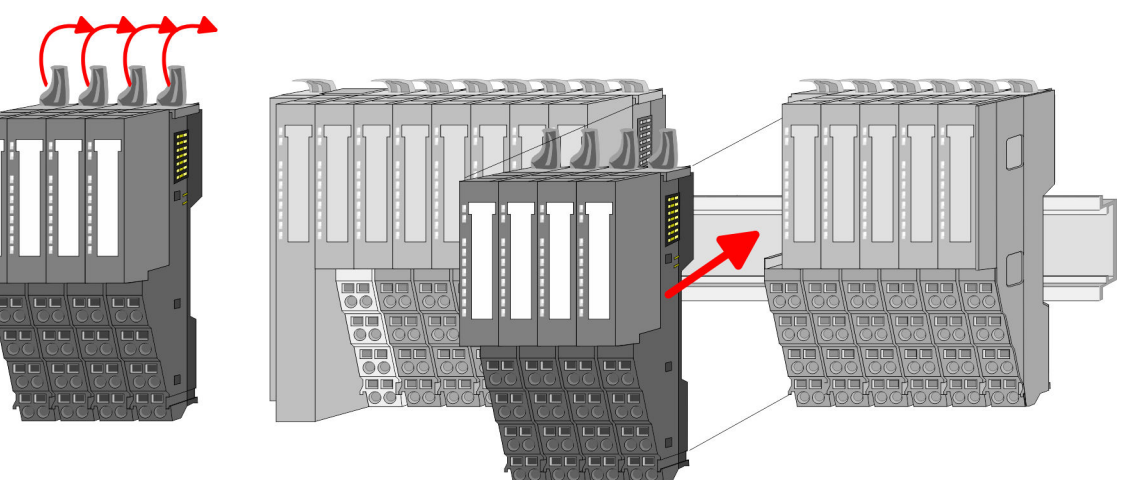

- **5.** For mounting turn all the locking lever of the module group to be mounted upwards.
- **6.** To mount the module group put it to the gap between the both modules and push it, guided by the stripes at both sides, to the mounting rail.

<span id="page-87-0"></span>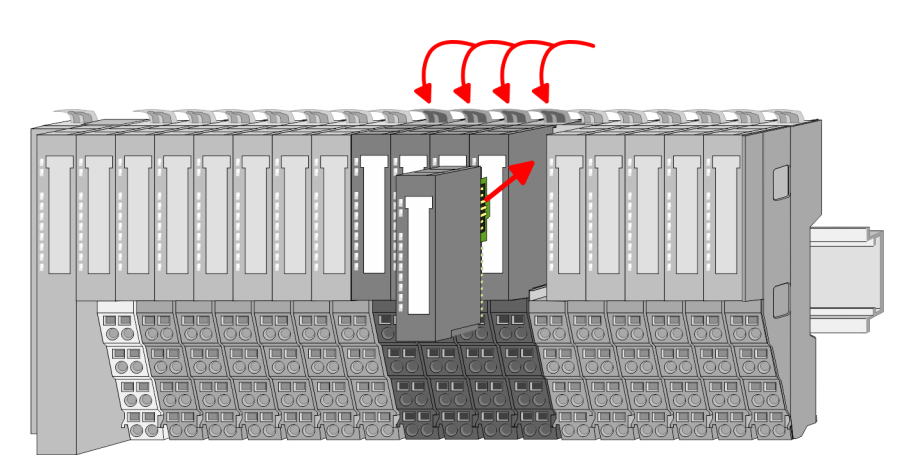

- **7.** Turn all the locking lever downward again.
- **8.** Plug again the electronic module, which you have removed before.

### **3.7 Wiring**

**Requirements on the electrical connection**

To be able to fulfil the standard EN 60 204-1 (electrical equipment of machines), you have to use the cables, which are suggested there. The connectors may not drop away, otherwise the risk of short-cuts, external voltages etc. exists.

Pay attention to a EMC-compatible installation of the cables.

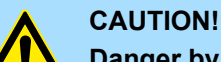

# **Danger by electrical current!**

The module can be destroyed/damaged, if you do not ensure the requirements for the electrical connection of the module.

- Make sure that the connected loads specified in the technical data are kept and that the connections are made in accordance with the specifications.
- Prevent a short-circuit between inputs and outputs. In the case of a short-circuit between inputs and outputs the electronic module can be destroyed.

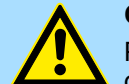

### **CAUTION!**

**WARNING!**

Please regard in particular that electromechanical sensors (safety switchgears) are supplied with suitable clock pulses for short circuit detection.

Electromechanical switches must correspond to the requirements in accordance with IEC 60947-5-1.

**Requirement to the power supply**

For the adherence to the NAMUR recommendation NE 21 IEC 61131-2 and EN 298 you have to use power supply units (AC 230V / DC 24V) with a mains buffering of at least 20ms.

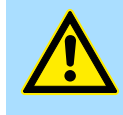

### **Risk of injury by electric current!**

There may only devices be connected to the controller, which have a safe separation of the 230V power.

The power supply to generate 24V power must correspond to the requirements for PELV according to EN 60204-1.

### **Terminals**

Terminals with spring clamp technology are used for wiring. The spring clamp technology allows quick and easy connection of your signal and supply lines.

In contrast to screw terminal connections this type of connection is vibration proof.

### *Requirements for the connecting cable*

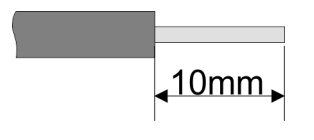

Umax: 240V AC / 30V DC

 $I_{\text{max}}$ : 10A

Cross section: 0.08 ... 1.5mm<sup>2</sup> (AWG 28 ... 16) Stripping length: 10mm

### *Wiring procedure*

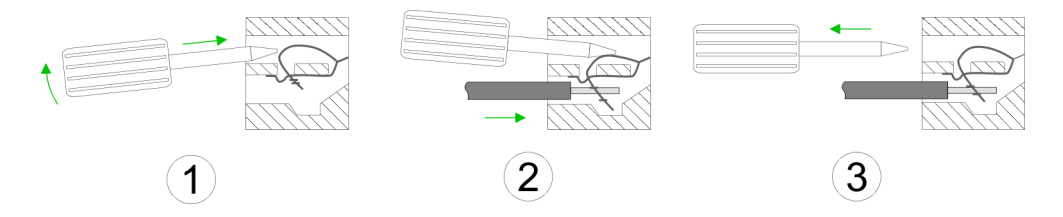

- **1.** Insert a suited screwdriver at an angel into the square opening as shown. Press and hold the screwdriver in the opposite direction to open the contact spring.
- **2.** Insert the stripped end of wire into the round opening. You can use wires with a cross section of  $0.08$ mm<sup>2</sup> up to 1.5mm<sup>2</sup>.
- **3.** By removing the screwdriver, the wire is securely fixed via the spring contact to the terminal.

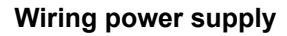

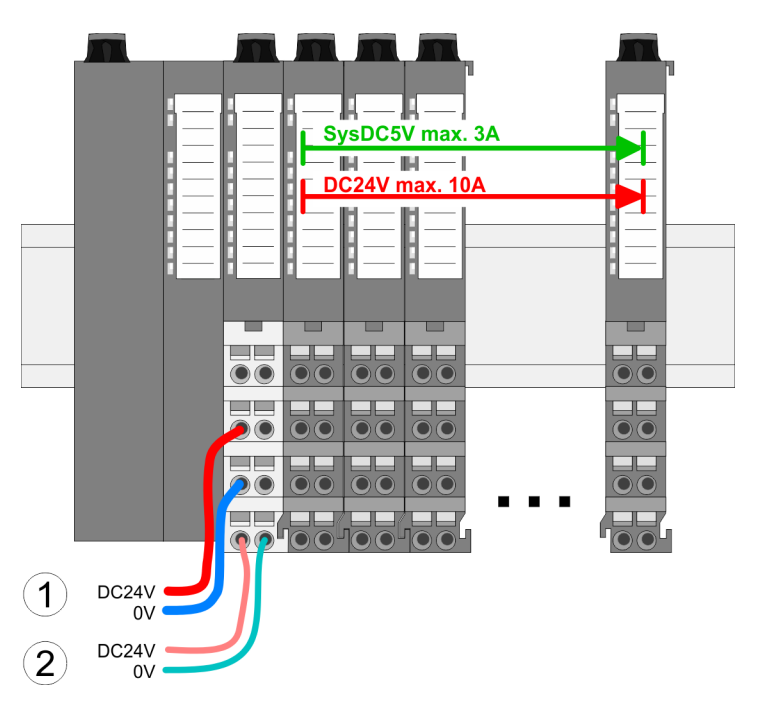

- (1) DC 24V for power section supply I/O area (max. 10A)
- (2) DC 24V for electronic power supply bus coupler and I/O area

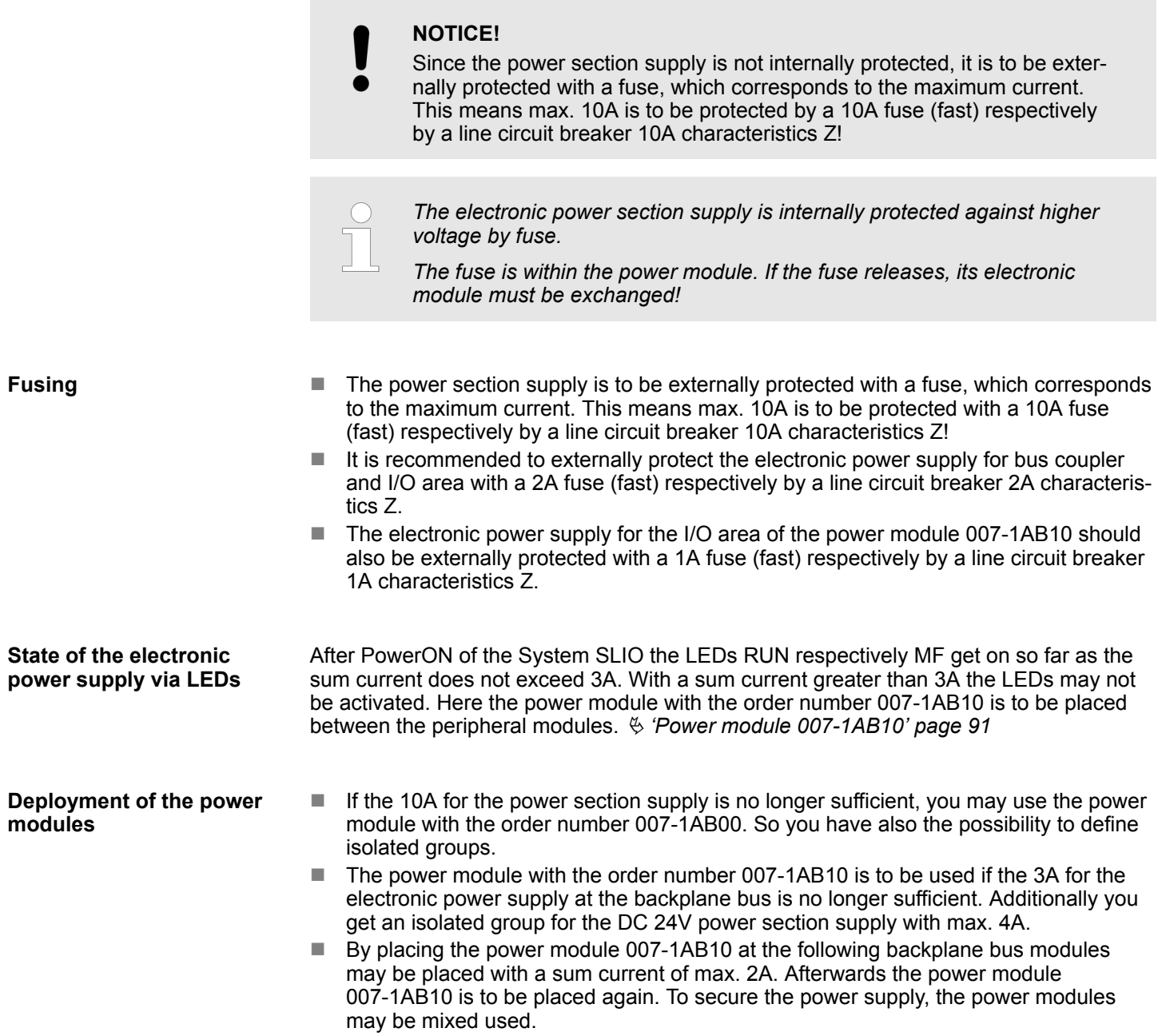

Wiring

### <span id="page-90-0"></span>*Power module 007-1AB00*

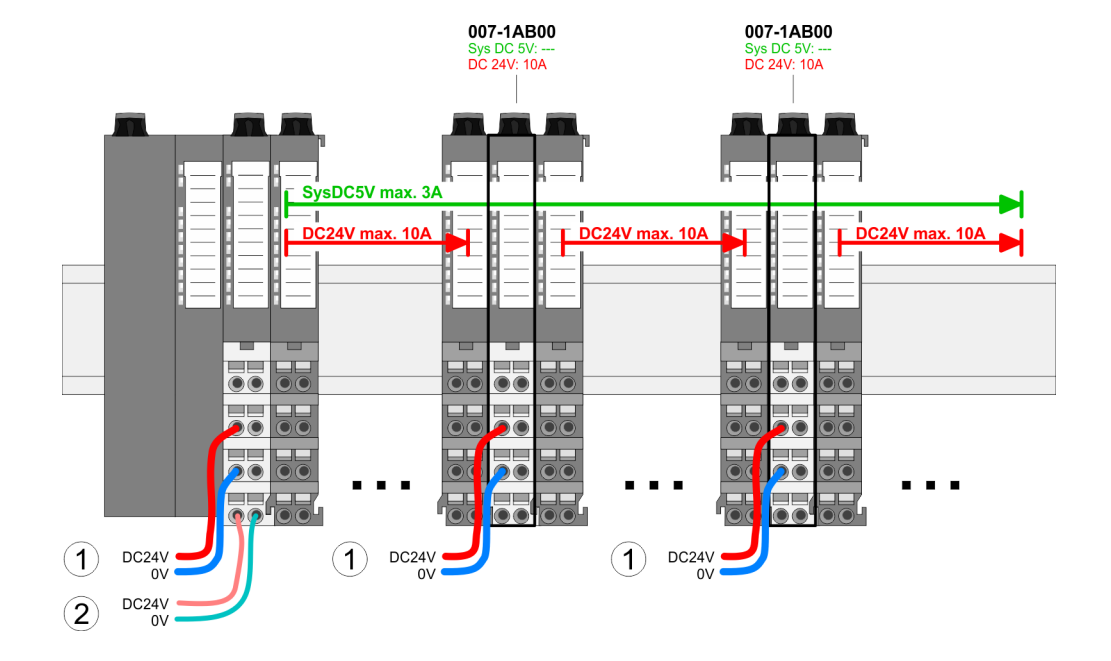

### *Power module 007-1AB10*

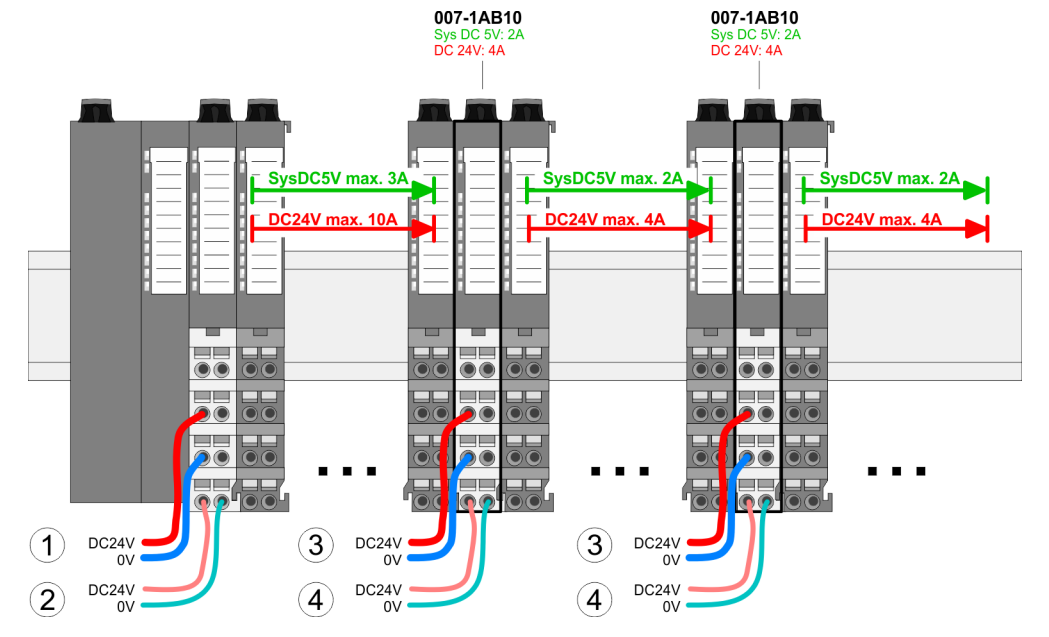

- (1) DC 24V for power section supply I/O area (max. 10A)
- (2) DC 24V for electronic power supply bus coupler and I/O area
- (3) DC 24V for power section supply I/O area (max. 4A)
- (4) DC 24V for electronic power supply I/O area

### **Deployment** System SLIO

#### **Shield attachment**

- $\blacksquare$  To attach the shield the mounting of shield bus carriers are necessary.
- The shield bus carrier (available as accessory) serves to carry the shield bus to connect cable shields.
- $\blacksquare$  The shield bus carrier is mounted underneath the terminal of the terminal module. With a flat mounting rail for adaptation to a flat mounting rail you may remove the spacer of the shield bus carrier.
- $\blacksquare$  After mounting the shield bus carrier with the shield bus, the cables with the accordingly stripped cable screen may be attached and fixed by the shield clamp.

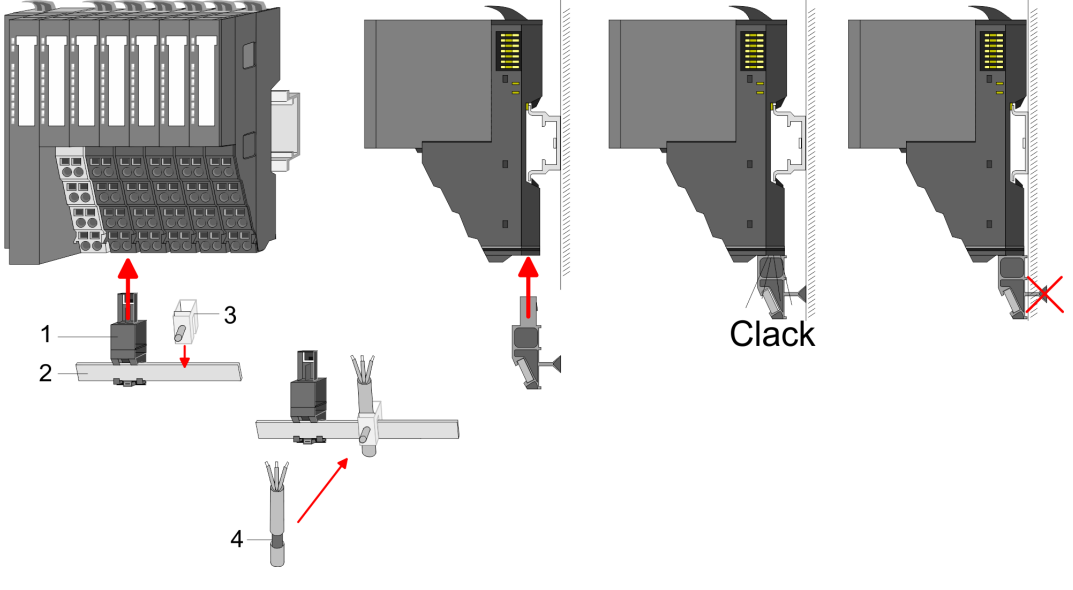

- 1 Shield bus carrier<br>2 Shield bus (10mm
- 2 Shield bus (10mm x 3mm)
- 3 Shield clamp
- 4 Cable shield

### **3.7.1 Requirements to the sensor and actuators**

Note the following warning in terms of safety-oriented operation of sensors and actuators:

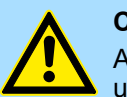

### **CAUTION!**

A safety system always consists of sensors, logic and actuators. The usage of the sensors and actuators lies outside of our sphere of influence. We equipped our electronics safety-relevant in such a way that we can offer you for the sensors and actuators 85% of the maximally permissible probability of dangerous errors (corresponds to the recommended dispatch between sensors, actuators and the electronic circuits for input, processing and output in expenditure in safety technology).

Instrumentation using sensors and actuators poses considerable safety responsibility. Not safety-rated sensors may not be offhand used!

Note that sensors and actuators generally do not allow a proof-test interval of 10 years to IEC 61508 standard.

A safety function must comply in terms of the probability and rate of hazardous faults with limits determined by the safety integrity level (SIL). The achieved values may be found in the technical data at "Safety relevant parameters".  $\&$  [Chap. 1.17 'Functional safety - safety relevant parame](#page-16-0)*[ters' page 17](#page-16-0)*

In order to achieve the desired security level, suitably qualified sensors and actuators are necessary.

Wiring > Requirements to the sensor and actuators

**Requirements to the sensors**

The System SLIO safety DI module can be used with cable length up to 330m (capacity up to 100nF, ohmic resistance up to  $22.4\Omega$ ). General rule: A single-channel sensor is sufficient to achieve SIL2/Cat. 3/PLd; to achieve SIL3/Cat.4/PLe, sensors must be connected via two channels.

**Duration of the sensor signals**

Note the following requirements on the sensor signals:

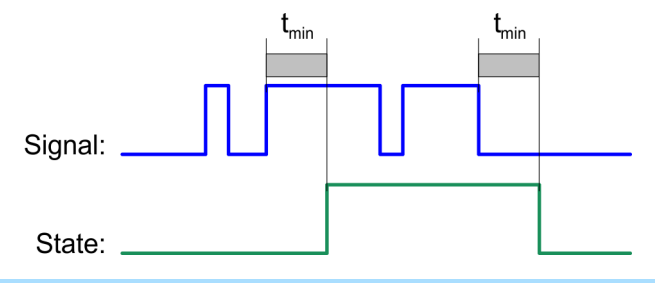

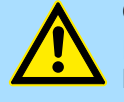

### **CAUTION!**

In order to guarantee accurate detection of sensor signals by the safety DI module, you must ensure that the sensor signals have a defined *minimum duration*.

The *minimum duration* is a minimum switch-on and switch-off duration, which is necessary to detect a signal in the worst case. The time interval between two signal transitions must be greater than the PROFIsafe monitoring time to allow reliable detection of the pulses. Ä *[Chap. 2.5.2 'Over](#page-40-0)[view PROFIsafe F parameters' page 41](#page-40-0)*

### **Reliable detection by the safety DI module**

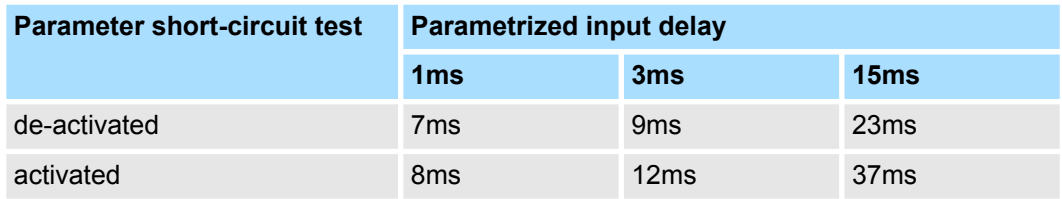

In the table exemplary the minimum duration of the sensor signals of the safety DI module is shown. It depends on the configuration of the short-circuit test and the input delay in STEP®7 from Siemens.

Connection examples

### **Requirements to the actuators**

The safety-related output modules perform a cyclic test of the outputs. The F module briefly disables the activate outputs. This test pulse lengths can be parametrized to match the load current and the cable capacitance / length.

In the table below you will find orientation values for the *test pulse length*:

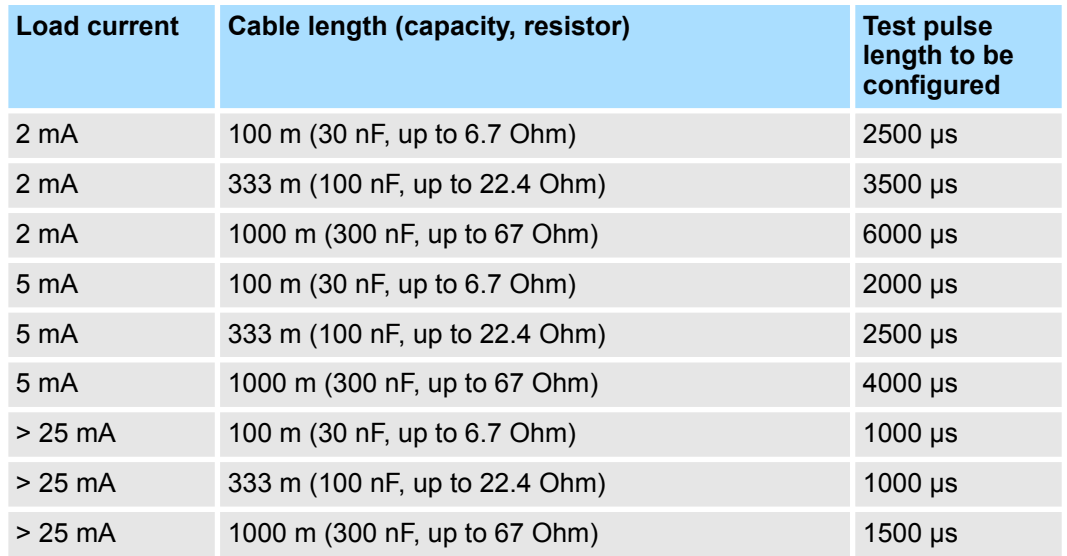

High-speed actuators may briefly drop out or be activated during this test. If your process does not tolerate this action you must use actuators with a sufficient lag (> 1 ms).

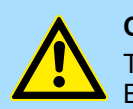

### **CAUTION!**

The outputs of a fail-safe output module must be electrically isolated to EN 50178 from components which carry higher voltages if the actuators are operated at voltages higher than 24 V DC, for example, at 230 V DC, or are being used to switch higher voltages. Ä *[Chap. 3.1 'Planning of a](#page-67-0) [safety-related control system' page 68](#page-67-0)*

Relays and contactors usually comply with this rule, is to be proved separately. This aspect is of particular importance when using semiconductor switchgear.

These components must be considered in the security calculation like the SLIO safety modules.

### **3.8 Connection examples**

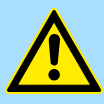

### **WARNING!**

### **Warning against personal and property damage!**

The use of the connection examples described in this section alone is not enough to execute the safety function according to the SIL, Cat./PL determined from the risk analysis. In connection with safe devices, sensors and actuators, additional measures may be necessary to ensure the safety function. This includes, for example, the appropriate wiring and parameterization of digital inputs and outputs, as well as measures to exclude unforeseeable errors.

More information is available in the user manuals of the safe devices used.

### <span id="page-94-0"></span>**General**

The section generally describes possible applications, in which the functions of the System SLIO safety module for implementation of a safety function are used. You can only use the depicted connection examples in a tangible safety application after a performed risk analysis.

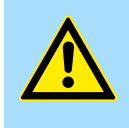

## **CAUTION!**

**Please consider at single-channel operation!**

At single-channel operation the demand rate of the safety functions is max. 1/100 of the test rate!

- $\blacksquare$  System SLIO safety input
	- The test rate for the System SLIO safety input module at single-channel operation is 1x per 150ms. This means the max. demand rate is 1x per 15s.
	- You have to evaluate the external components, which are used in single-channel operation, regarding the demand rate (e.g.: manual check of a single-channel protection door switch).
- $\blacksquare$  System SLIO safety output
	- In single-channel operation each output-channel of the System SLIO safety output module internally exists twice (serial redundant). Therefore, the requirement with regard to the demand rate is not applicable.
	- But you have to evaluate the external components, regarding the demand rate, which are used in single-channel operation.

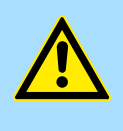

### **CAUTION!**

### **Please note for 1-channel operation of the safety output module!**

With 1-channel operation according to Cat.2 / PL d of the safety output module, the user program must always react in the event of a diagnostic so that a safe state is initiated. This must be ensured by the application and can not be realized by the safety module itself.

### **3.8.1 Connection examples for digital inputs**

You can operate e.g. the following sensors on the digital inputs:

- $\blacksquare$  Potential-free, contact emergency off buttons
- Protective door switches
- $\blacksquare$  Light array (general contactless protection system) with the following characteristics:
	- the outputs are source-mode outputs
	- the outputs must be compatible to IEC 61131-2

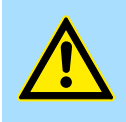

### **WARNING!**

**Achievable SIL, Cat./PL for single-channel use of the digital inputs!** The achievable SIL, Cat./PL depends on the quality of the safe sensors. This must be certified according to EN 60947-5-1 /-5.

### **3.8.1.1 Emergency Off connection, single-channel**

**Connection 4 x emergency off, single-channel,** *Test pulse activation* **active**

**Connection 4 x emergency off, single-channel,** *Test pulse activation* **not active**

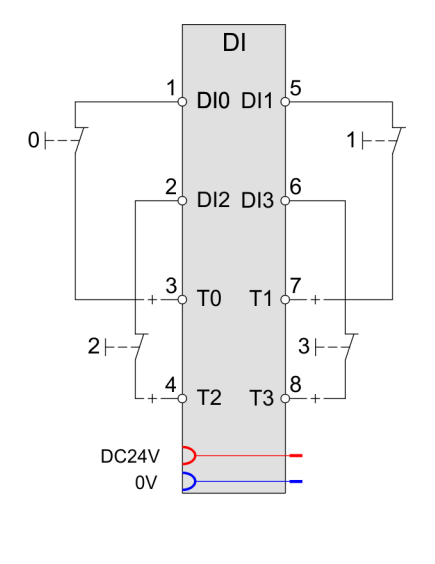

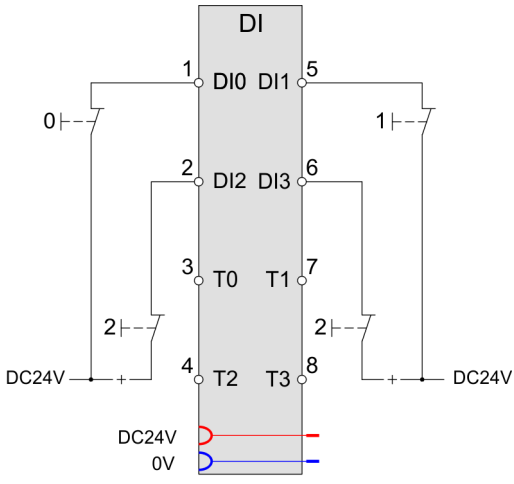

- $\blacksquare$  You can connect the digital input via a switching element (e.g., an emergency off switch) either to the associated clock output or to the field supply voltage Uv directly. Alternatively, you can connect the semiconductor output of a sensor to the digital input directly. For the single-channel use if a digital input, you must set the parameter *Evaluation of the inputs* to "1-channel".
- $\blacksquare$  If you do not connect the digital input via a switching element to the associated clock output (e.g., semiconductor output), set the *Test pulse activation* to "deactivated". Otherwise, the safety module detects a short circuit on the input and reports the "Short circuit" diagnostic message.
- $\blacksquare$  If you connect the digital input via the switching element to the associated clock output and the safety module should monitor the signal line for short circuits, you have to set the parameter *Test pulse activation* to "activated".

*Please consider the instructions for single-channel operation with regard to the demand rate.* Ä *['General' page 95](#page-94-0)*

**Connection 2 x emergency-off switch, dual channel, equivalent evaluation**

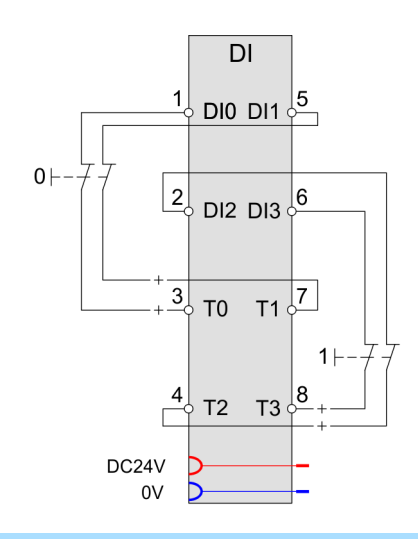

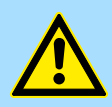

### **WARNING!**

#### **Pay attention to the protected installation of signal lines during** *Test pulse activation* **is "deactivated"!**

If you have set the parameter Test pulse activation to "deactivated", as condition of fault exclusion, the signal lines must be installed protected among each other and between the sensors and inputs according to EN 60204-1 or EN ISO 13849-2 (e.g., as separate sheathed lines or in separate cable ducts).

- $\blacksquare$  For emergency off applications that require single fault security, you can connect two digital inputs via two switching elements (two-channel emergency off switches with two break contacts) to the safety module.
- $\blacksquare$  Use the hardware configuration together with the Safety CRC-Tool to set the parameters.  $\&$  [Chap. 3.10 'Deployment with PROFIBUS' page 107](#page-106-0),  $\&$  [Chap. 3.11 'Deploy](#page-111-0)*[ment with PROFINET' page 112](#page-111-0)*
- Set the parameter *Evaluation of the inputs* to "2-channel" and *Signal polarity* to "equivalent". In addition, set the Discrepancy timeout parameter to the discrepancy time required for the two switching elements. In addition, set the *Discrepancy timeout* parameter to the discrepancy time required for the two switching elements.
- n You can set the *Test pulse activation* of both inputs used to "activated" or "not active". Please note that the *Test pulse activation* parameter must be set the same for both digital inputs. If you connect the digital inputs via the switching elements directly to the field voltage of DC +24 V or to two semiconductor outputs of a sensor, then you have to set the *Test pulse activation* parameter to "deactivated" because otherwise the safety module wrongly detects a short circuit and reports the "Short circuit" diagnostic message.
- The safe sensors used must be certified according to EN 60947-5-1 /-5.
- When using electronic sensors with semiconductor outputs you can achieve SIL3/ Cat.4/PLe.

#### **3.8.1.2 Connection interlock monitoring**

**Connection 1 x interlock monitoring, dual channel, antivalent evaluation**

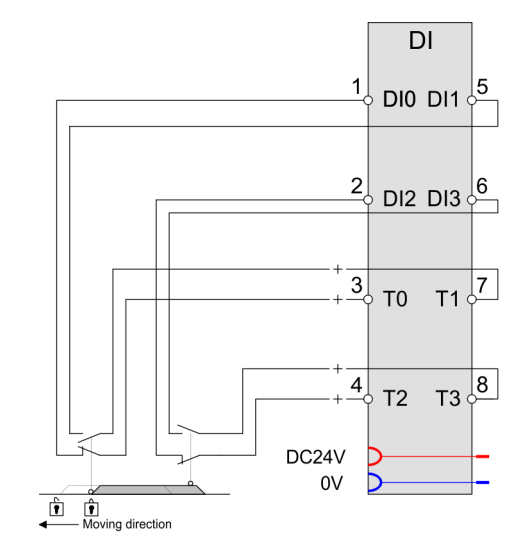

- $\blacksquare$  To monitor protective devices, you can connect the normally open contact of a protective door switch to four digital inputs of the safety module.
- Use the hardware configuration together with the Safety CRC-Tool to set the parameters.  $\&$  [Chap. 3.10 'Deployment with PROFIBUS' page 107](#page-106-0),  $\&$  [Chap. 3.11 'Deploy](#page-111-0)*[ment with PROFINET' page 112](#page-111-0)*
- Set the parameter *Evaluation of the inputs* to "2-channel".
- $\blacksquare$  So that the signal lines of the digital inputs of the safety module are monitored for short circuits, for every input set the *Test pulse activation* to "activated".
- You must set the parameter *Signal polarity* to "antivalent". In addition, set the *Discrepancy timeout* parameter to the discrepancy time required for the normally open contact of the protective door switch.
- $\blacksquare$  You can achieve SIL3/Cat.4/PLe with this circuit.

### **3.8.1.3 Connection light array**

### **Connecting a light array**

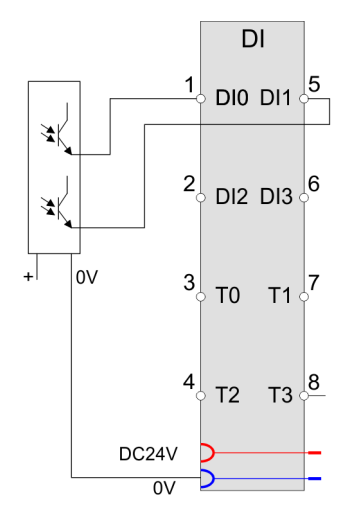

- $\blacksquare$  For light array applications which require single fault security, you can connect two digital safety inputs to the according light array outputs.
- Here set the parameter *Evaluation of the inputs* of the digital safety inputs to "2channel".
- For this the *Input smoothing time* of the according safety input must always be greater than the *Test pulse length* of the light array output (manufacturer data).
- Set the parameter *Test pulse activation* to "deactivated". Otherwise, the safety module wrongly detects a short circuit on the input and reports the "Short circuit" diagnostic message.

### **3.8.2 Connection examples for digital safety outputs**

The following loads can be operated on the digital safety outputs:

- $\blacksquare$  resistive loads
- inductive load after DC13 according EN 60947-5-1

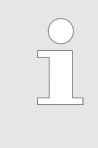

### *Wire break detection at the digital safety output*

*To detect a wire break between the safety outputs DO 0 ... 3 and 0V to the connected load, for each safety output the parameter wire break detection may separately be set. The error wire break is reported if the output current is less than 10 ... 30mA. This error stops the module.*

### **3.8.2.1 Switching inductive loads**

You can operate inductive loads on the digital safety outputs of the SLIO safety module by using the internal recovery circuit. Consider the maximum switching frequency of 0.1Hz.

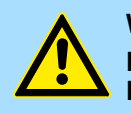

### **WARNING!**

**Defect by thermal overheating if the switching frequency is too high!**

If the inductivity and load current you have selected is too high for the selected switching frequency, it can lead to thermal destruction of the digital safety output.

Destruction of the digital safety output can cause the safety function to fail.

### **Selecting an external diode recovery circuit**

If you use a suitable external diode recovery circuit, then the magnetic energy when shutting down the inductive load is not converted in the SLIO safety module, but on the external diode recovery circuit.

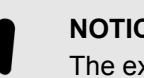

### **NOTICE!**

The external diode recovery circuit must be designed for the resulting heat loss.

### **Connection with diode recovery circuit**

When shutting down an inductive load, the magnetic energy stored in the inductive load must be dissipated. This magnetic energy converted by a diode recovery circuit into heat. You can convert the magnetic energy into heat with the SLIO safety module or with a suitable external diode recovery circuit.

These components must be considered in the security calculation like the System SLIO safety modules.

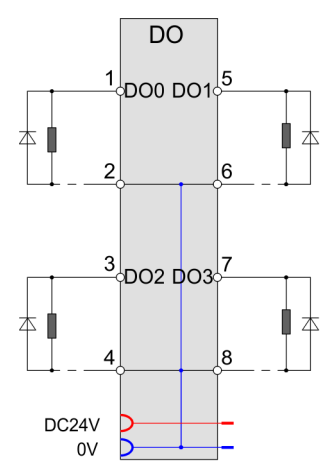

*Please consider the instructions for single-channel operation with regard to the demand rate.* Ä *['General' page 95](#page-94-0)*

### **3.8.2.2 Switching electronic loads**

You can switch electronic loads (e.g., electronically controlled door locking device) using the System SLIO safety module.

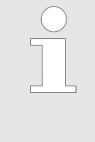

#### *Switching electronic loads*

*When switching electronic loads, increased inrush currents that significantly exceed the rated current can be caused by internal capacities in the electronic loads. This can lead to passivation of the System SLIO safety module with the "Overload" diagnostic message. You can remedy this by limiting the inrush current, e.g., by placing an additional series resistor between the digital safety output and the electronic load.*

### **Schematic diagram**

The following schematic diagram shows the internal two channel system of the System SLIO safety module.

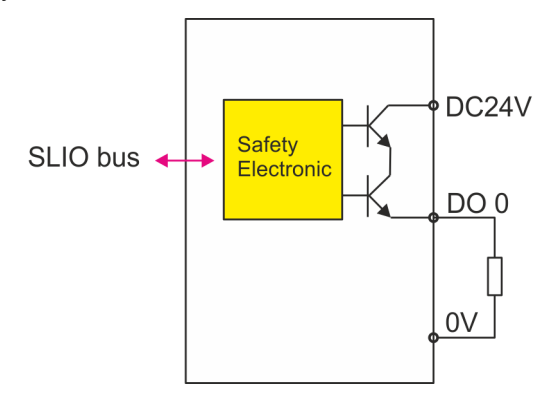

### **Connection a load to a safety output**

In the following the connection of a load (relay respectively pneumatic valve) to an output with optional feedback (switch resprectively pneumatic pressure switch) to a System SLIO safety input module is shown.

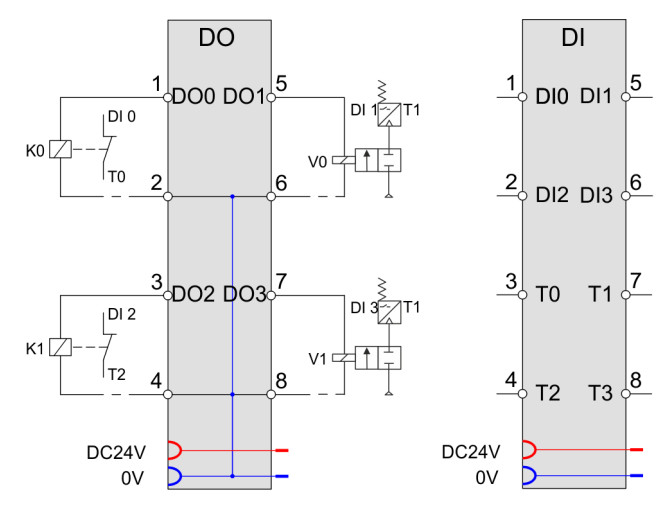

### **Connection 2 parallel connected loads to a safety output**

With this connection, you can achieve SIL3/Cat.4/PLe by re-reading the relay states on the condition that in the external wiring a cross-circuit to the power supply can be excluded.

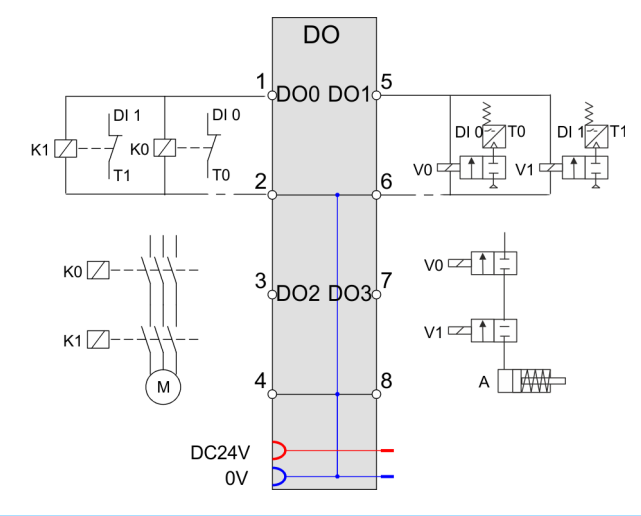

### **WARNING!**

#### **Pay attention to the protected installation of signal lines!**

To prevent a short circuit between the connecting cables of the safe sensors and the safety module, the signal lines must be installed protected between the safe sensor and the safety module according to EN 60204-1 or EN ISO 13849-2 (e.g. as separated sheathed lines or in sep. cable ducts).

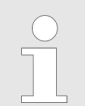

*Set the parameter Activation mode of the according safety output to 1 channel.*

**Connection load to safety output and ground 0V**

With this connection, you can achieve SIL3/Cat.4/PLe by re-reading the relay states.

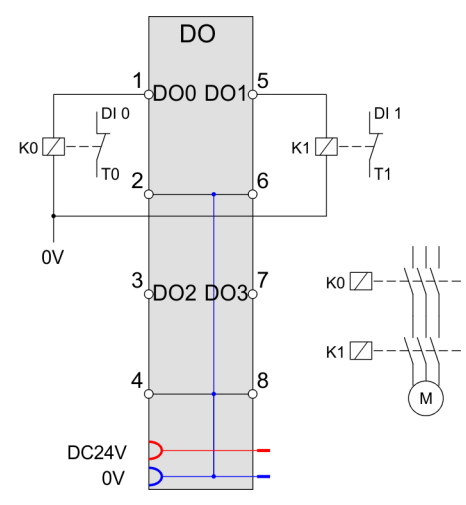

You can connect a load (e.g., a relay) between a digital safety output DO 0 ... 3 and the ground connection 0V of the field power supply. It is not necessary to lead back the ground connection to the according connection of the System SLIO safety module.

Please observe the following conditions:

- $\blacksquare$  Ensure for the fact that the relay and the System SLIO safety module have the same reference potential.
- $\blacksquare$  For single fault security, you need at least 2 relays and the cross- circuit fault on the supply voltage must be excluded by a protected wiring
- $\blacksquare$  You must connect the normally open contacts (K0 and K1) of 2 relays in series to the load to be switched.

In the following it is shown how to connect the safety outputs DO 0 ... 3 to the safety inputs of a System SLIO safety input module.

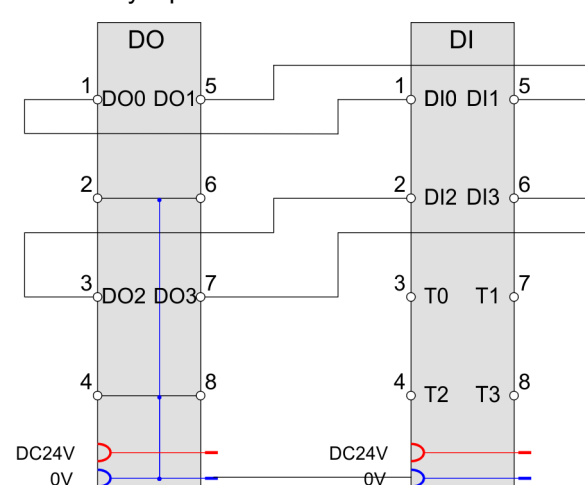

- For the according safety input you have to set the parameter *Test pulse activation* to "deactivated". Otherwise, the safety module detects a short circuit on the input and reports the "Short circuit" diagnostic message.
- For this the *Input smoothing time* of the according safety input must always be greater than the *Test pulse length* of the safety output.

*In this case wire break detection is not possible!*

**Connection digital safety outputs to digital safety inputs**

**Connection 4 motors, external single-channel with feedback (1 contactor per motor)**

You can connect a contactor to a digital safety output and connect a motor single-channel using normally open contacts of the contactor. Connection is possible to each of the four digital safety outputs. You must observe the warning messages for single-channel use. With this connection, you can achieve SIL2/Cat.2/PLd by re-reading the relay states.

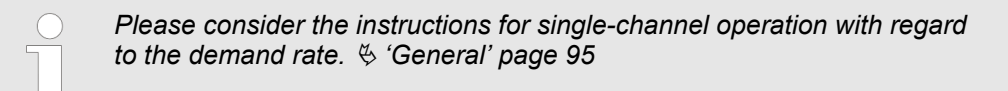

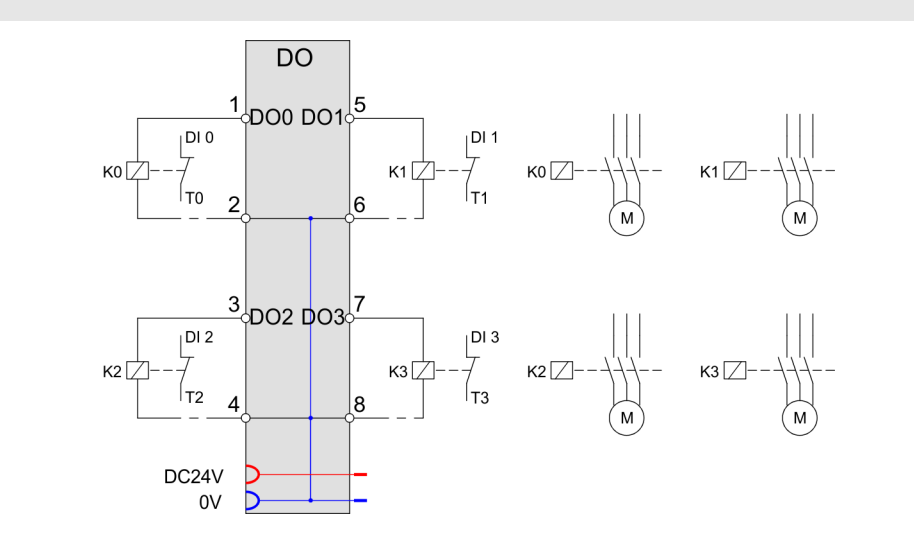

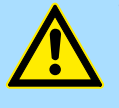

### **WARNING! Important note to single fault security!**

Never use a single digital safety output alone for the safety function if single fault security is required!

If single fault security is required, you have to integrate a second disconnection facility (e.g., a line contactor K4) in the safety application by e.g. analysing the relay states read back.

With this connection, you can achieve SIL3/Cat.4/PLe by re-reading the relay states.

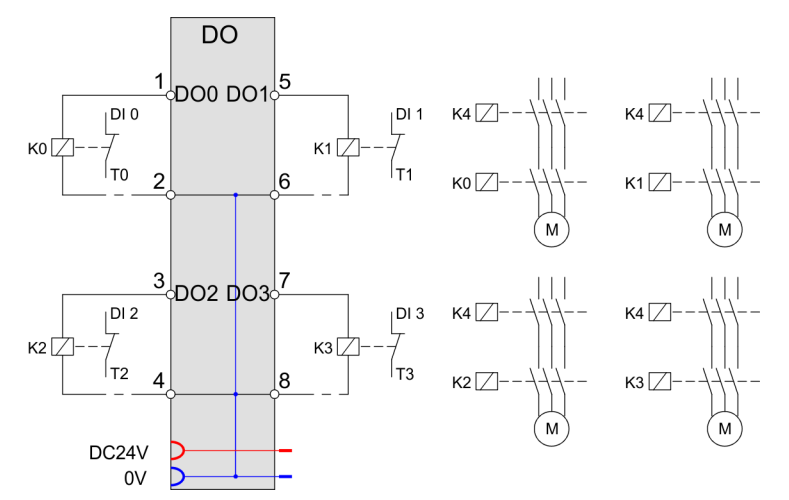

**Connection 4 motors, 2 channel with feedback (2 contactor per motor)**

**Connection 2 motors, 2 channel with feedback (2 contactor per motor)**

With this connection, you can achieve SIL3/Cat.4/PLe by re-reading the relay states.

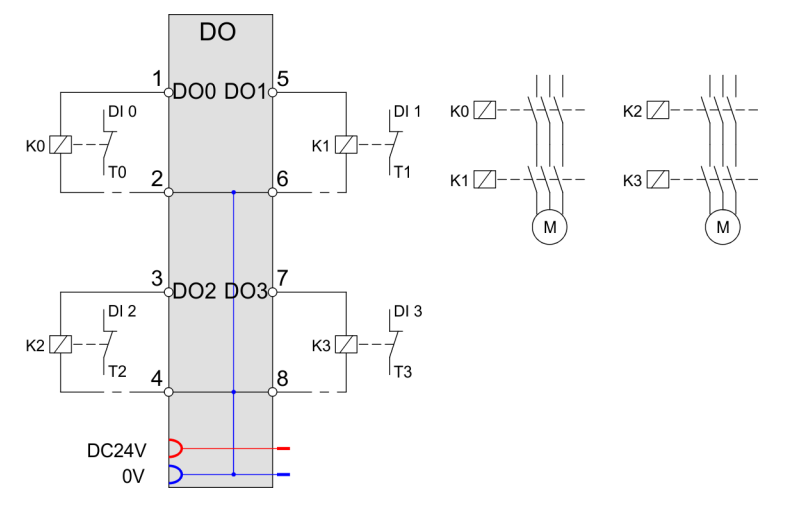

- To achieve signal fault security, we recommend the use of two positively driven normally open contacts of a contactor in series to the motor to be connected. These can originate from one contactor or from two different contactors.
- Connect the contactors between the digital safety outputs.

## **3.9 Notes for commissioning**

**General**

The Commissioning guarantees that the System SLIO safety module functions correctly. Guarantee before commissioning that the following conditions are fulfilled:

- $\blacksquare$  The digital module is correctly installed.
- $\blacksquare$  The digital module is connected to safety components (Emergency stop device, safety light array etc.).
- The safety devices are activated.

*For the operation the ambient data, which are specified in the technical data must be adhered to! Commissioning is only permitted after the acclimation of the System SLIO safety modules!* Ä *[Chap. 2.6 'SDI 4xDC 24V](#page-43-0) [- Technical data' page 44,](#page-43-0)* Ä *[Chap. 2.10 'SDO 4xDC 24V 0.5A - Tech](#page-59-0)[nical data' page 60](#page-59-0)*

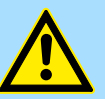

### **WARNING!**

### **Risk of injury by electric current!**

In the phase commissioning the check list "Check list commissioning and validation" in the appendix must be used.  $\&$  [Appendix C 'Checklist com](#page-146-0)*[missioning, parameterization and validation' page 147](#page-146-0)*

- Make sure that the system is exclusively commissioned by qualified personnel.
- Make sure during the commissioning that there is no person in the danger zone. You always may reckon that the machine, plant or safety device do not behave in such a way, as it is intended.
- If there are changes or extensions on the system during commissioning, influences to the system behaviour must be checked. Here the check lists for planning and installation must be handled again.

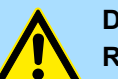

### **DANGER!**

### **Risk of injury from moving parts!**

During the commissioning machine parts / components or the entire machine / plant can move.

- Keep a sufficient distance from any moving parts of machinery / equipment or parts from the moving machine / plant.
- Note that via attached further modules the parts of machinery / equipment or parts from the moving machine / plant can set to motion.
- Activate in each case their safety devices.

**Requirements to the operating personnel**

The work for commissioning must be performed by professionally trained personnel, who in particular understands and acts on the safety regulations and notes.

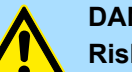

# **DANGER!**

### **Risk by mechanical influence!**

During the commissioning of the module the machine / plant or parts of the machine / plant may be moved by a completely available application program.

Keep a sufficient distance from any moving parts of machinery / equipment or parts from the moving machine / plant.

#### <span id="page-106-0"></span>**Change of the safe parametrization**

With each change of the safe parametrization you get the message from the Siemens SIMATIC Manager, that safety-relevant changes were accomplished. So that these changes become effective, you have to generate the safety program again as indicated. For this you have to start the function "Generate" at "Calculate the safety program" in the Siemens SIMATIC Manager.

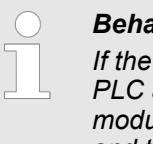

### *Behaviour on changes of the safe parametrization*

*If the safety program was not again generated and transferred to the F PLC after changing the safety parametrization, the System SLIO safety module does not report any error. Then the F PLC passivates the module and the inputs and outputs remain at 0.*

### **3.10 Deployment with PROFIBUS**

### **General**

- **PROFIBUS coupler for System SLIO safety modules:** 
	- 053-1DP00 PROFIBUS DP: Firmware V1.3.0 and up and GSD file (SLIO) V223 and up
- During the project engineering the System SLIO I/O modules are assigned to the PROFIBUS DP master via the System SLIO DP salve.
- The project engineering happens in the Siemens SIMATIC Manager as hardware configuration for a Siemens F CPU.
- A direct assignment takes place via the PROFIBUS address that you set at the DP slave and in the master project at slave properties.
- $\blacksquare$  By installing the corresponding GSD file the IM 053-1DP00 is listed at the hardware catalog as "... 053-1DP00".

*Due to the restrictions of PROFIBUS in the parameter telegram you can operate maximally 5 System SLIO safety modules at the backplane bus of the PROFIBUS DP slave.*

*More information about the project engineering and the parameters of the PROFIBUS DP slave IM 053-1DP00 may be found in the manual HB300\_IM\_053-1DP00.*

**GSD file**

For every PROFIBUS slave from Yaskawa there is a GSD file available. This file may be found at the Download Center of www.yaskawa.eu.com. Please always use for the System SLIO safety modules the DP-V1 variant. Install the file VI010C19.gsd in the Siemens SIMATIC Manager. Details on the installation of the GSD and/or type files are available from the manual respectively in the online help of Siemens. After the installation of the GSD file you will find the DP-V1 slave in the hardware catalog from Siemens at:

*PROFIBUS DP > Additional Field devices > I/O > ...\_SLIO > ... 053-1DP00 (DPV1)*

The assignment of the GSD file to your slave is shown in the following table:

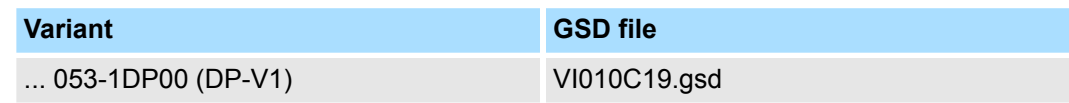

### **Deployment** System SLIO

**Project engineering**

- 1. Mount your PROFIBUS system.
- **2.** Set on your System SLIO safety module a F-address.
- **3.** Start your project engineering tool with a new project.
- **4.** Configure a master system with a F CPU from Siemens and create a new PROFIBUS subnet.
- **5.** For the project engineering of the IM 053-1DP00 take the "... 053-1DP00 (DPV1)" from the hardware catalog and drag it to the DP master subnet.
- **6.** Parametrize the DP slave. Here enter among others a PROFIBUS address between 1 and 125 and set the same address at the address switch.
- **7.** Place the System SLIO modules on the DP slave in the plugged sequence starting with slot 1, by dragging them from the hardware catalog.
- **8.** Place in this way your System SLIO Safety I/O modules.
- **9.** For each System SLIO safety module a parametrization is necessary. In addition you must validate the parameters my means of the Safety CRC-Tool and take the resulting checksum to the parametrization. Ä *Chap. 3.10.1 'Parametrization System SLIO safety module' page 108*
- **10.** Save and transfer your project to the PLC.

### **3.10.1 Parametrization System SLIO safety module**

The parameters of a System SLIO safety module can only be assumed, if the set parameters are validated by the Safety CRC-Tool and the resulting checksum is taken to the parameter F\_iParCRC. In this way it is ensured that the transmitted parameters are always consistent.

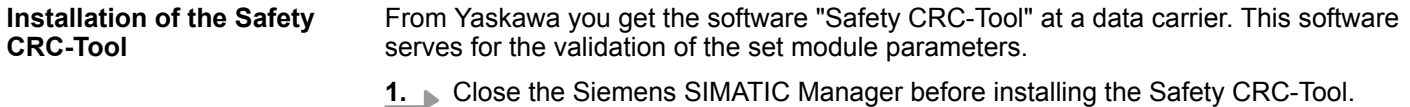

- **2. ► For installation start setup.exe from the data carrier.**
- **3.** Select the language for installation and click at [OK]. The InstallShield-Wizard is started.
- **4.** Accept the terms of license and click on [Next].
- **5.** Enter your user information and click on [Next].
- **6.** Select a destination folder and click on [Next].
- **7.** Start the installation with [Install].
	- $\Rightarrow$  After the installation the Safety CRC-Tool is available in the hardware configurator via the context menu.

**Parameter setting**

- **1.** Open in the Siemens hardware configurator by a double-click to the properties dialog of your System SLIO safety module.
- **2.** Enter the according parameters. Information about the parameters may be found in the chapter "Product description". Ä *[Chap. 2.5 'SDI 4xDC 24V - Parameter record](#page-35-0) [set' page 36](#page-35-0)*, Ä *[Chap. 2.9 'SDO 4xDC 24V 0.5A - Parameter record set' page 53](#page-52-0)*
- **3.** Close the properties dialog.
Deployment with PROFIBUS > Parametrization System SLIO safety module

#### **Parameter validation**

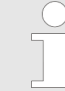

*With this step the safety-related test of the parameters is examined.*

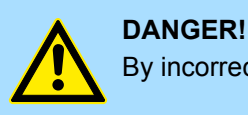

By incorrect configuration there is a hazard for man and machine!

**1.** For the validation of the parameters, click at the System SLIO safety module and choose *'context menu* è *Start device tool'* "... Safety CRC-Tool".

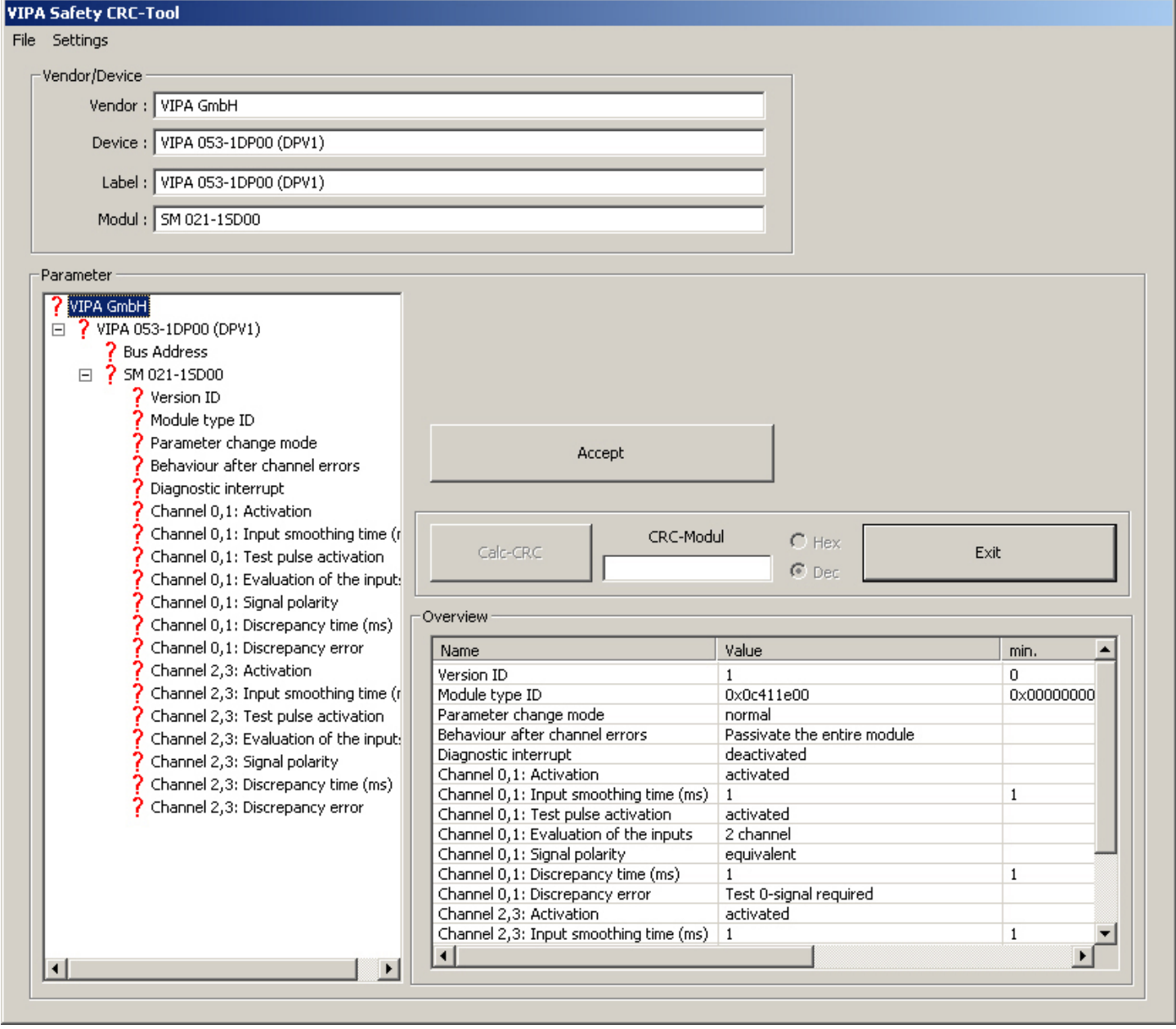

- **2.** In this tool among others every module parameter is listed. Here you must validate each parameter, but you cannot change a parameter. Please check and validate each parameter with [Accept]. Per default the tool starts in English. With settings an other language may be selected.
	- For information about the currently being validated module, at *'Vendor/Device'* you will find information about the module such as vendor, bus coupler to which the System SLIO safety module is connected and the order number of the module.
	- In *'Overview'* all the module parameters are listed.
- **3.** Start the validation of each parameter by clicking in *'Parameter'* at the entries, checking and accepting each entry with [Accept].
	- n In the 1. position in *'Parameter'* there is the vendor, followed by the bus coupler with PROFIBUS address, to which the System SLIO safety module is connected. Please check here again the PROFIBUS address.
	- The parameter *'Version ID'* is only be found in the Safety CRC-Tool. This is the version ID of the safety parameter in the GSD file. The current *Version ID* is 1.
	- n The *Module type ID* shows the type ID of the System SLIO safety module. Also this parameter is exclusively be found in the Safety CRC-Tool.

There are the following type IDs:

- SM 021-1SD00 Type ID: 0x0C411E00
- SM 022-1SD00 Type ID: 0x0C812E00
- Starting with *'Parameter change mode'* the parameters are listed, which you have entered in the hardware configuration.
- **4.** After you have accepted each parameter the button [Calc-CRC] is activated. Depending on the specifications of the hardware configuration there is the possibility to calculate the CRC as hexadecimal or as decimal value.
- **5.** Copy the calculated CRC value to clipboard and close the Safety CRC-Tool with [Exit]. Since the Safety CRC-Tool does not store any entry, there is a confirmation request before exiting the tool. Confirm this.
- **1.** Return to the hardware configurator and open the properties dialog of the System SLIO safety module. **Enter CRC in HW configuration**
	- **2.** Open the register *'PROFIsafe'* and select the parameter *'F\_iPar\_CRC'*.
	- **3.** Click on [Change value] and insert from the clipboard the CRC value. With [OK] the value is accepted.

#### **3.10.2 Generate safety program**

- **Proceeding**
- **1.** Safe and translate the hardware configuration and return to your project in the Siemens SIMATIC Manager.
- **2.** To confirm the new safety hardware configuration you have to start *'Calculate the safety program*  $\rightarrow$  *Generate'*.

*As soon as you change a parameter of a System SLIO safety module in the hardware configuration, you must validate this with the Safety CRC-Tool and you have to enter the calculated CRC value to 'F\_iPar\_CRC' of the module. Afterwards the safety program in the Siemens SIMATIC Manager must be generated again.*

### **3.11 Deployment with PROFINET**

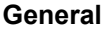

- PROFINET coupler for System SLIO safety modules:
	- 053-1PN00 PROFINET: Firmware V1.1.7 and up and GSDML file (SLIO) V116 and up
	- 053-1PN01 PROFINET: Firmware V 1.0.2 and up and GSDML file (SLIO) V303 and up
- During the project engineering the SLIO I/O modules are assigned to the PROFINET IO controller via the System SLIO IO device.
- The project engineering happens in the Siemens SIMATIC Manager as hardware configuration for a Siemens F CPU.
- A direct assignment takes place via the PROFINET address that you set at the IO device and in IO controller project at IO device properties.
- $\blacksquare$  By installing the corresponding GSDML file the IM 053-1PN0x is listed at the hardware catalog as "... 053-1PN0x".

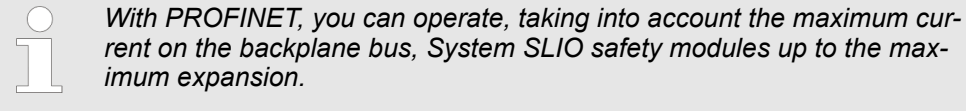

*More information about the maximum expansion, the project engineering and the parameters of the PROFINET IO device IM 053-1PN0x may be found in the manual HB300\_IM\_053-1PN0x.*

From Yaskawa there is a GSDML files for the IO device available. This file may be found at the Download Center of www.yaskawa.eu.com. Please install the GSDML file in your Siemens SIMATIC Manager. Details on the installation of the GSDML file may be found in the manual of Siemens SIMATIC Manager. For configuration in your configuration tool every SLIO module may the found in the GSDML file as XML data. After the installation of the GSDML file you will find the System SLIO IO device in the hardware catalog from Siemens at: **GSDML file**

PROFINET IO > Additional field devices > I/O > ... SLIO System > ... 053-PN0x

#### **1.** Execute an initialization of the PROFINET IO device. More may be found in the additional manual HB300 IM 053-1PN0x. **Project engineering**

- **2.** Mount your PROFINET system.
- **3.** Set at the System SLIO Safety module a F address.
- **4.** Start your project engineering tool with a new project.
- **5.** Configure a master system with a Siemens F-CPU and create a new PROFINET subnet.
- **6.** For the project engineering of the IM 053-1PN0x take the "... 053-1PN0x" from the hardware catalog and drag it to the PROFINET subnet.
- **7.** Open via double click to the inserted symbol the properties dialog of the PROFINET device and enter at "General" the device name, which was preset by the address switch during the initialization. Confirm with [OK].
- **8.** For parameterization of the PROFINET device the product specific properties dialog may be opened in the slot overview.
- **9.** Insert the peripheral modules from the hardware catalog and parameterize them if necessary.
- **10.** Save and transfer your project to the PLC.

#### **3.11.1 Parameterization System SLIO safety module**

The parameters of a System SLIO safety module can only bee assumed, if the set parameters are validated by the Safety CRC-Tool and the resulting checksum is taken to the parameter F\_iParCRC. In this way it is ensured that the transmitted parameters are always consistent.

#### From Yaskawa you get the software "... Safety CRC-Tool" at a data carrier. This software serves for the validation of the set module parameters. **Installation of the Safety CRC-Tool**

- **1.** Close the Siemens SIMATIC Manager before installing the Safety CRC-Tool.
- **2.** For installation start setup.exe from the data carrier.
- **3.** Select the language for installation and click at [OK]. The InstallShield-Wizard is started.
- **4.** Accept the terms of license and click on [Next].
- **5.** Enter your user information and click on [Next].
- **6.** Select a destination folder and click on [Next].
- **7.** Start the installation with [Install].
	- $\Rightarrow$  After the installation the Safety CRC-Tool is available in the hardware configurator via the context menu.

**Parameter setting**

- **1.** Open in the Siemens hardware configurator the properties dialog of your System SLIO safety module by double-click.
- **2.** Enter the according parameters. Ä *[Chap. 2.5 'SDI 4xDC 24V Parameter record](#page-35-0) [set' page 36](#page-35-0)*, Ä *[Chap. 2.9 'SDO 4xDC 24V 0.5A - Parameter record set' page 53](#page-52-0)*
- **3.** Close the properties dialog.

#### **Parameter validation**

*With this step the safety-related test of the parameters is examined.*

Deployment with PROFINET > Parameterization System SLIO safety module

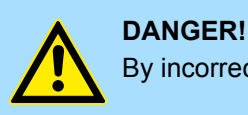

By incorrect configuration there is a hazard for man and machine!

**1.** For the validation of the parameters, click at the System SLIO safety module and choose 'context menu  $\rightarrow$  Start device tool' "Safety CRC-Tool".

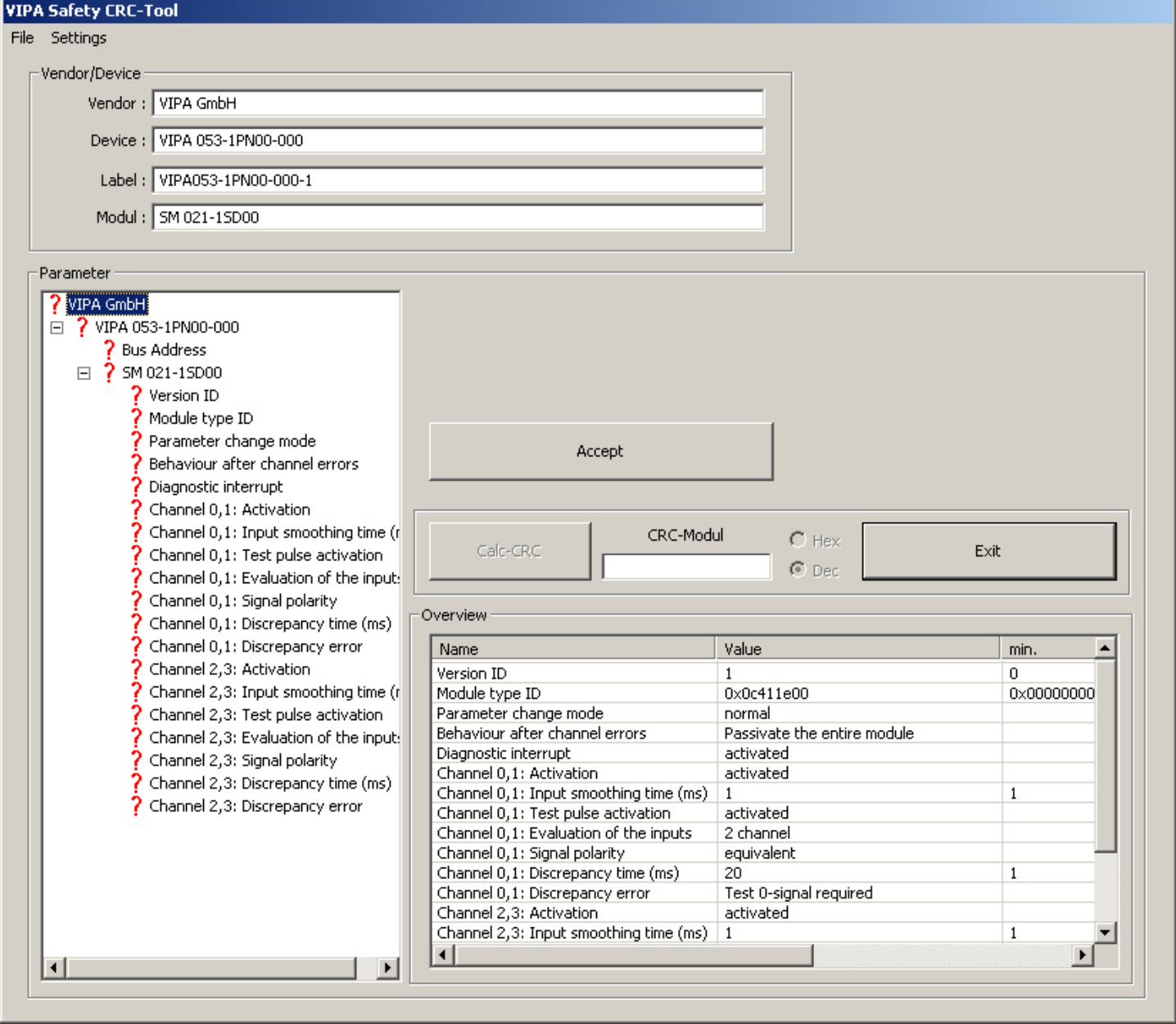

- **2.** In this tool among others every module parameter is listed. Here you must validate each parameter, but you cannot change a parameter. Please check and validate each parameter with [Accept]. Per default the tool starts in English. With *'settings'* an other language may be selected.
	- For information about the currently being validated module, at *'Vendor/Device'* you will find information about the module such as vendor, bus coupler to which the System SLIO safety module is connected and the order number of the module.
	- In *'Overview'* all the module parameter are listed.
- **3.** Start the validation of each parameter by clicking in *'Parameter'* at the entries, checking and accepting each entry with [Accept].
	- n In the 1. position in *'Parameter'* there is the vendor, followed by the bus coupler with PROFINET address, to which the System SLIO safety module is connected. Please check here again the PROFINET address.
	- The parameter *'Version ID'* is only be found in the Safety CRC-Tool. This is the version ID of the safety parameter in the GSD file. The current version ID is 1.
	- n The *'Module type ID'* shows the type ID of the System SLIO safety module. Also this parameter is exclusively be found in the Safety CRC-Tool.
		- There are the following type IDs:
		- SM 021-1SD00 Module type ID: 0x0C411E00
		- SM 022-1SD00 Module type ID: 0x0C812E00
	- Starting with *'Parameter change mode'* the parameters are listed, which you have entered in the hardware configuration.
- **4.** After you have accepted each parameter the button [Calc-CRC] is activated. Depending on the specifications of the hardware configuration there is the possibility to calculate the CRC as hexadecimal or as decimal value.
- **5.** Copy the calculated CRC value to clipboard and close the Safety CRC-Tool with [Exit]. Since the Safety CRC-Tool does not store any entry, there is a confirmation request before exiting the tool. Confirm this.
- **1.** Return to the hardware configurator and open the properties dialog of the System SLIO safety module. **Enter CRC in HW configuration**
	- **2.** Open the register *'PROFIsafe'* and select the parameter *'F\_iPar\_CRC'*.
	- **3.** Click on [Change value] and insert from the clipboard the CRC value. With [OK] the value is accepted.

#### **3.11.2 Generate safety program**

**Procedure**

- **1.** Safe and translate the hardware configuration and return to your project in the SIMATIC Manager.
- **2.** To confirm the new safety hardware configuration you have to start the function *'Calculate the safety program*  $\rightarrow$  *Generate'*.

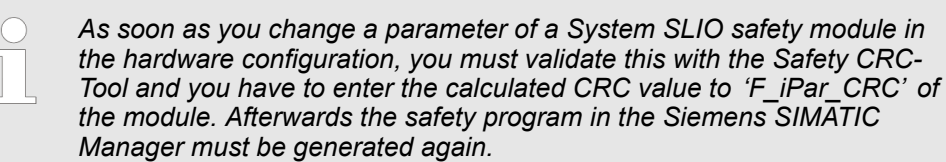

<span id="page-115-0"></span>Deployment with PROFINET > Diagnostic messages PROFINET

### **3.11.3 Diagnostic messages PROFINET**

## Ä *[Chap. 3.16 'Diagnostics' page 120](#page-119-0)*

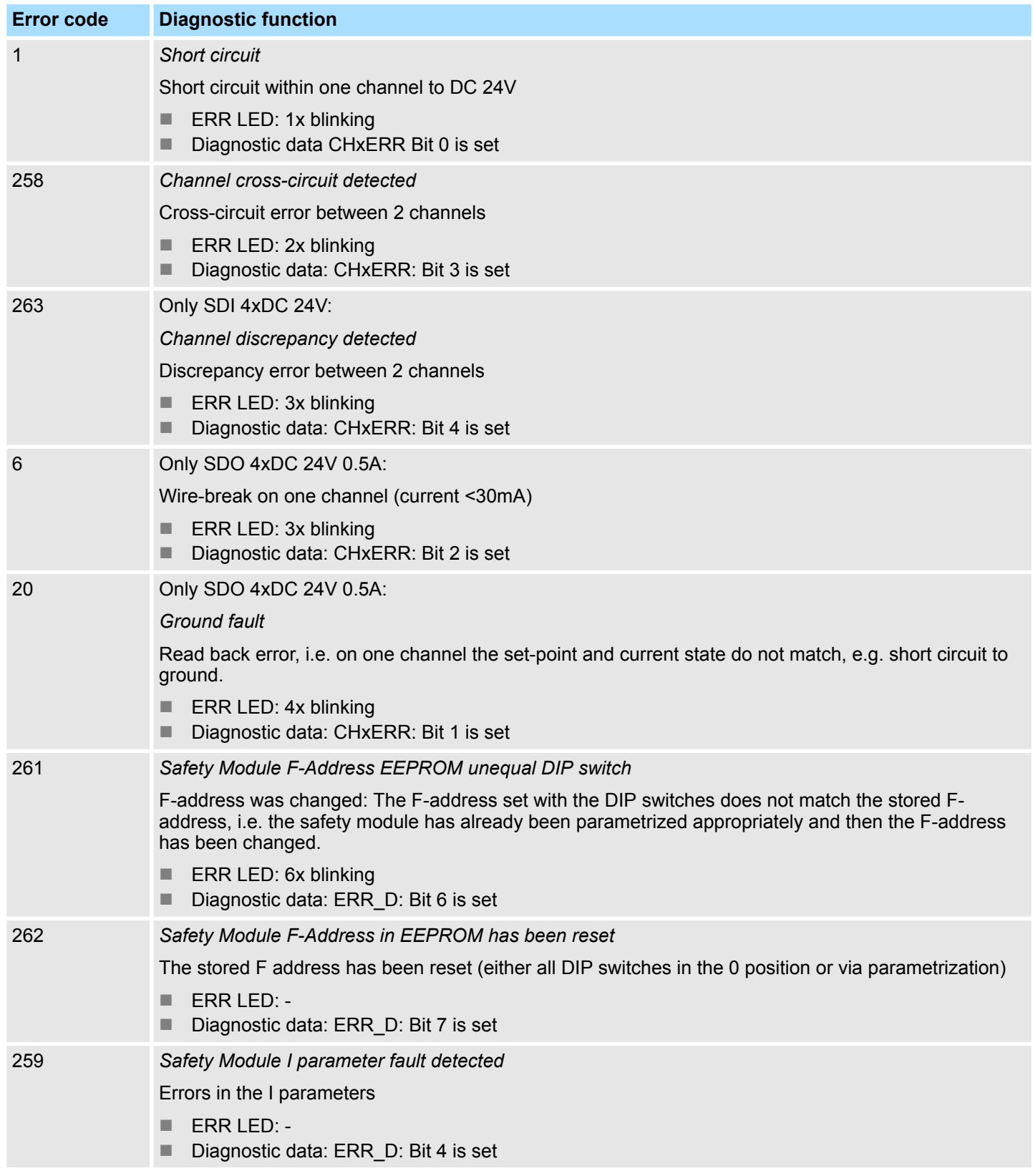

Deployment with PROFINET > Diagnostic messages PROFINET

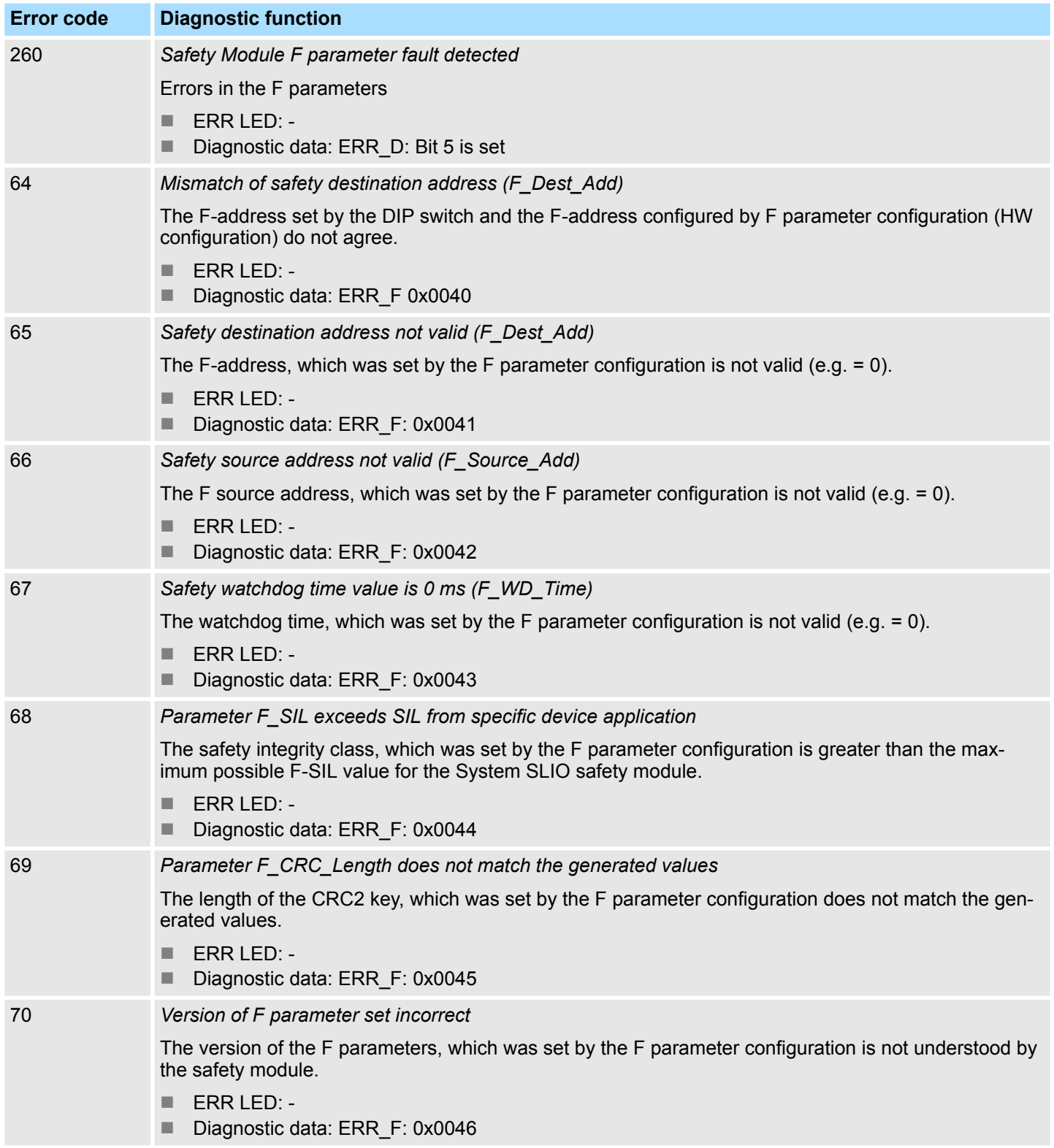

<span id="page-117-0"></span>Validation of the system

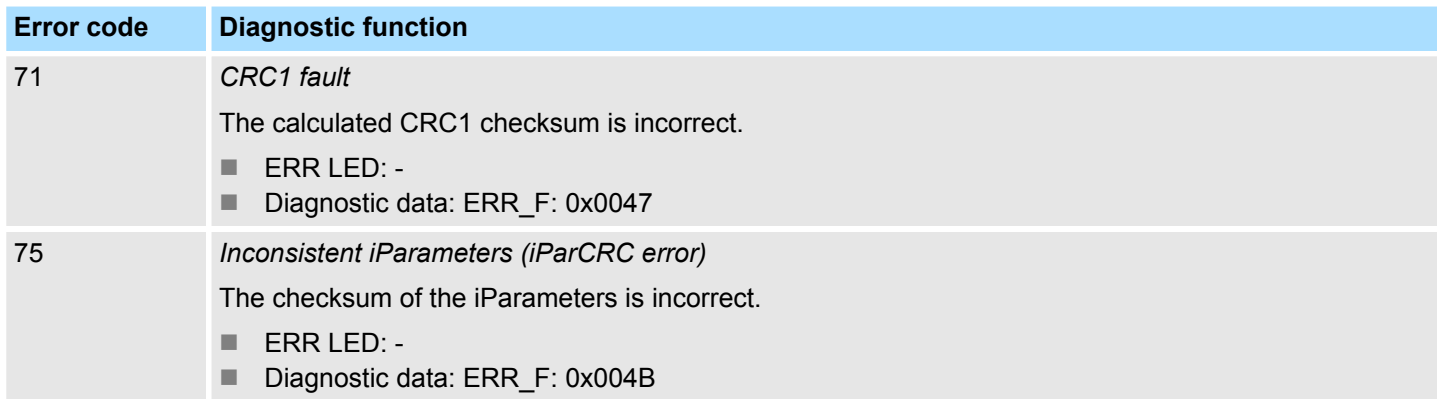

### **3.12 Validation of the system**

**General**

With the first commissioning all the safety functions and the proper functionality of the programmed and installed system must be checked. And the check of the system must be documented.

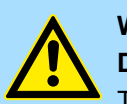

#### **WARNING!**

#### **Danger with commissioning!**

The control system may be operated only after successful testing by a competent person.

- Perform a complete functional test and check the correct assignment of the connected safety components.
- In the Appendix there is a checklist "Commissioning and validation" for commissioning and validation of the system. Perform the system validation in accordance to this checklist and document this accordingly. Ä *[Appendix C 'Checklist commissioning, parameterization and](#page-146-0) [validation' page 147](#page-146-0)*
- Make sure that the service personnel is trained in the handling of the control system.

**Function test**

The function test is the main part of the validation of the entire system. The perfect allocation of the safety components of the network and the programmed logic of the system can be determined by the function test. Depending on the complexity of the combinational logic of the according project it is recommended to execute graded function tests. The following proceeding for function tests is recommended:

- $\Box$  Connect the actuators and drives with the safe output terminals only if while checking the wiring no errors were found.
- $\blacksquare$  Examine a fully IO test. This means in order to bring all the sensors in each switch positions, each (normally on, off respectively actuated, not actuated).
	- Please check whether the specified and expected signal state is also the real state.
	- Please also check whether the state of the corresponding variables also accordingly changes in the safety PLC (a detailed description of this test can be found in the manual of your safety PLC).
	- You have to check the actuators as well when you want to control them with your safety output modules. You have to check each process state, which is specified in the safety application, as well.
	- If the safety PLC does not provide a suited test mode, you have to release the corresponding safety functions in your application and you have to check the reaction of the respective outputs.
- $\blacksquare$  Examine a fully function test with the entire sensors (initiators), switches, actuators and drives.
- $\blacksquare$  Document the result of the function test.
- To examine the function test you have to release all safety functions successively and you have to document the reaction of the system. Check whether the reaction corresponds to the expected behavior.
- **3.13 Operation**

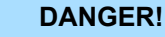

During operation of the safety PLC, no changes to the system configuration are allowed.

Therefore:

Before extending the system, removing individual system components and changing the wiring, the PLC system is basically be set into a safe state dependent on the application by professional personnel.

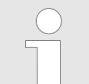

*For the operation the ambient data, which are specified in the technical data must be adhered to! Commissioning is only permitted after the acclimation of the System SLIO safety modules!*

#### **Instructions for operation**

Instructions for the operation of System SLIO standard system components like power supply, bus coupler, IO modules can be found in the according manual.

<span id="page-119-0"></span>Diagnostics > Error response

### **3.14 Maintenance**

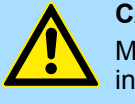

#### **CAUTION!**

Make sure by organizational measures that the interval for the repeat inspection of all system components is kept. Ä *[Chap. 1.17 'Functional](#page-16-0) [safety - safety relevant parameters' page 17](#page-16-0)*

- $\blacksquare$  With the System SLIO safety module there is no repeat test possible for the user.
- $\blacksquare$  If you keep the prescribed environmental conditions (see technical data) the corresponding safety module is maintenance-free.
- If you determine or assume a defect on a safety module, please contact Yaskawa.

#### **3.15 Repair**

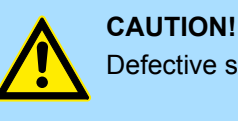

Defective safety modules may only be repaired by the manufacturer.

A defective safety module cannot be repaired. Please contact Yaskawa for spare.

#### **3.16 Diagnostics**

The personnel, who works with the safety signal module, must be instructed in the safety regulations and the operation of the module to correctly operate it. In particular the reaction to error messages and states requires special knowledge which the operator must have. In the following you will find information about disturbances and the resulting error messages. **Requirements to the operating personnel**

**Fail safe principle**

The module bases on the fail-safe principle. This means that each error automatically leads to a safety state (safety switched off outputs, every input reports off-circuit state).

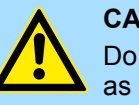

#### **CAUTION!**

Do not switch a safety-related incorrect system to operating state again, as long as you do not know the cause of the error or an error has been corrected.

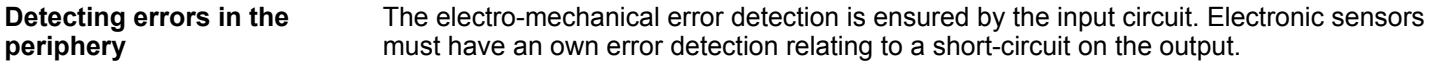

#### **3.16.1 Error response**

**Safe state**

The safety concept is based on the existence of a safe state at all process variables. For digital safety modules, this safe state is the value "0". This applies to sensors and actuators.

In safe condition the safety signal module safely switches off the outputs. Thus a control of the attached actuators is safely interrupted.

**Response to error and start-up of the safetyrelated system**

The safety function requires the use of substitute values (safe state) instead of process values for a safety-related signal module (passivation of safety-related signal module) in the following cases:

- $\blacksquare$  during the start-up of the safety-related system
- when errors in safety-oriented communication between the F-CPU and safety module are detected by means of the PROFIsafe safety protocol (communication error)
- $\blacksquare$  when peripheral or channel errors are detected (e.g. wire break, discrepancy error)

If possible errors are logged to the diagnostic buffer of the safety-related CPU and reported to the safety program of the safety-related CPU. Safety modules cannot store errors non volatile. After PowerOFF - PowerON during start-up a further existing error is again detected. You can make error storage however in your standard program.

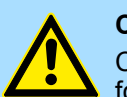

#### **CAUTION!**

Channel errors do not trigger any diagnostic reactions or error handling for channels that have been set to "deactivated", even when this channel is affected indirectly by a channel group error ("Channel activated/ deactivated" parameter).

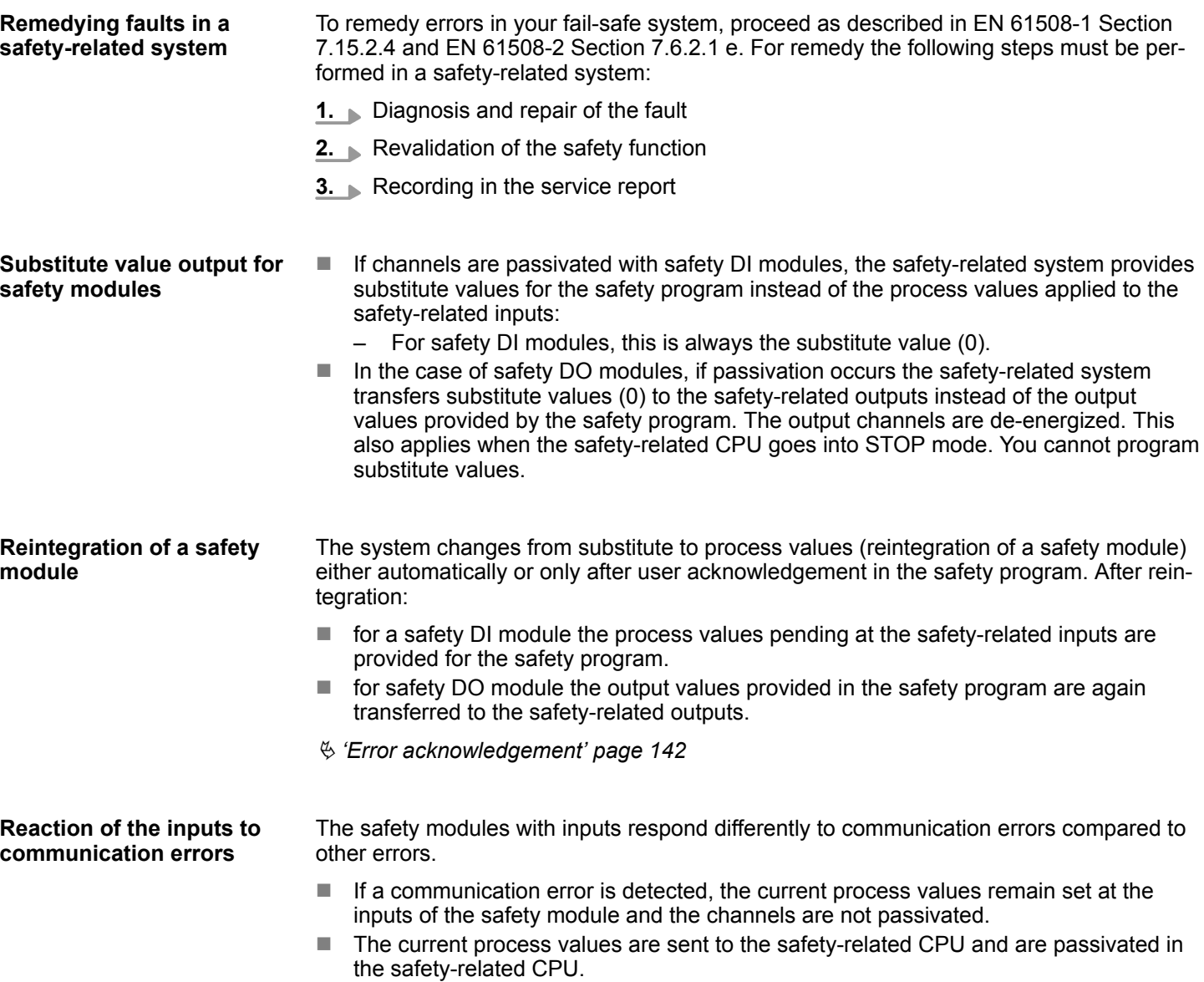

**Reaction of the safety modules on module failure** On a serious internal error in the safety module, which leads to a fault of the safety module:

- $\blacksquare$  the connection to the backplane bus is interrupted and the safety-related I/Os are passivated.
- Diagnostics are not transmitted from the safety module and the default diagnostic message "Module Fault" is reported.
- $n_{\text{the}}$  the SF LED of the corresponding safety module is on.

#### **3.16.2 Fault diagnostics**

Diagnostics are used to determine whether error-free signal acquisition is taking place at the safety module. Diagnostics information is assigned either to a single channel or to the entire safety module. None of the diagnostic functions (displays and messages) are safety critical and therefore not designed to be safety-related functions. Consequently, they are not tested internally. The following diagnostic options are available for fail-safe modules:

- $\blacksquare$  LED display on the module front
- $\blacksquare$  Diagnostic functions of the safety modules (slave diagnostics in accordance with IEC 61784-1:2003).

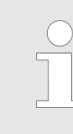

#### *Behaviour on changes of the safe parametrization*

*If the safety program was not again generated and transferred to the F PLC after changing the safety parametrization, the System SLIO safety module does not report any error. Then the F PLC passivates the module and the inputs and outputs remain at 0.*

**ERR LED status in case of error**

On error the ERR LED shows an error by a corresponding blink behavior.  $\frac{K}{V}$  ['ERR LED'](#page-31-0) *[page 32](#page-31-0)*

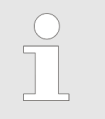

*Thus diagnostic messages that persist only for a short time, also can be handled, you have to adapt the error handling in the corresponding error OB of your user program for example the diagnostic messages are stored in a data block.*

#### **SDI 4xDC 24V**

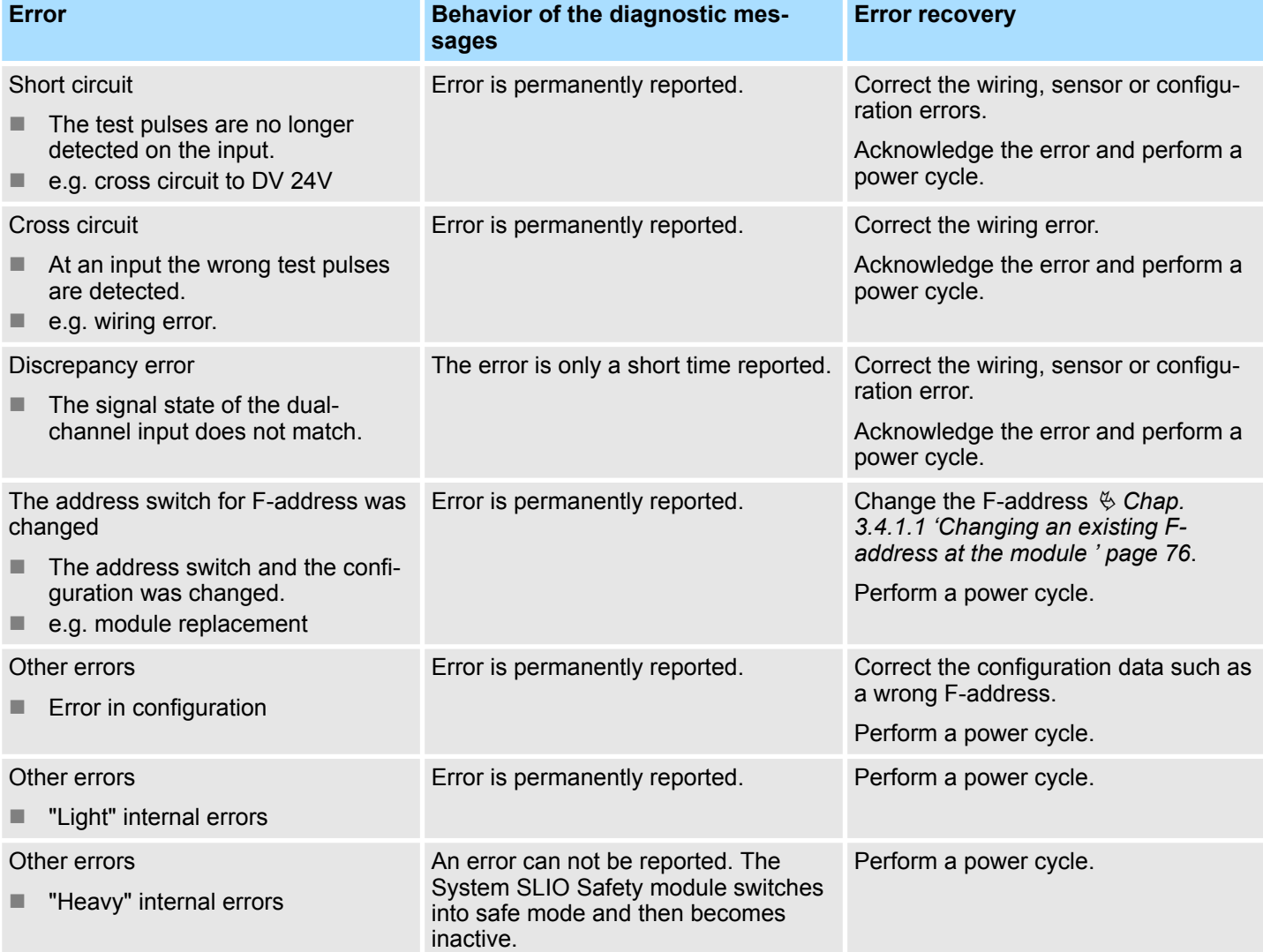

### **SDO 4xDC 24V 0.5A**

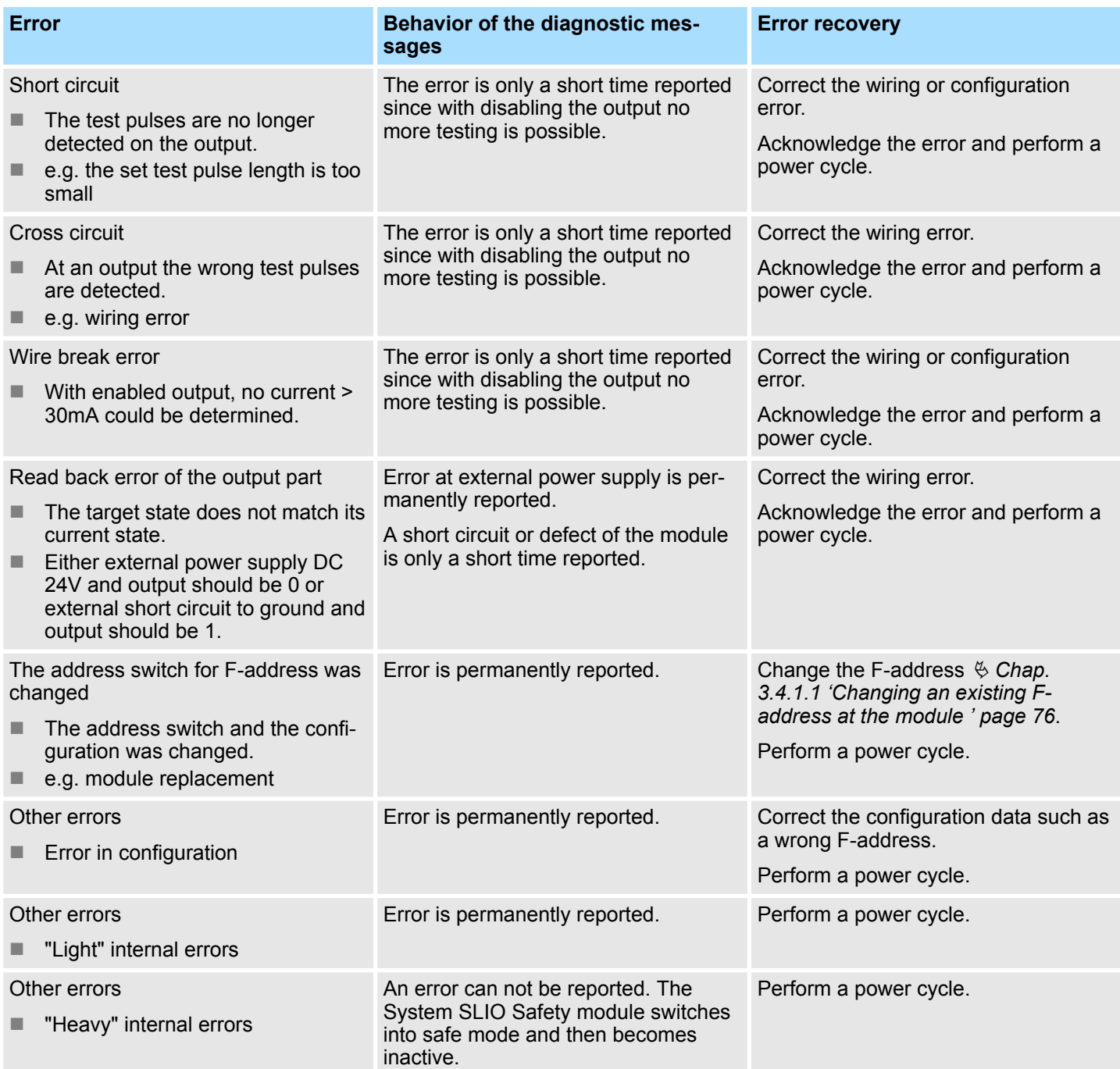

#### **Configurable diagnostics functions**

Via the parametrization you may activate a diagnostic interrupt for the module. With a diagnostics interrupt the module serves for diagnostics data for diagnostic interruptincoming. As soon as the reason for releasing a diagnostic interrupt is no longer present, the diagnostic interrupt<sub>going</sub> automatically takes place. Within this time window (1. diagnostic interrupt<sub>incoming</sub> until last diagnostic interrupt<sub>roing</sub>) the MF-LED of the module is on.

For the following events the triggering of a diagnostic message depends on the parametrization of the System SLIO safety module Ä *[Chap. 2.5 'SDI 4xDC 24V - Parameter](#page-35-0) [record set' page 36](#page-35-0)* respectively Ä *[Chap. 2.9 'SDO 4xDC 24V 0.5A - Parameter record](#page-52-0) [set' page 53](#page-52-0)*:

- $\blacksquare$  for safety DI module short- and cross-circuit monitoring
- $\blacksquare$  for safety DO module wire-break detection

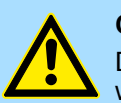

#### **CAUTION!**

Diagnostic functions should be activated or deactivated in accordance with the application.

#### **3.16.2.1 Diagnostic data**

With PROFIBUS and PROFINET the access happens by record set DS 01h. Additionally the first 4 bytes may be accessed by record set DS 00h.

Ä *[Chap. 3.11.3 'Diagnostic messages PROFINET' page 116](#page-115-0)*

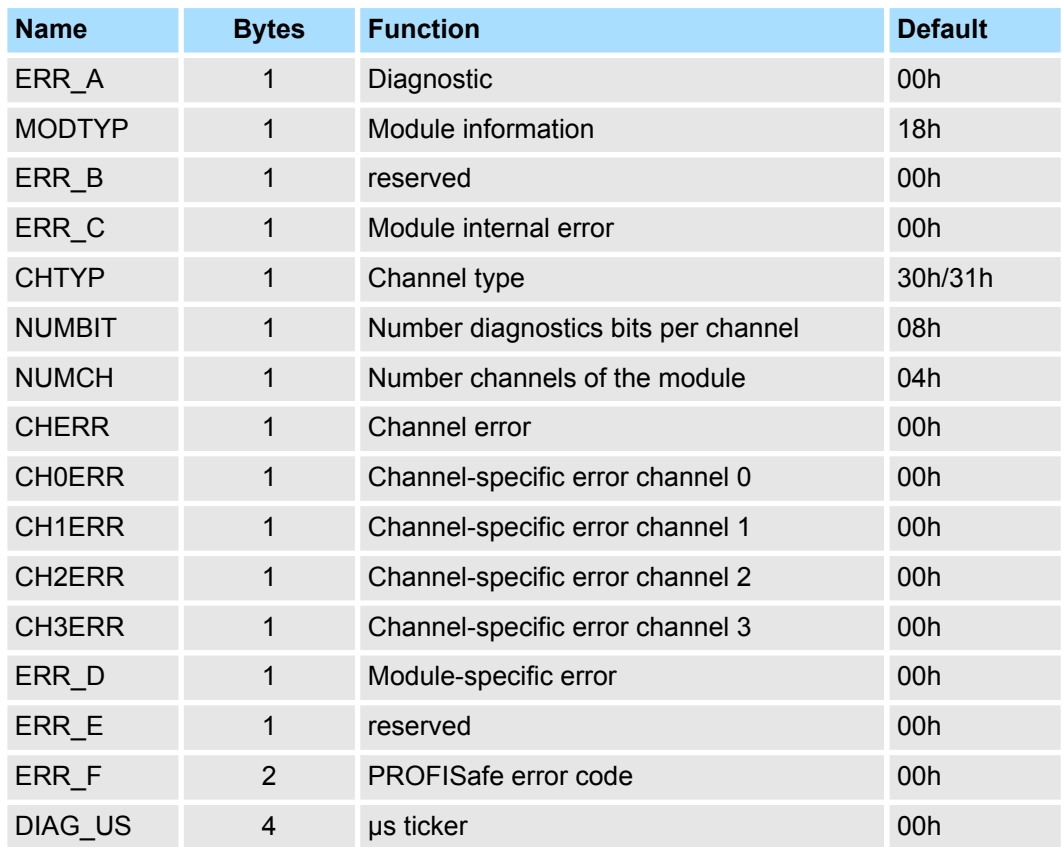

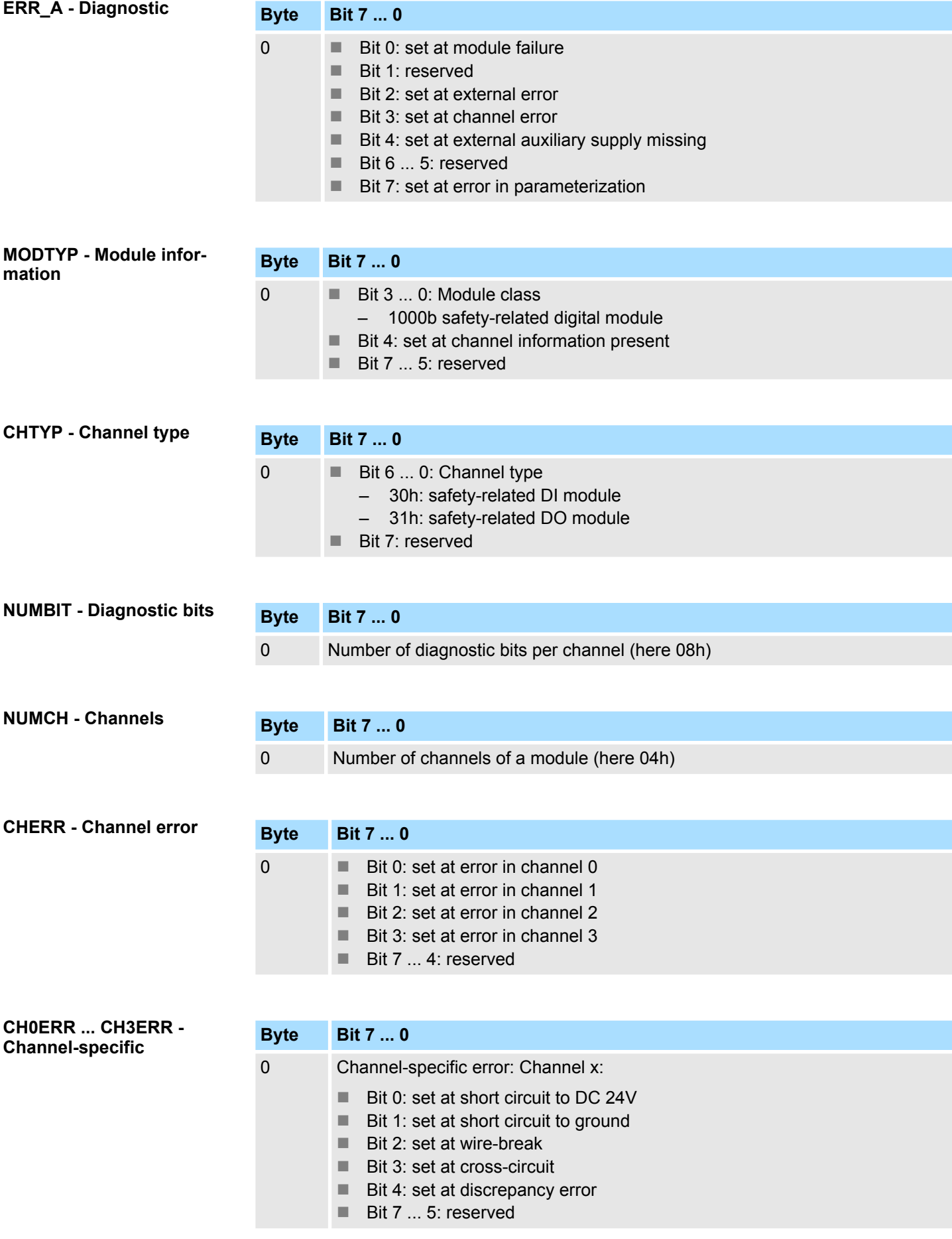

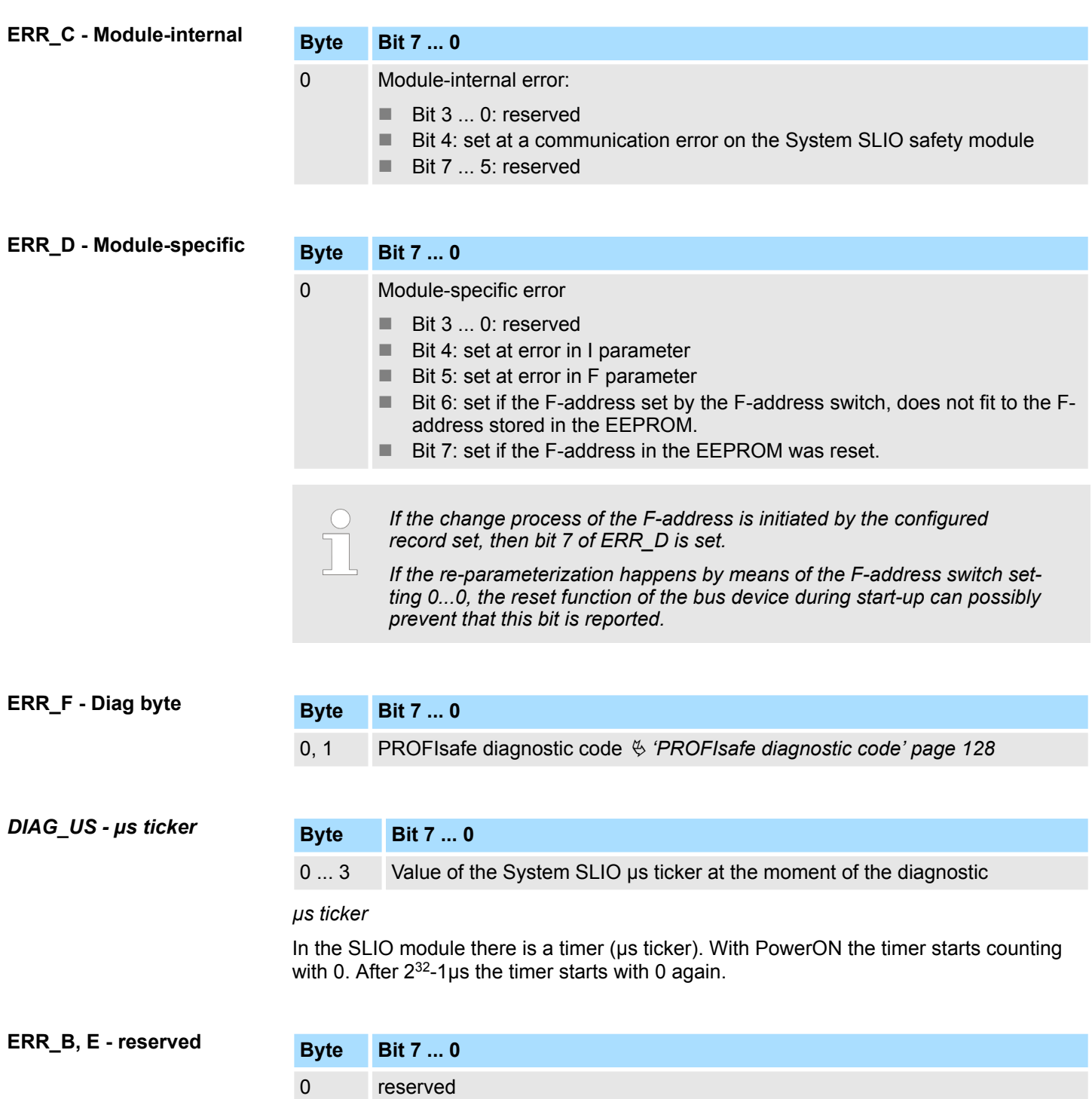

<span id="page-127-0"></span>Packing and transport

#### **PROFIsafe diagnostic code**

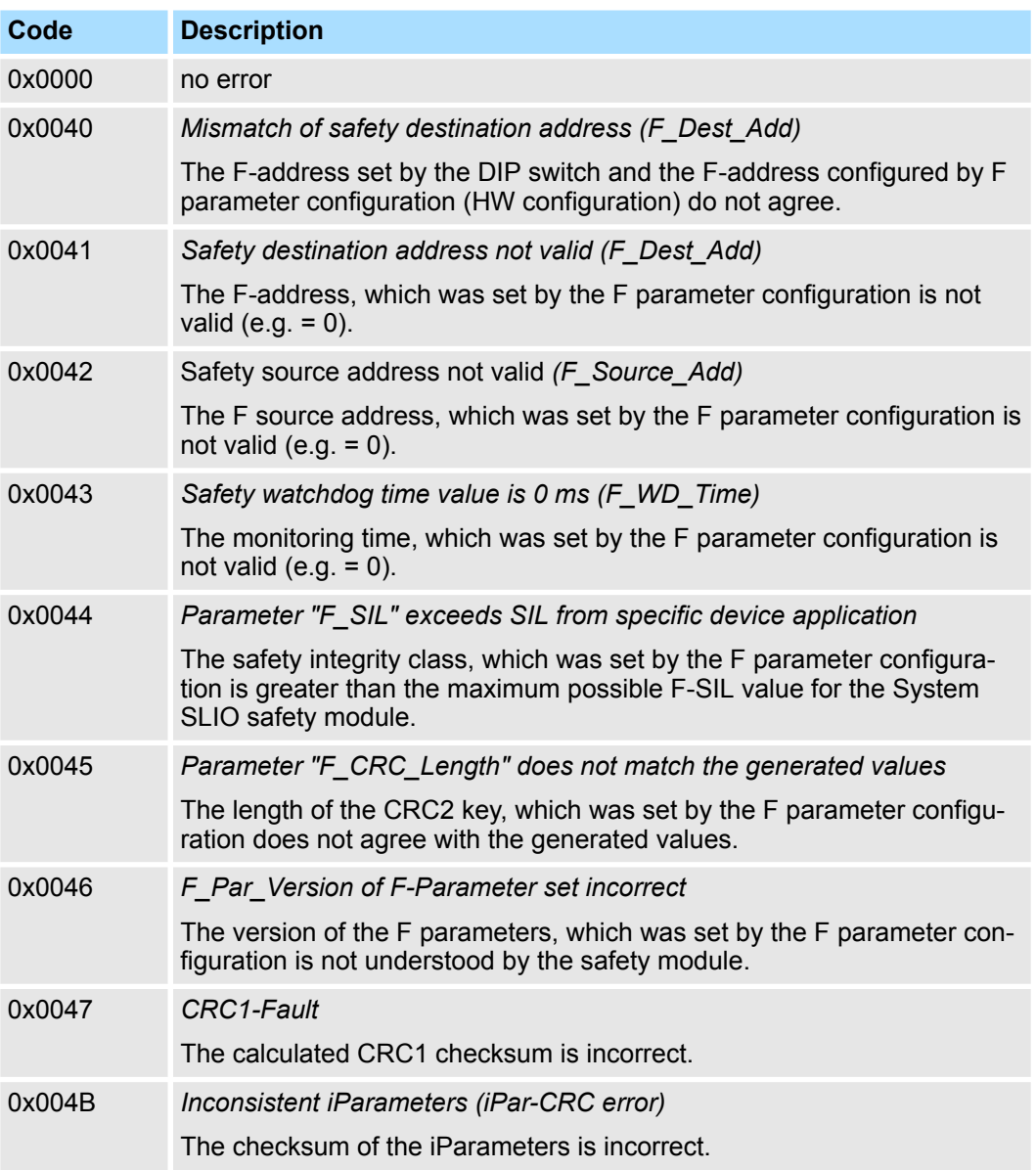

### **3.17 Packing and transport**

**Packing**

Each device was packaged before in a way, that makes becoming damaged while on transport very unlikely.

**Transport**

The units are packed at the factory in accordance with the order.

- $\blacksquare$  Avoid heavy shaking while on transport and severe bumping.
- $\blacksquare$  Avoid electrostatic discharge on the electronic components of the modules.
- $\blacksquare$  Take the module until immediately before installation out of the protective packaging.
- $\blacksquare$  If you have to transport the module later, please consider the following:
	- use the original packaging or
	- use a appropriate packaging for ESD sensitive components.
- Make sure that the transportation conditions "Approvals, directives, standards" during the entire transport are met. Ä *[Chap. 1.18 'Approvals, directives, standards' page 19](#page-18-0)*

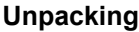

After delivery of the still packaged item check if there are visible transportation damages. If yes report this to your deliverer. Request a written confirmation of your reclamation and make immediate contact with you local Yaskawa representation.

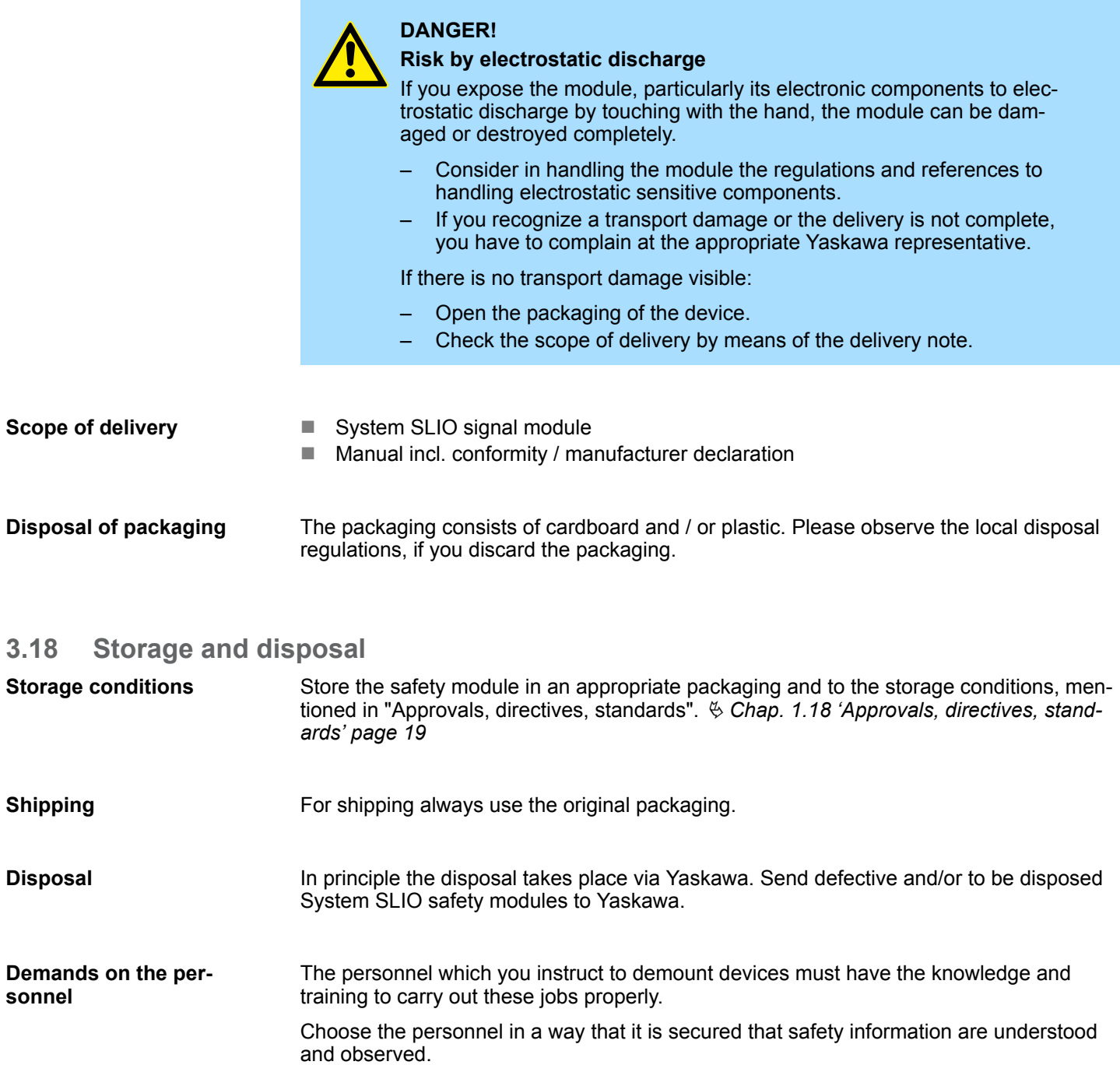

Sample application

## **3.19 Sample application**

#### **Precondition**

This instruction describes the usage of the System SLIO safety modules with both PROFIBUS and PROFINET. Decide whether you want to build the sample application with PROFIBUS or PROFINET. The sample application requires the following hardware and software:

#### **Module**

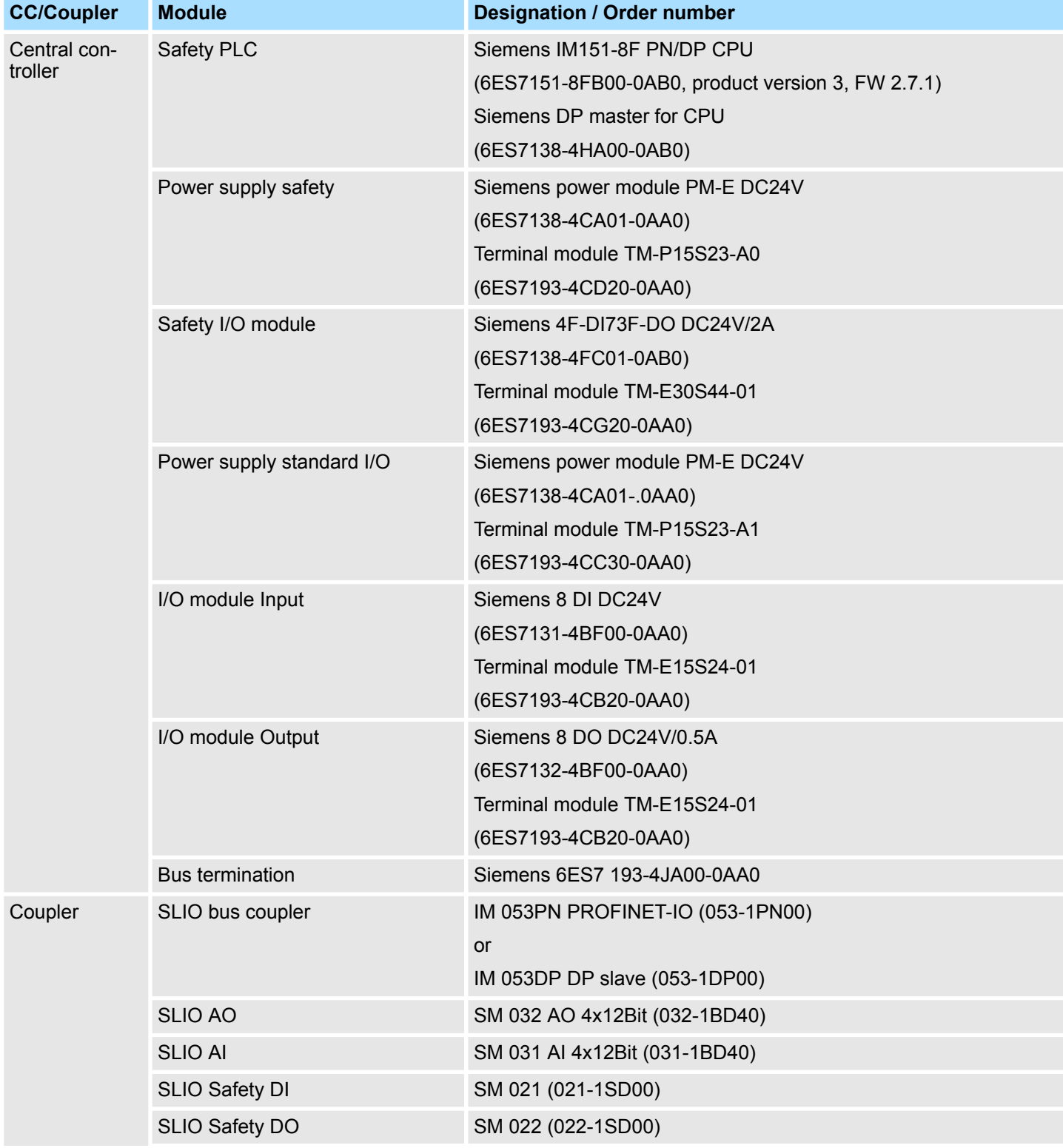

Sample application

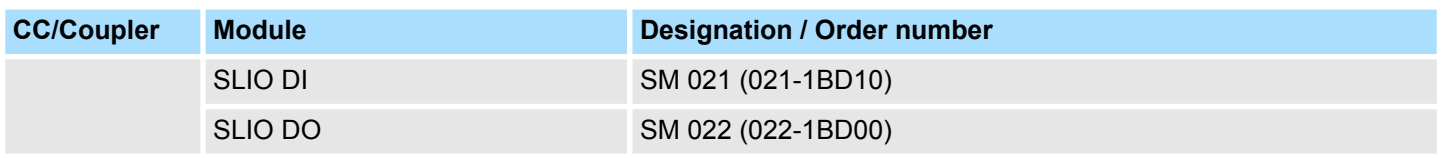

 $\blacksquare$  Switch/Relay **Switch/Relay/Software**

- DC 24V Relay with two two-way switches (e.g. Finder Type 40.52 with base 95.95.3)
- Switch (normally open contact)
- Software
	- Siemens SIMATIC Manager
	- SIMATIC Distributed Safety Programming
	- Safety CRC-Tool
	- System SLIO SLIO gsd/gsdml file

Please preset the F-address of the following modules via the F-address switch, before they are installed: **Setting the F-address**

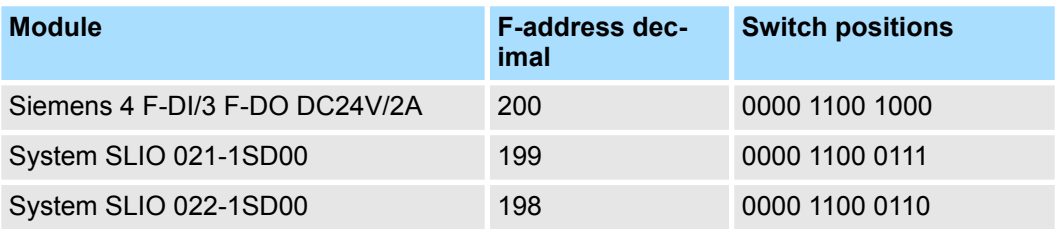

Sample application

#### **Hardware structure**

Build the sample application according to the following figure:

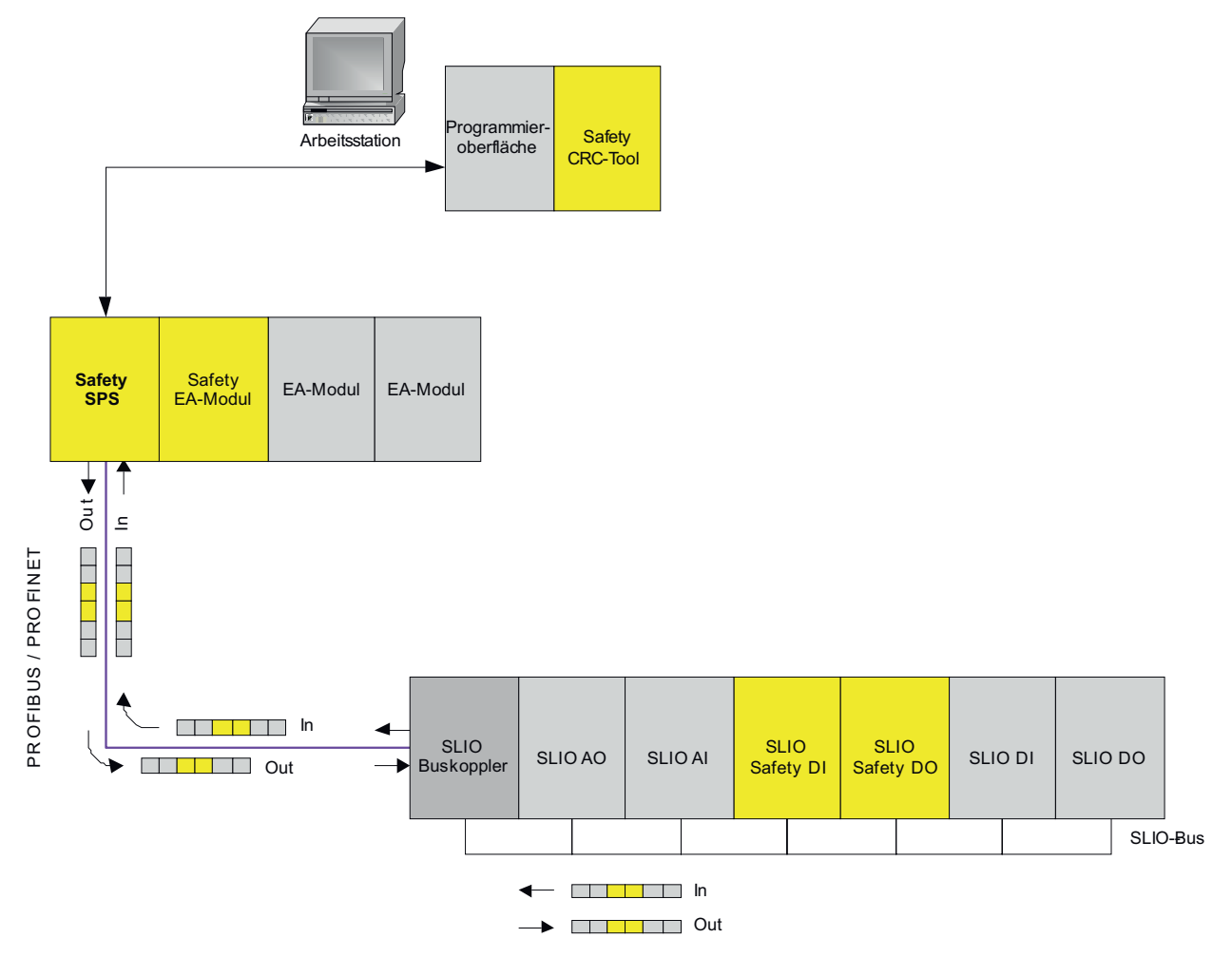

#### **Wiring**

Wire the sample application as shown in the following figure:

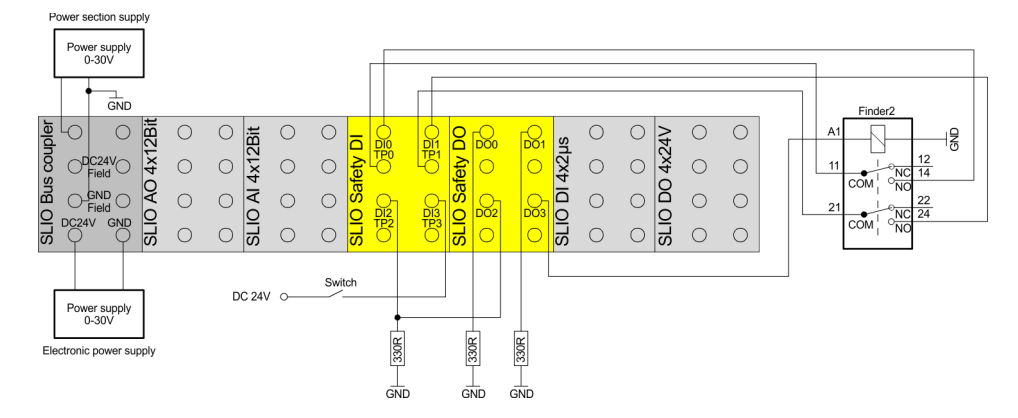

### **3.19.1 Configuration in the Siemens SIMATIC Manager**

**Procedure**

- **1.** Configure in your Siemens SIMATIC-Manager a new project with a SIMATIC 300 station.
- **2.** Open the hardware configuration for this station and configure the hardware structure according to the hardware structure above.
- **3.** Decide whether you will realize your example with PROFIBUS or PROFINET.

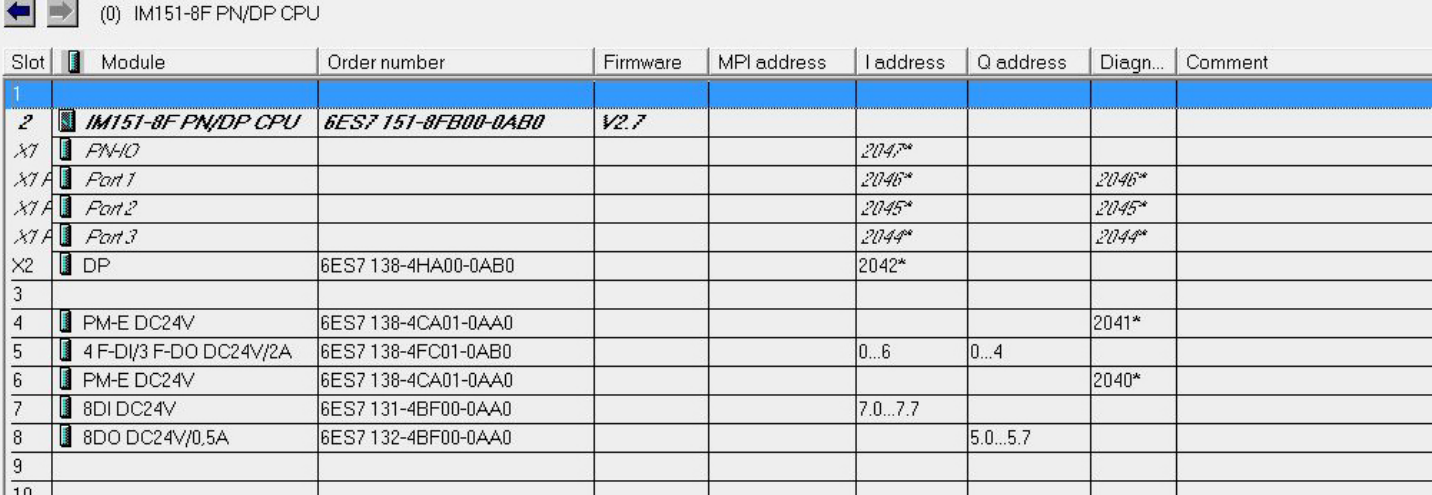

#### (1) VIPA053-1PN00-000

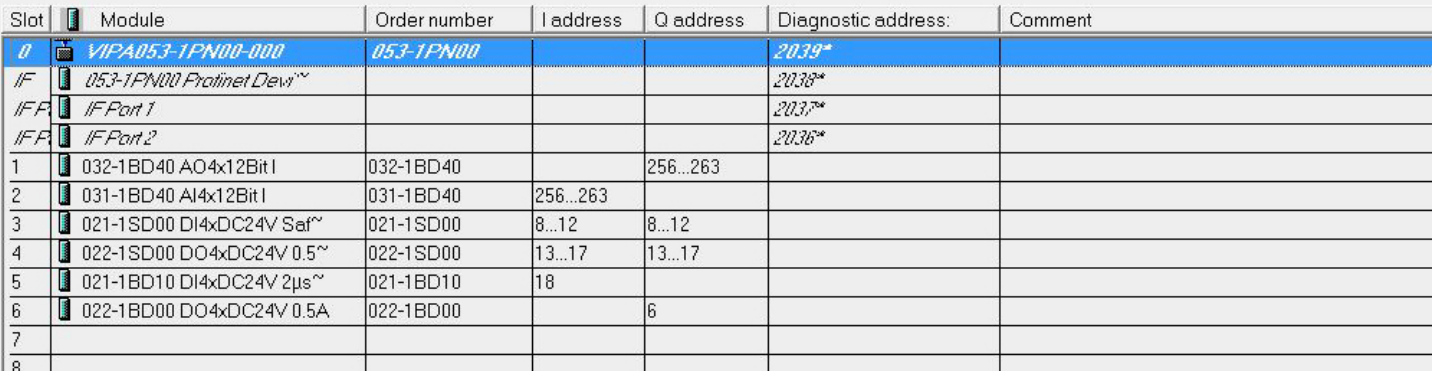

- **1.** When you add a CPU, a dialog box opens to adjust the properties of the new PROFINET subnet. Click "NEW" and create a new subnet. Similarly, a dialog box opens when you add the DP master for setting the PROFIBUS properties. Here act in the same way. After the installation of the GSD/GSDML files, the System SLIO components can be found in the hardware catalog at: PROFINET IO > Additional Field devices > I/O respectively PROFIBUS-DP > Additional Field devices > I/O **Parameterization of the CPU**
	- **2.** To open the properties dialog double click at the CPU and select the tab *'Protection'*.
	- **3.** Activate below the option *'1: Access protect for F CPU'* the option *'Can be bypassed with password'*.
	- **4.** Enter the password for the F-CPU with at least 8 characters below the option *'3: Read/write protection'*. Repeat the password at *'Reenter password'*.
	- **5.** Activate the option *'CPU contains safety program'*.

**Contract of the American Service Contract of the American** 

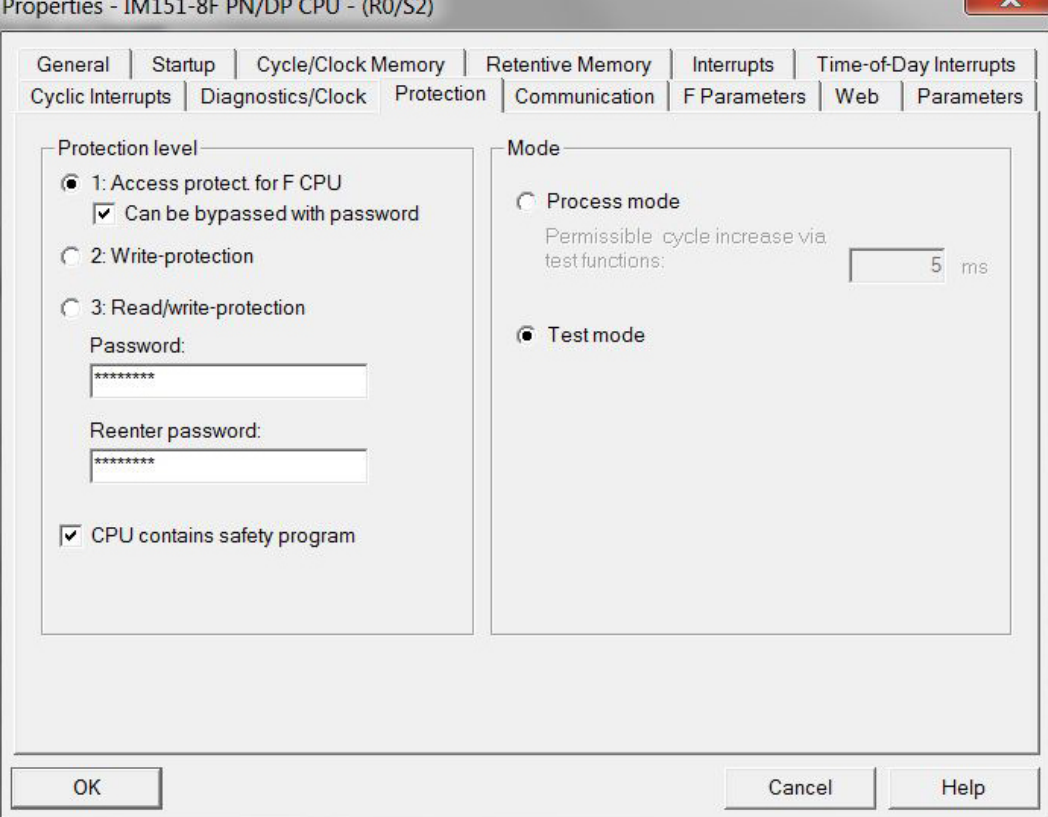

- **6.** The settings in the tabs "F Parameters" and "Cyclic Interrupts" are let on default values.
- **7. ▶ Open the properties dialog of the Siemens module 4 F-DI/3 F-DO DC24V/2A and** enter in the tab *'Parameter'* for *'F\_target\_address'* the value "200".
- **8.** Close the properties dialog with [OK].

#### **Parameterization of System SLIO analog modules**

Parameterize the System SLIO analog modules according to the following figures. J. This point shows how configurable "non-safety" System SLIO modules can be configured with System SLIO safety modules.

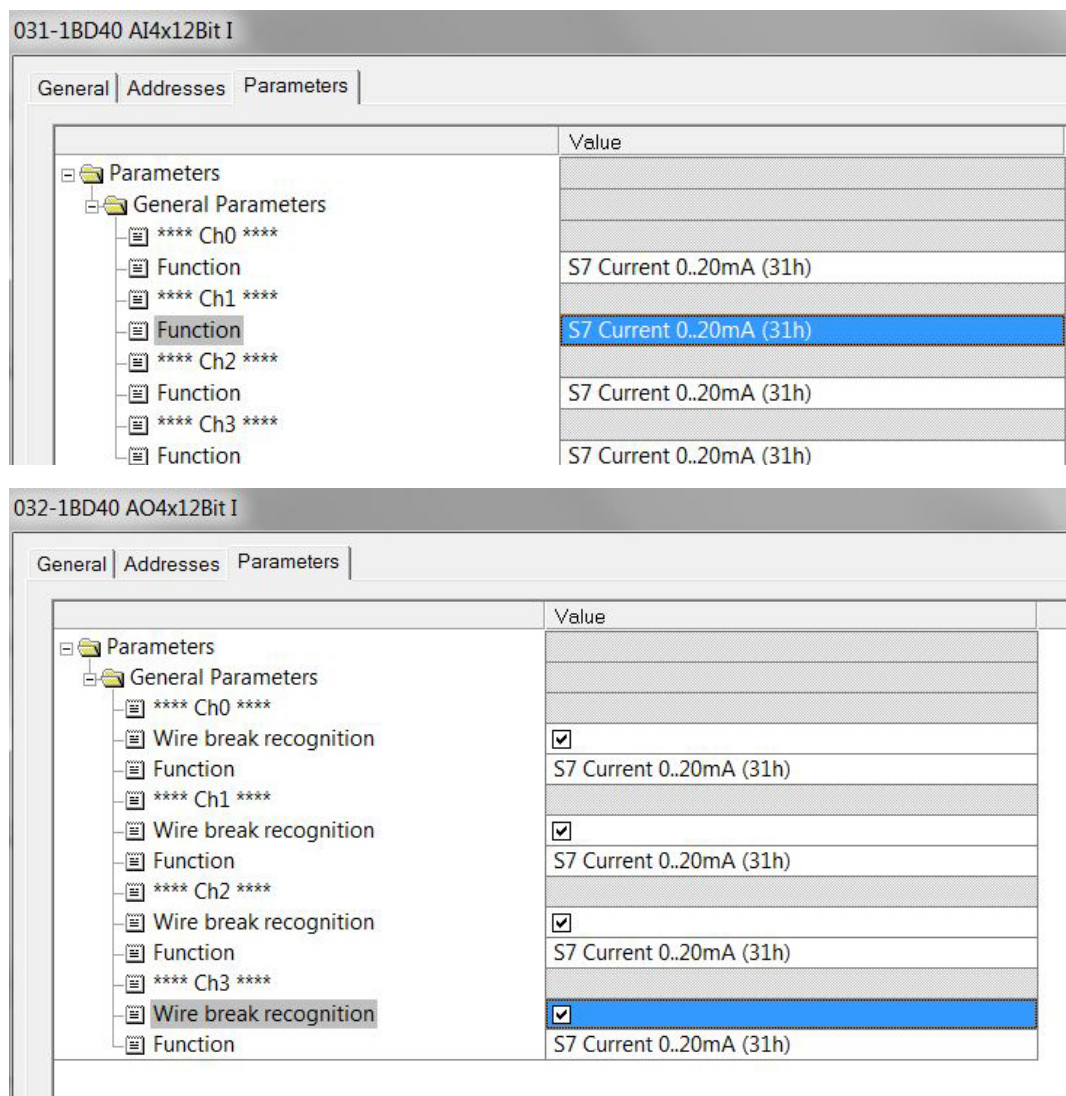

For 021-1SD00 and 022-1SD00 open the properties dialog with a double click, each and set the parameters at *'Parameter'* according to the following figures:

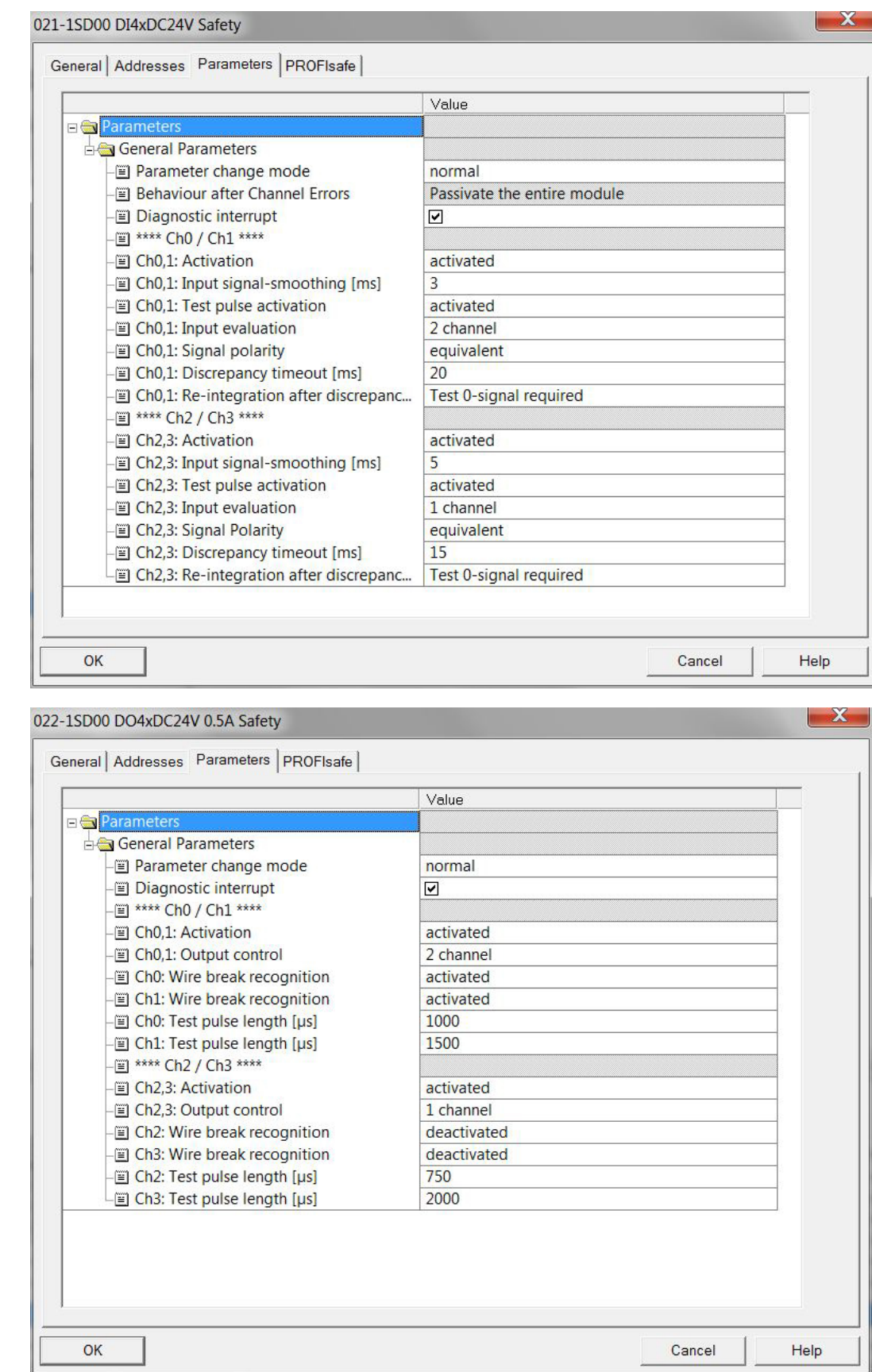

#### **Validation with the Safety CRC-Tool**

**1.** Start the validation tool from the module 021-1SD00 with *'context menu*  $\rightarrow$  Start Device Tool  $\rightarrow$  ... Safety CRC-Tool'.

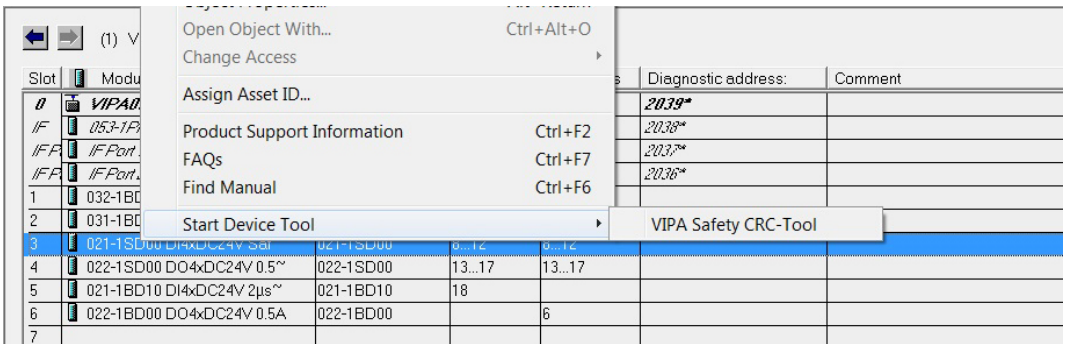

- **2.** Validate each parameter in the CRC-Tool according to the description "Validation of the system" with the [Accepted] button and then calculate the checksum with [Calc-CRC]. The [Calc-CRC] button is only enabled when all the parameters were "accepted". Ä *[Chap. 3.12 'Validation of the system' page 118](#page-117-0)*
- **3.** Copy the CRC to the clipboard and then close the "Safety CRC Tool".
- **4.** Re-open the properties dialog and select the tab *'PROFIsafe'*. Here open the dialog *'Change value'* of the parameter *'F\_iPar\_CRC'* an paste the copied CRC. Set the value of *'F\_Dest\_Add'* to "199". Confirm with [OK].
- **5.** Repeat these steps for the module 022-1SD00 and set the parameter *'F\_Dest\_Add'* to the value "198".
- **6.** *'Safe and translate'* your project and close the hardware configuration.
	- $\Rightarrow$  The following automatically generated blocks should now be shown in the Siemens SIMATIC Manager:

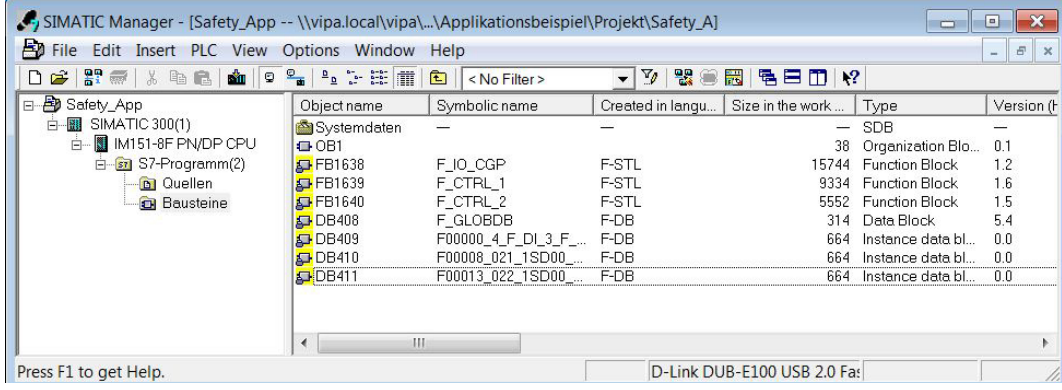

#### **Create F-FC - FC1**

- **1.** Configure in the Siemens SIMATIC Manager a F-FC. First configure a FC1.
	- $\Rightarrow$  The properties window of the FC1 opens. Select as configure language "F-FBD".
- **2.** Create symbolic names and comments for the used safety inputs and outputs in the symbol editor.

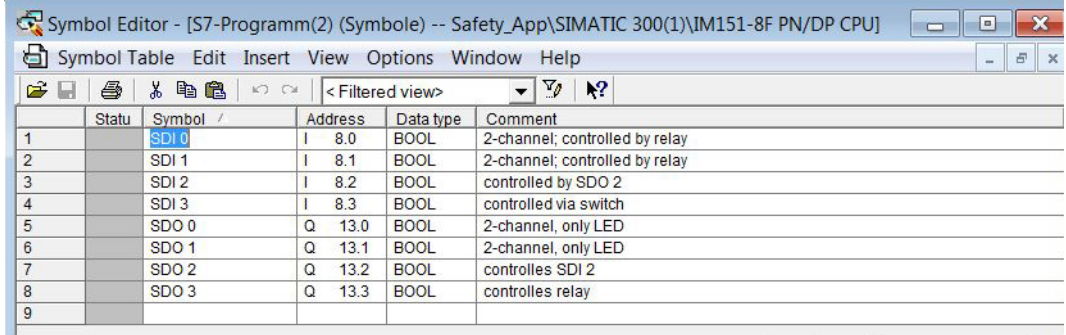

Press F1 to get Help.

- **3.** Double-click at the FC1 in the Siemens SIMATIC Manager. The dialog field to assign the password for the safety program opens. Enter (2x) for the safety program a maximum 8-character password and confirm with [OK].
	- $\Rightarrow$  The LAD/STL/FBD editor opens.
- **4.** Program the FC1. Save this and close the editor.

 $\overline{\phantom{a}}$ 

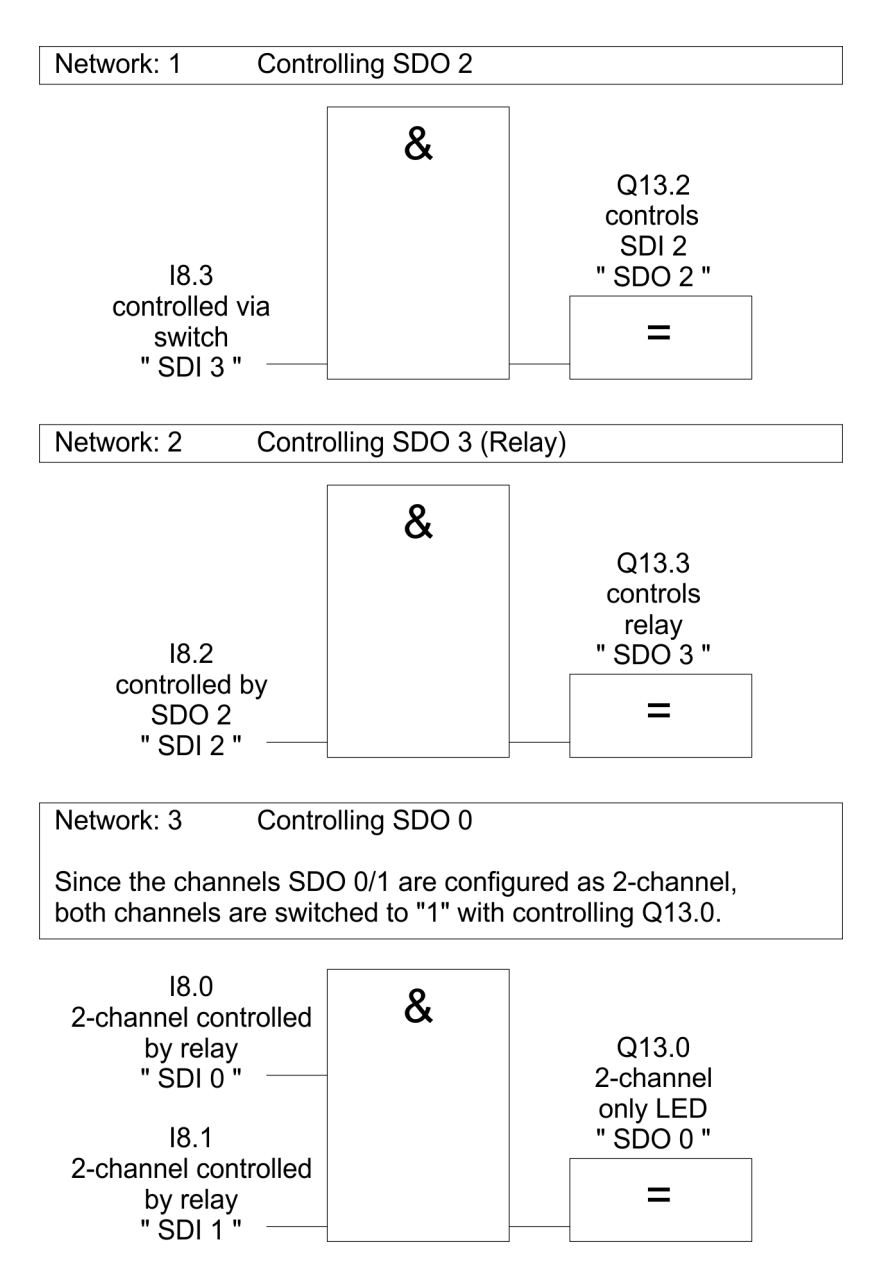

#### **Edit safety program**

- **1.** Open in the Siemens SIMATIC Manager the dialog via *'Options*  $→$  *Edit safety program'*.
	- $\Rightarrow$  The dialog "Safety program" opens.
- **2.** Open the dialog *'Edit F-Runtime groups'* via the button [F-Runtime groups].
- **3.** Because a F-Runtime group does not exist, select with [New] the dialog *'Define New F-Runtime Group'*.

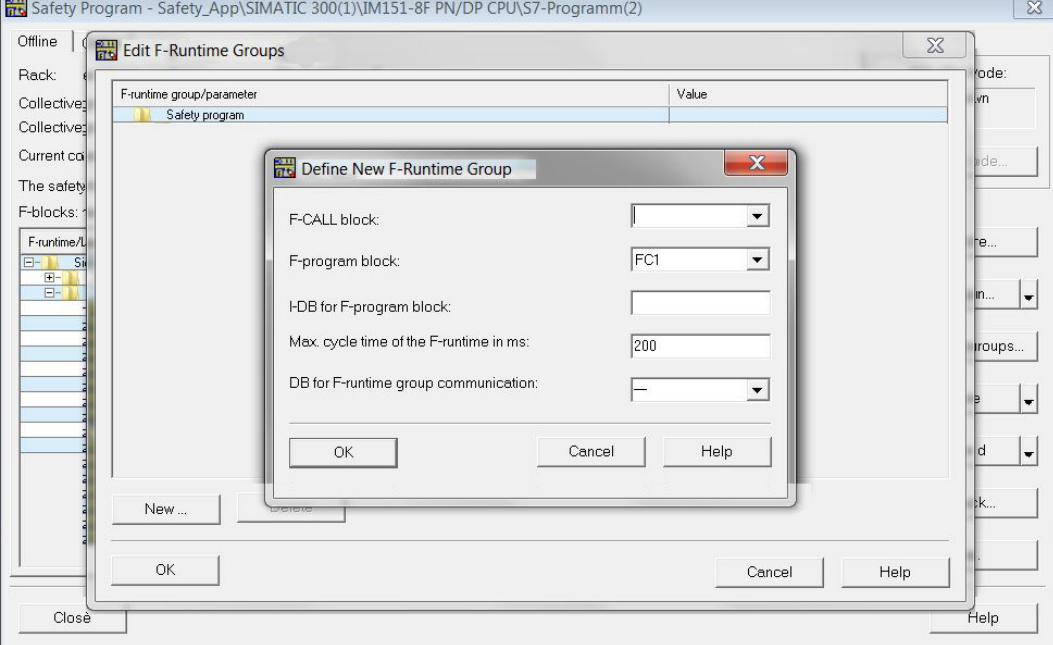

- **4.** Enter "FC2" at "F\_CALL block". This FC is automatically generated, as soon as you have left the dialog *'Edit F-Runtime groups'* with [OK]. Due to the usage of a FC as F-program block, there is no instance DB (I-DB) required for the F-program block. The max. cycle time of the F-runtime group should be 200ms. A DB for the F-runtime group communication is not required.
- **5.** Close the dialog with [OK].
- **6.** Close the dialog *'Edit F-Runtime Groups'* with [OK].
	- $\Rightarrow$  A message window opens. Here you are asked whether the missing blocks (in the example only FC2) should be automatically generated. Answer with [Yes].
- **7.** Now you are returned in the dialog *'Safety program'*. Click at [Generate]. During the generation a consistency check of the relevant F blocks is established. Then a run able safety program is generated.

**Create cyclic interrupt OB35**

**1.** Create in the Siemens SIMATIC Manager an OB35. Call the F-CALL (FC2 in the example) in the cyclic interrupt OB35 and save the OB35.

OB35: "Cyclic Interrupt"

Network: 1

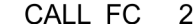

- **2.** Open the dialog window *'Safety program'* and click at [Load].
	- $\Rightarrow$  A message window is shown about the possibility to load the default blocks together with the safety program. Answer with [Yes].
- **3.** To activate the safety operation, perform a STOP/RUN transition.
	- $\Rightarrow$  Now you have created a run able safety program.

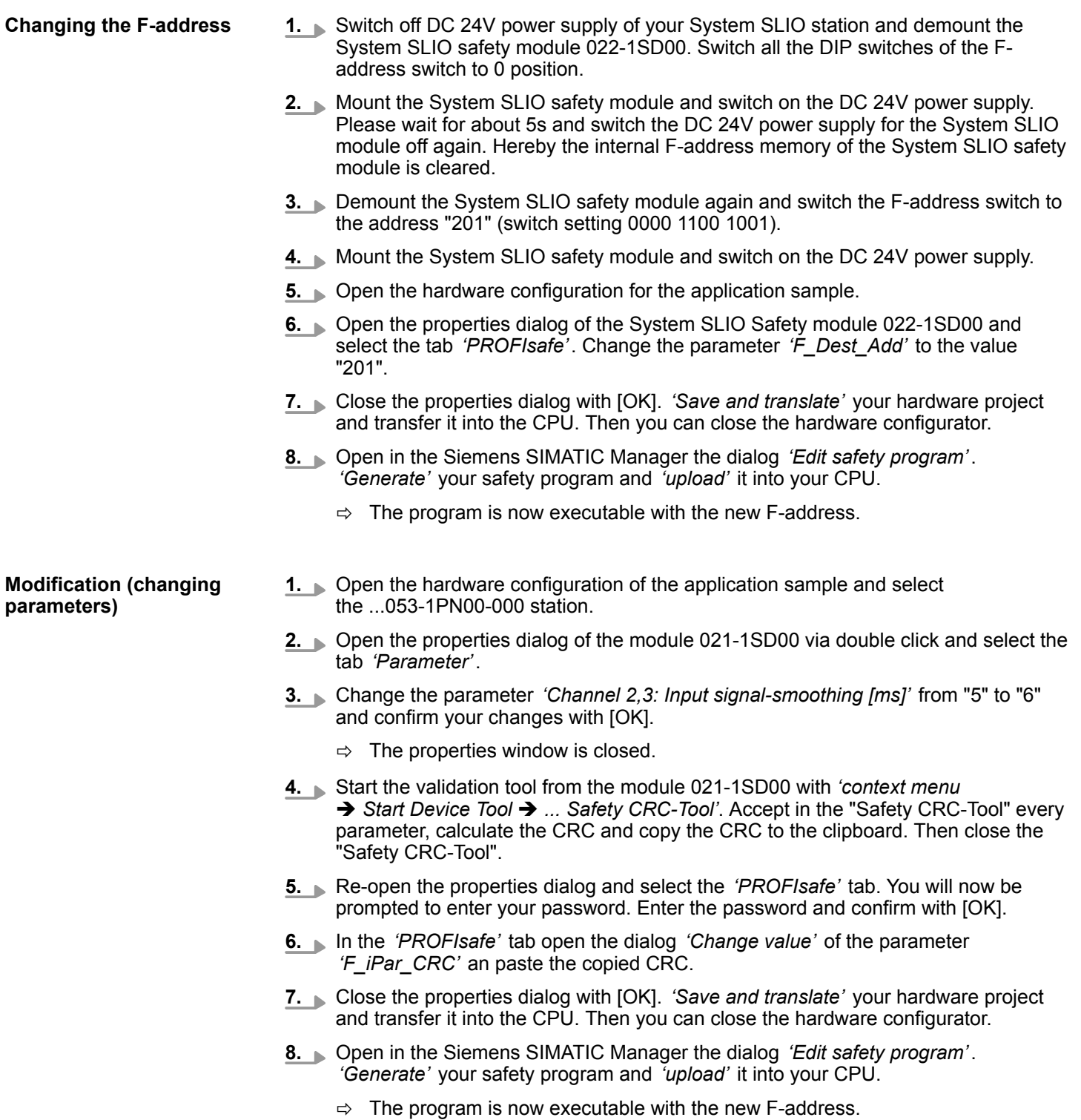

<span id="page-141-0"></span>Acknowledgeable errors are implicitly acknowledged with a restart of the PROFIBUS or PROFINET communication e.g. by a STOP $\rightarrow$ START transition of the super-ordinated safety controller. Also, in the Siemens F-CPUs it is possible to trigger an explicit error acknowledge by generating an edge 0-1 at bit "ACK\_REI" (0.2) in the automatically generated instance data block (F-DB) of the affected System SLIO safety module. In the example for the System SLIO Safety input module at I/O address 8 it is DB 410 with the symbolic name *'F00008\_021\_1SD00\_DI4xDC2'*. With this data block error acknowledgement is possible with an edge  $0-1$  at  $\overline{DB}$  410.DBX0.2. **Error acknowledgement**

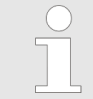

*Please consider in terms of the error acknowledgment the according description of the safety controller.*

# **Appendix**

# **Content**

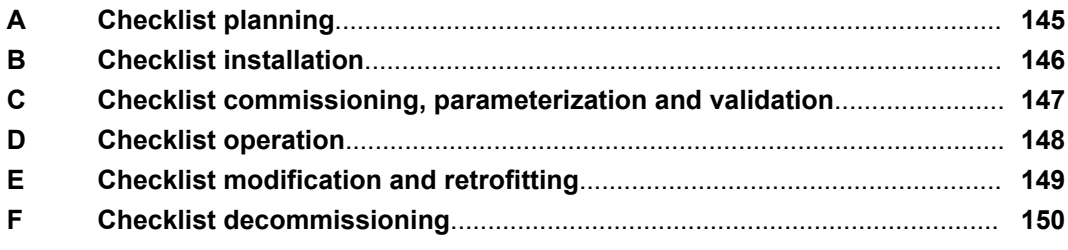
## **A Checklist planning**

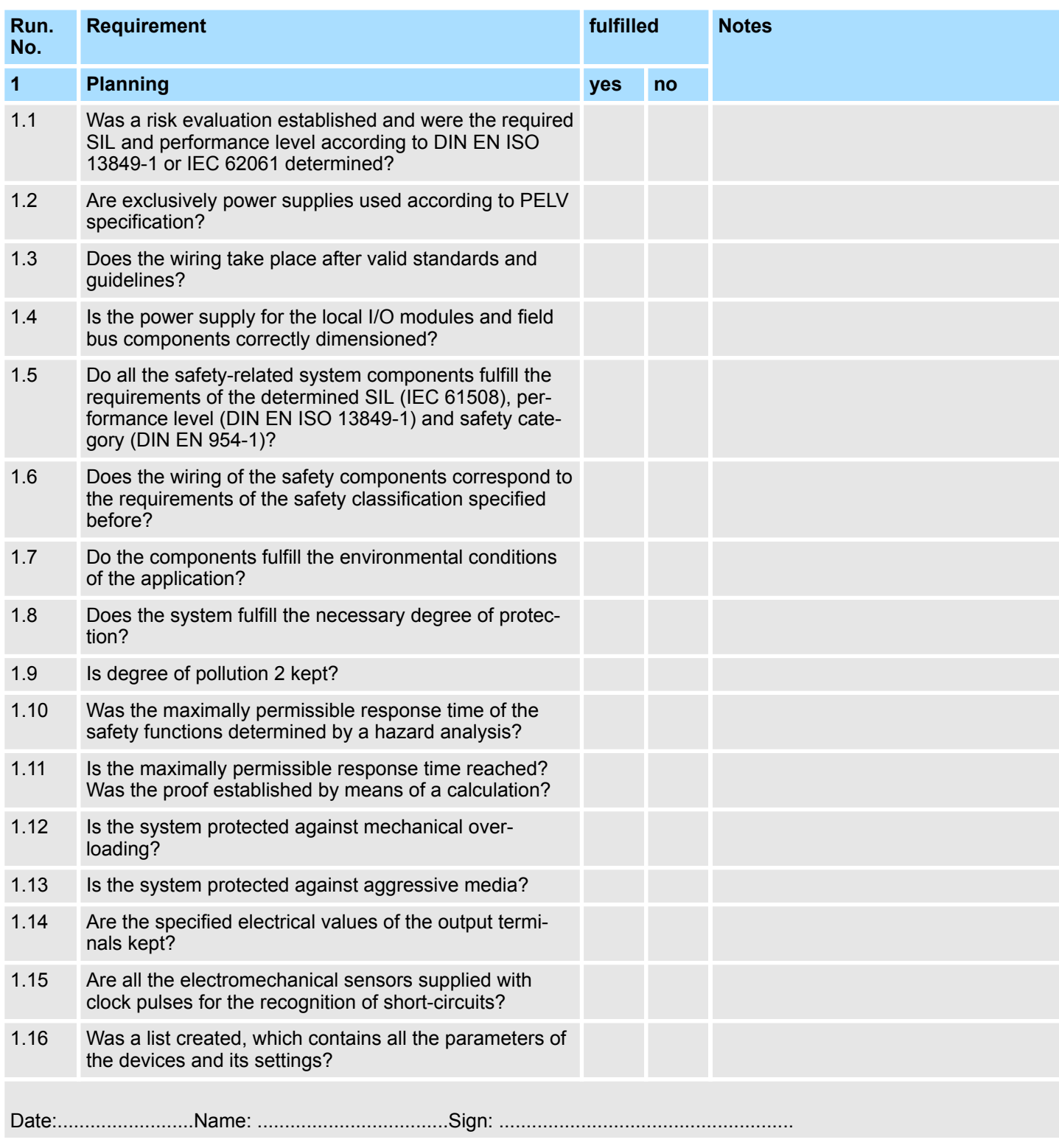

## **B Checklist installation**

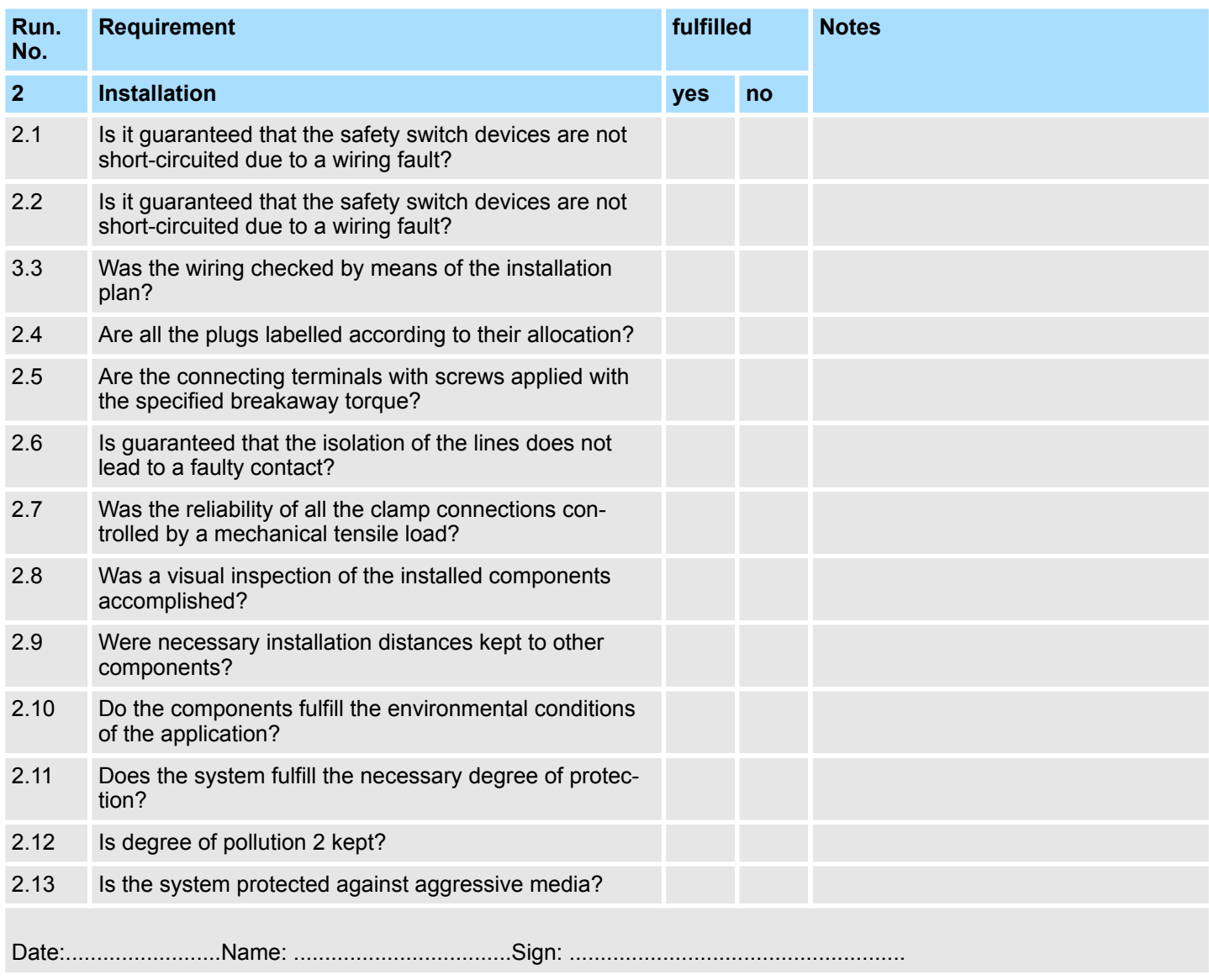

### **C Checklist commissioning, parameterization and validation**

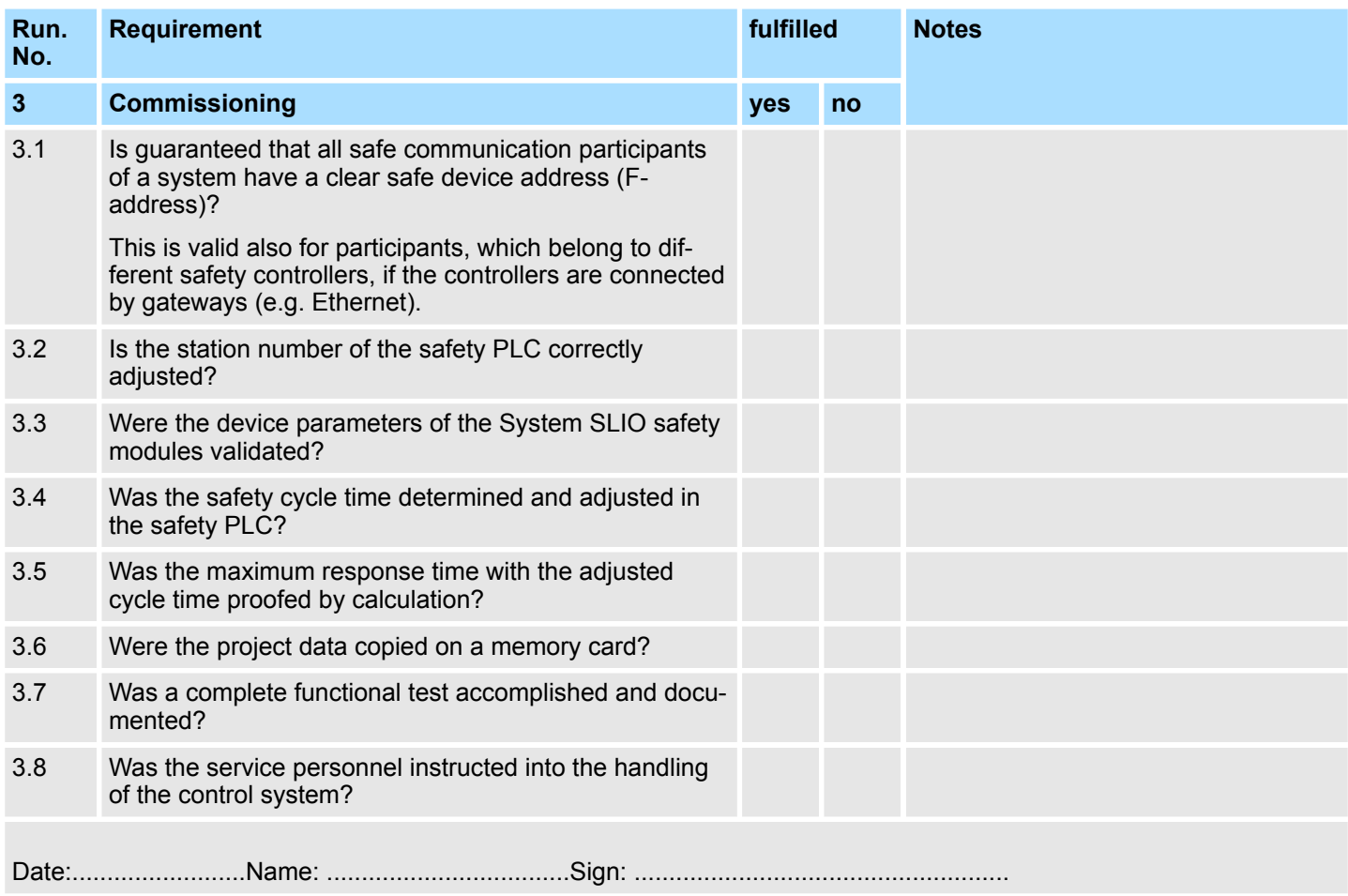

### **D Checklist operation**

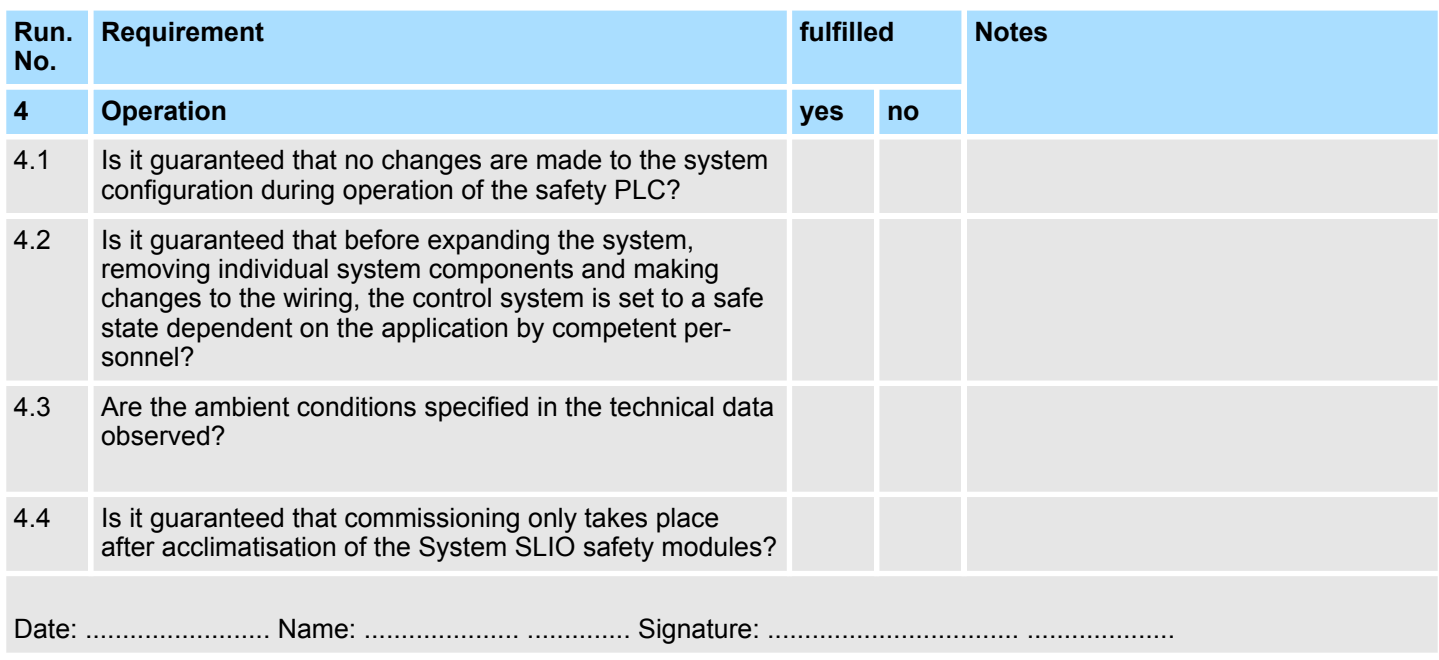

### **E Checklist modification and retrofitting**

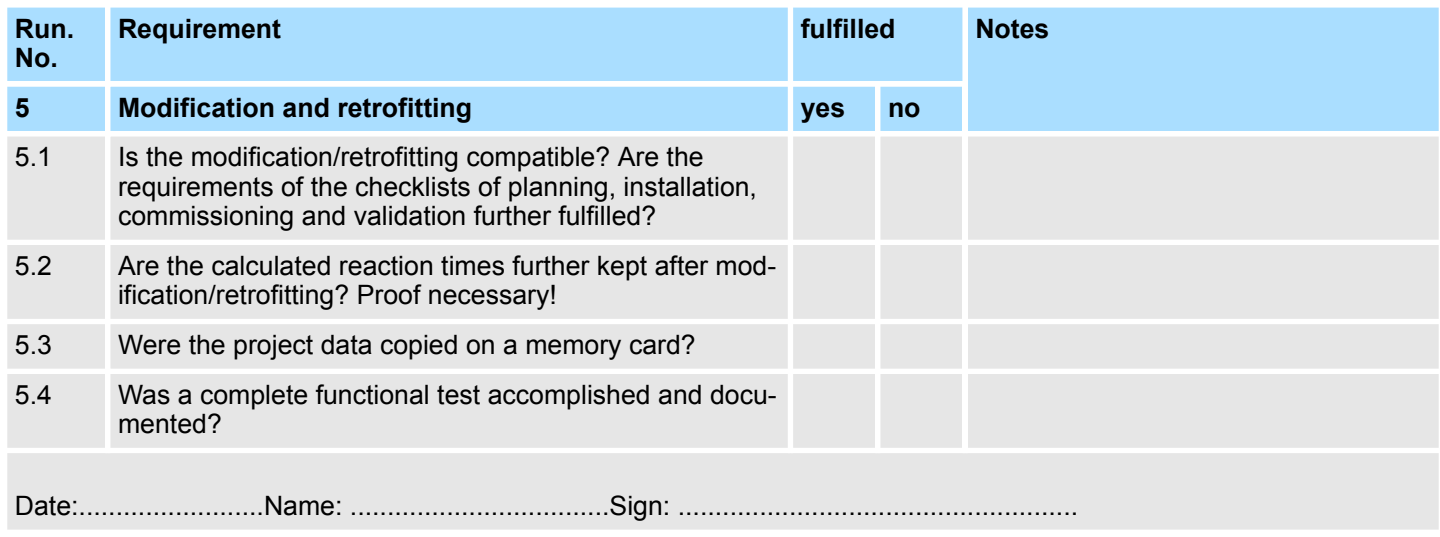

# **F Checklist decommissioning**

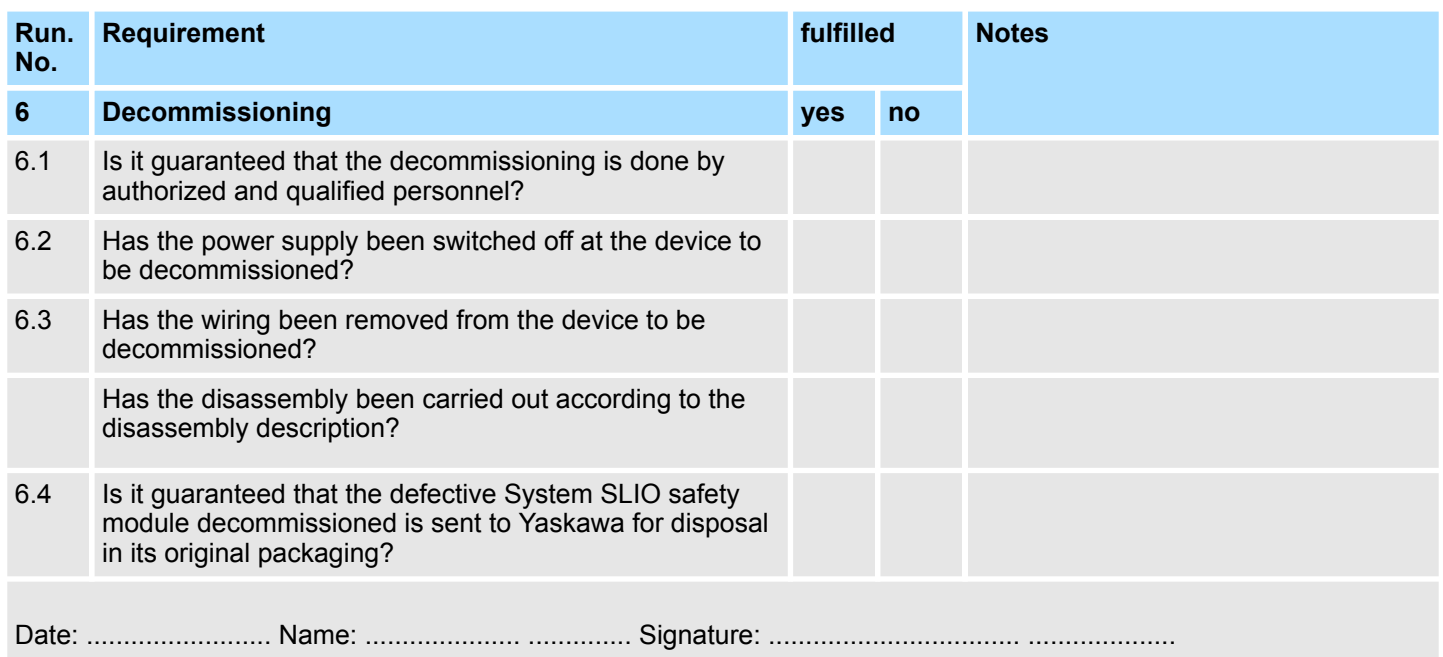